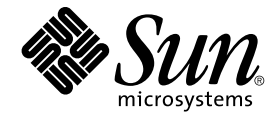

# Solaris ボリュームマネージャの管 理

Sun Microsystems, Inc. 4150 Network Circle Santa Clara, CA 95054 U.S.A.

Part No: 816–3960–10 2002 年 5 月

Copyright 2002 Sun Microsystems, Inc. 4150 Network Circle, Santa Clara, CA 95054 U.S.A. All rights reserved.

本製品およびそれに関連する文書は著作権法により保護されており、その使用、複製、頒布および逆コンパイルを制限するライセンスのもとにおい て頒布されます。サン・マイクロシステムズ株式会社の書面による事前の許可なく、本製品および関連する文書のいかなる部分も、いかなる方法に よっても複製することが禁じられます。

本製品の一部は、カリフォルニア大学からライセンスされている Berkeley BSD システムに基づいていることがあります。UNIX は、X/Open Company, Ltd. が独占的にライセンスしている米国ならびに他の国における登録商標です。フォント技術を含む第三者のソフトウェアは、著作権によ り保護されており、提供者からライセンスを受けているものです。

Federal Acquisitions: Commercial Software–Government Users Subject to Standard License Terms and Conditions.

本製品に含まれる HG 明朝 L、HG-MincyoL-Sun、HG ゴシック B、および HG-GothicB-Sun は、株式会社リコーがリョービイマジクス株式会社から ライセンス供与されたタイプフェースマスタをもとに作成されたものです。HG 平成明朝体 W3@X12 は、株式会社リコーが財団法人日本規格協会か らライセンス供与されたタイプフェースマスタをもとに作成されたものです。フォントとして無断複製することは禁止されています。

Sun、Sun Microsystems、docs.sun.com、AnswerBook、AnswerBook2 は、米国およびその他の国における米国 Sun Microsystems, Inc. (以下、米国 Sun Microsystems 社とします) の商標もしくは登録商標です。

サンのロゴマークおよび Solaris は、米国 Sun Microsystems 社の登録商標です。

すべての SPARC 商標は、米国 SPARC International, Inc. のライセンスを受けて使用している同社の米国およびその他の国における商標または登録商<br>標です。SPARC 商標が付いた製品は、米国 Sun Microsystems 社が開発したアーキテクチャに基づくものです。

OPENLOOK、OpenBoot、JLE は、サン・マイクロシステムズ株式会社の登録商標です。

Wnn は、京都大学、株式会社アステック、オムロン株式会社で共同開発されたソフトウェアです。

Wnn6 は、オムロン株式会社、オムロンソフトウェア株式会社で共同開発されたソフトウェアです。© Copyright OMRON Co., Ltd. 1995-2000. All Rights Reserved. © Copyright OMRON SOFTWARE Co.,Ltd. 1995-2002 All Rights Reserved.

「ATOK」は、株式会社ジャストシステムの登録商標です。

「ATOK Server/ATOK12」は、株式会社ジャストシステムの著作物であり、「ATOK Server/ATOK12」にかかる著作権その他の権利は、株式会社 ジャストシステムおよび各権利者に帰属します。

本製品に含まれる郵便番号辞書 (7 桁/5 桁) は郵政事業庁が公開したデータを元に制作された物です (一部データの加工を行なっています)。

本製品に含まれるフェイスマーク辞書は、株式会社ビレッジセンターの許諾のもと、同社が発行する『インターネット・パソコン通信フェイスマー クガイド '98』に添付のものを使用しています。© 1997 ビレッジセンター

Unicode は、Unicode, Inc. の商標です。

本書で参照されている製品やサービスに関しては、該当する会社または組織に直接お問い合わせください。

OPEN LOOK および Sun Graphical User Interface は、米国 Sun Microsystems 社が自社のユーザおよびライセンス実施権者向けに開発しました。米<br>国 Sun Microsystems 社は、コンピュータ産業用のビジュアルまたはグラフィカル・ユーザインタフェースの概念の研究開発における米国 Xerox 社の<br>先駆者としての成果を認めるものです。米国 Sun Microsystems 社は米国

DtComboBox ウィジェットと DtSpinBox ウィジェットのプログラムおよびドキュメントは、Interleaf, Inc. から提供されたものです。(© 1993 Interleaf, Inc.)

本書は、「現状のまま」をベースとして提供され、商品性、特定目的への適合性または第三者の権利の非侵害の黙示の保証を含みそれに限定されな い、明示的であるか黙示的であるかを問わない、なんらの保証も行われないものとします。

本製品が、外国為替および外国貿易管理法 (外為法) に定められる戦略物資等 (貨物または役務) に該当する場合、本製品を輸出または日本国外へ持ち 出す際には、サン・マイクロシステムズ株式会社の事前の書面による承諾を得ることのほか、外為法および関連法規に基づく輸出手続き、また場合 によっては、米国商務省または米国所轄官庁の許可を得ることが必要です。

原典: *Solaris Volume Manager Administration Guide*

Part No: 806-6111-10

Revision A

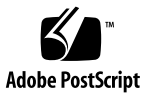

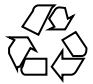

020328@3689

## 目次

#### はじめに **17**

**1 Solaris** ボリュームマネージャの概要 **23** Solaris ボリュームマネージャで行う作業の概要 24 Solaris ボリュームマネージャのロードマップ — 記憶容量 24 Solaris ボリュームマネージャのロードマップ — 可用性 25 Solaris ボリュームマネージャのロードマップ — 入出力性能 26 Solaris ボリュームマネージャのロードマップ —管理 26 Solaris ボリュームマネージャのロードマップ — 障害追跡 27

#### **2** 記憶装置管理の概念 **29**

記憶装置管理の紹介 29 記憶装置ハードウェア 29 RAID レベル 30 構成計画の指針 31 記憶方式の選択 31 性能について 33 性能に関する一般的な指針 33 ランダム入出力と順次入出力の最適化 34 ランダム入出力 34 順次アクセス入出力 35

**3 Solaris** ボリュームマネージャの概要 **37** Solaris ボリュームマネージャの機能<br>37 Solaris ボリュームマネージャによる記憶装置の管理方法 38

**3**

Solaris ボリュームマネージャとの対話方法 38 ▼ Solaris ボリュームマネージャグラフィカルユーザーインタフェースを使用する には 40 Solaris ボリュームマネージャの前提条件 41 Solaris ボリュームマネージャコンポーネントの概要 41 ボリューム 42 状態データベースの複製 46 ホットスペア集合 47 ディスクセット 48 Solaris ボリュームマネージャ構成の指針 48 一般的な指針 48 ファイルシステムに関する指針 49 Solaris ボリュームマネージャ要素の作成 49 Solaris ボリュームマネージャ要素を作成するための前提条件 49

- **4 Solaris** ボリュームマネージャの構成と使用 **51** 背景情報 51 ハードウェア構成 51 記憶領域の構成 52 Solaris ボリュームマネージャ構成の詳細 52
- **5** 状態データベース **(**概要**) 55** Solaris ボリュームマネージャの状態データベースと状態データベースの複製につい て 55 多数決アルゴリズムとは 56 状態データベースの複製を定義するための背景情報 57 状態データベースの複製に関する推奨事項 58 状態データベースの複製に関する指針 58 状態データベースの複製のエラー処理 59 シナリオ - 状態データベースの複製 60
- **6** 状態データベース **(**作業**) 63** 状態データベースの複製 (作業マップ) 63 状態データベースの複製の作成 64 ▼状態データベースの複製を作成するには 64 状態データベースの複製の保守 66 ▼状態データベースの複製の状態をチェックするには 66
- **4** Solaris ボリュームマネージャの管理 2002 年 5 月

状態データベースの複製を削除するには 67

**7 RAID 0 (**ストライプ方式および連結方式**)** ボリューム **(**概要**) 69** RAID 0 ボリュームの概要 69 RAID 0 (ストライプ方式) ボリューム 70 RAID 0 (連結方式) ボリューム 72 RAID 0 (ストライプ方式の連結) ボリューム 74 RAID 0 ボリュームを作成するための背景情報 77 ストライプ方式と連結方式の前提条件 77 ストライプ方式および連結方式の指針 77 シナリオ — RAID 0 ボリューム 78 **8 RAID 0 (**ストライプ方式および連結方式**)** ボリューム **(**作業**) 79** RAID 0 ボリューム (作業マップ) 79 RAID 0 (ストライプ方式) ボリュームの作成 80 ▼ RAID 0 (ストライプ方式) ボリュームを作成するには 80 RAID 0 (連結方式) ボリューム 81  $\nabla$  RAID 0 (連結方式) ボリュームを作成するには 81 記憶領域の拡張 82 ▼ 既存のデータの領域を拡張するには 83 ▼ 既存の RAID 0 ボリュームを拡張するには 84 ボリュームの削除 86 ▼ ボリュームを削除するには 86 **9 RAID 1 (**ミラー**)** ボリューム **(**概要**) 87** RAID 1 (ミラー) ボリュームの概要 87 サブミラーの概要 88 シナリオ — RAID 1 (ミラー) ボリューム 88 RAID 1+0 と RAID 0+1 の提供 89 RAID 1 (ミラー) ボリュームに関する FAQ (よくある質問) 90 RAID 1 ボリュームの構成指針 91 RAID 1 ボリュームのオプション 92 RAID 1 ボリューム (ミラー) の再同期 93 ミラー全体の再同期 93 再同期の最適化 93 部分的な再同期 94 パス番号 94

目次 **5**

RAID 1 ボリュームの背景情報 94

RAID 1 ボリュームを作成するための背景情報 95 RAID 1 ボリュームオプションを変更するための背景情報 95 シングルユーザーモードでの起動が RAID 1 ボリュームに与える影響 96 シナリオ — RAID 1 ボリューム (ミラー) 96

**10 RAID 1 (**ミラー**)** ボリューム **(**作業**) 97**

RAID 1 ボリューム (作業マップ) 97

RAID 1 ボリュームの作成
99

▼ 未使用のスライスから RAID 1 ボリュームを作成するには 99

▼ ファイルシステムから RAID 1 ボリュームを作成するには 101

ルート (/) のミラー化に関する特殊な考慮事項 106

代替起動デバイスへのパスを記録するには 106

代替起動デバイスからの起動 107

サブミラーに関する作業 108

▼ サブミラーを接続するには 108

▼ サブミラーを切り離すには 109

▼ サブミラーをオフラインまたはオンラインにするには 110

▼ サブミラー内のスライスを有効にするには 111

RAID 1 ボリュームの保守 112

▼ミラーとサブミラーの状態をチェックするには 113

▼ RAID 1 ボリュームオプションを変更するには 115

 $\nabla$  RAID 1 ボリュームを拡張するには 116

RAID 1 ボリュームのコンポーネント障害に対する処置 117

▼ サブミラー内のスライスを交換するには 117

▼ サブミラーを交換するには 118

RAID 1 ボリュームの削除 (ミラー化の解除) 120

▼ ファイルシステムのミラー化を解除するには 120

▼マウント解除できないファイルシステムのミラー化を解除するには 121

ミラーを使ったデータのバックアップ 123

▼ RAID 1 ボリュームを使ってオンラインバックアップをとるには 124

**11** ソフトパーティション **(**概要**) 127**

ソフトパーティションの概要 127

ソフトパーティションの背景情報 128

ソフトパーティションの要件 128

ソフトパーティションの指針 128

シナリオ — ソフトパーティション 129

- **12** ソフトパーティション **(**作業**) 131** ソフトパーティション (作業マップ) 131 ソフトパーティションの作成 132 ▼ ソフトパーティションを作成するには 132 ソフトパーティションの保守 133 ▼ ソフトパーティションの状態をチェックするには 133 ▼ ソフトパーティションを拡張するには 134 ソフトパーティションを削除するには 135
- **13 RAID 5** ボリューム **(**概要**) 137** RAID 5 ボリュームの概要 137 例 — RAID 5 ボリューム 138 例 — RAID 5 ボリュームの連結 (拡張) 139 RAID 5 ボリュームを作成するための背景情報 141 RAID 5 ボリュームの要件 141 RAID 5 ボリュームの指針 142 RAID 5 ボリューム内のスライスの置き換えと有効化 (概要) 143 シナリオ — RAID 5 ボリューム 143
- **14 RAID 5** ボリューム **(**作業**) 145**
	- RAID 5 ボリューム (作業マップ) 145 RAID 5 ボリュームの作成 146
		- ▼ RAID 5 ボリュームを作成するには 146
	- RAID 5 ボリュームの保守 147
		- ▼ RAID 5 ボリュームの状態をチェックするには 147
		- ▼ RAID 5 ボリュームを拡張するには 150
		- ▼ RAID 5 ボリューム内のコンポーネントを有効にするには 151
		- ▼ RAID 5 ボリューム内のコンポーネントを置き換えるには 152
- **15** ホットスペア集合 **(**概要**) 155**
	- ホットスペア集合とホットスペアの概要 155 ホットスペア 156
		- ホットスペアの仕組み 156
		- ホットスペア集合 157

例 — ホットスペア集合 157 ホットスペア集合の管理 158 シナリオ — ホットスペア 159

- **16** ホットスペア集合 **(**作業**) 161**
	- ホットスペア集合 (作業マップ) 161 ホットスペア集合の作成 162

▼ ホットスペア集合を作成するには 162

▼ ホットスペア集合にホットスペアを追加するには 163 ホットスペア集合とボリュームの対応付け 164

- ▼ ホットスペア集合とボリュームを対応付けるには 164
- ▼ホットスペア集合の対応付けを変更するには 166
- ホットスペア集合の保守 167

▼ホットスペア集合とホットスペアの状態を確認するには 167

- ▼ホットスペア集合内のホットスペアを置き換えるには 169
- ▼ホットスペア集合からホットスペアを削除するには 170
- ▼ホットスペアを有効にするには 171
- **17** トランザクションボリューム **(**概要**) 173**
	- ファイルシステムロギングについて 173 ロギング方法の選択 174 トランザクションボリューム 175 例 — トランザクションボリューム 175 例 — ログデバイスの共有 176 トランザクションボリュームの背景情報 177
		- トランザクションボリューム用の要件 177
		- トランザクションボリュームの指針 178
		- シナリオ トランザクションボリューム 179
- **18** トランザクションボリューム **(**作業**) 181** トランザクションボリューム (作業マップ) 181 トランザクションボリュームの作成 183 ▼ トランザクションボリュームを作成するには 183 トランザクションボリュームを UFS ロギングに変換 186 トランザクションボリュームを UFS ロギングに変換するには 187 トランザクションボリュームの保守 190 ▼ トランザクションボリュームの状態をチェックするには 190
- **8** Solaris ボリュームマネージャの管理 2002 年 5 月
- ▼ トランザクションボリュームにログデバイスを接続するには 193
- ▼ トランザクションボリュームからログデバイスを切断するには 194
- ▼ トランザクションボリュームを拡張するには 195
- ▼ トランザクションボリュームを削除するには 196
- ▼ トランザクションボリュームを削除した状態でマウントデバイスを保持するに は 198
- ログデバイスの共有 200
	- ▼ファイルシステム間でログデバイスを共有するには 200
- エラー発生時のトランザクションボリュームの回復 202
	- ▼ パニックした場合のトランザクションボリュームを回復するには 202
	- ▼ ハードウェアエラー状態のトランザクションボリュームを回復するには 202
- **19** ディスクセット **(**概要**) 205**

ディスクセットの機能 205

Solaris ボリュームマネージャによるディスクセットの管理 206

ディスクの自動パーティション分割 207

ディスクセットの命名規則 208

- 例 2 つの共有ディスクセット 209
- ディスクセットの背景情報 210
	- ディスクセットの要件 210
	- ディスクセットの指針 211
- ディスクセットの管理 211
	- ディスクセットの取得 212
	- ディスクセットの解放 212
- シナリオ ディスクセット 213
- **20** ディスクセット **(**作業**) 215**
	- ディスクセット (作業マップ) 215
	- ディスクセットの作成 216
		- ▼ ディスクセットを作成するには 216
	- ディスクセットの拡張 217
		- ▼ディスクセットにドライブを追加するには 217
		- ▼ディスクセットにホストを追加するには 219
		- ▼ ディスクセットに Solaris ボリュームマネージャのコンポーネントを作成するに は 220
	- ディスクセットの保守 221
		- ▼ディスクセットの状態をチェックするには 221

目次 **9**

- ▼ディスクセットからディスクを削除するには 222
- ▼ディスクセットを取得するには 223
- ▼ディスクセットを解放するには 225
- ▼ ホストまたはディスクセットを削除するには 226
- **21 Solaris** ボリュームマネージャの保守 **(**作業**) 229** Solaris ボリュームマネージャの保守 (作業マップ) 229 Solaris ボリュームマネージャ構成の表示 230 ▼ Solaris ボリュームマネージャのボリューム構成を表示するには 230 ボリューム名の変更 233 ボリューム名を変更するための背景情報 233 ボリューム名の交換 234 ▼ ボリューム名を変更するには 235 構成ファイルの使用 236 ▼ 構成ファイルを作成するには 236 ▼ 構成ファイルを使って Solaris ボリュームマネージャを初期化するには 236 Solaris ボリュームマネージャのデフォルト値の変更 238 ▼デフォルトのボリューム数を増やすには 238 デフォルトのディスクセット数を増やすには 239 ファイルシステムの拡張 240 スライスやボリュームを拡張するための背景情報 241 ▼ファイルシステムを拡張するには 241 RAID 1 および RAID 5 ボリューム内のコンポーネントの交換と有効化の概要 242 コンポーネントの有効化 243 コンポーネントを他の使用可能なコンポーネントで置き換える 243 「保守 (Maintenance) 」状態と「最後にエラー (Last Erred) 」状態 244 ミラーおよび RAID 5 ボリューム内のスライスを交換または有効にするための背 景情報 245
- **22 Solaris** ボリュームマネージャで構築可能な最善の記憶装置構成 **247** 小規模なサーバーを運用する場合の構成例 247 ネットワーク接続された記憶装置に対して Solaris ボリュームマネージャを使用する場 合の構成例 249
- **23** 監視とエラーレポート **(**作業**) 251** Solaris ボリュームマネージャの監視機能と報告機能 (作業マップ) 252 エラーを周期的にチェックするための mdmonitord デーモンの設定 252

**<sup>10</sup>** Solaris ボリュームマネージャの管理 • 2002 年 5 月

▼ mdmonitord コマンドを設定してエラーを周期的にチェックするには 253 Solaris ボリュームマネージャ SNMP エージェントの概要 253 Solaris ボリュームマネージャ SNMP エージェントの構成 254

▼ Solaris ボリュームマネージャ SNMP エージェントを構成するには 254 Solaris ボリュームマネージャ SNMP エージェントの制約 256 cron ジョブによる Solaris ボリュームマネージャの監視<br>257 ▼ ボリュームのエラーを自動的にチェックするには 257

**24 Solaris** ボリュームマネージャの障害追跡 **267**

Solaris ボリュームマネージャ(作業マップ) 267

障害追跡の概要 268

障害追跡の前提条件 268

- Solaris ボリュームマネージャによる障害追跡の一般的な指針 268
- 一般的な障害追跡方法 269

ディスクの交換 269

▼ 不良ディスクを交換するには 269

起動障害 272

起動障害の背景情報 272

▼/etc/vfstab内の不適切なエントリを修正するには 273

例 — ルート (/) ミラーを回復する 273

▼ 起動デバイスの障害から回復するには 275

状態データベースの複製の障害からの回復 279

▼状態データベースの複製数の不足から回復するには 279

トランザクションボリュームの修復 282

パニック 282

トランザクションボリュームのエラー 282

ソフトパーティション障害からの回復 283

ソフトパーティションの構成データを復元するには 283

別のシステムから構成を復元 285

構成の復元 286

**A Solaris** ボリュームマネージャの重要なファイル **291** システムファイルと始動ファイル 291 手動で設定するファイル 293 md.tab ファイルの概要 293

目次 **11**

- **B Solaris** ボリュームマネージャのコマンド行リファレンス **295** コマンド行リファレンス 295
- **C Solaris** ボリュームマネージャ の **CIM/WBEM API 297** Solaris ボリュームマネージャの管理 297

索引 **299**

# 表目次

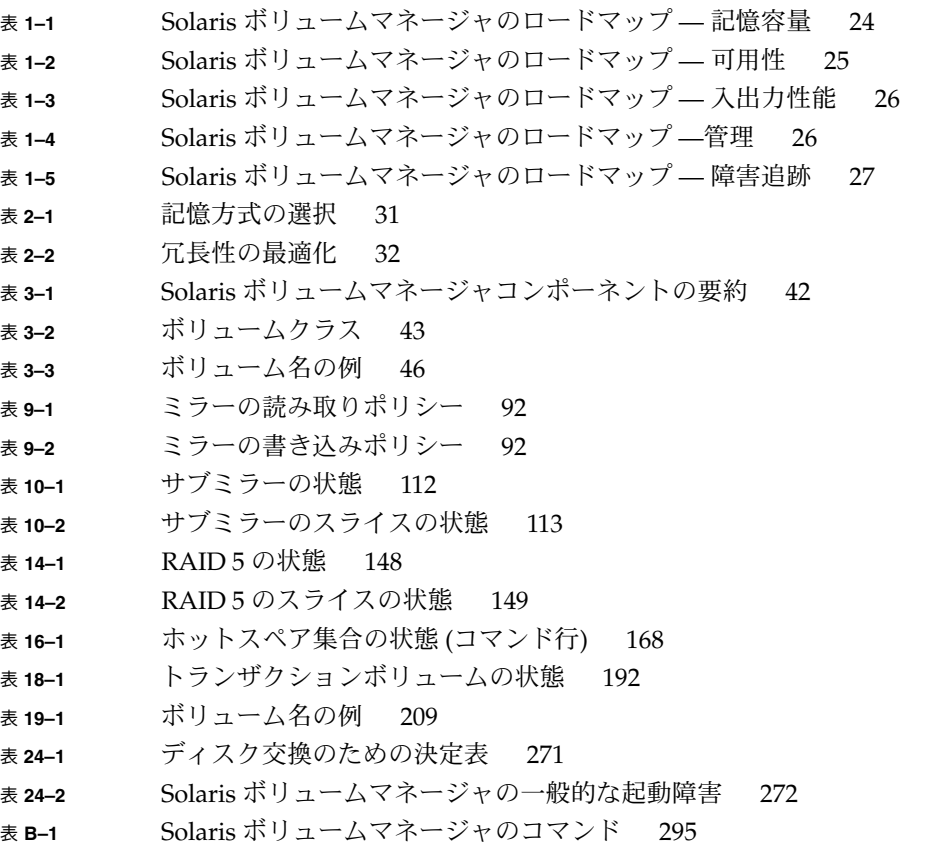

# 図目次

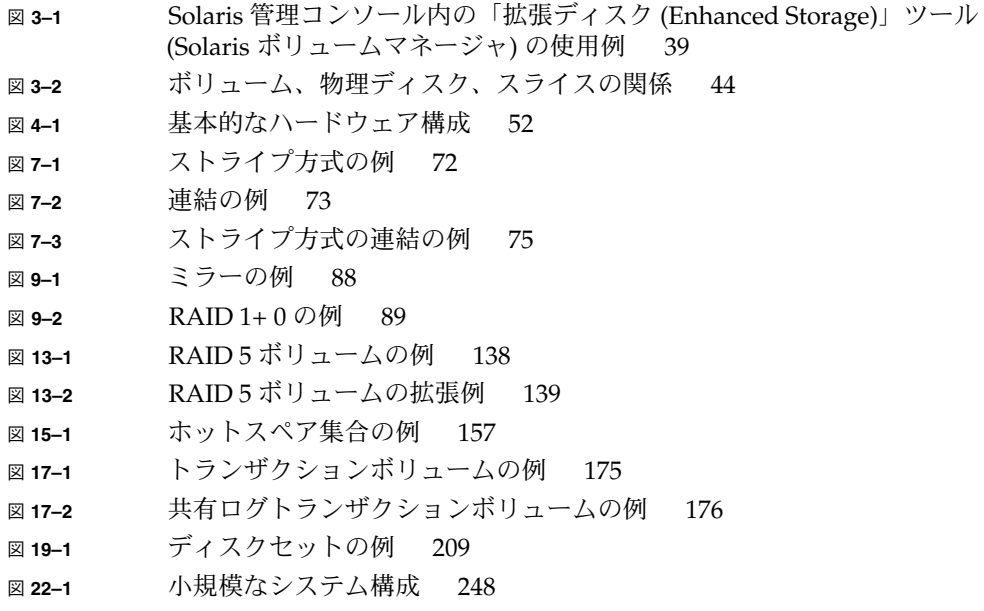

はじめに

本書『*Solaris* ボリュームマネージャの管理』は、Solaris ボリュームマネージャを使用 して、RAID 0 (連結方式およびストライプ方式) ボリュームや、RAID 1 (ミラー) ボ リューム、RAID 5 ボリューム、ソフトパーティション、トランザクションログデバ イスの作成、変更、使用など、システムにおける記憶装置の要件を管理する方法につ いて説明します。

## 対象読者

本書は、システム管理者および記憶装置管理者を対象としており、Solaris ボリューム マネージャで行うことのできる管理作業と、Solaris ボリュームマネージャを使用して データの信頼性と可用性を向上する方法を示します。

## 内容の紹介

本書は、次のように構成されています。

第 1 章では、このマニュアルで説明する概念や作業に関する詳細な「ロードマップ」 を示します。この章は、このマニュアルの全体的な内容を把握するのに役立ちます。

第 2 章では、記憶装置管理にまだ精通していない読者のために、一般的な記憶装置管 理の概念を紹介します。

第 3 章では、Solaris ボリュームマネージャについて説明し、この製品に関連する重要 な概念を紹介します。

第 4 章では、Solaris ボリュームマネージャ製品を理解するための全体的なシナリオを 示します。

第 5 章では、状態データベースと状態データベースの複製について説明します。

第 6 章では、状態データベースと状態データベースの複製に関連する作業の実行方法 について説明します。

第 7 章では、RAID 0 (ストライプ方式および連結方式) ボリュームについて説明しま す。

第 8 章では、RAID 0 (ストライプ方式および連結方式) ボリュームに関連する作業の 実行方法について説明します。

第 9 章では、RAID 1 (ミラー) ボリュームについて説明します。

第 10 章では、RAID 1 (ミラー) ボリュームに関連する作業の実行方法について説明し ます。

第 11 章では、Solaris ボリュームマネージャのソフトパーティション分割化機能につ いて説明します。

第 12 章では、ソフトパーティション分割に関連する作業の実行方法について説明し ます。

第 13 章では、RAID 5 ボリュームについて説明します。

第 14 章では、RAID 5 ボリュームに関連する作業の実行方法について説明します。

第 15 章では、ホットスペアとホットスペア集合について説明します。

第 16 章では、ホットスペアとホットスペア集合に関連する作業の実行方法について 説明します。

第 17 章では、トランザクションボリュームについて説明します。

第 18 章では、トランザクションボリュームに関連する作業の実行方法について説明 します。

第 19 章では、ディスクセットについて説明します。

第 20 章では、ディスクセットに関連する作業の実行方法について説明します。

第 21 章では、特定の Solaris ボリュームマネージャコンポーネントに関連しない、い くつかの一般的な保守作業について説明します。

第 22 章では、Solaris ボリュームマネージャを使用して構築できる「最善の記憶装置 構成」について説明します。

第 23 章では、Solaris ボリュームマネージャ SNMP エージェントとその他のエラー チェック手法について説明し、その使用方法を示します。

第 24 章では、Solaris ボリュームマネージャ環境における障害追跡と一般的な問題の 解決方法を示します。

付録 A では、Solaris ボリュームマネージャで使用される重要なファイルの一覧を示 します。

付録 B では、コマンドとその他の有用な情報を要約した表を示します。

付録 C では、WBEM 準拠の管理ツールからオープンな Solaris ボリュームマネージャ を利用するための CIM/WBEM API について簡単に紹介します。

## 関連情報

Solaris ボリュームマネージャは、Solaris オペレーティング環境で使用できるシステム 管理ツールの 1 つです。システム管理の全体的な特徴や機能、および関連するツール については、次のマニュアルを参照してください。

- 『*Solaris* のシステム管理 *(*基本編*)*』
- 『*Solaris* のシステム管理 *(*上級編*)*』

## Sun のオンラインマニュアル

docs.sun.com では、Sun が提供しているオンラインマニュアルを参照することができ ます。マニュアルのタイトルや特定の主題などをキーワードとして、検索を行うこと もできます。URL は、http://docs.sun.com です。

## 表記上の規則

このマニュアルでは、次のような字体や記号を特別な意味を持つものとして使用しま す。

はじめに **19**

表 **P–1** 表記上の規則

| 字体または記号                   | 意味                                                  | 例                                                        |  |
|---------------------------|-----------------------------------------------------|----------------------------------------------------------|--|
| AaBbCc123                 | コマンド名、ファイル名、ディレク<br>トリ名、画面上のコンピュータ出<br>力、コード例を示します。 | .loqin ファイルを編集します。                                       |  |
|                           |                                                     | ls -a を使用してすべてのファイル<br>を表示します。                           |  |
|                           |                                                     | system%                                                  |  |
| AaBbCc123                 | ユーザーが入力する文字を、画面上<br>のコンピュータ出力と区別して示し<br>ます。         | system% su                                               |  |
|                           |                                                     | password:                                                |  |
| AaBbCc123                 | 変数を示します。実際に使用する特<br>定の名前または値で置き換えます。                | ファイルを削除するには、rm<br>filename と入力します。                       |  |
| $\mathbb{F}$ $\mathbb{J}$ | 参照する書名を示します。                                        | 『コードマネージャ・ユーザーズガ<br>イド』を参照してください。                        |  |
| Eт                        | 参照する章、節、ボタンやメニュー<br>名、強調する単語を示します。                  | 第5章「衝突の回避」を参照してく<br>ださい。                                 |  |
|                           |                                                     | この操作ができるのは、「スーパー<br>ユーザー」だけです。                           |  |
| ∖                         | 枠で囲まれたコード例で、テキスト<br>がページ行幅を超える場合に、継続<br>を示します。      | sun% grep ' <sup>^</sup> #define \<br>XV VERSION STRING' |  |

コード例は次のように表示されます。

■ C シェル

machine\_name% **command y**|**n** [*filename*]

■ C シェルのスーパーユーザー

machine\_name# **command y**|**n** [*filename*]

- Bourne シェルおよび Korn シェル
	- \$ **command y**|**n** [*filename*]
- Bourne シェルおよび Korn シェルのスーパーユーザー
	- # **command y**|**n** [*filename*]

[ ] は省略可能な項目を示します。上記の例は、*filename* は省略してもよいことを示し ています。

| は区切り文字(セパレータ) です。この文字で分割されている引数のうち1つだけを 指定します。

キーボードのキー名は英文で、頭文字を大文字で示します (例: Shift キーを押しま す)。ただし、キーボードによっては Enter キーが Return キーの動作をします。

ダッシュ (-) は 2 つのキーを同時に押すことを示します。たとえば、Ctrl-D は Control キーを押したまま D キーを押すことを意味します。

## 一般規則

- このマニュアルでは、英語環境での画面イメージを使っています。このため、実際 に日本語環境で表示される画面イメージとこのマニュアルで使っている画面イメー ジが異なる場合があります。本文中で画面イメージを説明する場合には、日本語の メニュー、ボタン名などの項目名と英語の項目名が、適宜併記されています。
- このマニュアルでは、「IA」という用語は、Intel 32 ビットのプロセッサアーキテ クチャを意味します。これには、Pentium、Pentium Pro、Pentium II、Pentium II Xeon、Celeron、Pentium III、Pentium III Xeon の各プロセッサ、および AMD、Cyrix が提供する互換マイクロプロセッサチップが含まれます。

### 第 **1** 章

## Solaris ボリュームマネージャの概要

『*Solaris* ボリュームマネージャの管理』では、高度な可用性、柔軟性、および信頼性 を備えた記憶装置を構成するために、Solaris ボリュームマネージャを使用してシステ ムを設定および管理する方法を説明します。

この章は、記憶容量の設定など、Solaris ボリュームマネージャの特定の作業に関する 情報を見つけるためのガイドとして役立ちます。この章では、Solaris ボリュームマ ネージャを使用する必要があるすべての作業について説明しているわけではありませ ん。 次のような Solaris ボリュームマネージャの概念に関連した一般的な作業と、そ の実行方法を記載した参照先を示します。

- 記憶容量
- 可用性
- 入出力性能
- 管理
- 障害追跡

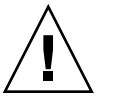

注意 **–** Solaris ボリュームマネージャの使い方が正しくないと、データを破壊してしま うおそれがあります。Solaris ボリュームマネージャは、ディスクとディスク上のデー タを確実に管理するための強力な手段です。しかし、データのバックアップは、常に 取るようにしてください。特に、Solaris ボリュームマネージャの実際の構成を変更す るときには、バックアップが必要です。

## Solaris ボリュームマネージャで行う作業 の概要

#### Solaris ボリュームマネージャのロードマップ — 記 憶容量

表 **1–1** Solaris ボリュームマネージャのロードマップ — 記憶容量

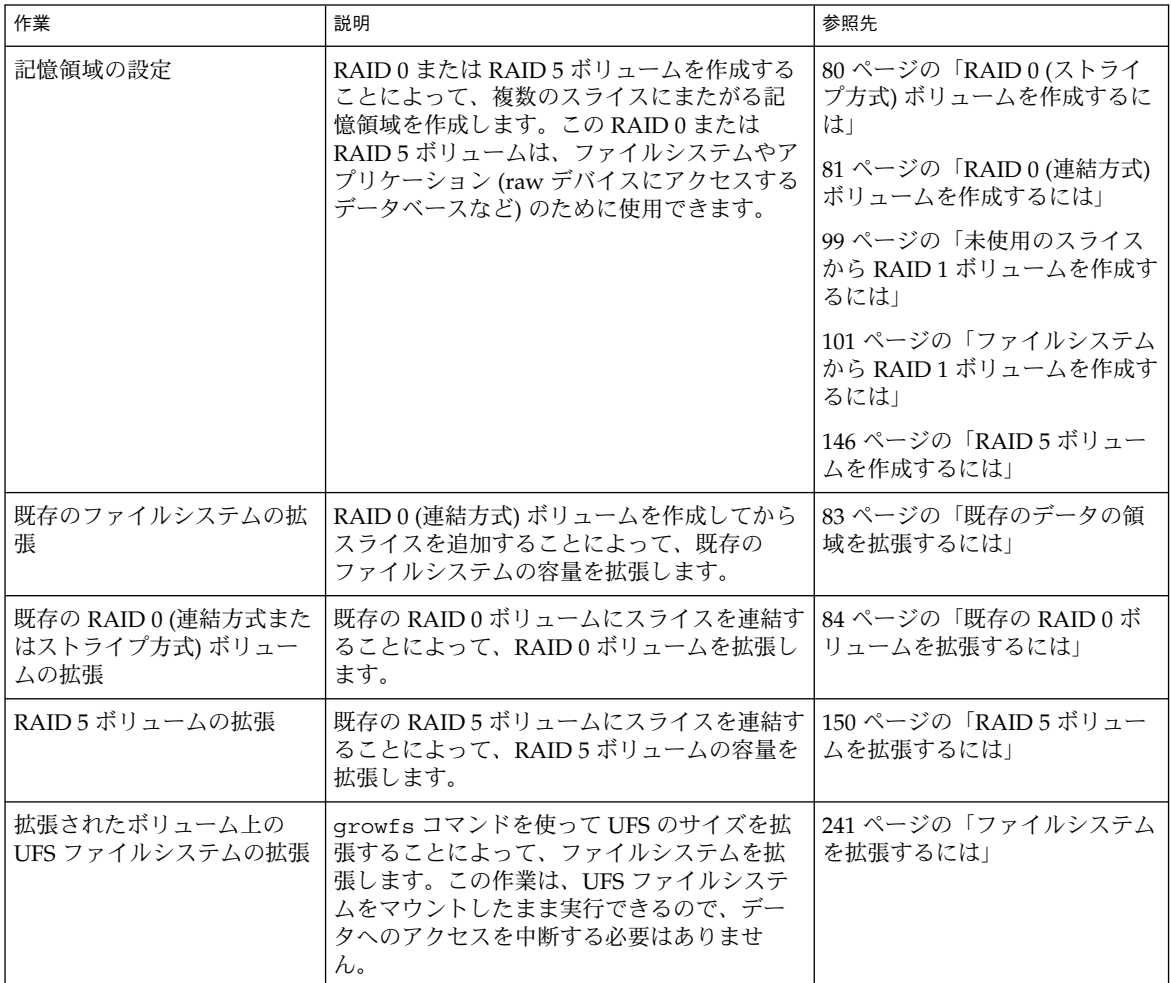

表 **1–1** Solaris ボリュームマネージャのロードマップ — 記憶容量 *(*続き*)*

| 作業                                                                        | 説明                                                                                                    | 参照先                                               |
|---------------------------------------------------------------------------|----------------------------------------------------------------------------------------------------|---------------------------------------------------|
| スライスまたは論理ボリュー<br>ムをより小さいパーティショ<br>ンに分割し、8スライスとい<br>うハードパーティション制限<br>を取り除く | ソフトパーティションを使用して論理ボ<br>リュームまたはスライスをさらに分割しま<br>す。                                                                         | 132 ページの「ソフトパーティ<br>ションを作成するには!                   |
| ファイルシステムの作成                                                               | ファイルシステムを RAID 0(ストライプ方式)<br>または連結方式)、RAID 1 (ミラー)、RAID<br>5、トランザクションのいずれかのボリューム<br>上に作成します。あるいは、ソフトパーティ<br>ション上に作成します。 | 『Solaris のシステム管理 (基本<br>編)』の「ファイルシステムの作<br>成(手順)」 |

### Solaris ボリュームマネージャのロードマップ — 可 用性

表 **1–2** Solaris ボリュームマネージャのロードマップ — 可用性

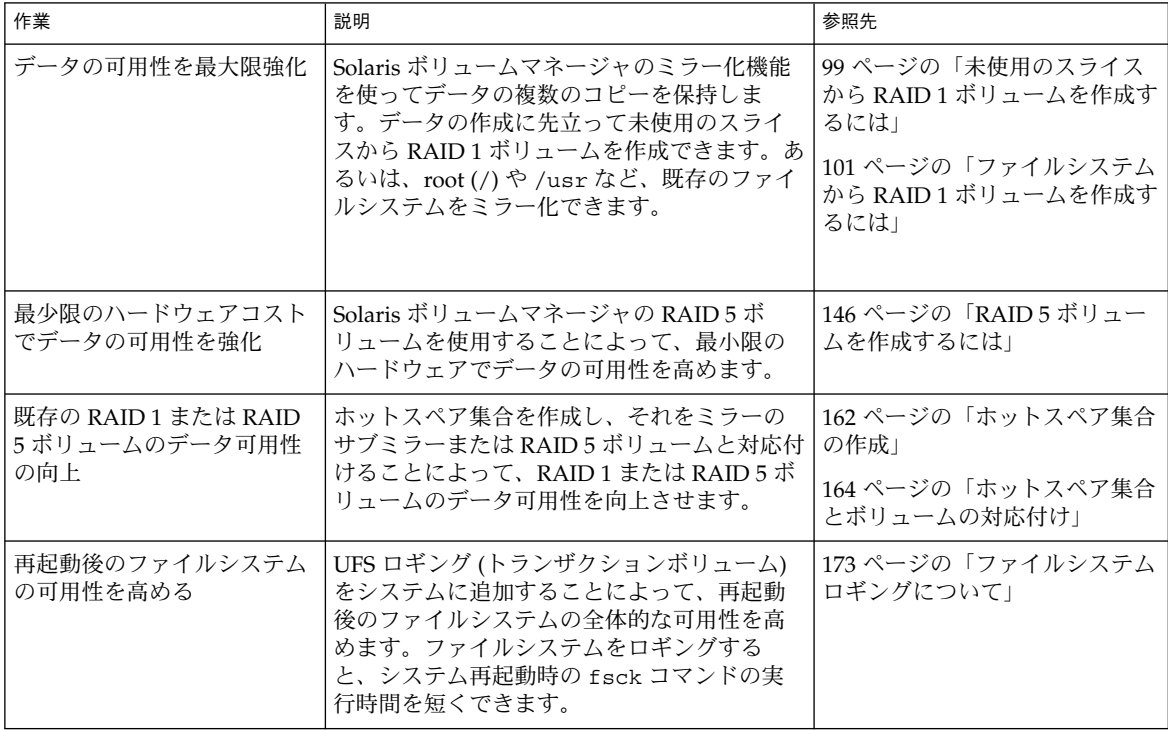

### Solaris ボリュームマネージャのロードマップ — 入 出力性能

表 **1–3** Solaris ボリュームマネージャのロードマップ — 入出力性能

| 作業                                              | 説明                                                                                                    | 参照先                                         |
|-------------------------------------------------|----------------------------------------------------------------------------------------------------|---------------------------------------------|
| 読み書きポリシーの<br>調整                                 | RAID1ボリュームの   RAID1ボリュームの読み書きポリシーを指定して、特定<br>の構成における性能を改善します。                                             | 92 ページの「RAID1ボリュー<br>ムの読み取りおよび書き込み<br>ポリシー」 |
|                                                 |                                                                                                    | 115 ページの「RAID 1 ボ<br>リュームオプションを変更す<br>るには」  |
| デバイス性能の最適<br>Æ.                                 | RAID0(ストライプ方式)ボリュームを作成すると、その<br>ストライプを構成する各デバイスの性能が最適化されま<br>す。飛び越し値を設定することで、ランダムアクセスや<br>順次アクセスを最適化できます。 | 80 ページの「RAID 0(ストラ<br>イプ方式) ボリュームの作成」       |
| RAID 0 (ストライプ<br>方式) ボリュームにお<br>けるデバイス性能の<br>維持 | 領域が足りなくなったストライプや連結に新しいコン<br>ポーネントを連結することによって、ストライプや連結<br>を拡張します。性能に関しては、スライスの連結よりも<br>ストライプの連結の方が優れています。  | 82 ページの「記憶領域の拡<br>張!                        |

#### Solaris ボリュームマネージャのロードマップ —管 理

表 **1–4** Solaris ボリュームマネージャのロードマップ —管理

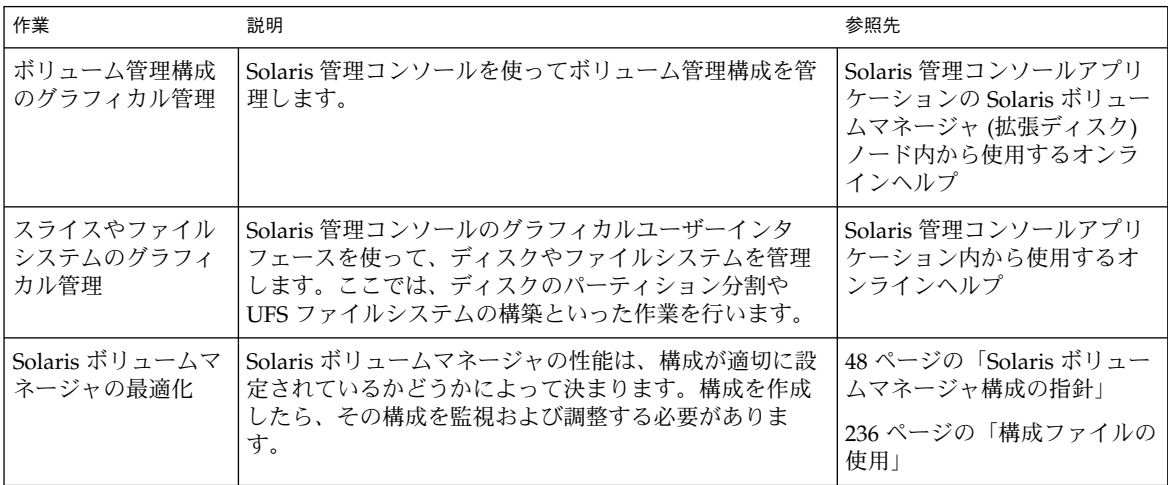

表 **1–4** Solaris ボリュームマネージャのロードマップ —管理 *(*続き*)*

| 作業                | 説明                                                                           | 参照先                                                       |
|-------------------|------------------------------------------------------------------------------|-----------------------------------------------------------|
| 将来の拡張に対する <br> 備え | ファイルシステムの領域を使い切ってしまうことがある <br>ため、ファイルシステムを連結で構成することによって<br>将来の拡張に備えることができます。 | 81 ページの「RAID 0 (連結方<br> 式) ボリューム」<br> 82 ページの「記憶領域の拡<br>張 |

### Solaris ボリュームマネージャのロードマップ — 障 害追跡

表 **1–5** Solaris ボリュームマネージャのロードマップ — 障害追跡

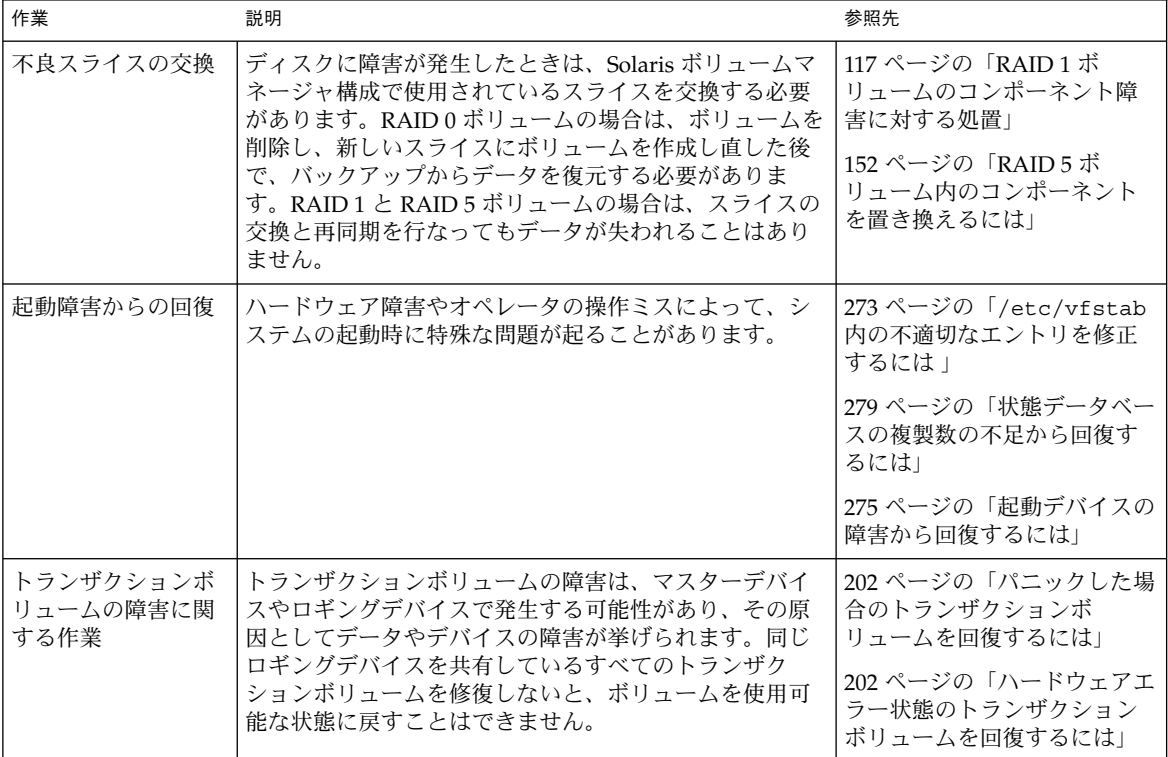

第 1 章 • Solaris ボリュームマネージャの概要 **27**

## 記憶装置管理の概念

この章では、一般的な記憶装置管理の概念について簡単に紹介します。記憶装置の管 理についてすでに精通している場合は、第 3 章に進んでください。

この章では、以下の内容について説明します。

- 29 ページの「記憶装置管理の紹介」
- 31 ページの「構成計画の指針」
- 33 ページの「性能について」
- 34 ページの「ランダム入出力と順次入出力の最適化」

## 記憶装置管理の紹介

記憶装置管理は、システムのアクティブなデータが格納されているデバイスを制御す るための手段です。デバイスが有効であるためには、予期せぬ事態 (ハードウェア障 害やソフトウェア障害など) が発生した後でも、アクティブなデータを、以前と同じ ( 一貫性を保った) 状態で使用できなければなりません。

#### 記憶装置ハードウェア

データを格納するには、さまざまなデバイスを利用できます。記憶装置の要件にもっ とも適したデバイスは、主に次の 3 つの要素を考慮して決定します。

- 性能
- 可用性
- コスト

Solaris ボリュームマネージャは、性能、可用性、およびコストの間で最適なバランス を保つのに役立ちます。Solaris ボリュームマネージャを使用することにより、最善の トレードオフを達成できます。

Solaris ボリュームマネージャは、Solaris™ オペレーティング環境を稼働するシステム 上でサポートされているすべての記憶装置に対して使用できます。

#### RAID レベル

RAID は Redundant Array of Inexpensive (または Independent) Disks の略語です。 この用語は基本的に、ユーザーからは1つの大きなディスクドライブに見えるディス ク群 (アレイ、または、より一般的にはボリュームと呼ばれる) を意味します。構成に よって異なりますが、このアレイによって信頼性や応答時間が向上し、記憶容量が増 加します。

技術的には、6 つの RAID レベル (0 から 5) があります。 各レベルは、データの冗長 性を確保しながらデータの分散を図る方法に対応しています。(RAID レベル 0 はデー タの冗長性を提供しませんが、このレベルは使用するほとんどの RAID 構成の基礎に なっているため、通常、RAID に分類されています。) RAID レベル 2、3、4 をサポー トする記憶装置環境はほとんど存在しないため、これらのレベルの説明は省略しま す。

Solaris ボリュームマネージャは、次の RAID レベルをサポートします。

- RAID レベル 0-ストライプと連結は冗長性を備えていませんが、通常、RAID 0 と呼ばれています。基本的に、データは、複数の物理ディスクに交互かつ均一に割 り当てられる比較的小さな同じ大きさの領域に分散されます。ドライブの 1 つに障 害が発生しただけで、データは失われます。RAID 0 では高いデータ転送速度や入 出力スループットが得られますが、信頼性や可用性は単一ディスクよりも劣りま す。
- RAID レベル 1-ミラー化では、同じ容量の複数のディスクにデータとそのコピー (ミラー) を別々に格納します。データは、2 つ以上の物理ディスクに複製 (または ミラー化) されます。 データを両方のドライブから同時に読み取ることができるた め (どちらのドライブも要求に応えられる)、性能が向上します。1 つの物理ディス クに障害が発生しても、性能の低下やデータの損失なしにミラーを引き続き使用で きます。

Solaris ボリュームマネージャは、使用する装置によっては、RAID 0+1 ミラー化と (透過的に) RAID 1+0 ミラー化の両方をサポートします。詳細は、89 ページの 「RAID 1+0 と RAID 0+1 の提供」を参照してください。

■ RAID レベル 5-RAID 5 は、ストライプ化によってアレイ内の複数のディスクに データを分散します。また RAID 5 では、パリティ情報を格納することによって、 データの冗長性を確保します。RAID レベル 5 ボリュームは、1 つのデバイスの障 害に耐えることができます。さらに、ホットスペアと組み合わせて使用すれば、複 数のデバイスの障害にも耐えることができます。ただし、障害のあるデバイスが存 在する間は、性能が大幅に低下します。

RAID 5 モデルの各デバイスには、パリティストライプを含む 1 つの領域と、デー タを含むそれ以外の領域があります。パリティはアレイ内のすべてのディスクに分 散されるため、個々の大量の書き込みに要する書き込み時間が短縮されます。これ は、単一のパリティディスクの場合と同様に、個々の書き込み操作において、デー タの書き込みが可能になるまで待機する必要がないためです。

## 構成計画の指針

記憶装置管理の構成を計画するときは、どのようなアプリケーションにも性能、可用 性、ハードウェアコストの間にトレードオフがあることを考慮する必要があります。 最適な構成を見つけるためには、さまざまな要素の組み合わせを試してみる必要があ ります。

この節では、Solaris ボリュームマネージャの RAID 0 (連結方式およびストライプ方 式) ボリューム、RAID 1 (ミラー) ボリューム、RAID 5 ボリューム、ソフトパーティ ション、トランザクション (ロギング) ボリューム、および、これらのボリューム上に 構築されるファイルシステムを使用するための指針を示します。

#### 記憶方式の選択

特定の記憶方式を実装する前に、どのような記憶デバイスを使用するかを決める必要 があります。この一連の指針では、記憶デバイスを選択する上で必要なさまざまな記 憶方式を比較します。Solaris ボリュームマネージャで実装されている個々の記憶方式 には、その方式固有の指針が適用されます。 詳細は、個々のボリュームタイプに関す る章を参照してください。

注 **–** 下記の記憶方式は排他的なものではありません。つまり、これらの方式を組み合 わせて使用することによって、複数の目的を達成することができます。たとえ ば、RAID 1 ボリュームを作成して冗長性を確保してから、その上にソフトパーティ ションを作成して、独立したファイルシステムの数を増加することができます。

表 **2–1** 記憶方式の選択

| 要件            | RAID 0 (連結方<br>式) | $RAID0(X \nvdash \bar{z})$<br>イプ方式) | RAID 1 $(\bar{z} \bar{z} - )$ | <b>RAID 5</b> | ソフトパーティ<br>ション |
|---------------|-------------------|-------------------------------------|-------------------------------|---------------|----------------|
| データの冗長<br>性   | 不可                | 不可                                  | 可能                            | 可能            | 不可             |
| 読み取り性能<br>の改善 | 不可                | 可能                                  | 使用するデバ<br>イスによって<br>異なる       | 可能            | 不可             |
| 書き込み性能<br>の改善 | 不可                | 可能                                  | 不可                            | 不可            | 不可             |

第 2 章 • 記憶装置管理の概念 **31**

#### 表 **2–1** 記憶方式の選択 *(*続き*)*

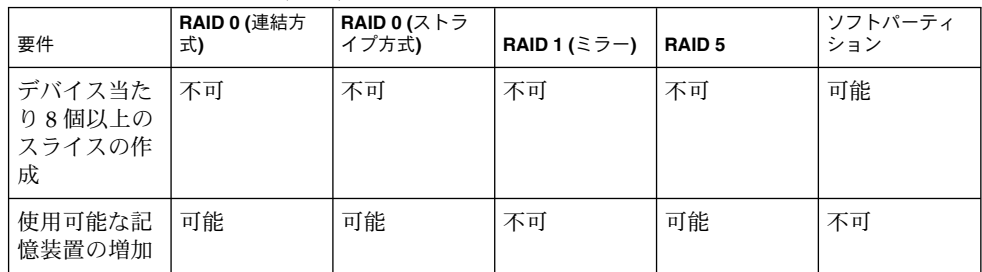

#### 表 **2–2** 冗長性の最適化

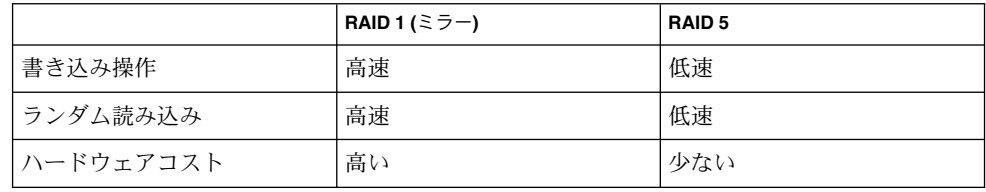

- RAID0デバイス(ストライプ方式および連結方式)とソフトパーティションは、 データの冗長性を提供しません。
- 連結は、小規模なランダム入出力に適しています。
- ストライプ化は、大規模な順次入出力や、不均一な入出力に適しています。
- ミラー化によって読み取り性能が向上することがあります。書き込み性能は常に低 下します。
- 読み取り 変更 書き込みという RAID 5 ボリューム の性質上、書き込みが 20 パーセントを超えるボリュームでは、RAID 5 を使用しないようにします。 冗長性 が必要な場合は、ミラー化を検討してください。
- RAID 5 の書き込み性能は、ミラー化の書き込み性能よりも常に低くなります。ミ ラー化の書き込みは、書き込みを保護しない方式よりも常に低速です。
- ソフトパーティションは、非常に大規模な記憶デバイスの管理に有効です。

注 **–** Solaris ボリュームマネージャを使って冗長性を備えたデバイスをサポートする方 法については、これらの一般的な記憶方式の他に、47 ページの「ホットスペア集 合」を参照してください。

## 性能について

性能に関する一般的な指針

記憶装置の構成を決めるときは、性能に関する次の指針を考慮する必要があります。

- 一般に、もっとも高い性能が得られるのはストライプ化ですが、ストライプ化は データの冗長性を提供しません。書き込みが多いアプリケーションでは、一般 に、RAID 1 ボリュームの方が RAID 5 ボリュームよりも高い性能を提供します。
- RAID 1 と RAID 5 ボリュームではデータの可用性は向上しますが、一般に性能は 低下します (特に、書き込み操作の場合)。ミラー化は、ランダムな読み取り性能を 向上します。
- RAID5ボリュームのハードウェアコストは RAID1ボリュームよりも少なくなり ます。RAID 0 ボリュームでは、追加のハードウェアコストは発生しません。
- もっともアクセス頻度の高いデータを特定し、そのデータに対するアクセス帯域幅 をミラー化またはストライプ化によって拡張します。
- ストライプと RAID 5 ボリュームではデータが複数のディスクドライブに分散され るため、入出力負荷が均一化されます。
- 性能監視機能や一般的なツール (iostat コマンドなど)を使って、もっともアク セス頻度の高いデータを特定します。そのデータに対するアクセス帯域幅を、スト ライプ化、RAID 1 ボリューム、または RAID 5 ボリュームを使って拡張します。
- ソフトパーティションのサイズを複数回変更すると、性能が低下することがありま す。
- 書き込み操作の場合、RAID 5 ボリュームの性能はストライプの性能よりも低くな ります。これは、RAID 5 ボリュームがパリティの計算と格納に複数の 入出力操作 を必要とするためです。
- ランダム raw 入出力の読み取りの場合には、ストライプと RAID 5 ボリュームの 性能は同等です。ストライプでも RAID 5 ボリュームでも、データは複数のディス クに分割されます。また、スライスに障害が発生した場合を除き、RAID 5 ボ リュームのパリティ計算は、読み取り性能に影響を与える要因にはなりません。
- ランダム raw 入出力の書き込みでは、ストライプの方が RAID 5 ボリュームより も優れています。

## ランダム入出力と順次入出力の最適化

この節では、特定の構成を最適化する際に用いる、Solaris ボリュームマネージャの手 法について説明します。

Solaris ボリュームマネージャのボリューム上に実装するファイルシステムで順次入出 力とランダム入出力のどちらが多用されるのかわからない場合は、性能のチューニン グに関する以下の手法を適用しないでください。実装が適切でないと、性能が低下す ることがあります。

以下に示す最適化のための手法では、RAID 0 ボリュームを最適化するものとしま す。通常は、RAID 0 ボリュームを最適化してからそのボリュームをミラー化して、 最適な性能とデータの冗長性を同時に達成します。

#### ランダム入出力

データベースや汎用ファイルサーバーに使用されるランダム入出力環境では、すべて のディスクスピンドルが入出力要求に対してほぼ同じ割合で使用されることが望まれ ます。

たとえば、データベースアプリケーション用に 40G バイトの記憶領域があるとしま す。4 つの 10G バイトディスクスピンドルを使ってストライプ化を行い、入出力負荷 が完全にランダムであり、テーブル領域全体に均一に分布していれば、4 つのスピン ドルの使用率はほぼ均一になります。これによって、通常、性能が向上します。

ランダム入出力性能を最大化するためには、ディスクの使用率を 35 パーセント以下 に抑えるようにします (iostat コマンドで調べることができる)。ディスクの使用率 が定常的に 65 パーセントを超える場合には問題となります。90 パーセントを超える 場合には重大な問題が発生します。このような問題を解決するためには、さらに多く のディスク (スピンドル) を追加して、新しい RAID 0 ボリュームを作成する必要があ ります。

注 **–** 既存のボリュームにディスクを追加するだけでは、性能を向上することはできま せん。適切なパラメータを設定して新しいボリュームを作成し、性能の最適化を図る 必要があります。

データをすべてのディスクに分散する場合には、飛び越し値のサイズは重要ではあり ません。一般的な入出力要求よりも大きい飛び越し値を指定するだけで十分です。

#### 順次アクセス入出力

飛び越し値を通常の入出力要求のサイズよりも小さく設定することによって、構成を 最適化することにより、順次入出力環境の利点を活用することができます。このよう な環境の例として、テーブル全体のスキャンが頻繁に行われる DBMS サーバーや、 データ入出力が非常に多い NFS サーバーなどが挙げられます。

たとえば、通常の入出力要求のサイズが 256K バイトで、ストライプが 4 スピンドル に渡っているとします。 この場合の適切なストライプユニットサイズは 256K バイト / 4 = 64K バイトまたはそれ以下です。

この場合には、通常の入出力要求が複数のディスクスピンドルに分散されるため、順 次入出力の帯域幅が増加します。

注 **–** 順次アクセスでは、シーク時間と回転待ち時間は実質的にゼロです。順次入出力 の最適化では、ディスクの内部転送速度がもっとも重要な要素になります。

順次アプリケーションの通常の入出力サイズには大きい値を使用します (128K バイト 以上、場合によっては 1M バイト以上)。ここでは、通常の入出力要求のサイズが 256K バイトで、ストライプが 4 ディスクスピンドルに渡っているとします。256K バ イト / 4 = 64K バイトであるため、 適切な飛び越し値は 32 から 64K バイトとなりま す。
### 第 **3** 章

# Solaris ボリュームマネージャの概要

この章では、Solaris ボリュームマネージャの全体的な構造について説明します。この 章の内容は次のとおりです。

- 37 ページの「Solaris ボリュームマネージャの機能」
- 41 ページの「Solaris ボリュームマネージャの前提条件」
- 41 ページの「Solaris ボリュームマネージャコンポーネントの概要」
- 48 ページの「Solaris ボリュームマネージャ構成の指針」
- 49 ページの「Solaris ボリュームマネージャ要素の作成」

# Solaris ボリュームマネージャの機能

Solaris ボリュームマネージャは、多数のディスクとそれらのディスク上のデータを管 理するためのソフトウェア製品です。Solaris ボリュームマネージャにはいろいろな用 途がありますが、ほとんどの場合、次の目的で使用されます。

- 記憶容量を増加する
- データ可用性を向上する
- 大規模な記憶デバイスの管理を容易にする

状況によっては、Solaris ボリュームマネージャを使用すると、入出力性能が向上する こともあります。

### Solaris ボリュームマネージャによる記憶装置の管 理方法

Solaris ボリュームマネージャは、仮想ディスクを使って物理ディスクとそのデータを 管理します。Solaris ボリュームマネージャでは、仮想ディスクをボリュームと呼びま す。 ただし、従来からの慣習により、コマンド行ユーティリティではボリュームを 「メタデバイス」と呼ぶこともあります。

アプリケーションやファイルシステム (UFS など) から見ると、ボリュームは物理ディ スクと同じように機能します。Solaris ボリュームマネージャは、ボリュームに対する 入出力要求を、そのボリュームを構成するメンバーディスクに対する入出力要求に変 換します。

Solaris ボリュームマネージャのボリュームは、スライス (ディスクパーティション) ま たは他の Solaris ボリュームマネージャボリュームから作成されます。Solaris 管理コ ンソールに組み込まれているグラフィカルユーザーインタフェースを使えば、ボ リュームを簡単に作成できます。 Solaris 管理コンソール内の「拡張ディスク」を使用 することで、存在しているすべてのボリュームの情報を表示できます。管理者は、 ウィザードのステップに従うだけで、Solaris ボリュームマネージャのあらゆる種類の ボリュームとコンポーネントを簡単に作成できます。また、Solaris ボリュームマネー ジャのコマンド行ユーティリティを使用しても、ボリュームの作成や変更が行えま す。

たとえば、大きな記憶領域を 1 つのボリュームとして作成したい場合、Solaris ボ リュームマネージャを使用すると多数の小さいスライスの集まりを 1 つの大きなスラ イスまたはデバイスとして扱うように、システムを設定できます。このようなスライ スから大きなボリュームを作成したら、その他のボリュームをただちに「実」スライ スまたはデバイスとして使用できます。

ボリュームの詳細は、42 ページの「ボリューム」を参照してください。

Solaris ボリュームマネージャでは、RAID 1 (ミラー) ボリュームや RAID 5 ボリュー ムを使ってデータの信頼性と可用性を高めることができます。Solaris ボリュームマ ネージャのホットスペアを使用すれば、ミラーや RAID 5 ボリュームのデータ可用性 をさらに向上できます。

構成の設定が完了したら、Solaris 管理コンソール内の「拡張ディスク」を使って動作 状況を検査できます。

### Solaris ボリュームマネージャとの対話方法

Solaris ボリュームマネージャと対話するには、次のどちらかの方法を使用します。

■ Solaris 管理コンソール – このツールは、ボリューム管理機能とのグラフィカル ユーザーインタフェースとして機能します。図 3–1 に、Solaris 管理コンソール内 の「拡張ディスク」の使用例を示します。このインタフェースは、ボリュームや、 ホットスペア、状態データベースの複製など、Solaris ボリュームマネージャのコ

ンポーネントをグラフィカルに表示します。このインタフェースではウィザードを 使って Solaris ボリュームマネージャコンポーネントを操作できるため、ディスク の構成や既存の構成を簡単に変更できます。

■ コマンド行インタフェース – ボリューム管理機能を実行するためのコマンドが用意 されています。Solaris ボリュームマネージャのコアコマンドは、metainit や metastat のように meta で始まります。Solaris ボリュームマネージャコマンド の一覧については、付録 B を参照してください。

注 **–** コマンド行インタフェースとグラフィカルユーザーインタフェースを同時に使っ て、Solaris ボリュームマネージャを管理しないでください。構成に対して矛盾した変 更が加えられ、予測していない動作が生じることがあります。どちらのツールを使っ ても、Solaris ボリュームマネージャを管理することは可能ですが、両方のツールを同 時に使用することはできません。

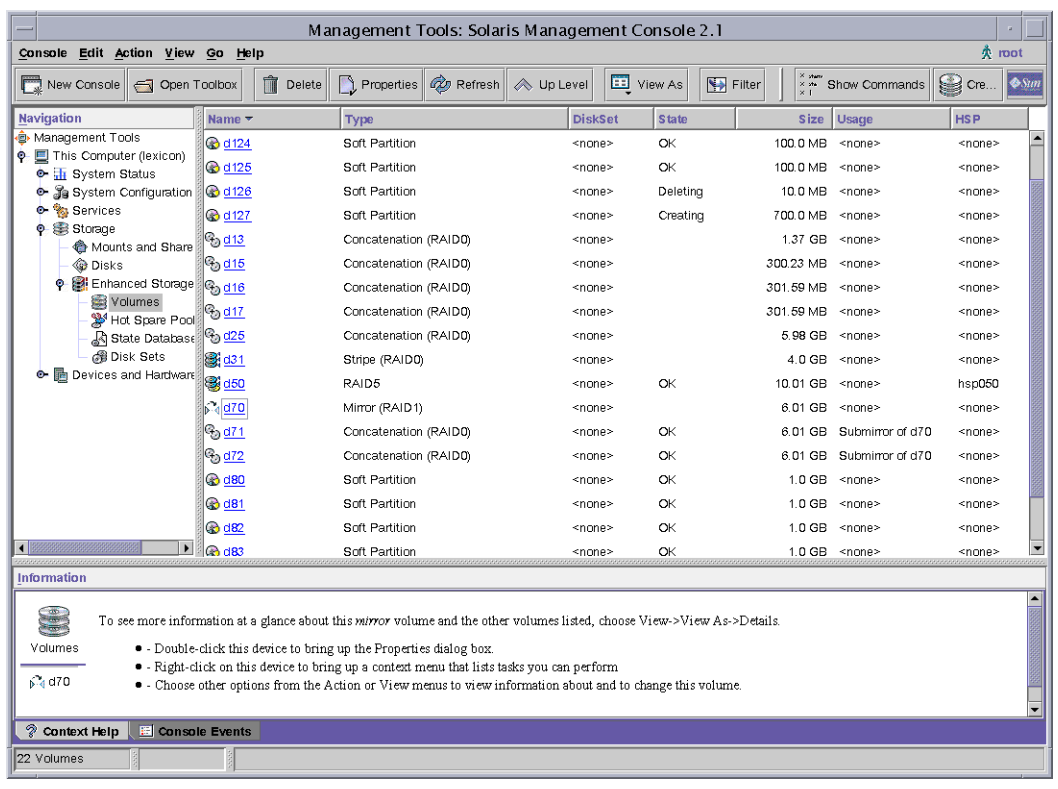

図 **3–1** Solaris 管理コンソール内の「拡張ディスク (Enhanced Storage)」ツール (Solaris ボリュームマネー ジャ) の使用例

### ▼ Solaris ボリュームマネージャグラフィカルユー ザーインタフェースを使用するには

Solaris ボリュームマネージャのグラフィカルユーザーインタフェース (拡張ディスク) は Solaris 管理コンソールの一部です。 このインタフェースにアクセスするには、次 の手順に従います。

- **1.** 次のコマンドを使って、ホストシステム上で **Solaris** 管理コンソールを起動します。
	- % **/usr/sbin/smc**
- **2.** 「このコンピュータ **(This Computer)**」をダブルクリックします。
- **3.** 「**Storage**」をダブルクリックします。
- **40** Solaris ボリュームマネージャの管理 2002 年 5 月
- **4.** 「拡張ディスク **(Enhanced Storage)**」をダブルクリックして、 **Solaris** ボリュームマ ネージャツールを起動します。
- **5.** ログインを促すプロンプトが表示されたら、**root** または同等のアクセス権をもつユー ザーとしてログインします。
- **6.** 適切なアイコンをダブルクリックして、ボリュームや、ホットスペア集合、状態デー タベースの複製、ディスクセットを管理します。

ヒント **–** Solaris 管理コンソールの各ツールは、作業の助けになる情報をページの下部 またはウィンドウパネル左側に表示します。このインタフェースでの作業について情 報が必要な場合は、いつでも「ヘルプ (Help)」を選択できます。

# Solaris ボリュームマネージャの前提条件

Solaris ボリュームマネージャを使用するための前提条件は、次のとおりです。

- Solaris ボリュームマネージャを管理するためにはルート権限が必要です。 Solaris 管理コンソールの User Profile 機能によって同等の権限が与えられていれ ば、Solaris 管理コンソールを使って管理を行うことができます。ただし、Solaris ボリュームマネージャのコマンド行インタフェースを使用できるのは、スーパー ユーザーだけです。
- Solaris ボリュームマネージャを使ってボリュームを作成するためには、少なくと も 3 つの状態データベースの複製が、 Solaris ボリュームマネージャを稼働するシ ステム上に存在していなければなりません。最大限の信頼性を確保するためには、 これらの複製を異なるコントローラとディスクに配置するようにします。状態デー タベースの複製の詳細については、55 ページの「Solaris ボリュームマネージャの 状態データベースと状態データベースの複製について」を、状態データベースの複 製の作成手順については、64 ページの「状態データベースの複製の作成」をそれ ぞれ参照してください。

## Solaris ボリュームマネージャコンポーネ ントの概要

Solaris ボリュームマネージャで作成する基本的なコンポーネントタイプには、ボ リューム、ディスクセット、状態データベースの複製、ホットスペア集合がありま す。次の表に、Solaris ボリュームマネージャのコンポーネントの概要を示します。

第 3 章 • Solaris ボリュームマネージャの概要 **41**

表 **3–1** Solaris ボリュームマネージャコンポーネントの要約

| Solaris ボリュームマネージャコ<br>ンポーネント                                                         | 定義                                                                                             | 目的                                                                                 | 参照先                      |
|---------------------------------------------------------------------------------------|------------------------------------------------------------------------------------------------|------------------------------------------------------------------------------------|--------------------------|
| RAID0ボリューム(スト<br>ライプ方式、連結方式、ス<br>トライプ方式の連<br>結)、RAID 1 (ミラー) ボ<br>リューム、RAID5ボ<br>リューム | システム上で単一の論理デ 記憶容量、性能、または<br>バイスとして扱われる物理<br>スライスの集まり                                           | データの可用性を高める                                                                        | 42 ページの「ボリュー<br>$\Delta$ |
| ソフトパーティション                                                                            | 物理スライスまたは論理ボ<br>リュームを分割したもの<br>で、より小さく管理しやす<br>い記憶ユニットを提供する                                    | 大規模な記憶ボリュームを<br>管理し易くする                                                            |                          |
| 状態データベース (状態<br>データベースの複製)                                                            | Solaris ボリュームマネー<br>ジャ構成の状態に関する情                                                               | 状態データベースの複製を 46 ページの「状態データ<br>作成しないと、Solaris ボ<br>報を格納するデータベース リュームマネージャは動作<br>しない | ベースと状態データベース<br>の複製」     |
| ホットスペア集合                                                                              | サブミラーまたは RAID 5<br>ボリュームのコンポーネン<br>トに障害が発生したとき<br>に、自動的に交換されるよ<br>うに予約されているスライ<br>ス(ホットスペア)の集合 | RAID 1 $\geq$ RAID 5 $\ddot{\pi}$<br>リュームのデータ可用性を<br>高める                           | 47 ページの「ホットスペ<br>ア集合」    |
| ディスクセット                                                                               | 個別の名前空間をもつ共有<br>ディスクドライブの集ま<br>り。ボリュームとホットス<br>ペアを含み、複数のホスト<br>によって排他的に共有され<br>る               | データの冗長性と可用性を 48 ページの「ディスク<br>提供し、また個別の名前空 セット」<br>間を提供することによって<br>管理を容易にする         |                          |

## ボリューム

ボリュームとは、システム上で単一の論理デバイスとみなされる物理スライスの集ま りの名前です。実際には、ボリュームは標準 UNIX の擬似または仮想デバイスと同義 です。

注 **–** これまで、Solstice DiskSuite™ 製品ではボリュームを「メタデバイス」と呼んで いましたが、このマニュアルでは、簡潔性と標準化のために「ボリューム」と呼びま す。

ボリュームクラス

ボリュームには、RAID 0 (連結方式およびストライプ方式) ボリューム、RAID 1 (ミ ラー) ボリューム、RAID 5 ボリューム、ソフトパーティション、UFS ロギングボ リュームがあります。

ボリュームの作成や管理には、Solaris 管理コンソール内の「拡張ディスク」かコマン ド行ユーティリティを使用します。

次の表に、ボリュームクラスの要約を示します。

表 **3–2** ボリュームクラス

| ボリューム                               | 説明                                                                                                    |
|-------------------------------------|----------------------------------------------------------------------------------------------------|
| RAID 0 (ストライプ<br>方式または連結方<br>式)     | そのまま使用することもでき、また、ミラーおよびトランザクションデ<br>バイスの基本的な構築ブロックとして使用することもできます。RAID0<br>ボリューム自体にはデータの冗長性はありません。                                                                                                    |
| RAID $1(\tilde{\leq} \tilde{\geq})$ | 複数のコピーを保持することによってデータを複製します。RAID1ボ<br>リュームは、サブミラーと呼ばれる1つまたは複数の RAID0ボリュー<br>ムから構成されます。                                                                                                    |
| RAID <sub>5</sub>                   | パリティ情報を使ってデータを複製します。ディスクに障害が発生する<br>と、利用可能なデータとパリティ情報から失われたデータが復元されま<br>す。RAID5ボリュームは、通常、複数のスライスで構成されていま<br>す。1スライスに相当する領域がパリティ情報に割り当てられますが、<br>パリティ情報は RAID 5 ボリュームのすべてのスライスに分散されま<br>す。                           |
| トランザクション                            | UFS ファイルシステムのログとして使用されます(ただし、この目的の<br>ためには UFS ロギングを推奨します)。トランザクションボリューム<br>は、マスターデバイスとロギングデバイスから構成されています。これ<br>らのデバイスには、スライス、RAID0ボリューム、RAID1ボリュー<br>ム、または RAID5 ボリュームを使用できます。マスターデバイスに<br>は、UFS ファイルシステムが含まれています。 |
| ソフトパーティショ<br>$\sim$                 | スライスまたは論理ボリュームをより小さい1つまたは複数の拡張可能<br>ボリュームに分割します。                                                                                                    |

#### ボリュームの使用方法

ボリュームを使用すると、記憶領域を拡張したり、性能やデータの可用性を高めたり できます。状況によっては、ボリュームを使用すると、入出力性能が向上することも あります。機能的には、ボリュームとスライスは同じように動作します。エンドユー ザーや、アプリケーション、ファイルシステムからは、ボリュームとスライスは同じ ように見えます。物理デバイスと同じように、ボリュームはブロック または raw デ バイス名を使ってアクセスされます。ボリューム名は、ブロックデバイスを使用する か raw デバイスを使用するかによって異なります。ボリューム名の詳細は、45 ペー ジの「ボリューム名」を参照してください。

第 3 章 • Solaris ボリュームマネージャの概要 **43**

ボリューム上では、ほとんどのファイルシステムコマンド (mkfs、 mount、umount、ufsdump、 ufsrestore など) を使用できますが、format コマ ンドは使用できません。ボリューム上にマウント済みのファイルシステムが存在すれ ば、ボリュームとの間でファイルの読み取り、書き込み、コピーを行うことができま す。

#### 例 — 2 つのスライスから構成されるボリューム

図 3–2 に、Disk A の 1 つのスライスと Disk B の 1 つのスライスから構成されるボ リュームを示します。アプリケーションや UFS は、このボリュームを 1 つの物理ディ スクとして扱います。ボリュームにさらに多くのスライスを追加すれば、容量を増や すことができます。

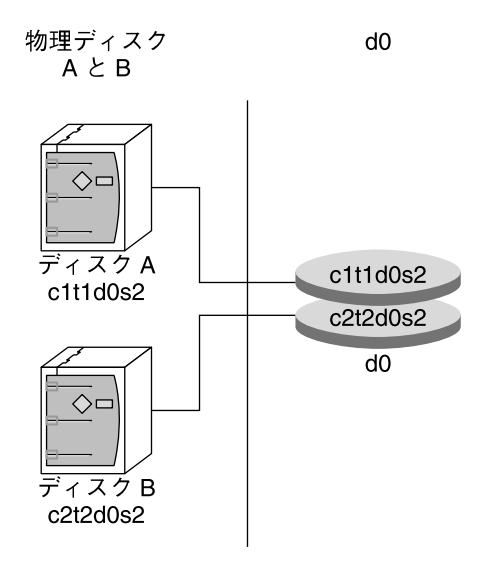

図 **3–2** ボリューム、物理ディスク、スライスの関係

#### ボリュームとディスク領域の拡張

Solaris ボリュームマネージャでは、ボリュームにスライスを追加することによってボ リュームを拡張できます。既存のボリュームにスライスを追加するには、Solaris 管理 コンソール内の「拡張ディスク」かコマンド行インタフェースを使用します。

ボリュームに含まれている UFS ファイルシステムは、マウントされているかどうかに 関係なく、システムを停止したりバックアップをとらなくても、拡張できます。 (た だし、どのような場合でも、データのバックアップをとることを推奨します。) ボ リュームを拡張したときは、growfs コマンドを使ってファイルシステムを拡張しま す。

注 **–** いったん拡張したファイルシステムを縮小することはできません。これは UFS の 制約です。同じように、いったん拡張した Solaris ボリュームマネージャのパーティ ションを縮小することはできません。

raw ボリュームを使用するアプリケーションやデータベースは、新たに追加された領 域を独自の方法で拡張し、それを認識する必要があります。Solaris ボリュームマネー ジャには、この機能はありません。

ボリュームのディスク領域を拡張するには、次の方法を利用できます。

- RAID 0 ボリュームに1つまたは複数のスライスを追加する
- RAID1ボリュームのすべてのサブミラーに1つまたは複数のスライスを追加する
- RAID 5 ボリュームに1つまたは複数のスライスを追加する
- パーティションを構成するコンポーネントから領域を追加することによって、ソフ トパーティションを拡張する。

#### growfs コマンド

growfs コマンドは、サービスの中断やデータを失うことなく、UFS ファイルシステ ムを拡張します。ただし、growfs コマンドが実行している間は、ボリュームへの書 き込みアクセスはできません。ファイルシステムは、それを格納しているスライスま たはボリュームのサイズまで拡張できます。

追加ディスク領域の一部だけを使ってファイルシステムを拡張する場合は、growfs コマンドに -s *size* オプションを指定します。

注 **–** ミラーを拡張すると、ミラーを構成しているすべてのサブミラーに領域が追加さ れます。同じように、トランザクションボリュームを拡張すると、マスターデバイス に領域が追加されます。その後で RAID 1 ボリュームまたはトランザクションボ リュームに対してgrowfs コマンドを実行します。一般的な規則としては、ボリュー ムを構成するデバイスに領域を追加してから、トップレベルのデバイスに対して growfs コマンドを実行します。

#### ボリューム名

ボリューム名の規則

ボリュームに名前を付けるときは、次の規則に従います。

■ ボリューム名は d で始まり、その後に1つの数字が続きます(たとえば、d0)。

第 3 章 • Solaris ボリュームマネージャの概要 **45**

■ Solaris ボリュームマネージャでは、0 から127 までの 128 個のボリューム名を使用 できます。 次の表に、ボリューム名の例を示します。

表 **3–3** ボリューム名の例

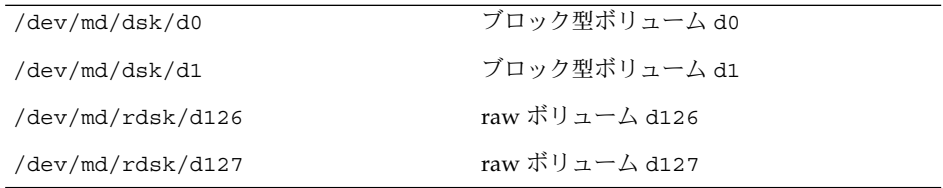

- meta\* コマンドでは、/dev/md/dsk/d1 のように完全なボリューム名を指定する 代わりに、d1 のように省略形のボリューム名を指定できます。
- 物理スライスと同じように、ボリュームにも、ファイルシステムで使用される論理 名があります。論理ボリューム名は、/dev/md/dsk ディレクトリ (ブロックデバ イスの場合) または /dev/md/rdsk ディレクトリ (raw デバイスの場合) に作成さ れます。
- 名前を変更しようとするボリュームが現在使用されておらず、かつ、新しい名前が 他のボリュームで使用されていなければ、ボリューム名はいつでも変更できます。 詳細は、234 ページの「ボリューム名の交換」を参照してください。

#### ボリューム名に関する指針

ボリューム名を標準化すると、管理が容易になるだけでなく、ボリュームタイプが一 目でわかるようになります。次の推奨事項を考慮してください。

- 特定のボリュームタイプごとに範囲を指定します。たとえば、RAID1ボリューム には 0 から 20、RAID 0 ボリュームには 21 から 40 を割り当てます。
- ミラーの名前を相互に関連付けます。たとえば、ミラーの名前を0で終わる数字に し、サブミラーの名前を 1 や 2 で終わる数字にします。これに従えば、最初のミ ラーは d10、そのサブミラーは d11 と d12 になります。さらに、次のミラーは d20、そのサブミラーは d21 と d22 になります。
- スライス番号とディスク番号がボリューム番号に対応するような命名方法を使用し ます。

### 状態データベースと状態データベースの複製

状態データベースは、Solaris ボリュームマネージャ構成の状態に関する情報を格納す るデータベースです。状態データベースは、構成に対して加えられた変更を記録およ び管理します。Solaris ボリュームマネージャは、構成や状態に変化があると、状態 データベースを自動的に更新します。たとえば、新しいボリュームの作成は構成の変 更であり、サブミラーの障害は状態の変化を意味します。

状態データベースは、実際には、複製された複数のデータベースコピーの集まりで す。各コピーは、状態データベースの複製と呼ばれ、データベース内のデータが常に 有効であることを保証します。状態データベースのコピーを複数持つことにより、単 一点障害からデータを保護することができます。状態データベースは、既知の状態 データベースの複製の格納場所と状態をすべて記録しています。

状態データベースとその状態データベースの複製が作成されるまで、Solaris ボリュー ムマネージャは動作できません。Solaris ボリュームマネージャの構成には、必ず有効 な状態データベースが必要です。

構成を設定するときは、状態データベースの複製を次のどちらかに配置できます。

- 専用のスライス上
- 後でボリュームの一部となるスライス上

Solaris ボリュームマネージャは、状態データベースの複製が割り当てられているスラ イスを認識し、そのスライスがボリュームに使用されている場合には、複製用に予約 されているスライス部分を自動的にスキップします。この部分を他の目的に使用する ことはできません。

複数の状態データベースのコピーを 1 つのスライス上に置くこともできますが、その ようにすると、システムは単一点障害に対して脆弱になります。

すべての状態データベースの複製が削除された場合でも、システムは正常に動作しま す。しかし、状態データベースの複製がディスク上にまったくない状態でシステムを 再起動すると、すべての Solaris ボリュームマネージャの構成データが失われます。

### ホットスペア集合

ホットスペア集合は、Solaris ボリュームマネージャによって予約されているスライス (ホットスペア) の集合であり、サブミラーまたは RAID 5 ボリュームのスライスに障 害が発生した場合には、Solaris ボリュームマネージャがそのスライスとホットスペア を自動的に交換します。RAID 1 と RAID 5 ボリュームでは、ホットスペアを使用する ことによってデータの可用性が向上します。ホットスペア集合は、Solaris 管理コン ソール内の「拡張ディスク」とコマンド行インタフェースのどちらでも作成できま す。

エラーが発生すると、Solaris ボリュームマネージャは、障害のあるスライスと同じサ イズかそれ以上のサイズのホットスペアをホットスペア集合から探します。該当する ホットスペアが見つかると、Solaris ボリュームマネージャは自動的にデータの再同期 をとります。適切なサイズのスライスがホットスペア集合にないと、サブミラーまた は RAID 5 ボリュームは使用不能とみなされます。詳細は、第 15 章を参照してくださ い。

第 3 章 • Solaris ボリュームマネージャの概要 **47**

ディスクセット

共有ディスクセット、または単にディスクセットは、複数のホストによって排他的に 共有される (一度に 1 台のホストだけが使用できる) ディスクドライブの集まりです。 ディスクセットには、状態データベースの複製や、ボリューム、ホットスペアが含ま れています。

クラスタ環境では、ディスクセットの使用によってデータの可用性が向上します。つ まり、一方のホストに障害が発生しても、そのディスクセットを他方のホストが引き 継ぐことができます (このタイプの構成はフェイルオーバー構成と呼ばれます)。さら に、ディスクセットを使用することにより、Solaris ボリュームマネージャの名前空間 の管理や、ネットワーク接続されている記憶装置へのアクセスが容易になります。

詳細は、第 19 章を参照してください。

# Solaris ボリュームマネージャ構成の指針

Solaris ボリュームマネージャの構成が適切に設定されていないと、性能が低下するこ とがあります。この節では、Solaris ボリュームマネージャの性能を最適に保つための ヒントについて説明します。

#### 一般的な指針

- ディスクとコントローラ **–** ドライブを別々のドライブパス上のボリュームに置きま す。SCSI ドライブの場合は、別のホストアダプタに置くようにします。入出力負 荷をいくつかのコントローラロに分散することによって、ボリュームの性能と可用 性が向上します。
- システムファイル **–** /etc/lvm/mddb.cf や /etc/lvm/md.cf ファイルは変更し たり削除したりしないでください。 これらのファイルは、定期的にバックアップしてください。
- ボリュームの整合性 **–** スライスをボリュームとして設定し、有効にしたら、そのス
	- ライスを他の目的に使用しないでください。
- ボリュームの最大数 -1 つのディスクセットでサポートされる最大ボリューム数は 8192 (デフォルトでは 128) です。 デフォルトの最大ボリューム数を増やすに は、/kernel/drv/md.conf ファイルを編集する必要があります。このファイル の詳細は、291 ページの「システムファイルと始動ファイル」を参照してくださ い。
- ディスクとパーティションに関する情報 **–** 不良ディスクを再フォーマットした り、Solaris ボリュームマネージャの構成を作成し直したりしなければならない場 合に備えて、prtvtoc と metastat -p コマンドの出力コピーを保管してくださ い。
- **48** Solaris ボリュームマネージャの管理 2002 年 5 月

### ファイルシステムに関する指針

■ ボリュームを構成しているスライス上にファイルシステムをマウントしないでくだ さい。スライスがボリュームを構成するために使用されている場合は、そのスライ スをファイルシステムとしてマウントしてはなりません。可能であれば、ボリュー ムとして使用する予定の物理デバイスは、アクティブにする前にマウント解除して ください。たとえば、UFS 用のトランザクションボリュームを /etc/vfstab ファイルに作成する場合は、トランザクションボリューム名を、マウントおよび fsck を実行するデバイスとして指定します。

# Solaris ボリュームマネージャ要素の作成

Solaris ボリュームマネージャのコンポーネントを作成するときは、物理スライスを Solaris ボリュームマネージャの論理名に割り当てます。作成できる Solaris ボリュー ムマネージャ要素には、次のものがあります。

- 状態データベースの複製
- ボリューム (RAID 0 (ストライプ方式および連結方式)、RAID 1 (ミラー)、RAID 5、ソフトパーティション、トランザクションボリューム)
- ホットスペア集合
- ディスクセット

注 **–** ボリューム名の付け方のヒントについては、45 ページの「ボリューム名」を参照 してください。

### Solaris ボリュームマネージャ要素を作成するため の前提条件

Solaris ボリュームマネージャ要素を作成するための前提条件は、次のとおりです。

- 初期状態データベースの複製を作成します。作成手順については、64 ページの 「状態データベースの複製の作成」を参照してください。
- Solaris ボリュームマネージャで使用できるスライスを特定します。 必要に応じ て、format コマンド、 fmthard コマンド、または Solaris 管理コンソールを 使って、既存ディスクのパーティションを再分割します。
- ルート権限を持っていることを確認します。
- 現在のデータをバックアップします。

第 3 章 • Solaris ボリュームマネージャの概要 **49**

■ グラフィカルユーザーインタフェースを使用する場合は、Solaris 管理コンソール を起動し、メニューから Solaris ボリュームマネージャ機能を選択します。詳細に ついては、40 ページの「Solaris ボリュームマネージャグラフィカルユーザーイン タフェースを使用するには」を参照してください。

### 第 **4** 章

# Solaris ボリュームマネージャの構成と 使用

『*Solaris* ボリュームマネージャの管理』では、可能なかぎり、1 つの記憶装置構成に 基づいた使用例を示しながら、説明を進めます。この章では、その構成について説明 し、以降の章で説明する記憶装置構成のシナリオに関する情報を提供します。

この章では、以下の内容について説明します。

- 51 ページの「背景情報」
- 52 ページの「Solaris ボリュームマネージャ構成の詳細」

### 背景情報

このマニュアルに示されているさまざまなシナリオや多数の使用例は、1 つの構成に 基づいています。この構成自体は説明を簡単にするために小規模なものになっていま すが、その概念はより大規模な記憶装置環境にも適用できます。

### ハードウェア構成

ハードウェアシステムが、次のように構成されているとします。

- 物理的に分離された 3 つのコントローラが使用されている (c0 IDE、c1  $-SCSI$ ,  $c2 - SCSI$ ).
- 各 SCSI コントローラは、6 つの内臓 9 G バイトディスク (c1t1 から c1t6 と c2t1 から c2t6) を持つ MultiPack に接続されている。
- 個々のコントローラ/ターミネータペア (c*n* t*n*) の使用可能な記憶容量は 8.49G バ イトである。
- ルート(/)ドライブ c0t0d0 の記憶領域は 6 つのパーティションに分割されてい る。

この構成を図に示すと次のようになります。

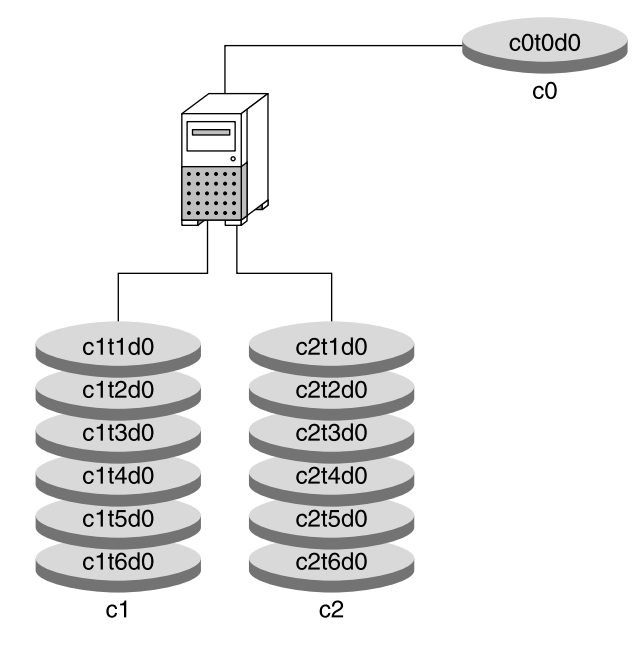

図 **4–1** 基本的なハードウェア構成

### 記憶領域の構成

Solaris ボリュームマネージャを構成する前の記憶領域の構成は次のとおりです。

- SCSI コントローラ/ターミネータペア (c *n*t*n*) の記憶容量はおよそ 20G バイトであ る。
- 各ディスク (たとえば、c1t1d0) の記憶領域は、7 つのパーティションに分割され ている (c*n*t *n*d0s0 から c*n*t *n*d0s6)。

ディスクをパーティション分割するには、『*Solaris* のシステム管理 *(*基本編*)*』の 「ディスクのフォーマット」の手順に従ってください。

# Solaris ボリュームマネージャ構成の詳細

このマニュアルでは、作業ごとに特定のシナリオが用意されています。しかし、この マニュアルで示されている使用例を容易に理解できるように、最終的な構成 (-p オプ ションを指定した metastat(1M) コマンドの出力) を以下に示します。

```
[root@lexicon:/]$ metastat -p
d50 -r c1t4d0s5 c1t5d0s5 c2t4d0s5 c2t5d0s5 c1t1d0s5 c2t1d0s5 -k -i 32b
d1 1 1 c1t2d0s3
d2 1 1 c2t2d0s3
d12 1 1 c1t1d0s0
d13 1 1 c2t1d0s0
d16 1 1 c1t1d0s1
d17 1 1 c2t1d0s1
d25 2 2 c1t1d0s3 c2t1d0s3 -i 32b \
        1 c0t0d0s3
d31 1 2 c1t4d0s4 c2t4d0s4 -i 8192b
d80 -p d70 -o 1 -b 2097152
d81 -p d70 -o 2097154 -b 2097152
d82 -p d70 -o 4194307 -b 2097152
d83 -p d70 -o 6291460 -b 2097152
d84 -p d70 -o 8388613 -b 2097152
d85 -p d70 -o 10485766 -b 2097152
d70 -m d71 d72 1
d71 3 1 c1t3d0s3 \
        1 c1t3d0s4 \
        1 c1t3d0s5
d72 3 1 c2t3d0s3 \
        1 c2t3d0s4 \
         1 c2t3d0s5
d123 -p c1t3d0s6 -o 1 -b 204800
d124 -p c1t3d0s6 -o 204802 -b 204800
d125 -p c1t3d0s6 -o 409603 -b 204800
d126 -p c1t3d0s7 -o 3592 -b 20480
d127 -p c2t3d0s7 -o 3592 -b 1433600
hsp010
hsp014 c1t2d0s1 c2t2d0s1
hsp050 c1t2d0s5 c2t2d0s5
hsp070 c1t2d0s4 c2t2d0s4
```
第 **5** 章

## 状態データベース (概要)

この章では、状態データベースの複製の概念について説明します。関連する作業の実 行手順については、第 6 章を参照してください。

この章では、以下の内容について説明します。

- 55 ページの「Solaris ボリュームマネージャの状態データベースと状態データベー スの複製について」
- 56 ページの「多数決アルゴリズムとは」
- 57 ページの「状態データベースの複製を定義するための背景情報」
- 59 ページの「状態データベースの複製のエラー処理」

### Solaris ボリュームマネージャの状態デー タベースと状態データベースの複製につ いて

Solaris ボリュームマネージャの状態データベースには、すべてのボリュームや、ホッ トスペア、ディスクセットの構成と状態に関する情報が格納されています。Solaris ボ リュームマネージャは、冗長性を確保し、システムクラッシュ時のデータの損失を防 止するために、複数の状態データベースのコピー (複製) を保持しています (データク ラッシュ時に損傷を受けるデータベースのコピーはせいぜい 1 つです)。

状態データベースの複製は、状態データベースのデータが常に有効であることを保証 します。状態データベースが更新されると、個々の状態データベースの複製も更新さ れます。ただし、システムクラッシュによってすべての更新が失われるのを防ぐため に、更新は一度に 1 つずつ行われます。

1 つの状態データベースの複製が失われると、Solaris ボリュームマネージャは、どの 状態データベースの複製に有効なデータが格納されているかを判断する必要がありま す。そのために、Solaris ボリュームマネージャは多数決アルゴリズムを使用します。

このアルゴリズムでは、過半数 (半数 + 1) の複製が使用可能であり、一致していれ ば、それらの複製を有効であるとみなします。このアルゴリズムでは、ディスク構成 を設定するときに、3 つ以上の状態データベースの複製を作成する必要があります。3 つの状態データベースの複製のうち少なくとも 2 つが有効であれば、コンセンサスが 得られたことになります。

起動時には、Solaris ボリュームマネージャは、損傷した状態データベースの複製を無 視します。場合によっては、損傷した複製を Solaris ボリュームマネージャが作成し直 すこともありますが、そうでなければ、そのような複製は管理者が修正するまで無視 されます。使用しているスライスに障害が発生して複製が損傷した場合は、スライス を修理または交換してから複製を有効にする必要があります。

すべての状態データベースの複製が失われると、理論的には、Solaris ボリュームマ ネージャのボリュームに格納されているすべてのデータが失われます。そのため、十 分な数の複製を別々のドライブとコントローラに分散させて作成し、最悪の事態を回 避するようにします。さらに、最初の Solaris ボリュームマネージャ構成情報とディス クパーティション情報を保存しておくのも良い方法です。

状態データベースの複製をシステムに追加する方法や失われた状態データベースの複 製を回復する方法については、第 6 章を参照してください。

状態データベースの複製は、RAID 1 ボリュームの再同期領域でも使用されます。ミ ラーの数に比べて状態データベースの複製の数が少なすぎると、複製の入出力が RAID 1 ボリュームの性能に影響を与えることがあります。ミラーの数が多い場合 は、RAID 1 ボリューム当たり少なくとも 2 つの状態データベースの複製 (ディスク セット当たりの複製数の最大数は 50) を用意してください。

個々の状態データベースの複製には、デフォルトで 4M バイト (8192 ディスクセクタ) のディスク領域が使用されます。複製は、次のデバイスに格納できます。

- 専用のディスクパーティション
- ボリュームの一部となるパーティション
- UFS ロギングデバイスの一部となるパーティション

注 **–** 複製は、ルート (/)、 swap、/usr スライス、およびファイルシステムやデータ がすでに格納されているスライスには格納できません。ただし、複製を格納した後 で、同じスライスにボリュームやファイルシステムを置くことができます。

# 多数決アルゴリズムとは

複製されたデータベースには、どのデータベースが有効で正しいデータを格納してい るかを判断しなければならないという特有の問題があります。この問題を解決するた めに、Solaris ボリュームマネージャでは多数決アルゴリズムが使用されます。このア ルゴリズムでは、過半数の複製のコンセンサスが得られないかぎり、いずれの複製も

有効なものとみなされません。したがって、このアルゴリズムでは、始めから 3 つ以 上の複製が存在していなければなりません。3 つの複製のうち少なくとも 2 つが使用 可能であれば、コンセンサスが得られたことになります。一方、複製が 1 つしか存在 していないときに、システムがクラッシュすると、すべてのボリューム構成データが 失われてしまう可能性があります。

データを保護するために、Solaris ボリュームマネージャは、半数の複製が使用可能で なければ、動作しません。これにより、データの損傷が防止されます。

多数決アルゴリズムによって、システムは多数決アルゴリズムに従って次のように動 作します。

- システムは、少なくても半数の複製が使用可能であれば、動作する
- システムは、使用可能な複製が半数を下回ると、パニックを起こす
- システムは、過半数の複製が使用可能でなければ、マルチユーザーモードで再起動 できない

使用可能な状態データベースの複製の数が足りない場合は、シングルユーザーモード で起動し、不良または失われた複製を削除して、規定数を満たす有効な複製を確保す る必要があります。詳細は、279 ページの「状態データベースの複製数の不足から回 復するには」を参照してください。

注 **–** 状態データベースの複製の数が奇数の場合は、その値を 2 で割り、端数を切り捨 てた整数値に 1 を加えることによって過半数値が計算されます。たとえば、複製が 7 つあるシステムの過半数値は 4 です (7 を 2 で割って端数を切り捨てると 3 になり、そ れに 1 を足すと 4 になる)。

### 状態データベースの複製を定義するため の背景情報

通常は、状態データベースの複製を異なるスライス、ドライブ、コントローラに分散 させて、単一点障害を避けるようにするのが最善の方法です。これは、単一のコン ポーネントに障害が発生した場合でも、大半の複製を利用可能な状態に保つ必要があ るからです。デバイス障害などによって複製が失われると、Solaris ボリュームマネー ジャの動作やシステムの再起動に問題が生じることがあります。Solaris ボリュームマ ネージャが動作するためには、少なくとも半数の複製が有効でなければならず、シス テムをマルチユーザーモードで再起動するためには過半数 (半数+1) の複製が有効でな ければなりません。

状態データベースの複製を使用するときは、58 ページの「状態データベースの複製 に関する推奨事項」と 58 ページの「状態データベースの複製に関する指針」を考慮 してください。

第 5 章 • 状態データベース (概要) **57**

### 状態データベースの複製に関する推奨事項

- 状態データベースの複製は、4M バイト以上の容量を持つ専用スライス上に作成し ます。必要であれば、状態データベースの複製を、RAID 0 / RAID 1 / RAID 5 ボ リューム、ソフトパーティション、またはトランザクション (マスターまたはログ) ボリュームの一部として使用されるスライス上に作成することもできます。ただ し、その場合は、スライスをボリュームに追加する前に複製を作成する必要があり ます。 Solaris ボリュームマネージャは、スライスの先頭部分を状態データベース の複製用に予約しています。
- 状態データベースの複製は、未使用のスライス上に作成できます。
- 状態データベースの複製を既存のファイルシステムや、ルート(/)、/usr、swap ファイルシステムに作成することはできません。必要であれば、swap 領域を使用 して新しいスライスを作成してから (スライス名が使用可能であるとします)、その スライスに状態データベースの複製を作成できます。
- Solaris ボリュームマネージャではディスクセット当たり最低3つの複製を用意し ます。また最大 50 の複製を作成できます。複製の格納場所については、次の指針 を考慮してください。
	- ドライブが1つだけのシステムでは、3つの複製すべてを1つのスライスに置 く
	- ドライブの数が2から4のシステムでは、各ドライブに2つずつ複製を置く
	- ドライブの数が5つ以上のシステムでは、各ドライブに1つずつ複製を置く
- データベースのように、小容量のランダム入出力に RAID 1 ボリュームを使用する 場合は、RAID 1 ボリュームごとに、その RAID 1 ボリュームに接続されていない 複数のスライス (および、可能であれば複数のディスクとコントローラ) 上に 2 つ 以上の複製を余分に作成します。これは、最適な性能を得るために必要な作業で す。

### 状態データベースの複製に関する指針

■ 状態データベースの複製は、いつでもシステムに追加できます。状態データベース の複製を追加すると、Solaris ボリュームマネージャの可用性が向上します。

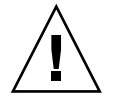

注意 **–** Solstice DiskSuite™ から Solaris ボリュームマネージャにアップグレードし たときに、スライスが、状態データベースの複製とファイルシステムまたは論理ボ リュームの間で共有されている (それぞれが異なるスライス上に置かれていない) 場合は、既存の複製を削除して、同じ場所に新しいデフォルトの複製を作成しない でください。

Solaris ボリュームマネージャの状態データベースの複製のデフォルトサイズは 8192 ブロックですが、Solstice DiskSuite のデフォルトサイズは 1034 ブロックで す。Solstice DiskSuite のデフォルトサイズの状態データベースの複製を削除 し、Solaris ボリュームマネージャでデフォルトサイズの新しい複製を追加する と、共有スライスの残りの部分を占めているファイルシステムの先頭の 7158 ブ ロックが上書きされ、データが破壊されてしまいます。

- ボリュームの一部となるスライス上に状態データベースの複製が置かれている場 合、ボリュームの容量は、複製によって占有される領域分だけ少なくなります。複 製が占める領域はシリンダ単位で切り上げられるため、この領域はボリュームに よってスキップされます。
- 状態データベースの複製のデフォルトサイズは 4M バイト (8192 ディスクブロッ ク) です。ディスクスライスのサイズがこれより大きい場合は、状態データベース の複製を格納できるように、スライスのサイズを変更できます。スライスサイズの 変更については、『*Solaris* のシステム管理 *(*基本編*)*』の「ディスクの管理 (手順)」 を参照してください。
- 複数のコントローラが存在する場合は、複製をすべてのコントローラ上にできるだ け均一に分散するようにします。これによって、コントローラ障害に対する冗長性 が確保できるだけでなく、負荷の分散も可能になります。同じコントローラ上に複 数のディスクが存在する場合は、各コントローラで 2 つ以上のディスクに複製を配 置します。

## 状態データベースの複製のエラー処理

Solaris ボリュームマネージャにおける不良複製の処理方法。

システムは、少なくとも半数の複製が使用可能であれば動作を続けますが、使用可 能な複製が半数を下回ると、パニックを起します。

システムは、過半数 (半数 + 1) が使用可能であれば、マルチユーザーモードで再起 動できます。使用できる複製が過半数に満たない場合は、システムをシングルユー ザーモードで再起動し、metadb コマンドを使って使用不能な複製を削除する必要 があります。

第 5 章 • 状態データベース (概要) **59**

たとえば、4 つの複製を使用しているとします。システムは、2 つの複製 (半数) が 使用可能であれば動作を続けます。しかし、システムをマルチユーザーモードで再 起動するためには、3 つの複製 (半数 + 1) が使用可能でなければなりません。

ディスクが 2 台の構成では、各ディスクに必ず 2 つ以上の複製を作成します。たと えば、ディスクが 2 台の構成で複製を 3 つしか作成しないとします (一方のディス クに 2 つの複製、他方のディスクに 1 つの複製を配置する)。この場合、2 つの複製 が置かれているディスクに障害が発生すると、システムは停止します。これは、残 りのディスクには 1 つの複製しかなく、複製の数が半数に満たないからです。

注 **–** ディスクが 2 台の構成で各ディスクに 2 つずつ複製を作成すれば、一方のディ スクに障害が発生しても、Solaris ボリュームマネージャは動作を続けます。しか し、システムの再起動には過半数の複製が必要なため、システムを再起動すること はできません。

状態データベースの複製を格納するスライスに障害が発生した場合。 構成の残りの部分は正常に機能するはずです。Solaris ボリュームマネージャは、起 動時に、過半数の状態データベースの複製が使用可能であれば、有効な複製を探し ます。

状態データベースの複製を修復した場合。 状態データベースの複製を手動で修復して使用可能にすると、 Solaris ボリューム マネージャは有効なデータを使ってその複製を更新します。

### シナリオ — 状態データベースの複製

状態データベースの複製は、Solaris ボリュームマネージャ構成全体に対してデータ冗 長性を提供します。第 4 章のサンプルシステムに基づく構成例は、状態データベース の複製をどのように分散すれば適切な冗長性が得られるかを示しています。

サンプルシステムには 1 つの内蔵 IDE コントローラとドライブ、さらに 2 台の SCSI コントローラがあり、SCSI コントローラにはそれぞれ 6 つのディスクが接続されてい ます。システムには 3 つのコントローラがあるため、システムを適切に構成すること によって単一点障害を防止できます。Solaris ボリュームマネージャでは、2 つのコン トローラしかないシステムで単一点障害を防止することはできません。複製を 3 つの コントローラすべてに (各コントローラの少なくとも 1 つ (可能であれば 2 つ) のディ スクに) 均一に分散すれば、システムはどのようなハードウェアの単一点障害にも耐 えることができます。

最小限の構成では、1 つの状態データベースの複製をルートディスクのスライス 7 に 置き、追加の複製を他の 2 つの各コントローラの 1 つのディスク上のスライス 7 に置 くことができます。 媒体障害が発生する可能性は極めて低いですが、十分な安全性を 求めるなら、ルートディスクに 2 つの複製を置き、各コントローラの 2 つのディスク にそれぞれ複製を置くようにします (合計で 6 つの複製)。

さらに完全を求めるなら、6 つのミラーそれぞれに対してミラーとは異なる 6 つの - ランシュニュン・コンプレー<br>ディスクに複製を2つずつ追加します。これによって、複製の数は、ルートディスク に 2 つ、各 SCSI コントローラに 8 つずつで合計 18 になります。これらの複製は、各 コントローラのディスクに分散されています。

第 **6** 章

# 状態データベース (作業)

この章では、Solaris ボリュームマネージャの状態データベースの複製に関連する作業 について説明します。これらの作業に伴う概念については、第 5 章を参照してくださ い。

# 状態データベースの複製 (作業マップ)

次の表に、Solaris ボリュームマネージャの状態データベースの複製を管理するのに必 要な作業を示します。

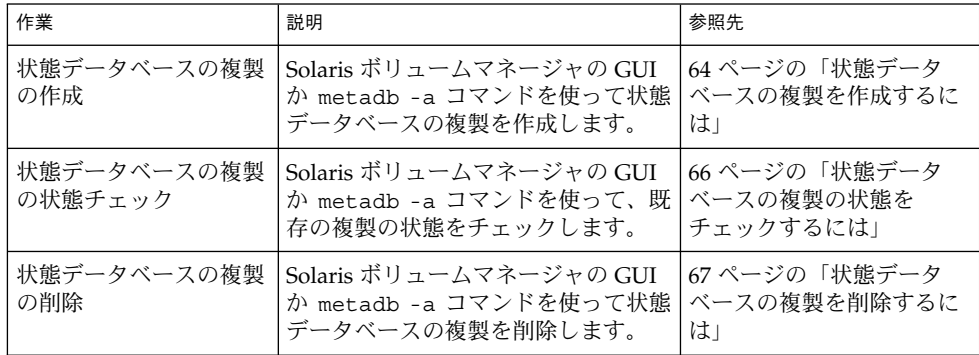

# 状態データベースの複製の作成

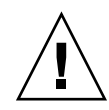

注意 **–** Solstice DiskSuite™ から Solaris ボリュームマネージャにアップグレードした ときに、スライスが、状態データベースの複製とファイルシステムまたは論理ボ リュームの間で共有されている (それぞれが異なるスライス上に置かれていない) 場合 は、既存の複製を削除して、同じ場所に新しいデフォルトの複製を作成しないでくだ さい。

Solaris ボリュームマネージャの状態データベースの複製のデフォルトサイズは 8192 ブロックですが、Solstice DiskSuite のデフォルトサイズは 1034 ブロックで す。Solstice DiskSuite のデフォルトサイズの状態データベースの複製を削除 し、Solaris ボリュームマネージャでデフォルトサイズの新しい複製を追加すると、共 有スライスの残りの部分を占めているファイルシステムの先頭の 7158 ブロックが上 書きされ、データが破壊されてしまいます。

### 状能データベースの複製を作成するには

- **1. 49** ページの「**Solaris** ボリュームマネージャ要素を作成するための前提条件」を チェックします。
- **2.** 次のどちらかの方法で状態データベースの複製を作成します。
	- Solaris 管理コンソール内の「拡張ディスク」から「状態データベースの複製」 ノードを開きます。「アクション (Action)」、「複製の作成 (Create Replicas)」の 順に選択し、画面の指示に従って複製を作成します。詳細は、オンラインヘルプを 参照してください。
	- 次の形式の metadb コマンドを実行します。詳細は、metadb(1M) のマニュアル ページを参照してください。

metadb -a -c *n* -l *nnnn* -f *ctds-of-slice*

- -a は、状態データベースの複製を追加します。
- -f は、複製が存在しなくても強制的に操作を実行します。
- -c *n* には、指定したスライスに追加する複製の数を指定します。
- -1 nnnn には、新しい複製のサイズをブロック数で指定します。
- ctds-of-slice には、複製を格納するコンポーネントの名前を指定します。

最初の複製を強制的に追加するには、-f フラグを指定します。

注 **–** オプションを指定しないと、 metadb コマンドはすべての複製の状態を表示しま す。

#### 例 — 最初の状態データベースの複製を作成する

# **metadb -a -f c0t0d0s7** # **metadb** flags first blk block count

...

...

u 16 8192 /dev/dsk/c0t0d0s7

-a オプションは状態データベースの複製をシステムに追加し、-f オプションは最初 の複製を強制的に作成します。2 番目以後の複製を追加するときは、-f オプションは 省略できます。

例 — 2 つの状態データベースの複製を同じスライスに追 加する

# **metadb -a -c 2 c1t3d0s1 # metadb** flags first blk block count

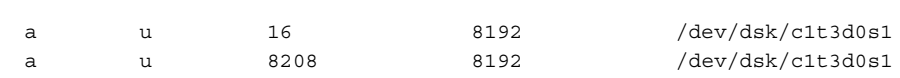

-a オプションは、状態データベースの複製をシステムに追加します。-c 2 オプショ ンは、指定したスライスに 2 つの複製を格納します。metadb コマンドは、これらの 複製が有効であるかどうかをチェックします (a フラグで示される)。

また、- l オプションでブロック数を指定すると、状態データベースの複製のサイズ を指定できます。ただし、デフォルトのサイズ (8192) は、数千の論理ボリュームを持 つ構成を含め、事実上すべての構成に適しています。

#### 例 — 指定したサイズの状態データベースの複製を追加す る

既存の状態データベースの複製を置き換える場合は、複製のサイズを指定しなければ ならない場合があります。特に、ファイルシステムとスライスを共有している状態 データベースの複製がすでに存在している場合は (たとえば、Solstice DiskSuite から アップグレードした場合など)、既存の複製を同じサイズの複製で置き換えるか、別の 場所に新しい複製を作成する必要があります。

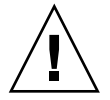

注意 **–** Solstice DiskSuite のデフォルトサイズ (1034 ブロック) の状態データベースの 複製がファイルシステムとスライスを共有している場合は、その複製を Solaris ボ リュームマネージャのデフォルトサイズの複製で置き換えないでください。置き換え ると、新しい複製がファイルシステムの先頭の部分を上書きしてしまうため、データ が破壊されてしまいます。

```
# metadb -a -c 3 -l 1034 c0t0d0s7
# metadb
      flags first blk block count
```
第 6 章 • 状態データベース (作業) **65**

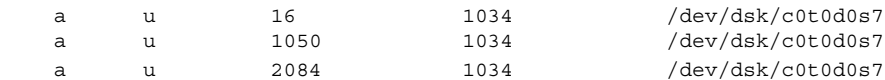

-a オプションは、状態データベースの複製をシステムに追加します。-l オプション は、追加する複製のサイズをブロック数で指定します。

## 状態データベースの複製の保守

- ▼ 状態データベースの複製の状態をチェックするに は
	- 次のどちらかの方法で状態データベースの複製の状態をチェックします。
		- Solaris 管理コンソール内の「拡張ディスク」から「状態データベースの複製 (State Database Replicas)」ノードを開いて、存在するすべての状態データベースの複製 の状態を表示します。詳細は、オンラインヘルプを参照してください。
		- metadb コマンドを実行して、状態データベースの複製の状態を表示します。-i オプションを指定すると、複製の状態と、すべての状態フラグについての説明が表 示されます。詳細は、metadb(1M) のマニュアルページを参照してください。

#### 例 — すべての状態データベースの複製の状態をチェック する

#### # **metadb -i**

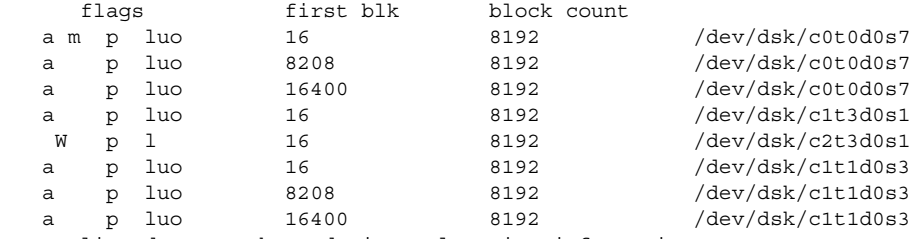

r - replica does not have device relocation information

o - replica active prior to last mddb configuration change

u - replica is up to date

...

l - locator for this replica was read successfully

c - replica's location was in /etc/lvm/mddb.cf

p - replica's location was patched in kernel

m - replica is master, this is replica selected as input

- W replica has device write errors
- a replica is active, commits are occurring to this replica
- M replica had problem with master blocks
- D replica had problem with data blocks
- F replica had format problems
- S replica is too small to hold current data base
- R replica had device read errors

状態表示の後にすべてのフラグの説明が表示されます。デバイス名の前の文字はデバ イスの状態を示します。 大文字は障害状態を、小文字は「Okay」状態を示します。

### 状態データベースの複製を削除するには

Solaris ボリュームマネージャ構成を保守するために、状態データベースの複製を削除 しなければならない場合があります。たとえば、ディスクドライブを交換する場合に は、Solaris ボリュームマネージャがエラーと認識しないように、ドライブを取り外す 前に状態データベースの複製を削除します。

#### ▼ 状態データベースの複製を削除するには

- 次のどちらかの方法で状態データベースの複製を削除します。
	- Solaris 管理コンソール内の「拡張ディスク」から「状態データベースの複製(State Database Replicas)」ノードを開いて、存在するすべての状態データベースの複製 の状態を表示します。次に、削除する複製を選択してから「編集 (Edit)」、「削除 (Delete)」の順に選択して複製を削除します。詳細は、オンラインヘルプを参照し てください。
	- 次の形式の metadb コマンドを使用します。

**metadb** -d -f *ctds-of-slice*

- -d は、状態データベースの複製を削除します。
- -f は、複製が存在しなくても強制的に操作を実行します。
- ctds-of-slice には、複製が格納されているコンポーネントの名前を指定します。

削除したい状態データベースの複製が格納されているすべてのスライスを指定する 必要があります。詳細は、metadb(1M) のマニュアルページを参照してくださ い。

#### 例 — 状態データベースの複製を削除する

# **metadb -d -f c0t0d0s7**

この例では、スライスから最後の複製を削除します。

第 6 章 • 状態データベース (作業) **67**

注 **–** システム上にある最後の複製を強制的に削除するには、-f オプションを指定す る必要があります。

### 第 **7** 章

# RAID 0 (ストライプ方式および連結方 式) ボリューム (概要)

この章では、Solaris ボリュームマネージャで使用できる RAID 0 ボリューム (ストラ イプ方式と連結方式) について説明します。 関連する作業については、第 8 章を参照 してください。

この章では、次の内容について説明します。

- 69 ページの「RAID 0 ボリュームの概要」
- 77 ページの「RAID 0 ボリュームを作成するための背景情報」
- 78 ページの「シナリオ RAID 0 ボリューム」

## RAID 0 ボリュームの概要

RAID 0 ボリューム は、ストライプ方式と連結方式のどちらも、スライスまたはソフ トパーティションから構成され、ディスクの記憶容量を拡張するために使用されま す。RAID 0 ボリュームは、そのまま使用することも、RAID 1 (ミラー) ボリューム や、トランザクションボリューム、ソフトウェアパーティションの基本構成ブロック として使用することもできます。RAID 0 ボリュームには、次の 3 種類があります。

- ストライプ方式ボリューム (または ストライプ)
- 連結方式ボリューム (または 連結)
- ストライプ方式ボリュームの連結(または ストライプの連結)

注 **–** コンポーネントとは、別の論理ボリュームの中で使用されるすべてのデバイス ( スライスからソフトウェアパーティションまで) を意味します。

ストライプ方式ボリュームは、データをストライプのすべてのコンポーネントに均一 に分散しますが、連結方式ボリュームはデータを、使用可能な最初のコンポーネント に書き込み、そのコンポーネントが満杯になると、次の使用可能なコンポーネントに 書き込みます。ストライプ方式ボリュームの連結は、単に、コンポーネントの追加に よって元の構成が拡張されたストライプ方式ボリュームです。

RAID 0 ボリュームでは、ディスクの記憶容量をすばやく簡単に拡張できます。ただ し、RAID 1 や RAID 5 ボリュームとは異なり、RAID 0 ボリュームにはデータの冗長 性はありません。したがって、RAID 0 ボリュームのコンポーネントに 1 つでも障害 が発生すると、データは失われます。

1 つのスライスを含む RAID 0 ボリュームは、任意のファイルシステムに使用できま す。

複数のコンポーネントを含む RAID 0 ボリュームは、次のファイルシステムを除く、 任意のファイシステムに使用できます。

- ルート (/)
- /usr
- swap
- /var
- /opt
- オペレーティングシステムのアップグレードやインストール時にアクセスされる ファイルシステム

注 **–** ルート (/) 、 /usr 、swap、/var、 /opt のミラーを作成する場合は、この ファイルシステムをサブミラーとして機能する、1 面の連結またはストライプ (1 つの スライスで構成される単純連結) に置きます 。そして、この 1 面の連結 (サブミラー) を別のサブミラーでミラー化します。このサブミラーも連結でなければなりません。

### RAID 0 (ストライプ方式) ボリューム

RAID 0 (ストライプ方式) ボリュームは、データを 1 つまたは複数のコンポーネント 上に分散させたボリュームです。ストライプ方式では、同じサイズのデータセグメン トが 2 つ以上のコンポーネントに順に配置され、1 つの論理記憶ユニットが構成され ます。これらのセグメントはラウンドロビン (巡回的な) 方式でインターリーブされ、 領域は各コンポーネントからメタデバイスに交互に割り当てられます。

ストライプ方式では、複数のコントローラがデータに同時にアクセスできます (並列 アクセス)。並列アクセスではボリュームのほとんどのディスクが入出力要求の処理で ビジーになるため、入出力スループットが向上します。

既存のファイルシステムをストライプに直接変換することはできません。既存のファ イルシステムをストライプに置くためには、ファイルシステムのバックアップをと り、ストライプを作成してから、ファイルシステムをストライプに復元する必要があ ります。

ストライプ方式で順次入出力操作を行うと、Solaris ボリュームマネージャは、先頭の コンポーネントからブロックセグメント (飛び越しと呼びます) のすべてのブロックを 読み取り、次に 2 番目のコンポーネントのブロックセグメントにあるすべてのブロッ クを読み取るという処理を繰り返します。

連結方式の順次入出力操作では、Solaris ボリュームマネージャは、先頭のコンポーネ ントからすべてのブロックを最初に読み取り、次に 2 番目のコンポーネントのすべて のブロックを読み取るという処理を繰り返します。

連結方式でもストライプ方式でも、すべての入出力は並列に実行されます。

#### ストライプ方式の飛び越し値

飛び越し値は、ストライプ上の論理データセグメントのサイズに等しく、K バイ ト、M バイト、またはブロック数で表わされます。アプリケーションによっては、飛 び越し値を変えることによって性能が向上することがあります。性能の向上は、入出 力要求をいくつかのディスクアームを使って処理することによって達成されます。性 能の向上が期待できるのは、入出力要求が飛び越し値よりも大きい場合です。

注 **–** RAID 5 ボリュームも飛び越し値を使用します。詳細は、137 ページの「RAID 5 ボリュームの概要」を参照してください。

飛び越し値は 、ストライプを作成するときに設定できます。あるいは、Solaris ボ リュームマネージャのデフォルト値である 16K バイトを使用することもできます。た だし、ストライプを作成した後で飛び越し値を変更することはできません。飛び越し 値を変更するときは、データのバックアップをとり、ストライプを削除し、新しい飛 び越し値で新しいストライプを作成してから、データを復元します。

### シナリオ — RAID 0 (ストライプ方式) ボリューム

図 7–1 に、3 つのコンポーネント (ディスク) からなるストライプ方式ボリュームの例 を示します。

Solaris ボリュームマネージャは、このボリュームのデータを各コンポーネントに書き 込む場合、チャンク 1 のデータをディスク A、チャンク 2 のデータをディスク B、 チャンク 3 のデータをディスク C にそれぞれ書き込みます。次に、チャンク 4 のデー タをディスク A、チャンク 5 のデータをディスク B、チャンク 6 のデータをディスク C にそれぞれ書き込み、同じ処理を繰り返します。

飛び越し値は各チャンクのサイズと同じ値に設定されています。このストライプ方式 d2 の合計容量は、最小コンポーネントのサイズにコンポーネント数を掛けた値です。 (次の例に示す各スライスのサイズが 2G バイトであれば、d2 は 6G バイトです) 。

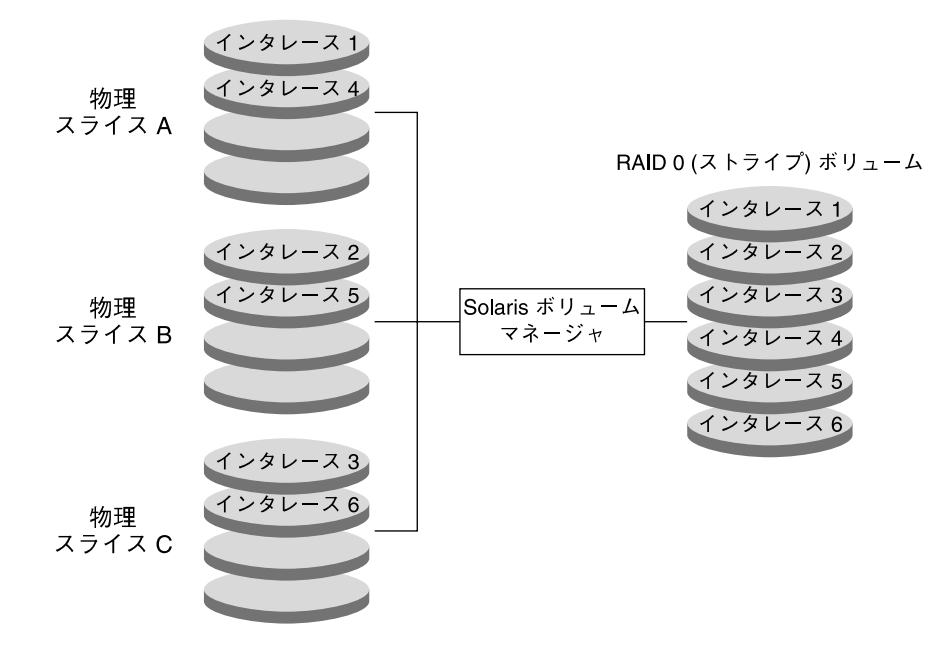

図 **7–1** ストライプ方式の例

### RAID 0 (連結方式) ボリューム

連結方式ボリューム (または単に連結) は、個々のコンポーネント内にデータを順番に 隣接して配置し、1 つの論理記憶ユニットを構成します。

連結方式では、いくつかのコンポーネントの容量を結合することによって記憶容量を 拡張します。したがって、記憶容量の要件に応じてコンポーネントを追加できます。

連結方式では、記憶容量やファイルシステムのサイズをオンライン状態のまま動的に 拡張できます。連結方式ボリュームにコンポーネントを追加するときは、他のコン ポーネントがアクティブであってもかまいません。

注 **–** ストライプの容量を拡張するためには、ストライプを連結する必要があります。 詳細は、74 ページの「RAID 0 (ストライプ方式の連結) ボリューム」を参照してくだ さい。
また、連結方式では、システムを停止しなくても、動作中の、マウントされている UFS ファイルシステムを拡張できます。通常、連結方式ボリュームの合計容量は、す べてのコンポーネントの合計サイズと同じです。ただし、このボリュームに状態デー タベースの複製を格納するスライスが含まれている場合には、連結の合計容量は、コ ンポーネントの合計から複製に予約されている領域を引いたものです。

連結方式ボリュームは、1 つのコンポーネントから作成することもできます。 後で記 憶容量が必要になったら、新たにコンポーネントを追加することができます。

注 **–** ルート (/)、swap、/usr、 /opt、または /var ファイルシステムをミラー化す る場合は、連結方式を使ってこれらのファイルシステムをカプセル化する必要があり ます。

### シナリオ — RAID 0 (連結方式)

図 7–2 に、3 つのコンポーネント (スライス) からなる連結の例を示します。

データブロック (チャンク) は、ディスク A から始まる個々のコンポーネントに順次、 書き込まれます。したがって、ディスク A には論理チャンク 1 から 4 が、ディスク B には論理チャンク 5 から 8 が、ディスク C には論理チャンク 9 から 12 がそれぞれ書 き込まれます。このボリュームの合計容量は 3 つのドライブの合計容量です。した がって、各ドライブの容量が 2G バイトであれば、合計容量は 6Gバイトになります。

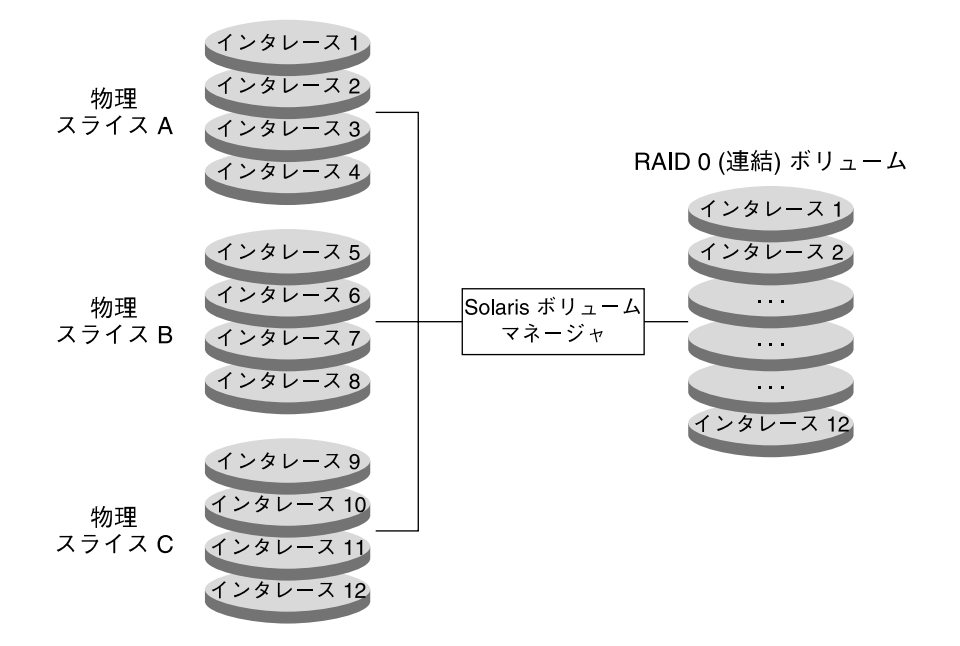

図 **7–2** 連結の例

## RAID 0 (ストライプ方式の連結) ボリューム

ストライプ方式の連結は、コンポーネント (ストライプ) の追加によって容量が拡張さ れるストライプです。

ストライプ方式の連結の飛び越し値をストライプレベルで設定する場合は、Solaris 管 理コンソール内の「拡張ディスク」か metattach -i コマンドを使用します。スト ライプ方式の連結の各ストライプには、別々の飛び越し値を設定することができま す。ストライプ方式の連結を新たに作成する場合は、特定のストライプに飛び越し値 を指定しないと、直前のストライプの飛び越し値が使用されます。

### 例 —RAID 0 (ストライプ方式の連結) ボリューム

図 7–3 に、3 つのストライプを連結した d10 の例を示します。

最初のストライプは 3 つのスライス (A から C) から構成され、飛び越し値は 16K バイ トです。2 つめのストライプは 2 つのスライス (D と E) から構成され、飛び越し値は 32K バイトです。 最後のストライプ は 2 つのスライス (F と G) から構成されていま す。このストライプには飛び越し値が指定されていないため、その前のストライプの 飛び越し値 (32K バイト) が継承されます。データチャンクはまず最初のストライプに 順次、書き込まれます。このストライプが満杯になると、チャンクは 2 つめのストラ

イプに書き込まれます。さらに、このストライプが満杯になると、チャンクは 3 つめ のストライプに書き込まれます。各ストライプでは、データチャンクが、指定された 飛び越し値に基づいてインタリーブされます。

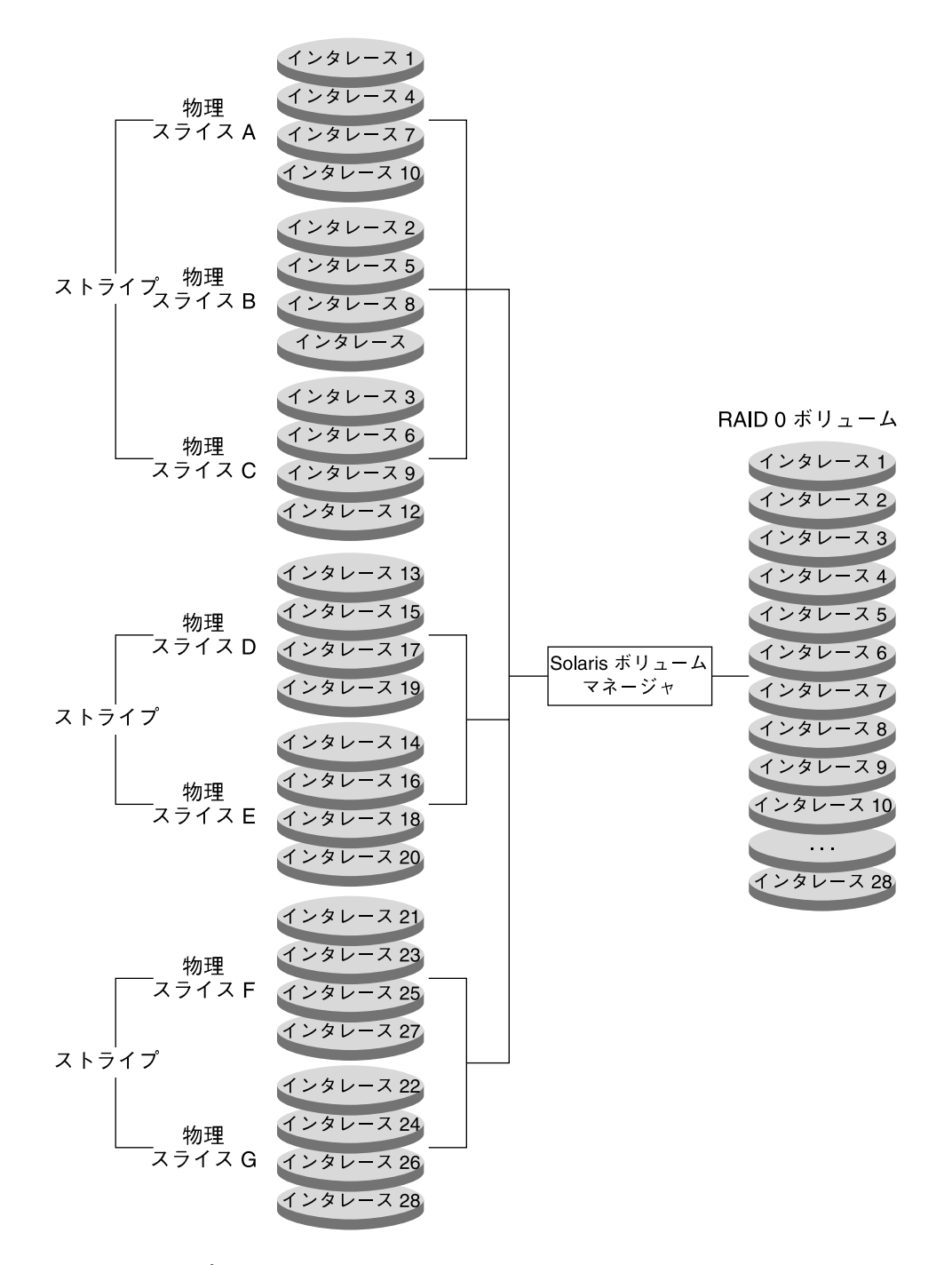

図 **7–3** ストライプ方式の連結の例

# RAID 0 ボリュームを作成するための背 景情報

### ストライプ方式と連結方式の前提条件

RAID 0 ボリュームを使用するときは、次のことを考慮してください。

- コンポーネントを異なるコントローラに置くと、同時に実行できる読み取りや書き 込みの数が増します。
- 既存のファイルシステムやデータから直接ストライプを作成しないようにします。 作成するとデータが破壊されます。代わりに、連結方式を使用します。(既存の データからストライプを作成することは可能ですが、その場合には、データのバッ クアップをとり、それをボリュームに復元する必要があります。)
- ストライプには、同じサイズのディスクコンポーネントを使用します。サイズが異 なるコンポーネントを使用すると、ディスク領域が無駄になります。
- システムやアプリケーションの入出力要求に合わせてストライプの飛び越し値を設 定します。
- ストライプ方式や連結方式には複製データが含まれないため、このようなボリュー ムのコンポーネントに障害が発生した場合には、そのコンポーネントを交換し、ス トライプまたは連結を作成し直してから、バックアップのデータを復元する必要が あります。
- ストライプや連結を再作成する場合には、障害が発生したコンポーネントと同じサ イズのコンポーネントを新しいコンポーネントとして使用します。

### ストライプ方式および連結方式の指針

- 連結方式は、ストライプ方式ほど CPU サイクルを必要としません。連結方式は、 小規模のランダム入出力や均一に分散された入出力に適しています。
- 可能であれば、ストライプ方式や連結方式のコンポーネントを異なるコントローラ やバスに配置します。個々のストライプを異なるコントローラに置くと、同時に実 行できる読み取りや書き込みの数が増えます。
- ストライプが置かれているコントローラに障害が発生した場合、別のコントローラ が使用可能であれば、ディスクをコントローラに移動し、ストライプを再設定する ことによって、ストライプを新しいコントローラに「移動」できます。
- ディスクの数: ストライプの構成を性能要件に基づいて決める場合もあります。た とえば、特定のアプリケーションで 10.4M バイト/秒の性能が必要だとします。各 ディスクの性能がおよそ 4M バイト/秒であれば、ストライプに必要なディスクス ピンドルの数は、次の式で計算できます。

第 7 章 • RAID 0 (ストライプ方式および連結方式) ボリューム (概要) **77**

10.4 Mbyte/sec / 4 Mbyte/sec =  $2.6$ この例では、入出力を並列に行なうために 3 つのディスクが必要です。

# シナリオ — RAID 0 ボリューム

RAID 0 ボリュームは、記憶領域の結合やミラーの構築に必要な基本構築ブロックと して使用されます。第 4 章のサンプルシステムに基づく構成例は、記憶領域の拡張や 既存のファイルシステム (ルート (/) を含む) のミラー化に RAID 0 ボリュームをどの ように使用できるかを示しています。

サンプルシステムには比較的小さい (9G バイト) ディスク群がありますが、アプリ ケーションによっては、これよりも大きい記憶領域が必要になる場合があります。領 域を拡張する (そして性能を高める) ためには、複数のディスクに渡るストライプを作 成する必要があります。たとえば、c1t1d0、c1t2d0、c1t3d0 と c2t1d0、c2t2d0、および c2t3d0 を、これらのディスク全体に渡るスライス 0 とし て構成できます。これによって、同じコントローラの 3 つのディスクからなるストラ イプはおよそ 27G バイトの記憶領域となり、アクセスも速くなります。2 番目のコン トローラに属する 2 番目のストライプは冗長性を確保するために使用できます。これ については 第 10 章を、具体的には 96 ページの「シナリオ — RAID 1 ボリューム ( ミラー)」をそれぞれ参照してください。

## 第 **8** 章

# RAID 0 (ストライプ方式および連結方 式) ボリューム (作業)

この章では、RAID 0 ボリュームに関連する作業について説明します。概念について は、第 7 章を参照してください。

# RAID 0 ボリューム (作業マップ)

次の表に、Solaris ボリュームマネージャの RAID 0 ボリュームを管理するのに必要な 作業を示します。

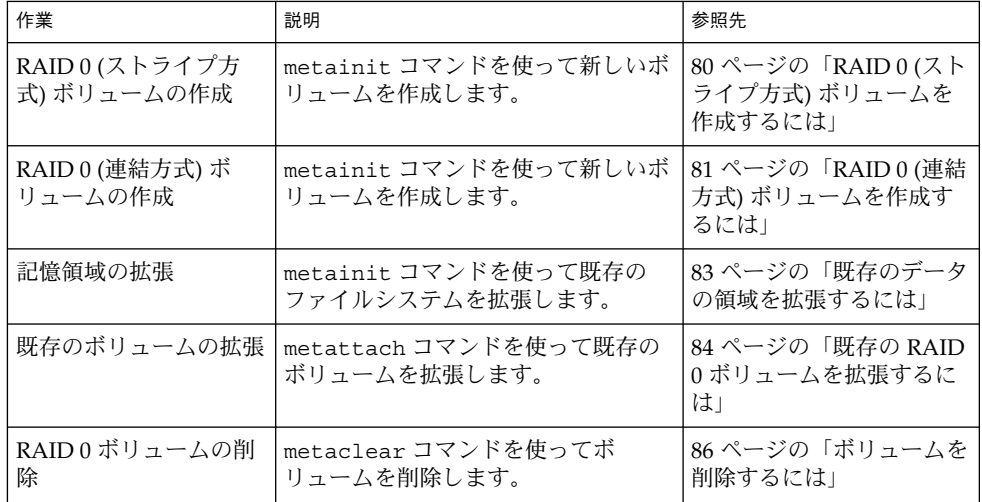

# RAID 0 (ストライプ方式) ボリュームの 作成

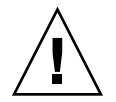

注意 **–** 既存のファイルシステムまたはデータからストライプを作成しないでくださ い。作成するとデータが破壊されます。既存のデータからストライプを作成する場合 は、データのバックアップをとり、それをボリュームに復元する必要があります。

- ▼ RAID 0 (ストライプ方式) ボリュームを作成するに は
	- **1. 49** ページの「**Solaris** ボリュームマネージャ要素を作成するための前提条件」 と **77** ページの「**RAID 0** ボリュームを作成するための背景情報」を確認します。
	- **2.** 次のどちらかの方法でストライプを作成します。
		- Solaris 管理コンソール内の「拡張ディスク」から「ボリューム (Volume)」ノード を開きます。「アクション (Action)」、「ボリュームを作成 (Create Volume)」の 順に選択し、ウィザードの指示に従ってボリュームを作成します。詳細は、オンラ インヘルプを参照してください。
		- 次の形式の metainit コマンドを使用します。

**metainit** {*volume-name* } {*number-of-stripes*} {*components-per-stripe*} {*component-names*…} [-i *interlace-value*]

- *volume-name* は作成するボリュームの名前です。
- *number-of-stripes* には、作成するストライプの数を指定します。
- components-per-stripe には、個々のストライプを構成するコンポーネントの数を 指定します。
- component-names には、使用する個々のコンポーネントの名前を指定します。
- -i*width* には、ストライプに使用する飛び越し幅を指定します。

詳細は、次の例と metainit(1M) のマニュアルページを参照してください。

### 例 — 3 つのスライスからなるストライプを作成する

# **metainit d20 1 3 c0t1d0s2 c0t2d0s2 c0t3d0s2** d20: Concat/Stripe is setup

ボリューム d20 は 1 つのストライプ (数字の 1) からなり、ストライプは 3 つのスライ ス (数字の 3) からなります。このストライプには飛び越し値が指定されていないた め、デフォルト値の 16K バイトが使用されます。最後に、ボリュームが設定されたこ とを示すメッセージが出力されます。

### 例 — 32K バイトの飛び越し値を持つ 2 つのスライスから なる RAID 0 (ストライプ方式) ボリュームを作成する

# **metainit d10 1 2 c0t1d0s2 c0t2d0s2 -i 32k** d10: Concat/Stripe is setup

ボリューム d10 は 1 つのストライプ (数字の 1) からなり、ストライプは 2 つのスライ ス (数字の 2) からなります。-i オプションでは、飛び越し値として 32K バイトを設 定します。 (飛び越し値は、8K バイト以上、100M バイト以下でなければなりませ ん。) 最後に、ボリュームが設定されたことを示すメッセージが表示されます。

### 次の作業

新たに作成したストライプにファイルシステムを作成する方法については、『*Solaris* のシステム管理 *(*基本編*)*』の「ファイルシステムの作成 (手順)」を参照してくださ い。 データベースなど、raw デバイスを使用するアプリケーションは、独自の方法で raw デバイスにアクセスできなければなりません。

# RAID 0 (連結方式) ボリューム

### ▼ RAID 0 (連結方式) ボリュームを作成するには

- **1. 49** ページの「**Solaris** ボリュームマネージャ要素を作成するための前提条件」 と **77** ページの「**RAID 0** ボリュームを作成するための背景情報」を確認します。
- **2.** 次のどちらかの方法で連結を作成します。
	- Solaris 管理コンソール内の「拡張ディスク」から「ボリューム (Volume)」ノード を開きます。「アクション (Action)」、「ボリュームを作成 (Create Volume)」の 順に選択し、ウィザードの指示に従ってボリュームを作成します。詳細は、オンラ インヘルプを参照してください。
	- 次の形式の metainit コマンドを使用します。

**metainit** {*volume-name* } {*number-of-stripes*}{[*components-per-stripe*] | [*component-names*]…}

第 8 章 • RAID 0 (ストライプ方式および連結方式) ボリューム (作業) **81**

- *volume-name* は、作成するボリュームの名前です。
- *number-of-stripes* には、作成するストライプの数を指定します。
- components-per-stripe には、個々のストライプを構成するコンポーネントの数を 指定します。
- component-names には、使用する個々のコンポーネントの名前を指定します。

詳細は、次の例と metainit(1M) のマニュアルページを参照してください。

### 例 — 1 つのスライスからなる連結を作成する

# **metainit d25 1 1 c0t1d0s2** d25: Concat/Stripe is setup

この例では連結方式ボリューム d25 を作成します。このボリュームは 1 つのストライ プ (最初の 1) からなり、ストライプは 1 つのスライス (2 番目の 1) からなります。最 後に、ボリュームが設定されたことを示すメッセージが出力されます。

注 **–** この例は、既存のデータを安全にカプセル化できる連結の例です。

#### 例 — 4 つのスライスからなる連結を作成する

# **metainit d40 4 1 c0t1d0s2 1 c0t2d0s2 1 c0t2d0s3 1 c0t2d1s3** d40: Concat/Stripe is setup

この例では d40 という名前の連結を作成します。ボリュームは 4 つの「ストライプ」 (数字の 4) からなり、各ストライプは 1 つのスライス (各スライスの前の数字 1) から なります。最後に、ボリュームが設定されたことを示すメッセージが出力されます。

#### 次の作業

新たに作成した連結にファイルシステムを作成する方法については、『*Solaris* のシス テム管理 *(*基本編*)* 』の「ファイルシステムの作成 (手順)」を参照してください。

## 記憶領域の拡張

ファイルシステムに領域を追加する場合は連結を作成し、既存のストライプに領域を 追加する場合はストライプを連結します。

### ▼ 既存のデータの領域を拡張するには

- **1. 49** ページの「**Solaris** ボリュームマネージャ要素を作成するための前提条件」 と **77** ページの「**RAID 0** ボリュームを作成するための背景情報」を確認します。
- **2.** ファイルシステムをマウント解除します。

# **umount** */filesystem*

- **3.** 次のどちらかの方法で連結を作成します。
	- Solaris 管理コンソール内の「拡張ディスク」から「ボリューム (Volume)」ノード を開きます。「アクション (Action)」、「ボリュームを作成 (Create Volume)」の 順に選択し、ウィザードの指示に従ってボリュームを作成します。詳細は、オンラ インヘルプを参照してください。
	- 次の形式の metainit コマンドを使用します。

**metainit** {*volume-name* } {*number-of-stripes*}{[*components-per-stripe*] | [*component-names*]…}

- *volume-name* は、作成するボリュームの名前です。
- *number-of-stripes* には、作成するストライプの数を指定します。
- components-per-stripe には、個々のストライプを構成するコンポーネントの数を 指定します。
- components には、作成に使用する個々のコンポーネントの名前を指定します。

詳細は、metainit(1M) のマニュアルページを参照してください。

- **4.** /etc/vfstab を編集して、このファイルシステムが連結の名前を参照するようにし ます。
- **5.** ファイルシステムを再びマウントします。

# **mount** */filesystem*

#### 例 — 連結を作成してファイルシステムを拡張する

# **umount /docs** # **metainit d25 2 1 c0t1d0s2 1 c0t2d0s2** d25: Concat/Stripe is setup *(/etc/vfstab* ファイルを編集して、このファイルシステムがスライス *c0t1d0s2* の代わりにボリュー ム *d25* を参照するようにします。*)* # **mount /docs**

この例では、2 つのスライス、/dev/dsk/c0t1d0s2 (/docs にマウントされたファ イルシステムが格納されている) と /dev/dsk/c0t2d0s2 から d25 という名前の連 結を作成します。ファイルシステムは、最初にマウント解除する必要があります。

第 8 章 • RAID 0 (ストライプ方式および連結方式) ボリューム (作業) **83**

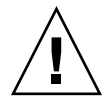

注意 **–** metainit コマンドに指定する最初のスライスは、ファイルシステムが格納さ れているスライスでなければなりません。そうでないと、データが破壊されます。

次に、/etc/vfstab ファイルにあるファイルシステムのエントリを、この連結を参 照するように変更します (初めての場合は、入力します)。

/dev/dsk/c0t1d0s2 /dev/rdsk/c0t1d0s2 /docs ufs 2 yes -

上記の行を次のように変更します。

/dev/md/dsk/d25 /dev/md/rdsk/d25 /docs ufs 2 yes -

最後に、ファイルシステムを再びマウントします。

### 次の作業

UFS ファイルシステムの場合は、連結に対して growfs コマンドを実行します。詳細 は、241 ページの「ファイルシステムを拡張するには」を参照してください。

データベースなど、raw 連結を使用するアプリケーションは、独自の方法でこのボ リュームを認識し、領域を拡張できなければなりません。

### ▼ 既存の RAID 0 ボリュームを拡張するには

ストライプを連結することによって、既存のストライプを拡張できます。たとえば、 ストライプの領域が足りなくなった場合は、ストライプを連結することによって、領 域を拡張できます。データのバックアップや復元は必要ありません。

この手順では、既存のストライプに別のストライプを追加するものとします。

- **1. 49** ページの「**Solaris** ボリュームマネージャ要素を作成するための前提条件」 と **77** ページの「**RAID 0** ボリュームを作成するための背景情報」を確認します。
- **2.** 次のどちらかの方法でストライプ連結を作成します。
	- Solaris 管理コンソール内の「拡張ディスク」から「ボリューム (Volume)」ノード を開きます。「アクション (Action)」、「ボリュームを作成 (Create Volume)」の 順に選択し、ウィザードの指示に従ってボリュームを作成します。詳細は、オンラ インヘルプを参照してください。
	- コマンド行から既存のストライプを連結する場合は、次の形式の metattach コマ ンドを使用します。

**metattach** {*volume-name* } {*component-names* …}

■ *volume-name* は、拡張するボリュームの名前です。

■ components には、拡張に使用する個々のコンポーネントの名前を指定します。

詳細は、85 ページの「例 — 1 つのスライスを追加してストライプ連結を作成す る」 85 ページの「例 — いくつかのスライスを追加してスライス連結を作成す る」および metattach(1M) のマニュアルページを参照してください。

### 例 — 1 つのスライスを追加してストライプ連結を作成す る

#### # **metattach d2 c1t2d0s2**

d2: components are attached

この例では、既存のスライス d2 にスライスを追加します。 スライスが追加されたこ とを示すメッセージが表示されます。

例 — いくつかのスライスを追加してスライス連結を作成 する

#### # **metattach d25 c1t2d0s2 c1t2d1s2 c1t2d3s2**

d25: components are attached

この例では、既存の 3 面ストライプ d25 に別の 3 面ストライプを連結します。これら 3 つのスライスには飛び越し値が指定されていないので、d25 に設定された値が使用 されます。最後に、ボリュームが設定されたことを示すメッセージが出力されます。

#### 次の作業

UFS の場合は、このボリュームに対して growfs コマンドを実行します。詳細 は、241 ページの「ファイルシステムを拡張するには」を参照してください。

データベースなど、raw ボリュームを使用するアプリケーションは、独自の方法でこ のボリュームを認識し、領域を拡張できなければなりません。

新たに作成したストライプ連結にファイルシステムを作成する方法については、 『*Solaris* のシステム管理 *(*基本編*)*』の「ファイルシステムの作成 (手順) 」を参照して ください。

# ボリュームの削除

- ▼ ボリュームを削除するには
	- **1.** すべてのデータの最新のバックアップを取っているかどうか、またルート権限を持っ ているかどうかを確認します。
	- **2.** このボリュームを本当に削除しても問題がないか確認します。 ストライプまたは連結を削除し、そのボリュームの一部として使用されているスライ スを再使用すると、ボリュームのすべてのデータが失われます。
	- **3.** 必要であれば、ファイルシステムをマウント解除します。

# **umount** */filesystem*

- **4.** 次のどちらかの方法でボリュームを削除します。
	- Solaris 管理コンソール内の「拡張ディスク」から「ボリューム (Volume)」ノード を開きます。「編集」、「削除」の順に選択してから、ウィザードの指示に従って ボリュームを削除します。詳細は、オンラインヘルプを参照してください。
	- 次の形式の metaclear コマンドを使ってボリュームを削除します。

**metaclear** {*volume-name* }

詳細は、次の例と metaclear(1M) のマニュアルページを参照してください。

### 例 — 連結を削除する

#### # **umount d8**

- # **metaclear d8**
- d8: Concat/Stripe is cleared *(/etc/vfstab* ファイルを編集します*)*

この例では、マウントされたファイルシステムが格納されている連結 d8 を削除しま す。ボリュームを削除する場合は、あらかじめファイルシステムをマウント解除する 必要があります。連結の削除が完了すると、そのことを示すメッセージが表示されま す。 /etc/vfstab ファイルにこのボリュームのエントリがある場合は、このエント リを削除する必要があります。これによって、存在しないボリュームにファイルシス テムをマウントするのを回避できます。

## 第 **9** 章

# RAID 1 (ミラー) ボリューム (概要)

この章では、 Solaris ボリュームマネージャのミラーとサブミラーに関する基本的な概 念について説明します。関連する作業については、第 10 章を参照してください。

この章では、以下の内容について説明します。

- 87 ページの「RAID 1 (ミラー) ボリュームの概要」
- 93 ページの「RAID 1 ボリューム (ミラー) の再同期」
- 94 ページの「RAID 1 ボリュームの背景情報」
- 96 ページの「シングルユーザーモードでの起動が RAID 1 ボリュームに与える影 響」

# RAID 1 (ミラー) ボリュームの概要

RAID 1 ボリューム (またはミラー) とは、同じデータのコピーを複数の RAID 0 (スト ライプ方式または連結方式) ボリュームで保持しているボリュームのことです。ミ ラー化するためには、より多くのディスク容量が必要です。少なくとも、ミラー化す るデータ量の 2 倍のディスク容量が必要になります。また、ミラー化ではデータがす べてのサブミラーに書き込まれるため、書き込み要求の処理時間が長くなります。

構成したミラーは、物理スライスと同じように使用できます。

既存のファイルシステムを含め、どのようなファイルシステムでもミラー化できま す。また、ミラーは、データベースなど、どのようなアプリケーションにも使用でき ます。

ヒント **–** データの安全性と可用性を確保するためには、Solaris ボリュームマネージャ のホットスペア機能とミラーを併用します。ホットスペアについては、第 15 章と 第 16 章を参照してください。

### サブミラーの概要

ミラー化された RAID 0 ボリュームを サブミラーと呼びます。 ミラーは、1 つまたは 複数の RAID 0 ボリューム (ストライプまたは連結) から構成されます。

ミラーには最大 3 つのサブミラーを使用できますが、実際には 2 面ミラーで十分で す。3 つめのサブミラーを構成すると、オンラインでバックアップをとることができ ます。この場合、バックアップのために 1 つのサブミラーがオフラインになっていて も、データの冗長性は失われません。

サブミラーを「オフライン」にすると、そのサブミラーに対する読み取りと、書き込 みは停止されます。この時点で、このサブミラーへのアクセスが可能になり、バック アップを実行できます。ただし、オフライン状態のサブミラーは読み取り専用になり ます。サブミラーがオフライン状態の間、Solaris ボリュームマネージャはミラーに対 するすべての書き込みを追跡管理します。サブミラーがオンライン状態に戻ると、サ ブミラーがオフラインの間に書き込まれた部分 (再同期領域) だけが再同期されます。 また、サブミラーをオフラインにすると、エラーが発生した物理デバイスの問題を追 跡したり修復したりすることが可能になります。

サブミラーは、いつでもミラーに接続したり、ミラーから切断することができます。 ただし、少なくとも 1 つのサブミラーが常時、接続されていなければなりません。

通常は、サブミラーが 1 つだけのミラーを作成し、後で 2 つめのサブミラーを追加し ます。

### シナリオ — RAID 1 (ミラー) ボリューム

図 9–1 に、2 つのボリューム (サブミラー) d20 と d21 から構成されるミラー d2 の例 を示します。

Solaris ボリュームマネージャソフトウェアは、データの複製を複数の物理ディスク上 に作成し、1 つの仮想ディスクとしてアプリケーションに提供します。ディスクへの 書き込みは常に複製されますが、ディスクからの読み取りはミラーを構成するいずれ かのサブミラーだけから行われます。ミラー d2 の容量は、もっとも小さいサブミ ラーのサイズと同じになります (サブミラーのサイズが異なる場合)。

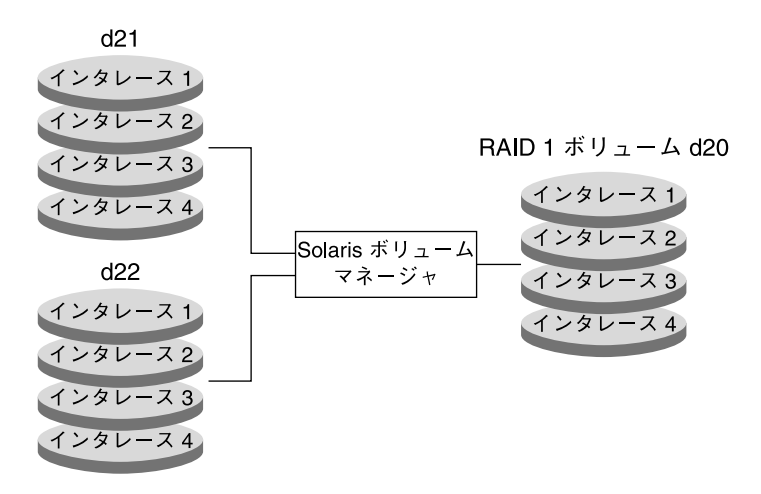

図 **9–1** ミラーの例

### RAID 1+0 と RAID 0+1 の提供

Solaris ボリュームマネージャは、RAID 1+0 (ミラーをストライプ化した方式) と RAID 0+1 (ストライプをミラー化した方式) の両方の冗長性をサポートしま す。Solaris ボリュームマネージャインタフェースは、すべての RAID 1 デバイスを RAID 0+1 として扱いますが、可能であれば、ボリュームを構成するコンポーネント やミラーを個別に認識します。

注 **–** Solaris ボリュームマネージャは、RAID 1+0 機能を常に提供できるわけではあり ません。しかし、すべてのサブミラーが同じで、ディスクスライス (ソフトパーティ ションではない) から構成されている、最適化された環境では、RAID 1+0 も提供しま す。

たとえば、純粋な RAID 0+1 実装で、ストライプ化された 3 つのスライスからなる 2 面ミラーの場合、1 つのスライスに障害が発生すると、ミラーの片面が使用不能にな る場合があります。また、ホットスペアが使用されていない場合、2 番目のスライス に障害が発生すると、このミラーはおそらく使用不能になります。Solaris ボリューム マネージャを使用した場合、最大 3 つのスライスに障害が発生しても、ミラーは動作 を継続できます。これは、ストライプ化された 3 つのスライスがそれぞれ、ミラーの もう一方の側の対応するスライスに対してミラー化されているためです。

次の例を見てください。

第 9 章 • RAID 1 (ミラー) ボリューム (概要) **89**

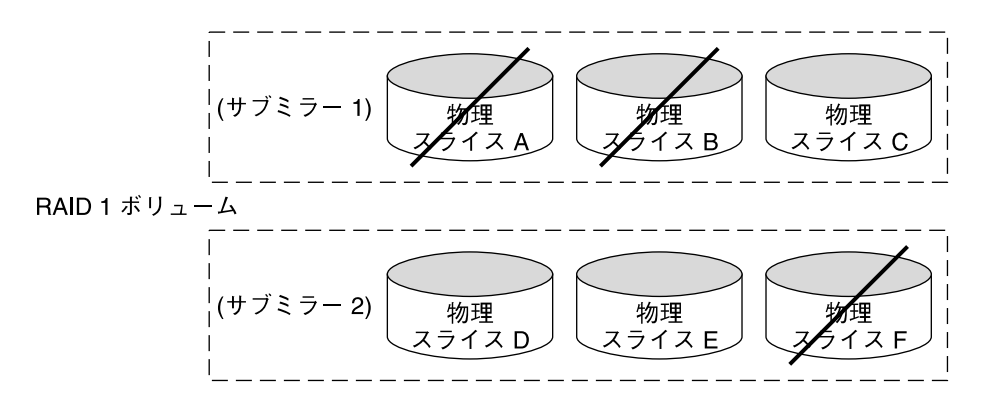

図 **9–2** RAID 1+ 0 の例

ミラー d1 は 2 つのサブミラーから構成され、各サブミラーは、構成と飛び越し値が 同じ 3 つの物理ディスクから構成されています。この場合、3 つのディスク A、B、F に障害が発生しても、ミラーの論理ブロック域全体が少なくとも 1 つのディスクに よって確保されているため、ミラーは使用不能になりません。

しかし、ディスク A と D に障害が発生すると、ミラーのデータの一部がどのディスク 上にも存在しないため、その部分の論理ブロックにはアクセスできなくなります。

複数のスライスの障害によってミラーの一部のデータにアクセスできなくなった場合 でも、データがまだ利用可能なミラー部分にはアクセスできます。この場合、ミラー は、不良ブロックを含む単一ディスクのように機能します。損傷部分は使用不能にな りますが、残りの部分は使用可能です。

### RAID 1 (ミラー) ボリュームに関する FAQ (よくあ る質問)

ミラーを使用する理由は?

ミラーは、データの可用性を最大限に高めます。ただし、ミラーを使用すると、ミ ラー化するデータ量の 2 倍のスライス (ディスク) が必要になります。

- ミラーを構成するサブミラーの最大数は? Solaris ボリュームマネージャでは、3 面までのミラー (3 つのサブミラーからなる ミラー) を作成できます。しかし、通常、ほとんどのアプリケーションでは、2 面 ミラーによって十分なデータ冗長性が得られます。また、2 面ミラーの方が、3 面 ミラーよりもディスクドライブのコストが低くなります。
- 1 面ミラーを最初に作成してから、後でサブミラーを追加する理由は? ミラー化するデータがすでにある場合は、まず 一 次サブミラーを作成してから、 新しいサブミラーを追加します。これによって、後で、次サブミラーに格納されて いるデータを使って新しいサブミラーを更新することができます。
- **90** Solaris ボリュームマネージャの管理 2002 年 5 月

1つのコマンドで2面または3面ミラーを作成してもかまわない場合は? ミラー化する既存のデータがなく、すべてのサブミラーのデータが破壊されてし まってもかまわない場合は、1 つのコマンドですべてのサブミラーを作成すれば、 時間の節約になります。

## RAID 1 ボリュームの構成指針

- サブミラーのスライスは、異なるディスクとコントローラに配置します。同じミ ラーの 2 つまたはそれ以上のサブミラーのスライスを同じディスクに置くと、デー タの保護機能が大幅に低下します。同じように、サブミラーは、別個のコントロー ラに配置します。これは、コントローラやそのケーブルでは、ディスクよりも障害 が発生する確率が高いためです。これにより、ミラーの性能も向上します。
- 1つのミラーでは、同じタイプのディスクとコントローラを使用します。特に、古 いタイプの SCSI 記憶装置では、ディスクやコントローラの性能がモデルやブラン ドによって大幅に異なることがあります。性能レベルが異なるデバイスが同じミ ラーに混在していると、性能が大幅に低下することがあります。
- 同じサイズのサブミラーを使用します。サイズが異なるサブミラーを使用すると、 ディスク領域がむだになります。
- 直接マウントできるのはミラーデバイスだけです。オフライン状態のサブミラーを 読み取り専用でマウントする場合を除き、サブミラーを直接マウントしてはなりま せん。また、サブミラーの一部であるスライスをマウントしてはなりません。デー タが壊され、システムが異常を起こすおそれがあります。
- ミラー化によって読み取り性能が向上することはありますが、書き込み性能は常に 低下します。ミラー化によって読み取り性能が向上するのは、スレッド化された入 出力や非同期の入出力の場合だけです。シングルスレッドによるボリュームの読み 取りでは、性能の向上は得られません。
- ミラーの読み取りオプションの設定を変えてみると、性能が向上することがありま す。たとえば、デフォルトの読み取りモードでは、各ディスクが巡回的に 1 つずつ 読み取られます。このモードがデフォルトになっている理由は、UFS マルチユー ザー、マルチプロセスアクティビティーでは、通常、これがもっとも効率的である ためです。

場合によっては、geometric 読み取りオプションを使用すると、ヘッドの移動と アクセス時間が最小になり、性能が向上することがあります。このオプションが もっとも効果的に機能するのは、各ディスクにスライスが 1 つしかない場合、同時 に 1 つのプロセスだけがスライス/ファイルシステムを使用する場合、入出力パ ターンに高い順次性があるか、すべてのアクセスが読み取りの場合だけです。

ミラーオプションの変更方法については、115 ページの「RAID 1 ボリュームオプ ションを変更するには」を参照してください。

- swap -l コマンドを使ってすべての swap デバイスを確認します。swap として指 定されたスライスは、他のスライスとは別個にミラー化しなければなりません。
- ミラーには、構成が同じサブミラーだけを使用します。たとえば、ディスクラベル のないサブミラーでミラーを作成すると、ラベルがあるサブミラーをミラーに追加 できなくなります。

第 9 章 • RAID 1 (ミラー) ボリューム (概要) **91**

## RAID 1 ボリュームのオプション

ミラーの性能を最適化するには、次のオプションを使用します。

- ミラーからの読み取りポリシー
- ミラーへの書き込みポリシー
- ミラーを再同期する順序 (パス番号)

ミラーオプションは、ミラーを最初に作成するときでも、ミラーを設定した後でも設 定できます。これらのオプションの変更に関連する作業については、115 ページの 「RAID1ボリュームオプションを変更するには」を参照してください。

### RAID 1 ボリュームの読み取りおよび書き込みポリシー

Solaris ボリュームマネージャでは、ミラーに対してさまざまな読み取りおよび書き込 みポリシーを設定できます。構成に合わせて、読み取りおよび書き込みポリシーを適 切に設定すると、性能が向上することがあります。

表 **9–1** ミラーの読み取りポリシー

| 読み取りポリシー            | 説明                                                                                                    |
|---------------------|----------------------------------------------------------------------------------------------------|
| ラウンドロビン (デ<br>フォルト) | すべてのサブミラーの負荷を均一にします。ミラーに属するすべてのサ<br>ブミラーの読み取りは、ラウンドロビン方式で(1つずつ順次に)行われ<br>ます。                                                                                                    |
| ジオメトリック             | 読み取りを論理的なディスクブロックアドレスに基づいて個々のサブミ<br>ラーに分割します。たとえば、2 面サブミラーの場合は、ミラーのディ<br>スク領域が、論理アドレスに基づいて同じサイズの2つの領域に分割さ<br>れます。一方のサブミラーの読み取りは論理的な領域の半分に限定さ<br>れ、他方のサブミラーの読み取りは同じ領域の残り半分に限定されま<br>す。 ジトメトリック読み取りポリシーでは、読み取りに必要なシーク時<br>間が減少します。このモードによって得られる性能の向上は、システム<br>の入出力負荷やアプリケーションのアクセスパターンによって異なりま<br>す。 |
| 先頭のデバイスから<br>読み取る   | すべての読み取りを最初のサブミラーに送る。このポリシーは、先頭の<br>サブミラーを構成するデバイスが2番目のサブミラーのデバイスよりも<br>高速な場合にのみ使用します。                                                                                                    |

表 **9–2** ミラーの書き込みポリシー

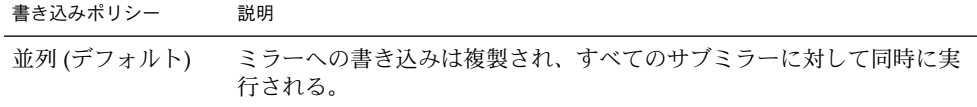

表 **9–2** ミラーの書き込みポリシー *(*続き*)*

| 書き込みボリシー | 説明                                                                                                    |
|----------|----------------------------------------------------------------------------------------------------|
| 順次       | サブミラーへの書き込みは順次実行される(つまり、最初のサブミラー<br>への書き込みが終わってから、次のサブミラーへの書き込みが始まる)。<br>順次オプションでは、1つのサブミラーへの書き込みが終わらないと、<br>次のサブミラーへの書き込みは開始されない。この順次オプションは、<br>電源の障害などによってサブミラーが読み取り不能になるのを防止する<br>ために使用する。 |

# RAID 1 ボリューム (ミラー) の再同期

RAID 1 ボリューム (ミラー) の再同期とは、サブミラーに障害が発生した場合、シス テムがクラッシュした場合、サブミラーをオフラインにしてから、オンラインに戻し た場合、あるいは、新しいサブミラーを追加した場合に、サブミラーのデータを他の サブミラーにコピーする処理のことです。

再同期中も、ミラーの読み書きは実行できます。

ミラーの再同期は、すべてのサブミラーに同じデータを書き込むことによって (書き 込みが進行中のデータは除く)、ミラーの有効性を保証します。

注 **–** ミラーの再同期は必須の処理であり、省略することはできません。ただし、ミ ラーの再同期を手動で行う必要はありません。この処理は自動的に実行されます。

### ミラー全体の再同期

ミラーに新しいサブミラーを接続 (追加) すると、別のサブミラーのすべてのデータが 新しいサブミラーに自動的に書き込まれます。ミラーの再同期が完了すると、新しい サブミラーは読み取り可能になります。サブミラーは、明示的に切り離されるまでミ ラーに接続されたままになります。

再同期の実行中にシステムがクラッシュした場合は、システムが再起動してから、再 同期が再開されます。

### 再同期の最適化

Solaris ボリュームマネージャは、システム障害後の再起動時や、オフラインのサブミ ラーがオンラインに戻ったときに、最適化されたミラーの再同期を実行します。メタ ディスクドライバはすべてのサブミラー領域を管理しているため、どのサブミラー領 域が障害によって同期の取れない状態になっているかを判定できます。最適化された

第 9 章 • RAID 1 (ミラー) ボリューム (概要) **93**

再同期は、同期が取れていない領域に対してのみ行われます。ユーザーは、再起動時 にミラーを再同期する順序を指定できます。また、サブミラーのパス番号を 0 (ゼロ) に設定することによって、ミラーの再同期を省略することができます。 (詳細は、94 ページの「パス番号」を参照してください。)

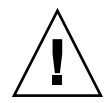

注意 **–** パス番号 0 は、読み取り専用としてマウントされているミラーに対してのみ設 定します。

### 部分的な再同期

サブミラーを構成するスライスを新しいものに交換すると、Solaris ボリュームマネー ジャはデータの部分的な再同期を実行します。Solaris ボリュームマネージャは、別の サブミラーの有効なスライスから新しいスライスにデータをコピーします。

### パス番号

パス番号 (0 から 9 の数字) は、システムの再起動時にミラーを再同期する順序を決定 します。デフォルトのパス番号は 1 です。 再同期は、パス番号の小さいミラーから行 われます。0 を指定すると、ミラーの再同期はスキップされます。パス番号 0 は、読 み取り専用としてマウントされているミラーに対してのみ設定します。同じパス番号 をもつミラーの再同期は同時に実行されます。

# RAID 1 ボリュームの背景情報

- ミラー化の解除 **–** Solaris 管理コンソール内の「拡張ディスク」では、ルート (/) や、/opt、/usr、swap、あるいは、システムが動作している間はマウント解除 できないファイルシステムのミラー化を解除することはできません。これらのファ イルシステムに対しては、コマンド行ユーティリティを使用してください。
- 接続-サービスを中断せずにサブミラーをミラーに接続できます。サブミラーを接 続することによって、2 面と 3 面のミラーを作成できます。
- 切断とオフライン サブミラーをオフラインにすると、そのサブミラーに対する読 み取りや書き込みを禁止できますが、サブミラーとミラーの論理的な関連付けは維 持されます。サブミラーがオフラインになっている間、Solaris ボリュームマネー ジャはミラーに対するすべての書き込みを追跡管理し、サブミラーがオンラインに 戻されたときにサブミラーに書き込みを行います。Solaris ボリュームマネージャ は、最適化された再同期を行うことによって、サブミラー全体ではなく、変更され たデータの再同期だけを行います。 一方、サブミラーを切断すると、サブミラー

とミラーの論理的な関連付けも断ち切られます。一般には、保守を行うときはサブ ミラーをオフラインにし、取り外すときはサブミラーを切断します。

## RAID 1 ボリュームを作成するための背景情報

- ミラーを作成する前に、そのミラーに使用する RAID 0 (ストライプ方式または連 結方式) ボリュームを作成する必要があります。
- ミラーは、ルート (/)、 swap、/usr を始めとするファイルシステムや、データ ベースなどのアプリケーションに使用できます。

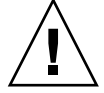

注意 **–** 既存のファイルシステムのミラーを作成する場合は、そのファイルシステ ムが最初のサブミラーに含まれていなければなりません。

- ミラーを作成するときは、最初に1面ミラーを作成し、その後で2番目のサブミ ラーを接続します。これにより、再同期が開始され、データが破壊されることはあ りません。
- 1面のミラーを作成しておけば、後でそれを2面または3面のミラーにすることが できます。
- 3面のミラーまで作成できますが、通常、ほとんどのアプリケーションでは、2面 ミラーによって十分なデータ冗長性が得られます。また、2 面の方が 3 面ミラーよ りもディスクドライブのコストが低くなります。3 面ミラーでは、1 つのサブミ ラーをオフラインにしてバックアップを実行するときも、2 面ミラーでデータの冗 長性を確保することができます。
- サブミラーには同じサイズのコンポーネントを使用します。コンポーネントのサイ ズが異なっていると、ミラーにむだな領域が生じます。
- ミラーを作成する前に状態データベースの複製を追加しておくと、ミラーの性能が 向上することがあります。一般的な指針として、ミラーを追加するたびに 2 つの状 態データベースの複製をシステムに追加する必要があります。Solaris ボリューム マネージャは、追加されたこれらの複製に、最適化された再同期を実行する際に使 用するダーティリージョンログ (DRL) を格納します。競合を避けるために十分な 数の複製を作成することにより、あるいは、ミラーと同じディスクまたはコント ローラ上にある複製を使用することによって、全体的な性能を向上できます。

## RAID 1 ボリュームオプションを変更するための背 景情報

- ミラーのパス番号と読み書きポリシーは、変更できます。
- ミラーオプションは、ミラーを動作させたまま、変更できます。

第 9 章 • RAID 1 (ミラー) ボリューム (概要) **95**

# シングルユーザーモードでの起動が RAID 1 ボリュームに与える影響

ルート (/)、/usr、および swap (いわゆる「起動」ファイルシステム) 用のミラーを 持つシステムを、boot -s コマンドを使ってシングルユーザーモードで起動した場 合、metastat コマンドを実行すると、これらのミラーと、場合によってはシステム 上のすべてのミラーが「Needing Maintenance」状態になっていることが示されま す。また、これらのスライスに書き込みがあった場合には、ミラーのダーティリー ジョンが増加していることが示されます。

これは危険な状況に見えますが、心配する必要はありません。metasync -r コマン ドは通常、起動時にミラーの再同期のために実行されますが、 システムがシングル ユーザーモードで起動された場合には実行を中断されます。システムを再起動する と、metasync -r コマンドが実行され、すべてのミラーの再同期が取られます。

これが心配な場合は、手動で metasync -r コマンドを実行してください。

# シナリオ — RAID 1 ボリューム (ミラー)

RAID 1 ボリュームは、冗長ボリュームを構築するための手段です。これによっ て、RAID 1 ボリュームを構成する RAID 0 ボリュームのどれかに部分的または完全な 障害が発生した場合でも、データが失われることはなく、ファイルシステムへのアク セスが中断されることもありません。第 4 章のサンプルシステムに基づく構成例 は、RAID 1 ボリュームによって冗長性がいかに達成されるかを示しています。

71 ページの「ストライプ方式の飛び越し値」で説明するように、サンプルシステムに は 2 つの RAID 0 ボリュームがあります。それぞれのボリュームはおよそ 27G バイト の容量を持ち、3 つのディスクにまたがっています。RAID 1 ボリュームを作成してこ れら 2 つの RAID 0 ボリュームをミラー化すると、完全に冗長化された記憶領域に よって、障害からの回復が可能なデータ記憶域を構築できます。

この RAID 1 ボリュームでは、どちらのディスクコントローラに障害が発生しても、 ボリュームへのアクセスは中断されません。さらに、最大 3 つのディスクに障害が発 生しても、アクセスが中断されない場合もあります。

アクセスの中断を引き起こす可能性がある問題に対してさらに保護が必要な場合は、 ホットスペアを使用します。これについては、第 15 章 (特に 156 ページの「ホットス ペアの仕組み」) を参照してください。

# 第 **10** 章

# RAID 1 (ミラー) ボリューム (作業)

この章では、 Solaris ボリュームマネージャの RAID 1 ボリュームに関連する作業につ いて説明します。RAID 1 ボリュームの概念については、第 9 章を参照してくださ  $V^{\, \prime \, \circ}$ 

# RAID 1 ボリューム (作業マップ)

次の表に、Solaris ボリュームマネージャの RAID 1 ボリュームを管理するのに必要な 作業を示します。

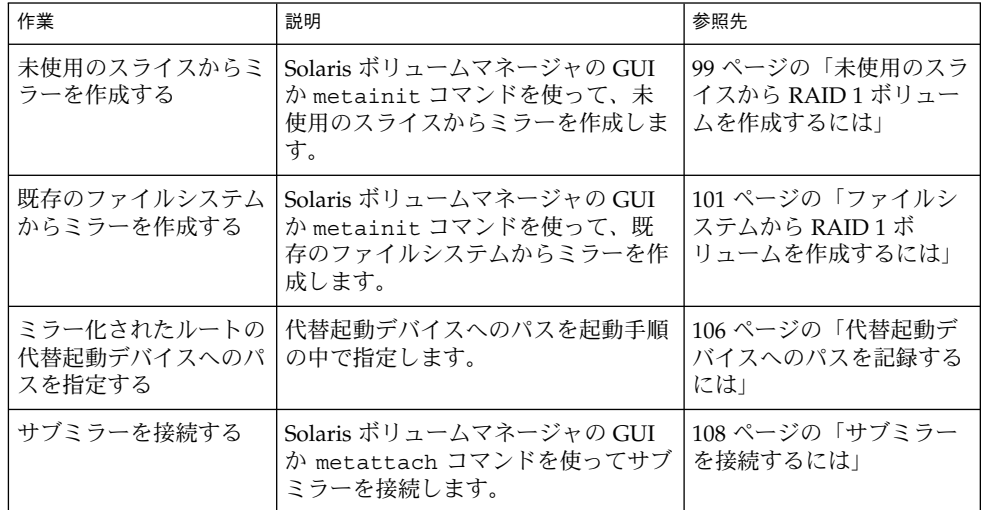

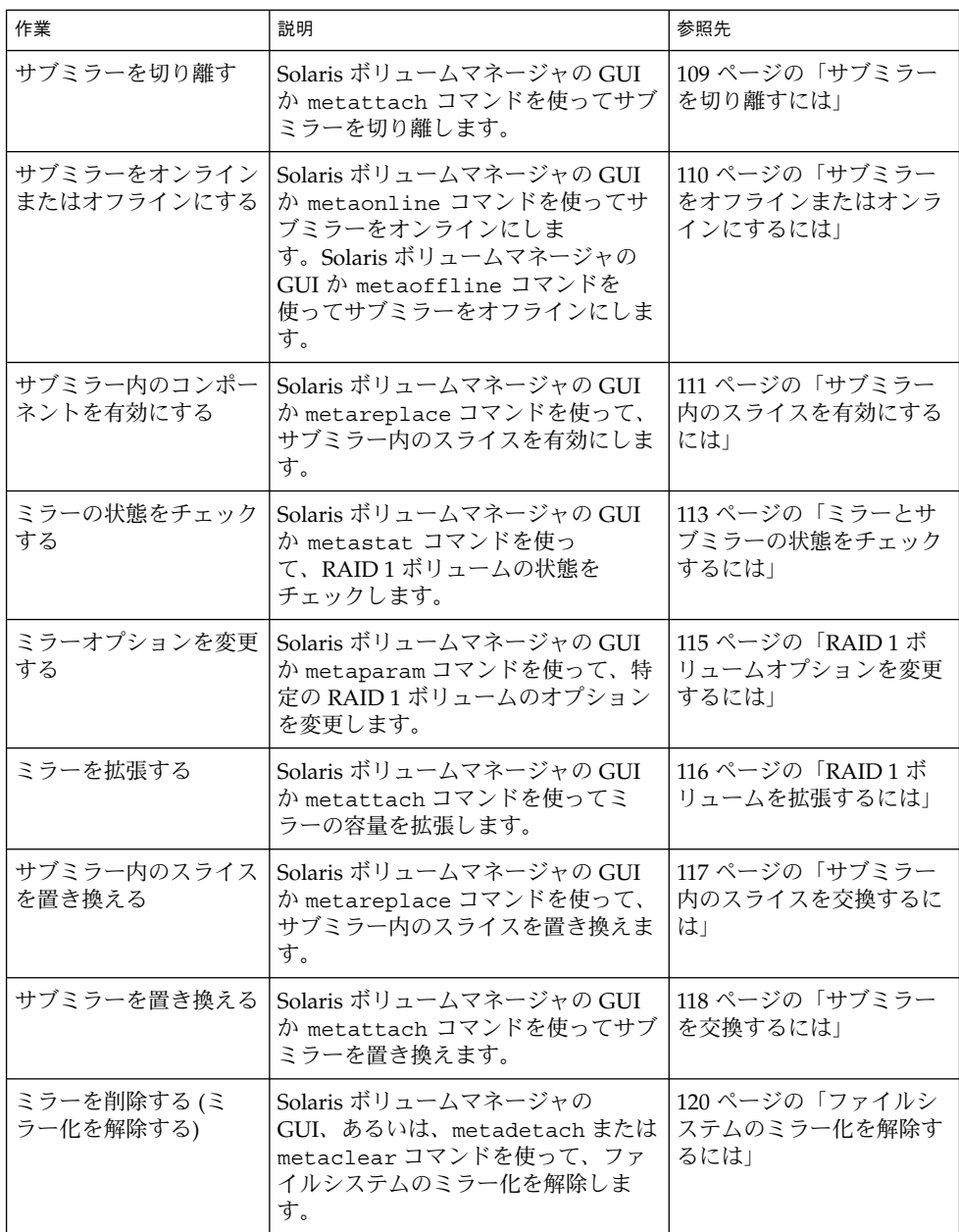

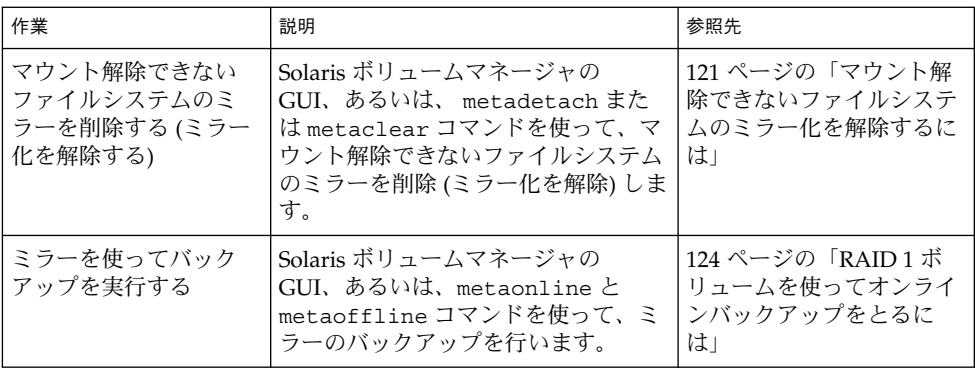

# RAID 1 ボリュームの作成

- ▼ 未使用のスライスから RAID 1 ボリュームを作成す るには
	- **1. 49** ページの「**Solaris** ボリュームマネージャ要素を作成するための前提条件」と **95** ページの「**RAID 1** ボリュームを作成するための背景情報」を確認します。
	- **2.** サブミラーとして使用する **2** つのストライプまたは連結を作成します。 詳細は、80 ページの「RAID 0 (ストライプ方式) ボリュームを作成するには」か 81 ページの「RAID 0 (連結方式) ボリュームを作成するには」を参照してください。
	- **3.** 次のどちらかの方法でミラーを作成します。
		- Solaris 管理コンソール内の「拡張ディスク」から「ボリューム (Volumes)」 ノー ドを開き、「アクション (Action) 」、「ボリュームを作成 (Create Volume) 」の順 に選択し、画面の指示に従ってミラーを作成します。詳細は、オンラインヘルプを 参照してください。
		- 次の形式の metainit コマンドを使って1面ミラーを作成します。

**metainit** {*volume-name* } [-m ] { *submirror-name*…}

- *volume-name* は作成するボリュームの名前です。
- -m はミラーを作成することを意味します。
- submirror-name には、ミラーの最初のサブミラーとして使用するコンポーネン トの名前を指定します。

詳細は、次の例と metainit(1M) のマニュアルページを参照してください。

第 10 章 • RAID 1 (ミラー) ボリューム (作業) **99**

- **4.** 次のどちらかの方法で **2** 番目のサブミラーを接続します。
	- Solaris 管理コンソール内の「拡張ディスク」から「ボリューム (Volumes) 」ノー ドを開き、変更するミラーを選択します。「アクション (Action) 」、「プロパ ティ (Properties) 」の順に選択し、「サブミラー (Submirrors) 」タブを開き、画面 の指示に従って「サブミラーを割り当て (Attach Submirror) 」を開きます。詳細 は、オンラインヘルプを参照してください。
	- 次の形式の metattach コマンドを実行します。

**metattach** {*mirror-name* } {*new-submirror-name* …}

- *volume-name* は、変更する RAID 1 ボリュームの名前です。
- *submirror-name* には、ミラーの次のサブミラーとして使用するコンポーネント の名前を指定します。

詳細は、次の例と metattach(1M) のマニュアルページを参照してください。

### 例 — 2 面ミラーを作成する

# **metainit d51 1 1 c0t0d0s2** d51: Concat/Stripe is setup # **metainit d52 1 1 c1t0d0s2** d52: Concat/Stripe is setup # **metainit d50 -m d51** d50: Mirror is setup # **metattach d50 d52** d50: Submirror d52 is attached

この例では、2 面ミラー d50 を作成します。 metainit コマンドは、 RAID 0 ボ リュームである、2 つのサブミラー (d51 と d52) を作成します。 metainit -m コマ ンドは、RAID 0 ボリューム d51 から 1 面ミラーを作成します。metattach コマン ドは、 d52 を接続して 2 面ミラーを作成し、同期を取り直します。 (接続されたサブ ミラー上のデータは、再同期の際に他のサブミラーによって上書きされます。) 最後 にミラーが作成されたことを示すメッセージが表示されます。

### 例 — 2 面ミラーを作成する (再同期なし)

# **metainit d51 1 1 c0t0d0s2** d51: Concat/Stripe is setup # **metainit d52 1 1 c1t0d0s2** d52: Concat/Stripe is setup # **metainit d50 -m d51 d52** metainit: d50: WARNING: This form of metainit is not recommended. The submirrors may not have the same data. Please see ERRORS in metainit(1M) for additional information. d50: Mirror is setup

この例でも、2 面ミラー d50 を作成します。 metainit コマンドは、 RAID 0 ボ リュームである、2 つのサブミラー (d51 と d52) を作成します。metainit -m コマ ンドは、2 つのサブミラーから RAID 0 ボリューム d51 を作成します。ただし、再同 期は実行されません。このミラーの情報はすべて無効であるとみなされるため、ミ ラーを使用する前に、newfs などを実行することによって情報が再生成されます。

#### 次の作業

新たに作成したミラーにファイルシステムを作成する場合は、『*Solaris* のシステム管 理 *(*基本編*)*』の「ファイルシステムの作成 (手順)」を参照してください。データベー スなど、raw ボリュームを使用するアプリケーションは、独自の方法でこのボリュー ムを認識できなければなりません。

### ▼ ファイルシステムから RAID 1 ボリュームを作成す るには

この手順では、既存のファイルシステムをミラー化します。このファイルシステムが マウント解除できる場合は、システムを再起動しなくても、ここに示すすべての手順 を完了することができます。ルート (/) など、マウント解除できないファイルシステ ムの場合は、手順の中でシステムの再起動が必要になります。

注 **–** ルート (/) をミラー化するときは、一次サブミラーに障害が発生し、システムを 再起動しなければならない場合に備えて、二次ルートスライスの名前を記録しておく 必要があります。この情報は、システム上に記録するのではなく、書き留めておきま す。システムは常に使用可能であるとは限りません。代替起動デバイスの記録と代替 起動デバイスからの起動については、第 24 章を参照してください。

IA システムでルートをミラー化する場合は、RAID 0 や RAID 1 デバイスを作成する 前に、起動情報を代替起動ディスクに記録する必要があります。 詳細は、『*Solaris* の システム管理 *(*基本編*)*』の「SPARC: システムのブート (手順)」を参照してくださ  $\mathcal{V}^{\, \mathcal{I}^{\,}_{\, o}}$ 

この手順では、既存のデバイスを c1t0d0s0 とします。2 番目のデバイス c1t1d0s0 はミラーの 2 番目として使用します。サブミラーは d1 と d2、ミラーは d0 です。

- **1. 49** ページの「**Solaris** ボリュームマネージャ要素を作成するための前提条件」と **95** ページの「**RAID 1** ボリュームを作成するための背景情報」を確認します。
- **2.** ミラー化するファイルシステムが含まれているスライスを特定します **(**この例では c1t0d0s0**)**。
- **3.** 次のどちらかの方法を使って、前の手順で特定したスライスに新しい **RAID 0** ボ リュームを作成します。

第 10 章 • RAID 1 (ミラー) ボリューム (作業) **101**

- Solaris 管理コンソール内の「拡張ディスク」から「ボリューム (Volumes) 」ノー ドを開き、「アクション (Action) 」、「ボリュームを作成 (Create Volume) 」の順 に選択し、画面の指示に従って RAID 0 ボリュームを作成します。詳細は、オンラ インヘルプを参照してください。
- metainit *raid-0-volume-name* -f 1 1 *ctds-of-slice* コマンドを実行します。

```
# metainit d1 -f 1 1 c1t0d0s0
```
- **4.** 未使用のスライス **(**この例では c1t1d0s0**)** に **2** 番目の **RAID 0** ボリューム **(**連結**)** を作 成します。これは、後で **2** 番目のサブミラーとして使用します。**2** 番目のサブミラー のサイズは、最初のサブミラー以上でなければなりません。この手順では、次のどち らかの方法を使用します。
	- Solaris 管理コンソール内の「拡張ディスク」から「ボリューム (Volumes)」ノー ドを開き、「アクション (Action) 」、「ボリュームを作成 (Create Volume) 」の順 に選択し、画面の指示に従ってミラーを作成します。詳細は、オンラインヘルプを 参照してください。
	- metainit *second-raid-0-volume-name* 1 1 *ctds-of-slice* コマンドを実行します。
		- # **metainit d2 1 1 c1t1d0s0**
- **5.** 次のどちらかの方法で **1** 面ミラーを作成します。
	- Solaris 管理コンソール内の「拡張ディスク」から「ボリューム (Volumes) 」ノー ドを開き、「アクション (Action) 」、「ボリュームを作成 (Create Volume) 」の順 に選択し、画面の指示に従ってミラーを作成します。詳細は、オンラインヘルプを 参照してください。
	- metainit *mirror-name* m *raid-0-volume-name* コマンドを実行します。

# **metainit d0 -m d1**

詳細は、metainit(1M) のマニュアルページを参照してください。

注 **–** 既存のファイルシステムからミラーを作成する場合は、データが破壊されないよ うに、次の 2 つの手順に忠実に従ってください。

ルート (/) 以外のファイルシステムをミラー化する場合は、そのファイルシステムの マウント手順がミラー (ブロックデバイスではなく) を参照するように /etc/vfstab ファイルを編集する必要があります。

/etc/vfstab ファイルの詳細は、『*Solaris* のシステム管理 *(*基本編*)*』の「ファイル システムのマウント」を参照してください。

- **6.** 次のいずれかの方法で、新たにミラー化したファイルシステムをマウントし直しま す。
	- ルート (/) ファイルシステムをミラー化している場合は、metaroot *d0* コマンド を実行します (d0 には、先ほど作成したミラーの名前を指定する)。次にシステム を再起動します。
- **102** Solaris ボリュームマネージャの管理 2002 年 5 月

詳細は、metaroot(1M)のマニュアルページを参照してください。

- マウント解除可能なファイルシステムをミラー化している場合は、ファイルシステ ムをマウント解除してから再びマウントします。
- マウント解除できない、ルート(/)以外のファイルシステムをミラー化している場 合は、システムを再起動します。
- **7.** metattach コマンドを使って **2** 番目のサブミラーを接続します。

#### # **metattach d0 d2**

詳細は、metattach(1M) のマニュアルページを参照してください。

**8.** ルートファイルシステムをミラー化してい場合は、代替起動パスを書き留めておきま す。

詳細は、106 ページの「代替起動デバイスへのパスを記録するには」を参照してくだ さい。

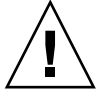

注意 **–** まず metainit コマンドで 1 面ミラーを作成してから、metattach コマンド で追加のサブミラーを接続します。metattach コマンドを使用しないと、再同期は 実行されません。この場合、Solaris ボリュームマネージャはミラーの両側が同一であ るとみなし、両方を区別なく使用するため、データが破壊されるおそれがあります。

### 例 — 2 面ミラーを作成する (マウント解除できるファイル システム)

```
# metainit -f d1 1 1 c1t0d0s0
d1: Concat/Stripe is setup
# metainit d2 1 1 c1t1d0s0
d2: Concat/Stripe is setup
# metainit d0 -m d1
d0: Mirror is setup
# umount /master
   (ファイルシステムがミラーを参照するように /etc/vfstab ファイルを編集する)
# mount /master
# metattach d0 d2
d0: Submirror d2 is attached
```
まず、-f オプションを使って最初の連結 d1 を強制的に作成します。これに は、/dev/dsk/c1t0d0s0 にマウントされたファイルシステム /master が含まれて います。次に 2 番目の連結 d2 を /dev/dsk/c1t1d0s0 から作成します。(このスラ イスのサイズは d1 以上でなければなりません。) そして、metainit コマンドに -m オプションを付けて実行し、d1 から 1 面ミラー d0 を作成します。

次に、このファイルシステムのエントリがミラーを参照するように /etc/vfstab ファイルを編集します。

/dev/dsk/c1t0d0s0 /dev/rdsk/c1t0d0s0 /var ufs 2 yes -

第 10 章 • RAID 1 (ミラー) ボリューム (作業) **103**

上記の行を、次のように変更します。

/dev/md/dsk/d0 /dev/md/rdsk/d0 /var ufs 2 yes -

最後に、ファイルシステムをマウントし直し、サブミラー d2 をミラーに接続して、 ミラーの同期を取り直します。RAID 0 と RAID 1 ボリュームが設定され、サブミラー d2 が接続されたことを示すメッセージが表示されます。

### 例 — ルート (/) からミラーを作成する

# **metainit -f d1 1 1 c0t0d0s0** d11: Concat/Stripe is setup # **metainit d2 1 1 c0t1d0s0** d12: Concat/Stripe is setup # **metainit d0 -m d1** d10: Mirror is setup # **metaroot d0** # **lockfs -fa** # **reboot** ... # **metattach d0 d2** d10: Submirror d12 is attached # **ls -l /dev/rdsk/c0t1d0s0** lrwxrwxrwx 1 root root 88 Feb 8 15:51 /dev/rdsk/c1t3d0s0 -> ../../devices/iommu@f,e0000000/vme@f,df010000/SUNW,pn@4d,1080000/ipi3sc@0,0/i d@3,0:a,raw

> 注 **–** システムを再起動する前に、2 番目のサブミラーを接続しないでくださ い。metaroot コマンドを実行した後、2 番目のサブミラーを接続する前に、システ ムを再起動する必要があります。

> まず、-f オプションを使って最初の RAID 0 ボリューム d1 を強制的に作成します。 これには、/dev/dsk/c0t0d0s0 にマウントされているファイルシステム、ルート (/) が含まれています。次に 2 番目の連結 d2 を /dev/dsk/c0t1d0s0 から作成しま す。(このスライスのサイズは d1 以上でなければなりません) 。そして、metainit コマンドに -m オプションを付けて実行し、ルート (/) を含む連結から 1 面ミラー d0 を作成します。

> 次に metaroot コマンドを使って /etc/vfstab ファイルと /etc/system ファイ ルを編集し、システムがボリューム上のルート (/) ファイルシステムから起動される ように指定します (再起動を行う前に lockfs -fa コマンドを実行するようにしま す)。 再起動が終わると、サブミラー d2 をミラーに接続し、ミラーの再同期を実行し ます (連結とミラーが設定され、サブミラー d2 が接続されたことを示すメッセージが 表示されます)。 最後に、ルート raw デバイスに対して ls -l コマンドを実行して、 代替ルートデバイスへのパスを表示します。このパスは、このデバイスからシステム を起動しなければならない状況が発生したときに必要になります。

### 例 — 2 面ミラーを作成する (マウント解除できないファイ ルシステム —/usr)

# **metainit -f d12 1 1 c0t3d0s6** d12: Concat/Stripe is setup # **metainit d22 1 1 c1t0d0s6** d22: Concat/Stripe is setup # **metainit d2 -m d12** d2: Mirror is setup *(/usr* がミラーを参照するように */etc/vfstab* ファイルを編集する*)* # **reboot**

... # **metattach d2 d22**

d2: Submirror d22 is attached

まず、-f オプションを指定して最初の連結 d12 を強制的に作成します。これに は、/dev/dsk/c0t3d0s6 にマウントされているファイルシステム /usr が含まれて います。次に 2 番目の連結 d22 を /dev/dsk/c1t0d0s6 から作成します。(このス ライスのサイズは d12 以上でなければなりません。) metainit コマンドに -m オプ ションを付けて実行し、/usr を含む連結から 1 面ミラー d2 を作成します。次 に、/usr のエントリがミラーを参照するように /etc/vfstab ファイルを編集しま す。

/dev/dsk/c0t3d0s6 /dev/rdsk/c0t3d0s6 /usr ufs 1 yes -

上記の行を次のように変更します。

/dev/md/dsk/d2 /dev/md/rdsk/d2 /usr ufs 1 yes -

再起動が終わると、2 番目のサブミラー d22 がミラーに接続され、ミラーの再同期が 実行されます。(連結とミラーが設定され、サブミラー d22 が接続されたことを示す メッセージが表示されます。)

### 例 — swap からミラーを作成する

# **metainit -f d11 1 1 c0t0d0s1** d11: Concat/Stripe is setup # **metainit d21 1 1 c1t0d0s1** d21: Concat/Stripe is setup # **metainit d1 -m d11** d1: Mirror is setup *(swap* がミラーを参照するように */etc/vfstab* ファイルを編集する*)* # **reboot** ... # **metattach d1 d21** d1: Submirror d21 is attached

まず、-f オプションを指定して最初の連結 d11 を強制的に作成します。これに は、/dev/dsk/c0t0d0s1 にマウントされているファイルシステム swap が含まれて います。次に 2 番目の連結 d21 を /dev/dsk/c1t0d0s1 から作成します。(このス ライスのサイズは d11 以上でなければなりません) 。metainit コマンドに -m オプ

第 10 章 • RAID 1 (ミラー) ボリューム (作業) **105**

ションを付けて実行し、swap を含む連結から 1 面ミラー d1 を作成します。次 に、/etc/vfstab ファイルにswap のエントリがある場合は、このエントリがミ ラーを参照するようにファイルを編集する必要があります。

/dev/dsk/c0t0d0s1 - - swap - no -

上記の行を次のように変更します。

 $/\text{dev}/\text{md}/\text{dsk}/\text{d1}$  - - swap - no -

再起動が終わると、2 番目のサブミラー d21 がミラーに接続され、ミラーの再同期が 実行されます。(連結とミラーが設定され、サブミラー d21 が接続されたことを示す メッセージが表示されます。)

swap をミラー化した場合、クラッシュダンプを保存するためには、dumpadm コマン ドを使ってダンプデバイスをボリュームとして構成する必要があります。たとえ ば、swap デバイスの名前が /dev/md/dsk/d2 であれば、dumpadm コマンドを使っ てこのデバイスをダンプデバイスとして設定します。

## ルート (/) のミラー化に関する特殊な考 慮事項

ルート (/) をミラー化する作業は、マウント解除できない他のファイルシステムをミ ラー化する場合の作業と同じです。ただし、ルートのミラー化では、/etc/vfstab ファイルを手動で編集する代わりに、metaroot コマンドを実行する必要がありま す。詳細は、101 ページの「ファイルシステムから RAID 1 ボリュームを作成するに は」を参照してください。次の各項では、ルート (/) ファイルシステムのミラー化に 関する特殊な考慮事項と問題点について説明します。

### 代替起動デバイスへのパスを記録するには

ルート (/) をミラー化する場合は、一次デバイスに障害が発生したときのために代替 起動デバイスへのパスが必要になります。代替起動デバイスを検出および記録する方 法は、システムのアーキテクチャによって異なります。詳細は、106 ページの 「SPARC: 例 — 代替起動デバイスへのパスを記録する」または 107 ページの「IA: 例 — 代替起動デバイスへのパスを記録する」を参照してください。

#### SPARC: 例 — 代替起動デバイスへのパスを記録する

この例では、代替ルートデバイスへのパスを調べます。そのためには、ルート (/) ミ ラーに 2 番目のサブミラーとして接続されているスライスに対して ls -l コマンドを 実行する必要があります。

#### # **ls -l /dev/rdsk/c1t3d0s0**

lrwxrwxrwx 1 root root 55 Mar 5 12:54 /dev/rdsk/c1t3d0s0 -> \ ../../devices/sbus@1,f8000000/esp@1,200000/sd@3,0:a

ここで、/devices ディレクトリに続く次の文字列を記録しておきます。/sbus@1 ,f8000000/esp@1,200000/sd@3,0:a

OpenBoot™ Prom 付きのシステムで使用するユーザーは、OpenBoot の nvalias コ マンドを使って、二次ルート (/) ミラー用の「バックアップルート」デバイス別名を 定義できます。たとえば、次のように指定します。

ok **nvalias backup\_root /sbus@1,f8000000/esp@1,200000/sd@3,0:a**

次に、boot-device 別名が一次サブミラーと二次サブミラーの両方を参照するよう にこの別名を再定義し、構成を保存します。サブミラーは、指定された順に使用され ます。

ok **printenv boot-device** boot-device = disk net ok **setenv boot-device disk backup-root net** boot-device = disk backup-root net ok **nvstore**

一次ルートディスクに障害が発生すると、システムは 2 番目のサブミラーから自動的 に起動されます。自動起動ではなく、手動で起動する場合は、次のように入力しま す。

ok **boot backup\_root**

#### IA: 例 — 代替起動デバイスへのパスを記録する

この例では、代替起動デバイスへのパスを調べます。そのためには、ルート (/) ミ ラーに 2 番目のサブミラーとして接続されているスライスに対して ls -l コマンドを 実行する必要があります。

#### # **ls -l /dev/rdsk/c1t0d0s0**

lrwxrwxrwx 1 root root 55 Mar 5 12:54 /dev/rdsk/c1t0d0s0 -> ../. ./devices/eisa/eha@1000,0/cmdk@1,0:a

ここで、/devices ディレクトリに続く次の文字列を記録しておきま す。/eisa/eha@1000,0/cmdk@1,0:a

### 代替起動デバイスからの起動

ミラー化されたルート (/) の一次サブミラーに障害が発生した場合は、他のサブミ ラーからシステムを起動する必要があります。 ミラーの 2 番目のサブミラーから自動 的に起動するように構成することもできますし、2 番目のサブミラーから手動で起動 するように構成することも可能です。

詳細は、『*Solaris* のシステム管理 *(*基本編*)*』の「SPARC: システムのブート (手順)」 を参照してください。

第 10 章 • RAID 1 (ミラー) ボリューム (作業) **107**

# サブミラーに関する作業

### ▼ サブミラーを接続するには

- **1.** サブミラーとして使用するコンポーネント **(**連結またはストライプ**)** を特定します。 サブミラーのサイズは、ミラー内の既存のサブミラーと同じかそれ以上でなければな りません。サブミラーとして使用するボリュームをまだ作成していない場合は、80 ページの「RAID 0 (ストライプ方式) ボリュームの作成」または 81 ページの「RAID 0 (連結方式) ボリューム」を参照してください。
- **2.** すべてのデータの最新のバックアップを取っているか確認します。また、この操作に はルート権限が必要です。
- **3.** 次のどちらかの方法でサブミラーを接続します。
	- Solaris 管理コンソール内の「拡張ディスク」から「ボリューム (Volumes) 」ノー ドを開き、ミラーを選択し、「アクション (Action) 」、「プロパティ (Properties) 」の順に選択し、「サブミラー (Submirror) 」タブをクリックします。画面の指示 に従ってサブミラーを接続します。詳細は、オンラインヘルプを参照してくださ い。
	- metattach *mirror submirror* コマンドを実行します。

# **metattach** *mirror submirror*

詳細は、metattach(1M) のマニュアルページを参照してください。

### 例 — サブミラーを接続する

```
# metastat d30
d30: mirror
   Submirror 0: d60
      State: Okay
...
# metattach d30 d70
d30: submirror d70 is attached
# metastat d30
d30: mirror
    Submirror 0: d60
      State: Okay
    Submirror 1: d70
     State: Resyncing
    Resync in progress: 41 % done
    Pass: 1
    Read option: roundrobin (default)
    Write option: parallel (default)
```
Size: 2006130 blocks

...

この例では、サブミラー d70 を 1 面ミラー d30 に接続して 2 面ミラーを作成しま す。ミラー d30 は、最初、サブミラー d60 から構成されています。サブミラー d70 は RAID 0 ボリュームです。まず、サブミラーを接続する前に、metastat コマンド でミラーが「正常 (Okay) 」状態であることを確認します。metattach コマンドを実 行すると、新しいサブミラーと既存のミラーの同期がとられます。ミラーに新しいサ ブミラーが接続されると、そのことを示すメッセージが表示されます。サブミラーと ミラーの同期がとられていることを確認するために、 metastat コマンドを実行しま す。

### ▼ サブミラーを切り離すには

- **1.** すべてのデータの最新のバックアップを取っているか確認します。また、この操作に はルート権限が必要です。
- **2. 94** ページの「**RAID 1** ボリュームの背景情報」を確認します。
- **3.** 次のどちらかの方法でサブミラーを切り離します。
	- Solaris 管理コンソール内の「拡張ディスク」から「ボリューム (Volumes) 」ノー ドを開き、ミラーを選択し、「アクション (Action) 」、「プロパティ (Properties) 」の順に選択し、「サブミラー (Submirror) 」タブをクリックします。画面の指示 に従ってサブミラーを切り離します。詳細は、オンラインヘルプを参照してくださ い。
	- metadetach コマンドを使ってミラーからサブミラーを切り離します。

# **metadetach** *mirror submirror* 詳細は、metadetach(1M) のマニュアルページを参照してください。

### 例 — サブミラーを切断する

# **metastat** d5: mirror Submirror 0: d50 ... # **metadetach d5 d50**

d5: submirror d50 is detached

この例では、metadetach コマンドを使って、ミラー d5 からサブミラー d50 を切り 離します。d50 のスライスは他の場所で再使用されます。サブミラーが切り離される と、そのことを示すメッセージが表示されます。

### ▼ サブミラーをオフラインまたはオンラインにする には

metaonline コマンドを実行できるのは、そのサブミラーが metaoffline コマンド によってオフラインにされている場合に限られます。metaonline コマンドを実行す ると、サブミラーとミラーの再同期が自動的に開始します。

注 **–** metaoffline コマンドの機能は、metadetach コマンドの機能に似ています。 ただし、metaoffline コマンドでは、サブミラーとミラーの論理的な関連付けは切 り離されません。

- **1.** すべてのデータの最新のバックアップを取っているか確認します。また、この操作に はルート権限が必要です。
- **2. 94** ページの「**RAID 1** ボリュームの背景情報」を確認します。
- **3.** 次のどちらかの方法でサブミラーをオンラインまたはオフラインにします。
	- Solaris 管理コンソール内の「拡張ディスク」から「ボリューム (Volumes) 」ノー ドを開き、ミラーを選択し、「アクション (Action) 」、「プロパティ (Properties) 」の順に選択して、「サブミラー(Submirror)」タブをクリックします。画面の指 示に従ってサブミラーをオンラインまたはオフラインにします。詳細は、オンライ ンヘルプを参照してください。
	- metaoffline コマンドでサブミラーをオフラインにします。

# **metaoffline** *mirror submirror*

詳細は、metaoffline(1M) のマニュアルページを参照してください。

■ metaonline コマンドでサブミラーをオンラインにします。

# **metaonline** *mirror submirror*

詳細は、metaonline(1M) のマニュアルページを参照してください。

#### 例 — サブミラーをオフラインにする

#### # **metaoffline d10 d11**

d10: submirror d11 is offlined

この例では、サブミラー d11 をミラー d10 からオフラインにします。 読み取りは他 のサブミラーから行われます。最初の書き込みが行われると、ミラーは同期していな い状態になります。この不整合の状態は、オフラインにしたサブミラーをオンライン に戻すと訂正されます。

#### 例 — サブミラーをオンラインにする

# **metaonline d10 d11**

d10: submirror d11 is onlined

この例では、サブミラー d11 をミラー d10 でオンラインに戻します。

### ▼ サブミラー内のスライスを有効にするには

- **1.** すべてのデータの最新のバックアップを取っているか確認します。また、この操作に はルート権限が必要です。
- **2. 242** ページの「**RAID 1** および **RAID 5** ボリューム内のコンポーネントの交換と有効 化の概要」と **94** ページの「**RAID 1** ボリュームの背景情報」を確認します。
- **3.** 次のどちらかの方法でサブミラー内のスライスを有効にします。
	- Solaris 管理コンソール内の「拡張ディスク」から「ボリューム (Volumes)」 ノー ドを開き、ミラーを選択し、「アクション (Action) 」、「プロパティ (Properties) 」の順に選択し、「サブミラー(Submirror)」タブをクリックします。画面の指示 に従ってスライスを有効にします。詳細は、オンラインヘルプを参照してくださ い。
	- metareplace コマンドを使って、サブミラー内のエラーが発生したスライスを有 効にします。

# **metareplace -e** *mirror failed-slice*

metareplace コマンドを実行すると、修復または交換されたスライスとミラーの 他の部分との再同期が自動的に開始されます。

詳細は、metareplace(1M) のマニュアルページを参照してください。

### 例 — サブミラー内のスライスを有効にする

# **metareplace -e d11 c1t4d0s7** d11: device c1t4d0s7 is enabled

この例の場合、ミラー d11 には、ソフトエラーが発生したスライス c1t4d0s7 を使 用するサブミラーがあります。-e オプションを付けた metareplace コマンドを実 行して、エラーの発生したスライスを有効にします。

注 **–** 物理ディスクに障害が発生した場合は、そのディスクをシステム上で利用可能な 他のディスク (およびスライス) と交換できます (117 ページの「サブミラー内のスラ イスを交換するには」を参照)。あるいは、ディスクを修復または交換し、フォーマッ トした上で、この例のように、 - e オプションを指定した metareplace コマンドを 使用することもできます。

## RAID 1 ボリュームの保守

Solaris ボリュームマネージャでは RAID 1 ボリュームやサブミラーの状態が表示され るため、システム管理者は、どのような保守が必要であるか判断できます。次の表 に、ミラーの状態を示します。

表 **10–1** サブミラーの状態

| 状態                          | 意味                                                                                  |
|-----------------------------|-------------------------------------------------------------------------------------|
| 正常 (Okay)                   | サブミラーにはエラーがなく正常に動作しています。                                                            |
| 再同期中<br>(Resyncing)         | サブミラーで再同期処理が実行されている。エラーが発生したが、すで<br>に訂正され、オンラインに戻されたか、あるいは、新しいサブミラーが<br>接続されたところです。 |
| 保守が必要 (Needs<br>Maintenace) | サブミラー内のスライスに入出力エラーまたはオープンエラーが発生し<br>ました。スライスに対するすべての読み取りと書き込みはすでに停止さ<br>れています。      |

また、metastat コマンドを実行すると、サブミラー内のスライスごとに、「デバイ ス (Device) 」(ストライプに属するスライスのデバイス名) や、「開始ブロック (Start Block) 」(スライスが始まるブロック)、「Dbase」(スライスに状態データベースの複 製が含まれているかどうか)、「状態」(スライスの状態)、「ホットスペア (Hot Spare) 」(障害が発生したスライスのホットスペアとして使用されるスライス) が表示されま す。

ミラーのエラーに対処する場合は、おそらく、スライスの状態がもっとも重要な情報 となります。サブミラーの状態は、「正常 (Okay) 」や「保守が必要 (Needs Maintenance) 」などの一般的な状態情報を提供するだけです。サブミラーの状態が 「保守が必要 (Needs Maintenance) 」の場合は、スライスの状態を参照する必要があ ります。スライスの状態が「保守 (Maintenance) 」の場合と「最後にエラー (Last Erred) 」の場合では、障害から回復するための処置が異なります。スライスの状態が 「保守 (Maintenance) 」だけの場合は、どのような順序でスライスを修理してもかま いませんが、「保守 (Maintenance) 」と「最後にエラー (Last Erred) 」のスライスが

混在している場合は、「保守 (Maintenance) 」のスライスを修復してから「最後にエ ラー (Last Erred) 」のスライスを修復する必要があります。詳細は、242 ページの 「RAID 1 および RAID 5 ボリューム内のコンポーネントの交換と有効化の概要」を参 照してください。

次の表に、サブミラーのスライスの状態と実行可能な処置を示します。

表 **10–2** サブミラーのスライスの状態

| 状態                     | 意味                                                                                                    | 処置                                                                                                    |
|------------------------|----------------------------------------------------------------------------------------------------|----------------------------------------------------------------------------------------------------|
| 正常 (Okay)              | コンポーネントにエラーはなく、<br>正常に動作しています。                                                                                                    | 必要ない                                                                                                    |
| 再同期中<br>(Resyncing)    | コンポーネントで再同期処理が実<br>行されています。エラーが発生し<br>たが、すでに訂正され、オンライ<br>ンに戻されたか、あるいは、新し<br>いサブミラーが接続されていま<br>す。                                                                | 必要であれば、再同期処理が終了するまで<br>サブミラーの状態を監視します。                                                                                                    |
| 保守                     | コンポーネントで入出力エラーか<br>(Maintenance) オープンエラーが発生しました。<br>このコンポーネントに対するすべ<br>ての読み取りと書き込みはすでに<br>停止されています。                                                             | 障害が発生したコンポーネントを有効にす<br>るか交換します。詳細は、111 ページの<br>「サブミラー内のスライスを有効にするに<br>は」、または117ページの「サブミラー内<br>のスライスを交換するには」を参照してく<br>ださい。metastat コマンドを実行する<br>と、metareplace コマンドを使って行う<br>べき処置を示す invoke 回復メッセージ<br>が表示されます。 metareplace -e コマ<br>ンドを使用することもできます。                                                           |
| 最後にエラー<br>(Last Erred) | コンポーネントで 入出力エラーか<br>オープンエラーが発生しました。<br>しかし、別のスライスに障害があ<br>るため、データは他のスライスに<br>は複製されません。したがって、<br>入出力は引き続きこのスライスに<br>対して行われます。この入出力が<br>エラーになると、ミラー入出力は<br>失敗します。 | まず、「保守 (Maintenance) 」状態のコン<br>ポーネントを有効にするか、交換します。<br>詳細は、111 ページの「サブミラー内のス<br>ライスを有効にするには」、または117<br>ページの「サブミラー内のスライスを交換<br>するには」を参照してください。通常は、<br>このエラーがあるとデータが失われるた<br>め、ミラーの修復後にミラーを検証する必<br>要があります。ファイルシステムの場合<br>は、fsck コマンドを実行してからデータ<br>をチェックします。アプリケーションや<br>データベースでは、独自の方法でデバイス<br>を検証できなければなりません。 |

### ▼ ミラーとサブミラーの状態をチェックするには

● 次のどちらかの方法でミラーやサブミラーの状態をチェックします。

- Solaris 管理コンソール内の「拡張ディスク」から「ボリューム (Volumes)」ノー ドを開き、ミラーを選択し、「アクション (Action) 」、「プロパティ (Properties) 」の順に選択します。 画面の指示に従って状態を表示します。詳細は、オンライ ンヘルプを参照してください。
- ミラーに対して metastat コマンドを実行し、各サブミラーの状態、パス番号、 読み取りオプション、書き込みオプション、およびミラーの合計ブロック数を表示 します。たとえば、1 面ミラー d70 の状態をチェックするには、次のようにしま す。

#### # **metastat d70** d70: Mirror

```
Submirror 0: d71
  State: Okay
Pass: 1
Read option: roundrobin (default)
Write option: parallel (default)
Size: 12593637 blocks
```
d71: Submirror of d70 State: Okay Size: 12593637 blocks Stripe 0:

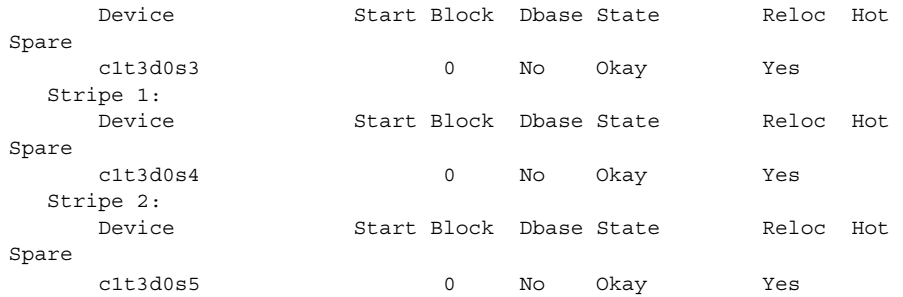

ミラーのパス番号や、読み取りオプション、書き込みオプションを変更する手順に ついては、115 ページの「RAID 1 ボリュームオプションを変更するには」を参照 してください。

デバイス状態のチェックについては、metastat(1M) のマニュアルページを参照 してください。

### 例 — RAID 1 ボリュームの状態をチェックする

metastat コマンドの出力例を以下に示します。

```
# metastat
d0: Mirror
    Submirror 0: d1
     State: Okay
    Submirror 1: d2
     State: Okay
```

```
Pass: 1
   Read option: roundrobin (default)
   Write option: parallel (default)
   Size: 5600 blocks
d1: Submirror of d0
   State: Okay
   Size: 5600 blocks
   Stripe 0:
      Device Start Block Dbase State Hot Spare
      c0t2d0s7 0 No Okay
```

```
...
```
metastat コマンドは、ミラーのサブミラーごとに、その状態、「invoke」行 (エ ラーがある場合)、割り当てられたホットスペア集合 (ホットスペアがある場合)、ブ ロック数、サブミラーの各スライスの情報を表示します。

### RAID1ボリュームオプションを変更するには

- **1.** すべてのデータの最新のバックアップを取っているか確認します。また、この操作に はルート権限が必要です。
- **2. 95** ページの「**RAID 1** ボリュームオプションを変更するための背景情報」を確認しま す。
- **3.** 次のどちらかの方法でミラーオプションを変更します。
	- Solaris 管理コンソール内の「拡張ディスク」から「ボリューム (Volumes)」 ノー ドを開き、ミラーを選択し、「アクション (Action) 」、「プロパティ (Properties) 」の順に選択します。 画面の指示に従ってオプションを変更します。詳細は、オ ンラインヘルプを参照してください。
	- metaparam コマンドを使ってミラーのオプションを表示および変更します。たと えば、読み取りポリシーについて、ミラーを「round robin」から、「first」に変 更する場合は、次のコマンドを実行します。

# **metaparam -r first** *mirror*

ミラーオプションの詳細は、92 ページの「RAID 1 ボリュームのオプション」 を 参照してください。また、metaparam(1M) のマニュアルページも参照してくだ さい。

```
例 — RAID 1 ボリュームの読み取りポリシーを変更する
```

```
# metaparam -r geometric d30
# metaparam d30
d30: mirror current parameters are:
    Pass: 1
```

```
Read option: geometric (-g)
Write option: parallel (default)
```

```
この例の -r オプションは、ミラーの読み取りポリシーを geometric に変更しま
す。
```
### 例 — RAID 1 ボリュームの書き込みポリシーを変更する

```
# metaparam -w serial d40
# metaparam d40
d40: mirror current parameters are:
    Pass: 1
   Read option: roundrobin (default)
   Write option: serial (-S)
```
この例の -w オプションは、ミラーの書き込みポリシーを serial に変更します。

### 例 — RAID 1 ボリュームのパス番号を変更する

```
# metaparam -p 5 d50
# metaparam d50
d50: mirror current parameters are:
    Pass: 5
    Read option: roundrobin (default)
    Write option: parallel (default)
```

```
-p オプションは、ミラーのパス番号を 5 に変更します。
```
### RAID1ボリュームを拡張するには

- **1.** すべてのデータの最新のバックアップを取っているか確認します。また、この操作に はルート権限が必要です。
- **2. 94** ページの「**RAID 1** ボリュームの背景情報」を確認します。
- **3.** 次のどちらかの方法でミラーを拡張します。
	- Solaris 管理コンソール内の「拡張ディスク」から「ボリューム(Volumes)」ノー ドを開き、ミラーを選択し、「アクション (Action) 」、「プロパティ (Properties) 」の順に選択し、「サブミラー(Submirror)」タブをクリックします。画面の指示 -<br>に従ってミラーを拡張します。詳細は、オンラインヘルプを参照してください。
	- metattach コマンドを使って各サブミラーにスライスを接続します。たとえば、 サブミラーにコンポーネントを接続するには、次のコマンドを実行します。

# **metattach** *submirror component*

ミラー内のすべてのサブミラーを拡張する必要があります。詳細は、metattach (1M) のマニュアルページを参照してください。

### 例 — マウントしているファイルシステムを持つ 2 面ミ ラーを拡張する

# **metastat** d8: Mirror Submirror 0: d9 State: Okay Submirror 1: d10 State: Okay ... # **metattach d9 c0t2d0s5** d9: component is attached

# **metattach d10 c0t3d0s5** d10: component is attached

この例では、ミラー化したマウント済みのファイルシステムを拡張します。そのため に、2 つのディスクドライブをミラーの 2 つのサブミラーに連結します。ミラー d8 は、2 つのサブミラー d9 と d10 から構成されています。

### 次の作業

UFS の場合は、ミラーボリュームに対して growfs(1M) コマンドを実行します。詳 細は、241 ページの「ファイルシステムを拡張するには」を参照してください。

データベースなど、raw ボリュームを使用するアプリケーションは、独自の方法で領 域を拡張できなければなりません。

## RAID 1 ボリュームのコンポーネント障 害に対する処置

### ▼ サブミラー内のスライスを交換するには

- **1.** すべてのデータの最新のバックアップを取っているか確認します。また、この操作に はルート権限が必要です。
- **2. 242** ページの「**RAID 1** および **RAID 5** ボリューム内のコンポーネントの交換と有効 化の概要」と **94** ページの「**RAID 1** ボリュームの背景情報」を確認します。
- **3.** 次のどちらかの方法でミラー内のスライスを交換します。
	- Solaris 管理コンソール内の「拡張ディスク」から「ボリューム (Volumes)」 ノー ドを開き、ミラーを選択し、「アクション (Action) 」、「プロパティ (Properties) 」の順に選択し、「サブミラー(Submirror)」タブをクリックします。画面の指示

に従ってスライスを交換します。詳細は、オンラインヘルプを参照してください。

■ 次の形式の metareplace コマンドを使ってサブミラーのスライスを交換しま す。

**metareplace** { *mirror-name*} { *component-name*…}

- *mirror-name* は、作成するボリュームの名前です。
- component-name には、置き換えられるコンポーネントの名前を指定します。

詳細は、次の例と metainit(1M) のマニュアルページを参照してください。

#### 例 — ミラー内の障害が発生したスライスを交換する

次の例では、障害が発生したスライスを交換します。ただし、システムは、ホットス ペア集合を使って障害が発生したディスクを自動的に交換するようには構成されてい ないものとします。ホットスペア集合については、第 15 章を参照してください。

```
# metastat d6
d6: Mirror
    Submirror 0: d16
     State: Okay
    Submirror 1: d26
     State: Needs maintenance
...
d26: Submirror of d6
   State: Needs maintenance
   Invoke: metareplace d6 c0t2d0s2 <new device>
...
# metareplace d6 c0t2d0s2 c0t2d2s2
```
d6: device c0t2d0s2 is replaced with c0t2d2s2

metastat コマンドを使用して、ミラー d6 にサブミラー d26 があり、スライスの状 態が「保守が必要 (Needs maintenance) 」であることを確認します。metareplace コマンドにより、metastat コマンドの出力中の「起動」行に従って、このスライス をシステム内の別のスライスで置き換えます。スライスが置き換えられ、サブミラー の再同期が開始されたことを示すメッセージが表示されます。

▼ サブミラーを交換するには

- **1.** すべてのデータの最新のバックアップを取っているか確認します。また、この操作に はルート権限が必要です。
- **2. 242** ページの「**RAID 1** および **RAID 5** ボリューム内のコンポーネントの交換と有効 化の概要」と **94** ページの「**RAID 1** ボリュームの背景情報」を確認します。
- **3.** 次のどちらかの方法でサブミラーを交換します。
	- Solaris 管理コンソール内の「拡張ディスク」から「ボリューム (Volumes)」ノー ドを開き、ミラーを選択し、「アクション (Action) 」、「プロパティ (Properties) 」の順に選択し、「サブミラー (Submirror) 」タブをクリックします。画面の指示

**<sup>118</sup>** Solaris ボリュームマネージャの管理 • 2002 年 5 月

に従ってサブミラーを交換します。詳細は、オンラインヘルプを参照してくださ い。

■ metadetach、metaclear、metatinit、および metattach コマンドを使っ て、サブミラー全体を交換します。

### 例 — ミラー内のサブミラーを交換する

次の例では、アクティブなミラー内のサブミラーを交換します。

注 **–** 新しいボリューム d22 の構成は、置き換えるコンポーネントによって異なりま す。この例のように、連結で連結を置き換える場合は問題ありませんが、連結でスト ライプを置き換えた場合には性能が低下するおそれがあり、最適な置き換えとはいえ ません。

# **metastat d20** d20: Mirror Submirror 0: d21 State: Okay Submirror 1: d22 State: Needs maintenance ... # **metadetach -f d20 d22** d20: submirror d22 is detached # **metaclear -f d22** d22: Concat/Stripe is cleared # **metainit d22 2 1 c1t0d0s2 1 c1t0d1s2** d22: Concat/Stripe is setup # **metattach d20 d22** d20: components are attached

metastat コマンドを使用して、2 面ミラー d20 にサブミラー d22 があり、その状態 が「保守が必要 (Needs maintenance) 」であることを確認します。この例では、サブ ミラー全体を削除し、作成し直します。 metadetach コマンドに、-f オプションを 指定してミラーから障害のあるサブミラーを強制的に切り離します。metaclear コ マンドは、サブミラーを削除します。metainit コマンドは、新しいスライスからサ ブミラー d22 を再作成します。metattach コマンドは、再作成されたサブミラーを 接続します。これによって、ミラーの再同期が自動的に開始されます。

注 **–** ミラーが 1 面ミラーとなっている間は、データの冗長性が一時的に失われます。

## RAID 1 ボリュームの削除 (ミラー化の解 除)

### ▼ ファイルシステムのミラー化を解除するには

この手順では、システムの動作中にマウント解除できるファイルシステムのミラー化 を解除します。ルート (/)、 /var、/usr、swap など、システムの動作中にマウント 解除できないファイルシステムのミラー化を解除する場合は、121 ページの「マウン ト解除できないファイルシステムのミラー化を解除するには」を参照してください。

- **1.** すべてのデータの最新のバックアップを取っているか確認します。また、この操作に はルート権限が必要です。
- **2. 94** ページの「**RAID 1** ボリュームの背景情報」を確認します。
- **3.** 少なくとも **1** つのサブミラーが「正常 **(Okay)** 」状態であることを確認します。

# **metastat**

**4.** ファイルシステムをマウント解除します。

# **umount /home**

**5.** サブミラーを切り離します。このサブミラーは、この後もこのファイルシステムのた めに使用されます。 詳細は、metadetach(1M) のマニュアルページを参照してください。

# **metadetach d1 d10**

**6.** ミラーと残りのサブコンポーネントを削除します。 詳細は、metaclear(1M) のマニュアルページを参照してください。

# **metaclear -r d1**

- **7.** 必要であれば、手順 **5** で切り離したコンポーネントを使用するよう に、/etc/vfstab ファイルを編集します。
- **8.** ファイルシステムを再びマウントします。

例 — /opt ファイルシステムのミラー化を解除する

```
# metastat d4
d4: Mirror
    Submirror 0: d2
```

```
State: Okay
   Submirror 1: d3
     State: Okay
...
# umount /opt
# metadetach d4 d2
d4: submirror d2 is detached
# metaclear -r d4
d4: Mirror is cleared
d3: Concat/Stripe is cleared
   (/opt のエントリが d4 の代わりにそのスライスまたはボリュームを指すように /etc/vfstab ファイル
   を編集する)
```
# **mount /opt**

この例の /opt ファイルシステムは 2 面ミラー d4 から構成されています。そのサブ ミラー d2 と d3 はそれぞれ、スライス /dev/dsk/c0t0d0s0 と /dev/dsk/c1t0d0s0 から構成されています。metastat コマンドを使用して、少 なくとも 1 つのサブミラーが「正常 (Okay) 」状態であることを確認します。「正常 (Okay) 」状態のサブミラーが存在しないミラーは、最初に修復しなければなりませ ん。 次に、このファイルシステムのマウントを解除してから、サブミラー d2 を切り 離します。metaclear -r コマンドは、このミラーと他のサブミラー d3 を削除しま す。

次に、/opt のエントリが、該当するスライスを参照するように /etc/vfstab ファ イルを編集します。たとえば、d4 がミラーで、d2 がサブミラーであれば、次のよう に変更します。

/dev/md/dsk/d4 /dev/md/rdsk/d4 /opt ufs 2 yes -

上記の行を次のように変更します。

/dev/md/dsk/d2 /dev/md/rdsk/d2 /opt ufs 2 yes -

サブミラー名を使用することによって、ファイルシステムをボリュームにマウントし たままにできます。最後に、/opt ファイルシステムを再びマウントします。

注 **–** /etc/vfstab ファイルで d4 の代わりに d2 を使用すれば、このミラーのミラー 化を解除したことになります。d2 は 1 つのスライスから構成されているため、このデ バイスでボリュームをサポートしたくなければ、ファイルシステムをスライス名 (/dev/dsk/c0t0d0s0) にマウントできます。

### ▼ マウント解除できないファイルシステムのミラー 化を解除するには

ルート (/)、 /usr、/opt、swap など、システムが通常に動作している間はマウント 解除できないファイルシステムのミラー化を解除するには、次の手順を実行します。

- **1.** metastat コマンドを実行して、少なくとも **1** つのサブミラーの状態が「正常 **(Okay)** 」であることを確認します。
- **2.** ルート **(**/**)**、/usr、/opt、または swap を含むミラーに対して metadetach コマン ドを実行して、このミラーを **1** 面ミラーにします。
- **3.** /usr、/opt、 swap の場合は、/etc/vfstab ファイルを編集して、このファイル システムのエントリが **Solaris** ボリュームマネージャ以外のデバイス **(**スライス**)** を参 照するようにします。
- **4.** ルート **(**/**)** だけの場合は、metaroot コマンドを実行します。
- **5.** システムを再起動します。
- **6.** metaclear コマンドを実行してミラーとサブミラーを削除します。

### 例 — ルート (/) のミラー化を解除する

# **metadetach d0 d20** d0: submirror d20 is detached # **metaroot /dev/dsk/c0t3d0s0** # **reboot** ... # **metaclear -r d0** d0: Mirror is cleared d10: Concat/Stripe is cleared # **metaclear d20** d20: Concat/Stripe is cleared

この例では、ルート (/) は d0 という名前の 2 面ミラーです。そのサブミラー d10 と d20 はそれぞれ、スライス /dev/dsk/c0t3d0s0 と /dev/dsk/c1t3d0s0 から構成 されています。metastat コマンドを使用して、少なくとも 1 つのサブミラーが「正 常 (Okay) 」状態であることを確認します。(「正常 (Okay) 」状態のサブミラーが存在 しないミラーは、最初に修復しなければなりません。) 次に、サブミラー d20 を切り 離して、ミラー d0 を 1 面ミラーにします。metaroot コマンドには、システムの起 動に使用する *rootslice* を指定します。このコマンドは、/etc/system と /etc/vfstab ファイルを編集して、ルート (/) のミラー化を指定する情報を削除し ます。再起動後の metaclear -r コマンドは、ミラーともう 1 つのサブミラー d10 を削除します。 最後の metaclear コマンドは、サブミラー d20 を削除します。

例 — swap のミラー化を解除する

# **metastat d1** d1: Mirror Submirror 0: d11 State: Okay Submirror 1: d21 State: Okay ...

# **metadetach d1 d21** d1: submirror d21 is detached *(/etc/vfstab* ファイルを編集して、*swap* のエントリをメタデバイスからスライス名に変更する*)* # **reboot** ... # **metaclear -r d1** d1: Mirror is cleared d11: Concat/Stripe is cleared # **metaclear d21**

d21: Concat/stripe is cleared

この例では、swap はd1 という名前の 2 面ミラーです。そのサブミラー d11 と d21 はそれぞれ、スライス /dev/dsk/c0t3d0s1 と /dev/dsk/c1t3d0s1 から構成さ れています。metastat コマンドを使用して、少なくとも 1 つのサブミラーが「正常 (Okay) 」状態であることを確認します。(「正常 (Okay) 」状態のサブミラーが存在し ないミラーは、最初に修復しなければなりません。) 次に、サブミラー d21 を切り離 して、ミラー d1 を 1 面ミラーにします。次に、/etc/vfstab ファイルを編集し て、swap のエントリが、サブミラー d21 のスライスを参照するようにします。たと えば、d1 がミラーで、d21 がスライス /dev/dsk/c0t3d0s1 を含むサブミラーであ れば、次のように変更します。

 $/\text{dev}/\text{md}/\text{dsk}/\text{d1}$  - - swap - no -

上記の行を次のように変更します。

/dev/dsk/c0t3d0s1 - - swap - no -

再起動後の metaclear -r コマンドは、ミラーともう 1 つのサブミラー d11 を削除 します。 最後の metaclear コマンドは、サブミラー d21 を削除します。

# ミラーを使ったデータのバックアップ

Solaris ボリュームマネージャは、バックアップを意図した製品ではありませんが、ミ ラーをマウント解除したり、ミラー全体をオフラインにすることなく、また、システ ムを停止したり、データへのユーザーアクセスを中断することなく、ミラー化された データをバックアップする手段を提供します。データをバックアップするには、ま ず、サブミラーの 1 つをオフラインにして (ミラーの機能は一時的に失われます)、そ のバックアップをとります。バックアップが完了したら、そのサブミラーをオンライ ンに戻し、再同期を実行します。

### ▼ RAID 1 ボリュームを使ってオンラインバックアッ プをとるには

この手順は、ルート (/) 以外のすべてのファイルシステムに使用できます。このタイ プのバックアップは、活動中のファイルシステムの「スナップショット」を使用する ことに注意してください。ファイルシステムへの書き込みをロックしたときのファイ ルシステムの使用状況によっては、バックアップしたファイルやファイルの内容が ディスク上の実際のファイルに対応しないことがあります。

この手順には次の制約があります。

- この手順を2面ミラーに対して使用すると、1つのサブミラーをバックアップのた めにオフラインにしたときに、データの冗長性が失われます。3 面ミラーにはこの 問題はありません。
- バックアップの完了後にサブミラーをオンラインに戻したときに、システムにある 程度のオーバーヘッドが生じます。

この手順の概要は次のとおりです。

- ファイルシステムへの書き込みをロックします (UFS のみ)。ルート (/) はロックし ないようにします。
- metaoffline コマンドを使って、このミラーの1つのサブミラーをオフラインに します。
- ファイルシステムのロックを解除します。
- オフラインにしたサブミラーのデータをバックアップします。
- metaonline コマンドを使ってサブミラーをオンラインに戻します。

注 **–** このような手順を定常的に使用する場合は、これをスクリプトにしておくと実行 が容易になります。

**1.** metastat コマンドを実行して、ミラーが「正常 **(Okay)** 」状態であることを確認し ます。

ミラーが「保守 (Maintenance) 」状態の場合は、まずそれを修復する必要がありま す。

**2.** ファイルシステムがルート **(**/**)** 以外の場合は、次のコマンドを実行して書き込みを ロックします。

# **/usr/sbin/lockfs -w** *mount point*

書き込みをロックする必要があるファイルシステムは UFS だけです。このボリューム がデータベース管理ソフトウェアなどのアプリケーション用に raw デバイスとして設 定されている場合は、lockfs を実行する必要はありません。 (ただし、ベンダー提供 の適切なユーティリティを実行してバッファをフラッシュしたり、アクセスをロック する必要がある場合もあります。)

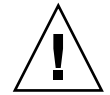

注意 **–** ルート (/) の書き込みをロックするとシステムがハングしますので、絶対に ロックしないでください。

**3. 1** つのサブミラーをオフラインにします。

# **metaoffline** *mirror submirror*

ここで、

*mirror* は、 ミラーのボリューム名です。

*submirror* は、 オフラインにするサブミラー (ボリューム) のボリューム名です。

読み取りは、他のサブミラーから引き続き行われます。最初の書き込みが行われた時 点でミラーは同期していない状態になります。この不整合の状態は、手順 6 でサブミ ラーがオンラインに戻された時点で修復されます。

オフラインにしたファイルシステムに対して fsck コマンドを実行する必要はありま せん。

**4.** ファイルシステムのロックを解除し、書き込みを再開します。

# **/usr/sbin/lockfs -u** *mount-point*

上の手順 2 で使用したベンダー提供のユーティリティを使って、必要なロック解除手 順を実行しなければならない場合があります。

**5.** オフラインにしたサブミラーのバックアップをとります。 これには、ufsdump コマンド、または通常使用しているバックアップユーティリティ を使用します。

注 **–** 適切なバックアップを確実に行うためには、*raw* ボリューム (/dev/md/rdsk/d4 など) を使用します。 「rdsk」では、2G バイトを超えるアクセスが可能です。

**6.** サブミラーをオンラインに戻します。

# **metaonline** *mirror submirror* サブミラーとミラーの再同期が自動的に開始されます。

#### 例 — ミラーを使ってオンラインバックアップをとる

この例では、ミラー d1 はサブミラー d2 と d3 から構成されています。 サブミラー d3 をオフラインにして、このサブミラーのバックアップをとります。この間、サブミ ラー d2 はオンラインのままです。このミラーにあるファイルシステムは /home1 で す。

# **/usr/sbin/lockfs -w /home1** # **metaoffline d1 d3** d1: submirror d3 is offlined # **/usr/sbin/lockfs -u /home1** *(/dev/md/rdsk/d3* を使ってバックアップをとる*)* # **metaonline d1 d3** d1: submirror d3 is onlined

## 第 **11** 章

# ソフトパーティション (概要)

この章では、Solaris ボリュームマネージャのソフトパーティションについて説明しま す。関連する作業については、第 12 章を参照してください。

この章では、以下の内容について説明します。

- 127 ページの「ソフトパーティションの概要」
- 128 ページの「ソフトパーティションの背景情報」

## ソフトパーティションの概要

ディスク容量が大きくなり、ディスクアレイによって Solaris システムが使用できる論 理デバイスの容量が増大すると、ディスクや論理ボリュームを 8 つより多くのパー ティションに分割し、管理しやすい大きさのファイルシステムやパーティションを使 用したくなります。Solaris ボリュームマネージャのソフトパーティションは、この要 求に応えるための機能です。

Solaris ボリュームマネージャは、ディスクセット (ローカルのディスクセット、無指 定のディスクセットも含む) 当たり最大 8192 の論理ボリュームをサポートしますが、 デフォルトのボリューム数は 128 (d0 から d127) に設定されています。論理ボリュー ムの数を増やしたい場合は、238 ページの「Solaris ボリュームマネージャのデフォル ト値の変更」を参照してください。

注 **–** 論理ボリュームの数を実際に使用する予定の数よりも大幅に増やさないようにし てください。Solaris ボリュームマネージャは、最大数の論理ボリュームそれぞれに対 してデバイスノード (/dev/dsk/md/\*) とそれに対応するデータ構造を作成します。 使用されない余分なボリュームは性能に著しい悪影響を及ぼすことがあります。

ソフトパーティションでは、ディスクスライスや論理ボリュームを任意の数のパー ティションに分割できます。区画 (ソフトパーティション) には、名前を付ける必要が あります。これは、ストライプやミラーなど、他の記憶ボリュームの場合と同じで す。名前の付いているソフトパーティションには、これがすでに別のボリュームに含 まれていない限り、ファイルシステムなどのアプリケーションからアクセスできま す。ボリュームにすでに含まれているソフトパーティションには、直接アクセスしな いでください。

ソフトパーティションは、ディスクスライス上に直接置くことも、ミラーや、ストラ イプ、RAID ボリューム上に置くこともできます。ただし、ボリューム間でソフト パーティションをネストすることはできません。たとえば、ソフトパーティション上 にミラー化したストライプを構築し、さらにこの上にソフトパーティションを構築す ることはできません。

ファイルシステムなどのアプリケーションからはソフトパーティションは連続した 1 つの論理ボリュームに見えますが、実際には、ソフトパーティションを構成するメ ディアの任意の場所にある一連のエクステントから構成されています。システムに重 大な障害が発生した場合でも、その障害から回復できるように、ソフトパーティショ ンに加えディスク上のエクステントヘッダー (システム回復データ域ともいう) にも、 ソフトパーティションの情報が記録されます。

## ソフトパーティションの背景情報

#### ソフトパーティションの要件

ソフトパーティションとして使用されているスライスを他の目的で使用することはで きません。

ディスクをパーティション分割し、それらのスライスにファイルシステムをすでに構 築している場合は、ディスクフォーマットを変更または破棄しなければ、スライスを 拡張することはできません。しかし、ソフトパーティションでは、ソフトパーティ ションを構成するデバイスの容量が許す限りソフトパーティションを拡張できます。 他のソフトパーティションにあるデータを移動したり、破棄する必要はありません。

### ソフトパーティションの指針

■ 技術的にはソフトパーティションのエクステントをディスク上の任意の場所に手動 で置くことは可能ですが、エクステントは、システムが自動的に配置するようにし ます。ボリューム構成の表示については、230 ページの「Solaris ボリュームマネー ジャ構成の表示」に示される metastat -p の出力を参照してください。

- ソフトパーティションは、任意のスライス上に構築できますが、ディスクレベルで ソフトパーティションを使用するときは、ディスク全体を占有するスライスを作成 し、そこにソフトパーティションを作成するのが、もっとも効率的な方法です。
- ソフトウェアパーティションの最大サイズはスライスのサイズやソフトパーティ ションを構成する論理ボリュームのサイズに制約されるため、ディスクスライス上 にボリュームを構築してから、そのボリューム上にソフトパーティションを構築す るようにします。 この方法では、ボリュームにコンポーネントを追加してから、 必要に応じてソフトパーティションを拡張することができます。
- 柔軟性と可用性を最大限に高めるためには、ディスクスライスに RAID 1 (ミラー) か RAID 5 ボリュームを作成してから、そのミラーまたは RAID 5 ボリューム上に ソフトパーティションを作成するようにします。

## シナリオ — ソフトパーティション

ソフトパーティション用のツールを使えば、大きな記憶領域をそれより小さい管理し やすい領域に分割できます。たとえば、他のシナリオ (96 ページの「シナリオ — RAID 1 ボリューム (ミラー)」 や 143 ページの「シナリオ — RAID 5 ボリューム」) では、多数の記憶域を 1 つにまとめることによって、何 G バイトという冗長記憶域が 構築できます。しかし、考えられる多くのシナリオでは、少なくとも当初は、これほ ど大きい領域が必要になることはありません。ソフトパーティションでは、この記憶 領域を管理しやすいセクションに分割し、それぞれを完全なファイルシステムとして 使用することができます。たとえば、RAID 1 または RAID 5 ボリュームに 1000 のソ フトパーティションを作成すれば、ユーザーは個別のファイルシステムにホームディ レクトリを持つことができます。ユーザーがより多くの領域を必要とする場合は、単 にそのソフトパーティションを拡張するだけですみます。

第 **12** 章

# ソフトパーティション (作業)

この章では、Solaris ボリュームマネージャのソフトパーティションに関連する作業に ついて説明します。これらの作業に伴う概念については、第 11 章を参照してくださ  $V^{\, \prime \, \circ}$ 

# ソフトパーティション (作業マップ)

次の表に、Solaris ボリュームマネージャのソフトパーティションを管理するのに必要 な作業を示します。

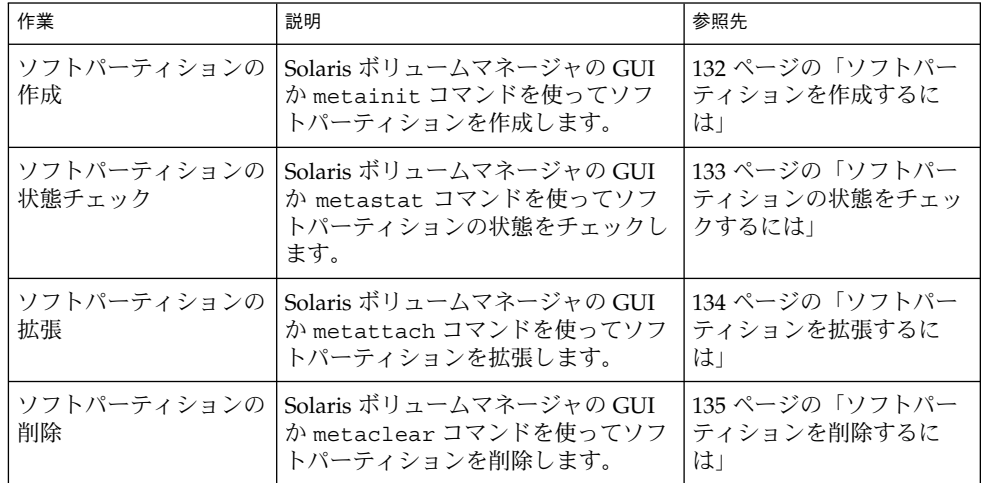

## ソフトパーティションの作成

### ▼ ソフトパーティションを作成するには

- **1. 128** ページの「ソフトパーティションの背景情報」を確認します。
- **2.** 次のどちらかの方法でソフトパーティションを作成します。
	- Solaris 管理コンソール内の「拡張ディスク」から「ボリューム (Volumes)」ノード を開きます。「アクション (Action)」、「ボリュームを作成 (Create Volume)」の 順に選択し、ウィザードの指示に従ってソフトパーティションを作成します。詳細 は、オンラインヘルプを参照してください。
	- 次の形式の metainit コマンドを使ってソフトパーティションを作成します。

metainit [-s *set*] *soft-partition* -p [-e] *component size*

-s には、使用するディスクセットを指定します。-s を指定しないと、ローカル ( デフォルト) のディスクセットが使用されます。

-e を指定すると、ディスク全体がフォーマットし直され、ディスクのほとんどの 部分を占めるスライス 0 と、状態データベースの複製を格納する 4M バイト以上の スライスァが設定されます。

*soft-partition* はソフトパーティションの名前です。その形式は d*nnn* で、*nnn* は 0 から 8192 の数字です。

*component* は、ソフトパーティションの作成に使用するディスク、スライス、また は (論理) ボリュームです。ソフトパーティションのヘッダーがコンポーネントの 先頭部分に書き込まれるため、コンポーネントにあるデータはすべて破壊されま す。

*size* には、ソフトパーティションのサイズを数字と次のいずれかの単位で指定しま す。

- M または m (メガバイト)
- G または g (ギガバイト)
- T または t (テラバイト)
- B または b (ブロック数 (セクター数))

詳細は、次の例と metainit(1M) のマニュアルページを参照してください。

#### 例 — ソフトパーティションを作成する

# **metainit d20 -p c1t3d0s2 4g**

この例では、d20 という名前の 4G バイトのソフトパーティションを c1t3d0s2 に作 成します。

#### 例 — ディスク全体をソフトパーティションに使用する

この例では、ディスク c1t2d0 のパーティションを再分割し、スライス 0 に新しいソ フトパーティションを作成します。ディスクのデータはすべて破壊されます。使用す るコマンドは次のとおりです。

metainit d7 -p -e c1t2d0 1G

## ソフトパーティションの保守

ソフトパーティションの保守は、他の論理ボリュームの保守と同じです。次の各項で この手順を説明します。

### ▼ ソフトパーティションの状態をチェックするには

- **1. 128** ページの「ソフトパーティションの背景情報」を確認します。
- **2.** 次のどちらかの方法でソフトパーティションの状態をチェックします。
	- Solaris 管理コンソール内の「拡張ディスク」から「ボリューム (Volumes)」ノード を開きます。監視するソフトパーティションを選択し、「アクション (Action)」、 「プロパティ (Properties)」の順に選択して、画面の指示に従って状態をチェック します。詳細は、オンラインヘルプを参照してください。
	- 次の形式の metastat コマンドを使って既存の構成を表示します。

metastat *soft-partition*

*soft-partition* はチェックしたいパーティションの名前です。

詳細は、230 ページの「Solaris ボリュームマネージャ構成の表示」を参照してくださ い。

#### 例 — ソフトパーティションの状態をチェックする

この例では、ソフトパーティション d1 の状態をチェックします。このパーティショ ンは 2 つのエクステントから構成され、RAID 1 ボリューム d100 上に作成されてい ます。

```
# metastat d1
d1: soft partition
   component: d100
   state: OKAY
   size: 42674285 blocks
```
第 12 章 • ソフトパーティション (作業) **133**

```
Extent Start Block Count Start Block Count
         0 10234 40674285
         1 89377263 2000000
d100: Mirror
  Submirror 0: d10
  State: OKAY
  Read option: roundrobin (default)
  Write option: parallel (default)
  Size: 426742857 blocks
d10: Submirror of d100
  State: OKAY
  Hot spare pool: hsp002
  Size: 426742857 blocks
  Stripe 0: (interlace: 32 blocks)
     Device Start Block Dbase State Hot Spare
     c3t3d0s0 0 No Okay
```
▼ ソフトパーティションを拡張するには

ソフトパーティション上に他の論理ボリュームが構築されていない場合は、そのソフ トパーティションに領域を追加できます。空き領域を見つけ、パーティションの拡張 に使用します。既存のデータは移動されません。

- **1. 128** ページの「ソフトパーティションの背景情報」を確認します。
- **2.** 次のどちらかの方法でソフトパーティションを拡張します。
	- Solaris 管理コンソール内の「拡張ディスク」から「ボリューム (Volumes)」ノード を開きます。拡張するソフトパーティションを選択し、「アクション (Action)」、 「プロパティ (Properties)」の順に選択して、画面の指示に従ってパーティション を拡張します。詳細は、オンラインヘルプを参照してください。
	- 次の形式の metattach コマンドを使ってソフトパーティションに領域を追加しま す。

metattach [-s *disk-set*] *soft-partition size*

*disk-set* は、ソフトパーティションが含まれているディスクセットの名前です。

*soft-partition* は、既存のソフトパーティションの名前です。

*size* は追加する領域のサイズです。

#### 例 — ソフトパーティションを拡張する

この例では、ソフトパーティションに領域を追加してから、そのソフトパーティショ ンにあるファイルシステムを拡張します。ソフトパーティションはオンラインで、 ファイルシステムはマウントされたままです。

- # **mount /dev/md/dsk/d20 /home2**
- # **metattach d20 10g**
- # **growfs -M /home2 /dev/md/rdsk/d20**

### ソフトパーティションを削除するには

- **1. 128** ページの「ソフトパーティションの背景情報」を確認します。
- **2.** 次のどちらかの方法でソフトパーティションを削除します。
	- Solaris 管理コンソール内の「拡張ディスク」から「ボリューム (Volumes)」ノード を開きます。削除するソフトパーティションを選択し、「アクション (Action)」、 「プロパティ (Properties)」の順に選択して、画面の指示に従ってパーティション を削除します。詳細は、オンラインヘルプを参照してください。
	- 次のいずれかの形式の metaclear コマンドを使ってソフトパーティションを削除 します。

metaclear [-s *disk-set*] *component* metaclear [-s *disk-set*] -r *soft-partition* metaclear [-s *disk-set*] -p *component*

ここで使用されているオプション、変数は次のとおりです。

- *disk-set* は、ソフトパーティションが含まれているディスクセットの名前です。
- *soft-partition* は、削除するソフトパーティションの名前です。
- r は、論理ボリュームを繰り返し削除することを意味します。ただし、他のボ リュームに使用されているボリュームは削除されません。
- pは、指定したコンポーネント上のソフトパーティションを削除することを意 味します。ただし、開かれているソフトパーティションは除きます。
- component は、削除するソフトパーティションがあるコンポーネントです。

#### 例 — ソフトパーティションを削除する

この例では、c1t4d2s0 にあるすべてのソフトパーティションを削除します。

# **metaclear -p c1t4d2s0**

### 第 **13** 章

## RAID 5 ボリューム (概要)

この章では、Solaris ボリュームマネージャの RAID 5 ボリュームの概念について説明 します。関連する作業については、第 14 章を参照してください。

この章の内容は、次のとおりです。

- 137 ページの「RAID 5 ボリュームの概要」
- 141 ページの「RAID 5 ボリュームを作成するための背景情報」
- 143 ページの「RAID 5 ボリューム内のスライスの置き換えと有効化 (概要)」

## RAID 5 ボリュームの概要

RAID レベル 5 は、パリティデータがすべてのコンポーネント (ディスクまたは論理ボ リューム) に分散されている点を除き、ストライプ方式に似ています。コンポーネン トに障害が発生した場合には、障害が発生したコンポーネント上のデータを、他のコ ンポーネント上に分散されているデータとパリティ情報から再構築することができま す。Solaris ボリュームマネージャで、*RAID 5* ボリューム は RAID レベル 5 をサポー トするボリュームを意味します。

RAID 5 ボリュームは、そのボリュームの 1 つのコンポーネントに相当する記憶領域 を使って、RAID 5 ボリュームの他のコンポーネントに格納されているユーザーデー タの冗長情報 (パリティ) を保持します。つまり、3 つのコンポーネントがあれば、1 つのコンポーネントに相当する領域がパリティ情報に使用されます。同じように、5 つのコンポーネントがある場合にも、1 つのコンポーネントに相当する領域がパリ ティ情報に使用されます。パリティは、ボリューム内のすべてのコンポーネントに分 散されます。ミラーと同様に、RAID 5 ボリュームではデータの可用性が向上します が、ハードウェアのコストは最小限に抑えることができます。書き込み性能に対する 影響は中程度です。ただし、RAID 5 ボリュームを ルート (/)、 /usr、および swap、あるいは既存のファイルシステムに対して使用することはできません。

既存のコンポーネントを置き換えると、Solaris ボリュームマネージャは、RAID 5 ボ リュームの再同期を自動的に実行します。また、Solaris ボリュームマネージャは、シ ステム障害やパニックが発生した場合、再起動時に、RAID 5 ボリュームを再同期し ます。

### 例 — RAID 5 ボリューム

図 13–1 に、RAID 5 ボリューム d40 を示します。

最初に 3 つのデータチャンクがディスク A から C に書き込まれ、次にパリティチャン クがディスク D に書き込まれます。パリティチャンクは、最初の 3 つのチャンクの排 他的論理和を取ったものです。データチャンクとパリティチャンクをこのように書き 込むことによって、データとパリティの両方が、RAID5 ボリュームを構成するすべて のディスクに分散されます。各ドライブは個別に読み取ることができます。パリティ 情報により、いずれか 1 つのディスクが故障しても、データの安全性が保証されま す。この例の場合、各ディスクの容量が 2G バイトであれば、d40 の合計容量は 6G バイトになります (ディスク 1 つ分の領域がパリティ用に割り当てられます) 。

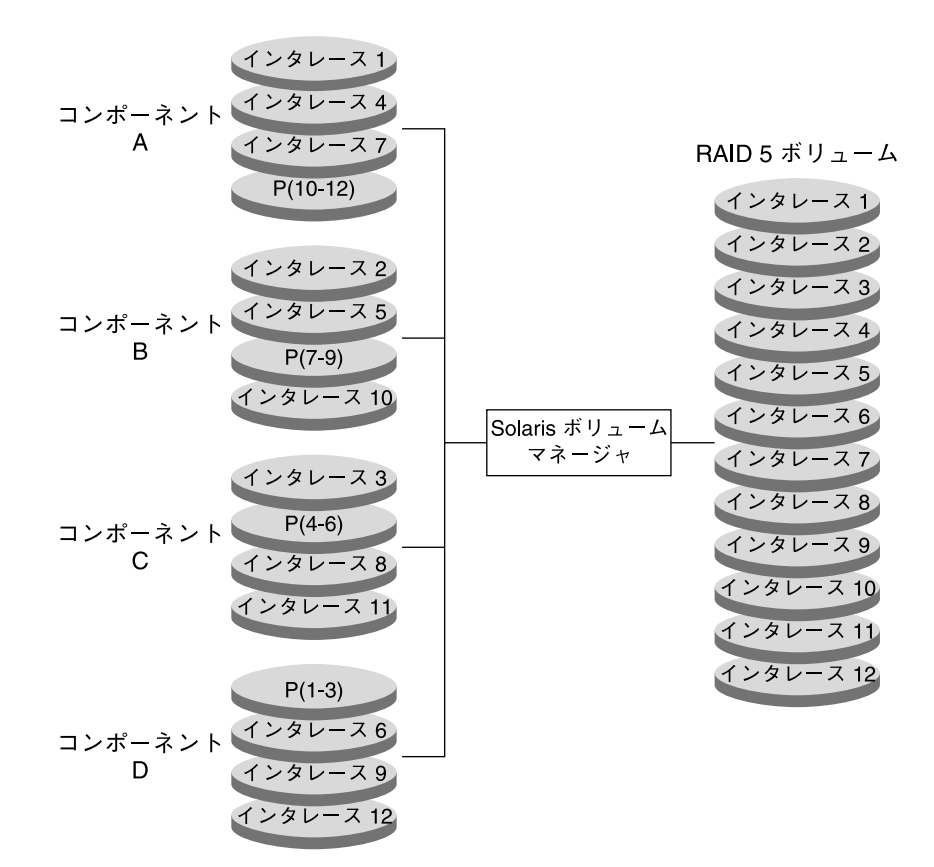

図 **13–1** RAID 5 ボリュームの例

## 例 — RAID 5 ボリュームの連結 (拡張)

次の図に、4 つのディスク (コンポーネント) から構成される RAID5 ボリュームに 5 つ目のディスクを動的に連結して拡張した例を示します。

第 13 章 • RAID 5 ボリューム (概要) **139**

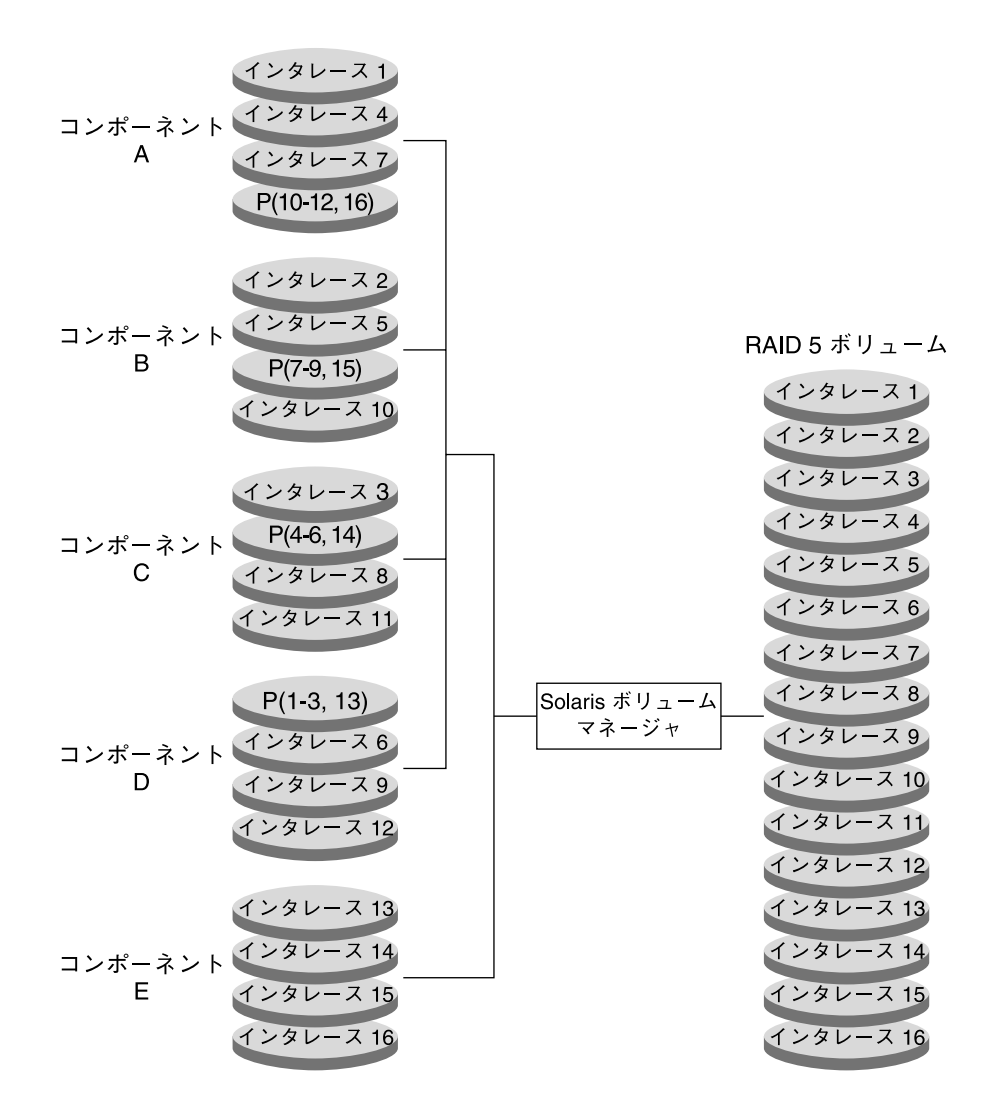

図 **13–2** RAID 5 ボリュームの拡張例

パリティ領域は、RAID5 ボリュームの作成時に割り当てられます。パリティには 1 つ のコンポーネントに相当する領域が割り当てられますが、実際のパリティブロック は、入出力を分散するためにすべてのオリジナルコンポーネントに分散されま す。RAID 5 ボリュームにコンポーネントを連結すると、新しい領域はデータにのみ 使用され、新しいパリティブロックは割り当てられません。ただし、連結されたコン ポーネントのデータはパリティ計算の対象になるため、単一のデバイス障害からは保 護されます。

連結した RAID 5 ボリュームは長期間の使用には適しません。このような RAID 5 ボ リュームは、これよりも大規模な RAID 5 ボリュームを再構成し、そのボリュームに データをコピーできるようになるまでの一時的な手段として使用します。

注 **–** RAID 5 ボリュームに新しいコンポーネントを追加すると、Solaris ボリュームマ ネージャは、そのコンポーネントのすべてのデータブロックを「ゼロ」にします。こ の処理は、パリティ情報によって新しいデータを保護するために実行されます。つま り、データが新しい領域に書き込まれると、Solaris ボリュームマネージャはそのデー タをパリティ計算の対象とします。

## RAID 5 ボリュームを作成するための背 景情報

RAID 5 ボリュームを使用するときは、141 ページの「RAID 5 ボリュームの要件」と 142 ページの「RAID 5 ボリュームの指針」を考慮してください。また、RAID 5 ボ リュームの構成には、ストライプ化に関する指針の多くが適用されます。これについ ては、77 ページの「ストライプ方式と連結方式の前提条件」を参照してください。

### RAID 5 ボリュームの要件

- RAID 5 ボリュームは、少なくても3つのコンポーネントから構成されていなけれ ばなりません。ただし、RAID 5 ボリュームのコンポーネントの数が多くなればな るほど、いずれかのコンポーネントに障害が発生したときの読み取りおよび書き込 み時間は長くなります。
- RAID5ボリュームをストライプ化、連結、ミラー化することはできません。
- 既存のファイルシステムが格納されているコンポーネントから RAID 5 ボリューム を作成しないようにします。作成すると、RAID 5 の初期化時にデータが消去され ます。
- RAID5ボリュームを作成する際に飛び越し値を設定できます。設定しないと、デ フォルト値の 16K バイトが使用されます。この値は、ほとんどのアプリケーショ ンにとって妥当な値です。
- RAID 5 ボリューム (ホットスペアなし) は、1 つのコンポーネントの障害にしか対 応できません。
- RAID5ボリュームを作成するときは、別個のコントローラにあるコンポーネント を使用してください。これは、コントローラとそれに接続しているケーブルがディ スクよりも故障する確率が高いためです。
- 同じサイズのコンポーネントを使用するようにします。サイズが異なるコンポーネ ントから RAID 5 ボリュームを作成すると、ディスク容量がむだになります。

第 13 章 • RAID 5 ボリューム (概要) **141**

### RAID 5 ボリュームの指針

- RAID 5 ボリュームでは複雑なパリティ計算が必要なため、書き込みの割合が 20 パーセントを超えるボリュームには、RAID 5 ボリュームを使用しないようにしま す。書き込みが頻繁に発生するボリュームでデータの冗長性を確保したい場合は、 ミラーの使用を検討してください。
- RAID5ボリューム内の各コンポーネントが異なるコントローラ上にあり、ボ リュームへのアクセスが主に大容量の順次アクセスである場合は、飛び越し値を 32K バイトに設定すると、性能が向上することがあります。
- RAID 5 ボリュームにコンポーネントを連結することによってボリュームを拡張で きます。ただし、既存の RAID 5 ボリュームに新しいコンポーネントを連結する と、ボリュームの全体的な性能が低下します。これは、連結されたコンポーネント 上のデータが順次処理されるためです。つまり、データは、すべてのコンポーネン トにストライプ化されるわけではありません。ボリュームの元のコンポーネントの データとパリティは、すべてのコンポーネントについてストライプ化されますが、 このストライプ化は連結されたコンポーネントには適用されません。ただし、コン ポーネントの入出力中はパリティが使用されますので、エラーが発生してもデータ は復元されます。新しいコンポーネントが連結された RAID 5 ボリュームも 1 つの コンポーネントの障害にのみ対応できます。

連結されたコンポーネントは、それ自体のどの領域でもパリティがストライプ化さ れないという点で元のコンポーネントとは違います。連結されたコンポーネントで は、全内容がデータに使用されます。

コンポーネントを連結すると、大規模な書き込みや順次書き込みにおける性能上の 利点は失われます。

- データブロックをゼロで初期化しなくても、RAID5ボリュームを作成することが できます。そのためには、次のどちらかの方法を使用します。
	- metainit コマンドに k オプションを指定します。-k オプションを指定す ると、RAID 5 ボリュームが初期化なしで作成し直され、ディスクブロックが 「正常 (Okay) 」状態に設定されます。-k は、潜在的に危険なオプションで す。ボリューム内のディスクブロックにエラーがあると、不正なデータの生成 など、Solaris ボリュームマネージャが予期せぬ動作を起こすことがあります。
	- デバイスを初期化し、テープからデータを復元します。詳細は、metainit (1M) のマニュアルページを参照してください。

## RAID 5 ボリューム内のスライスの置き 換えと有効化 (概要)

Solaris ボリュームマネージャには、ミラーおよび RAID 5 ボリューム内のコンポーネ ントを置き換えたり、有効にしたりする機能があります。この機能についての問題点 と要件は、ミラーおよび RAID 5 ボリュームに関するものと同じです。詳細は、242 ページの「RAID 1 および RAID 5 ボリューム内のコンポーネントの交換と有効化の概 要」を参照してください。

## シナリオ — RAID 5 ボリューム

RAID 5 ボリュームでは、RAID 1 ボリュームよりも少ないオーバーヘッドで記憶領域 の冗長性を達成できます (RAID 1 ボリュームでデータの冗長性を得るには、合計記憶 領域の 2 倍の領域が必要)。RAID 5 ボリュームでは、同じ数のディスクコンポーネン トを使って RAID 1 ボリュームよりも大きい容量をもつ冗長記憶域を構成できます。 さらに、ホットスペア (第 15 章 の特に 156 ページの「ホットスペアの仕組み」を参 照) を使用すれば、RAID 1 とほぼ同じレベルの安全性が得られます。短所としては、 書き込み時間の増加とコンポーネント障害時の大幅な性能低下が挙げられますが、多 くの場合、このようなトレードオフが問題になることはありません。第 4 章のサンプ ルシステムに基づく構成例は、RAID 5 ボリュームによって追加の記憶容量がいかに 得られるかを示しています。

RAID 0 と RAID 1 ボリュームでは、2 つのコントローラに分散した 6 つのディスク上 の 6 つのスライス (c1t1d0、c1t2d0、c1t3d0、c2t1d0、c2t2d0、c2t3d0) に よって、27G バイトの冗長記憶域が得られます。しかし、RAID 5 構成では、同じス ライスを使用することによって 45G バイトの冗長記憶域が得られる上、1 つのコン ポーネントに障害が発生しても、データが失われたり、アクセスが中断されることは ありません。さらに、RAID 5 ボリュームにホットスペアを追加すれば、複数のコン ポーネントに障害が発生しても対応できます。このアプローチの最大の短所は、コン トローラに障害が発生すると、RAID 5 ボリュームのデータが失われる点です。RAID 1 ボリュームでは、この問題は起こりません。詳細は、96 ページの「シナリオ — RAID 1 ボリューム (ミラー)」を参照してください。

第 13 章 • RAID 5 ボリューム (概要) **143**
## 第 **14** 章

# RAID 5 ボリューム (作業)

この章では、RAID 5 ボリュームに関連する Solaris ボリュームマネージャの作業につ いて説明します。これらの作業に伴う概念については、第 13 章を参照してくださ  $V^{\, \prime \, \circ}$ 

# RAID 5 ボリューム (作業マップ)

次の表に、Solaris ボリュームマネージャの RAID 5 ボリュームを管理するのに必要な 作業を示します。

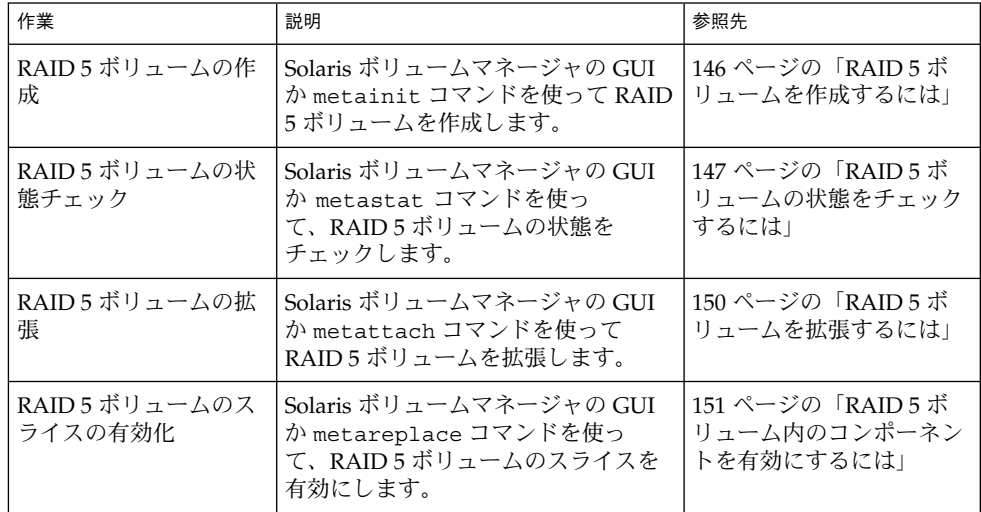

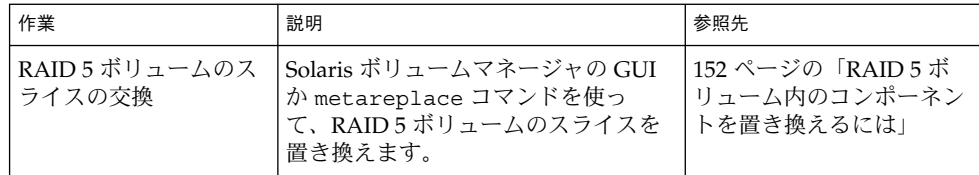

## RAID 5 ボリュームの作成

▼ RAID 5 ボリュームを作成するには

- **1. 49** ページの「**Solaris** ボリュームマネージャ要素を作成するための前提条件」と **141** ページの「**RAID 5** ボリュームを作成するための背景情報」を確認します。
- **2.** 次のどちらかの方法で **RAID 5** ボリュームを作成します。
	- Solaris 管理コンソール内の「拡張ディスク」から「ボリューム (Volume)」ノード を開き、「アクション (Action)」、「ボリュームの作成 (Create Volume)」の順に 選択し、ウィザードの指示に従ってボリュームを作成します。詳細は、オンライン ヘルプを参照してください。
	- 次の形式の metainit コマンドを使用します。

metainit *name* -r *component component component*

- *name* は、作成するボリュームの名前です。
- r は、RAID 5 ボリュームを作成することを意味します。
- component には、RAID 5 ボリュームに含めるスライスまたはソフトパーティ ションを指定します。

飛び越し値を指定する場合は、-i *interlace-value* オプションも指定します。詳細 は、metainit(1M) のマニュアルページを参照してください。

#### 例 — 3 つのスライスから成る RAID 5 ボリュームを作成 する

# **metainit d45 -r c2t3d0s2 c3t0d0s2 c4t0d0s2** d45: RAID is setup

この例では、-r オプションを使って 3 つのスライスから成る RAID 5 ボリューム d45 を作成します。d45 の飛び越し値には、デフォルトの 16K バイトを使用しま す。RAID 5 ボリュームが設定されて、ボリュームの初期化が開始されたことを示す メッセージが表示されます。

注 **–** ボリュームの初期化が終わるまで RAID 5 ボリュームを使用することはできませ ん。

#### 次の作業

新たに作成した RAID 5 ボリュームにファイルシステムを作成する場合は、『*Solaris* のシステム管理 *(*基本編*)*』の「ファイルシステムの作成 (手順)」を参照してくださ い。データベースなど、raw ボリュームを使用するアプリケーションは、独自の方法 でこのボリュームを認識できなければなりません。

ホットスペアプールと RAID 5 ボリュームを関連付ける手順については、164 ページ の「ホットスペア集合とボリュームを対応付けるには」を参照してください。

## RAID 5 ボリュームの保守

## ▼ RAID 5 ボリュームの状態をチェックするには

- 次のどちらかの方法で **RAID 5** ボリュームの状態をチェックします。
	- Solaris 管理コンソール内の「拡張ディスク」から「ボリューム (Volume)」ノード を開き、ボリュームの状態を表示します。次に、ボリュームを選択し、「アクショ ン (Action)」、「プロパティ (Properties)」の順に選択して、さらに詳しい情報を 表示します。詳細は、オンラインヘルプを参照してください。
	- metastat コマンドを使用します。 metastat コマンドは、RAID 5 ボリュームのスライスごとに次の情報を表示しま す。
		- 「デバイス」(ストライプ内のスライスのデバイス名)
		- 「開始ブロック」(スライスの開始ブロック)
		- 「Dbase」(スライスに状態データベースの複製が含まれているかどうか)
		- 「状態」(スライスの状態)
		- 「ホットスペア」(障害のあるスライスのホットスペアとして使用されるスライ ス)

#### 例 — RAID 5 ボリュームの状態を表示する

metastat コマンドで出力された、RAID 5 ボリュームの状態を以下に示します。

第 14 章 • RAID 5 ボリューム (作業) **147**

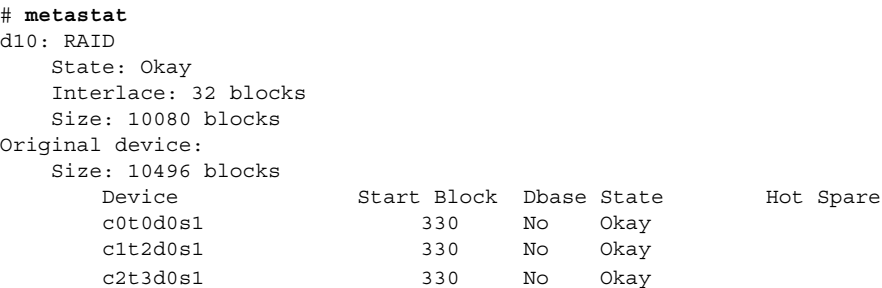

metastat コマンドの出力には、ボリュームが RAID 5 ボリュームであることが示さ れています。また、RAID 5 ボリュームのスライスごとに、ストライプ内のスライス の名前、スライスの開始ブロック、スライスに状態データベースの複製が含まれてい ないこと、スライスが「正常」状態であること、障害のあるスライスのホットスペア として使用されるスライスが存在しないことが示されています。

#### RAID 5 ボリュームの状態情報

次の表に、RAID 5 ボリュームの状態を示します。

表 **14–1** RAID 5 の状態

| 状態                     | 意味                                                                                              |
|------------------------|-------------------------------------------------------------------------------------------------|
| 初期化中<br>(Initializing) | スライスはすべてのディスクブロックをゼロで初期化しています。この<br>処理は、データとパリティを飛び越し方式でストライプ化する RAID 5<br>ボリュームの特性上、必要になるものです。 |
|                        | 状態が「正常」になったら、初期化が完了しており、デバイスを開くこ<br>とができます。この状態になるまで、アプリケーションはエラーメッ<br>セージを受け取ります。              |
| 正常 (Okay)              | 今のところデバイスにはエラーはなく、使用可能な状態です。                                                                    |
| 保守 (Maintenance)       | 読み取りまたは書き込み操作で入出力エラーかオープンエラーが発生し<br>たため、1つのスライスがエラー状態になっています。                                   |

RAID 5 ボリュームのエラーに対処する場合は、おそらくスライスの状態がもっとも 重要な情報となります。RAID 5 の状態は、「正常」や「保守が必要」などの一般的 な状態情報を提供するだけです。RAID 5 の状態が「保守が必要」の場合は、スライ スの状態を参照する必要があります。スライスの状態が「保守」の場合と「最後にエ ラー」の場合では、障害から回復するための処置が異なります。「保守」状態のスラ イスが 1 つだけ存在する場合は、データを失うことなくスライスを修理できます。 「保守」状態のスライスと「最後にエラー」状態のスライスが 1 つずつある場合は、 おそらくデータは破壊されています。この場合には、「保守」状態のスライスを修理 してから「最後にエラー」状態のスライスを修理する必要があります。詳細は、242 ページの「RAID 1 および RAID 5 ボリューム内のコンポーネントの交換と有効化の概 要」を参照してください。

次の表に、RAID 5 ボリュームのスライス状態と実行可能な処置を示します。

表 **14–2** RAID 5 のスライスの状態

| 状態                                       | 意味                                                                                                    | 処置                                                                                                    |
|------------------------------------------|----------------------------------------------------------------------------------------------------|----------------------------------------------------------------------------------------------------|
| 初期化中<br>(Initializing)                   | スライスは、ディスクブ<br>ロックをゼロで初期化して<br>います。この処理は、デー<br>タとパリティを飛び越し方<br>式でストライプ化する<br>RAID5ボリュームの特性<br>上、必要になるものです。                                                                                | 通常は必要ありません。この間に入出力エ<br>ラーが発生すると、デバイスの状態は「保<br>守」に変わります。初期化に失敗すると、<br>このボリュームの状態は「初期化失敗」<br>に、スライスの状態は「保守」になりま<br>す。この場合には、ボリュームを削除して<br>から作成し直す必要があります。                                                                                                    |
| 正常 (Okay)                                | デバイスにはエラーはな<br>く、使用可能な状態です。                                                                                                    | 必要ありません。必要に応じて、スライス<br>を追加および交換に使用できます。                                                                                                    |
| 再同期中<br>(Resyncing)                      | スライスの再同期処理が進<br>行しています。エラーが発<br>生したが、すでに訂正さ<br>れ、スライスが有効になっ<br>ているか、あるいは、新し<br>いスライスが追加された後<br>です。                                                                                        | 必要であれば、再同期が終了するまで<br>RAID5ボリュームの状態を監視します。                                                                                                    |
| 保守 (Maintenance)                         | 読み取りまたは書き込み操<br>作で入出力エラーかオープ<br>ンエラーが発生したため、1<br>つのスライスがエラー状態<br>となっています。                                                                                                    | 障害が発生したスライスを有効にするか、<br>交換します。詳細は、151 ページの<br>「RAID5ボリューム内のコンポーネント<br>を有効にするには」または 152 ページの<br>「RAID5ボリューム内のコンポーネント<br>を置き換えるには」を参照してくださ<br>い。metastat コマンドを実行する<br>と、metareplace コマンドを使って行<br>うべき処置を示す invoke 回復メッセー<br>ジが表示されます。                                                                              |
| 保守/最後にエラー<br>(Maintenance/Last<br>Erred) | 複数のスライスでエラーが<br>発生しました。エラーが発<br>生したスライスの状態は<br>「保守」か「最後に工<br>ラー」です。この状態の場<br>合、「保守」状態のスライ<br>スには入出力は実行されな<br>いが、「最後にエラー」状<br>態のスライスには実行され<br>ます。この結果、入出力要<br>求の状態は、全体的に「最<br>後にエラー」となります。 | 障害が発生したスライスを有効にするか、<br>交換します。詳細は、151 ページの<br>「RAID5ボリューム内のコンポーネント<br>を有効にするには」または 152 ページの<br>「RAID5ボリューム内のコンポーネント<br>を置き換えるには」を参照してくださ<br>い。metastat コマンドを実行すると、<br>(-f フラグを指定した) metareplace コ<br>マンドを使って行うべき処置を示す<br>invoke 回復メッセージが表示されます。<br>この状態は、複数のスライスに障害が発生<br>したため、不正なデータが生成された可能<br>性があることを示しています。 |

第 14 章 • RAID 5 ボリューム (作業) **149**

注 **–** RAID 5 ボリュームの初期化や再同期化を中断することはできません。

### RAID 5 ボリュームを拡張するには

- **1.** すべてのデータの最新のバックアップを取っているか確認します。また、この操作に はルート権限が必要です。
- **2. 141** ページの「**RAID 5** ボリュームを作成するための背景情報」を確認します。
- **3.** 次のどちらかの方法で **RAID 5** ボリュームに他のコンポーネントを追加します。
	- Solaris 管理コンソール内の「拡張ディスク」から「ボリューム (Volume)」ノード を開き、次に RAID 5 ボリュームを開きます。「コンポーネント (Components)」 ペインを選択し、次に「コンポーネントを割り当て (Attach Component)」を選択 して、指示に従ってコンポーネントを追加します。詳細は、オンラインヘルプを参 照してください。
	- 次の形式の metattach コマンドを実行します。

metattach *volume-name name-of-component-to-add*

- *volume-name* は、拡張するボリュームの名前です。
- *name-of-component-to-add* は、RAID 5 ボリュームに追加するコンポーネントの 名前です。

詳細は、metattach(1M) のマニュアルページを参照してください。

注 **–** 一般に、コンポーネントの追加は、領域が不足している RAID 5 ボリュームに対 する一時的な解決策です。性能上の理由から、「純粋な」RAID 5 ボリュームの使用 をお勧めします。

### 例 — RAID 5 ボリュームにコンポーネントを追加する

#### # **metattach d2 c2t1d0s2**

d2: column is attached

この例では、既存の RAID 5 ボリューム d2 にスライス c2t1d0s2 を追加します。

#### 次の作業

UFS の場合は、RAID5 ボリュームに対して growfs コマンドを実行します。詳細 は、44 ページの「ボリュームとディスク領域の拡張」を参照してください。

データベースなど、raw ボリュームを使用するアプリケーションは、独自の方法で領 域を拡張できなければなりません。

- ▼ RAID 5 ボリューム内のコンポーネントを有効にす るには
	- **1.** すべてのデータの最新のバックアップを取っているか確認します。また、この操作に はルート権限が必要です。
	- **2.** 次のどちらかの方法で、**RAID 5** ボリューム内の、障害が発生したコンポーネントを 有効にします。
		- Solaris 管理コンソール内の「拡張ディスク」から「ボリューム (Volume)」ノード を開き、次に RAID 5 ボリュームを開きます。「コンポーネント (Components)」 ペインを選択し、障害が発生したコンポーネントを選択します。「コンポーネント を有効にする (Enable Component)」をクリックし、指示に従ってコンポーネント を有効にします。詳細は、オンラインヘルプを参照してください。
		- 次の形式の metareplace コマンドを実行します。

metareplace -e *volume-name component-name*

- -eは、同じ場所で障害が発生したコンポーネントを新しいコンポーネントで置 き換える (おそらく、ディスクを物理的に交換した後で) ことを意味します。
- *volume-name* は、障害が発生したコンポーネントを含むボリュームの名前で す。
- component-name は、置き換えられるコンポーネントの名前です。

metareplace は、新しいコンポーネントと RAID 5 ボリュームの残りのコンポー ネントとの再同期を自動的に開始します。

#### 例 — RAID 5 ボリューム内のスライスを有効にする

#### # **metareplace -e d20 c2t0d0s2**

この例では、RAID 5 ボリューム d20 を構成するスライス c2t0d0s2 にソフトエラー が発生したものとします。metareplace コマンドに -e オプションを指定して、こ のスライスを有効にします。

注 **–** ディスクドライブに障害が発生した場合は、そのスライスの代わりにシステムの 他のディスク (およびスライス) を使用することができます (152 ページの「RAID 5 ボ リューム内のコンポーネントを置き換えるには」を参照)。あるいは、そのディスクを 修理または交換し、ディスクにラベルを付け、 metareplace コマンドに -e オプ ションを指定して実行します。

第 14 章 • RAID 5 ボリューム (作業) **151**

### ▼ RAID 5 ボリューム内のコンポーネントを置き換え るには

この作業では、1 つのスライスに障害が発生した RAID 5 ボリュームでそのスライス を交換します。

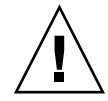

注意 **–** 複数のスライスでエラーが発生している状態で、障害のあるスライスを 1 つだ け交換すると、不正なデータが生成されることがあります。その場合のデータの完全 性は保証されません。

- **1.** すべてのデータの最新のバックアップを取っているか確認します。また、この操作に はルート権限が必要です。
- **2.** 次のどちらかの方法で **RAID 5** ボリュームのどのスライスを交換するか判断します。
	- Solaris 管理コンソール内の「拡張ディスク」から「ボリューム (Volume)」ノード を開き、次に RAID 5 ボリュームを開きます。「コンポーネント (Components)」 ペインを選択して、個々のコンポーネントの状態を調べます。詳細は、オンライン ヘルプを参照してください。
	- metastat コマンドを使用します。 「保守」というキーワードを探して、障害のあるスライスを特定します。
- **3.** 次のどちらかの方法で、障害のあるスライスを別のスライスで置き換えます。
	- Solaris 管理コンソール内の「拡張ディスク」から「ボリューム (Volume)」ノード を開き、次に RAID 5 ボリュームを開きます。「コンポーネント (Components)」 ペインを選択し、障害のあるコンポーネントを選択します。「コンポーネントを置 換 (Replace Component)」をクリックして、画面の指示に従ってコンポーネントを 交換します。詳細は、オンラインヘルプを参照してください。
	- 次の形式の metareplace コマンドを実行します。

metareplace *volume-name failed-component new-component*

- *volume-name* は、障害のあるコンポーネントが含まれるボリュームの名前で す。
- *failed-component* は、置き換えられるコンポーネントの名前です。
- *new-component* は、障害のあるコンポーネントの代わりにボリュームに追加す るコンポーネントの名前です。

詳細は、metareplace(1M) のマニュアルページを参照してください。

**4.** 手順 **2** のどちらかの方法で、新しいスライスの状態を確認します。

スライスは、「再同期中 (Resyncing)」状態か「正常 (Okay)」状態になるはずです。

### 例 — RAID 5 コンポーネントを置き換える

#### # **metastat d1** d1: RAID State: Needs Maintenance Invoke: metareplace d1 c0t14d0s6 <new device> Interlace: 32 blocks Size: 8087040 blocks Original device: Size: 8087520 blocks Device Start Block Dbase State Hot Spare c0t9d0s6 330 No Okay c0t13d0s6 330 No Okay c0t10d0s6 330 No Okay No Okay<br>No Okay<br>'' c0t12d0s6 330 No Okay c0t14d0s6 330 No Maintenance # **metareplace d1 c0t14d0s6 c0t4d0s6** d1: device c0t14d0s6 is replaced with c0t4d0s6 # **metastat d1** d1: RAID State: Resyncing Resync in progress: 98% done Interlace: 32 blocks Size: 8087040 blocks Original device: Size: 8087520 blocks Device Start Block Dbase State Hot Spare c0t9d0s6 330 No Okay c0t13d0s6 330 No Okay c0t10d0s6 330 No Okay No Okay c0t12d0s6 330 No Okay c0t4d0s6 330 No Resyncing

metastat コマンドを実行すると、RAID 5 ボリューム d1 内の不良スライスを修復す るための処置が表示されます。交換用として使用可能なスライスを特定してから metareplace コマンドを実行します。このコマンドには、まず障害が発生したスラ イスを指定し、次に交換用のスライスを指定します。 (使用可能なスライスがない場 合は、metareplace コマンドに -e オプションを付けて実行し、障害のあるデバイ スを再同期することによって、予想されるソフトエラーからの回復を試みます。) 複 数のエラーがある場合は、まず「保守 (Maintenance)」状態のスライスを交換するか 有効にする必要があります。その後で、「最後にエラー (Last Erred)」状態のスライ スを修理します。metareplace コマンドの次に metastat コマンドを実行し、再同 期の進捗状況を監視します。交換中は、ボリュームの状態と新しいスライスは「再同 期中 (Resyncing)」状態となります。この状態の間は、ボリュームを使い続けることが できます。

第 14 章 • RAID 5 ボリューム (作業) **153**

注 **–** metareplace コマンドを障害が発生していないデバイス上で実行すれば、ディ スクスライスなどのコンポーネントを交換できます。この方法は、RAID 5 ボリュー ムの性能を調整するときなどに便利です。

第 **15** 章

## ホットスペア集合 (概要)

この章では、Solaris ボリュームマネージャでホットスペア集合をどのように使用する かについて説明します。関連する作業ついては、第 16 章を参照してください。

この章では、以下の内容について説明します。

- 155 ページの「ホットスペア集合とホットスペアの概要」
- 156 ページの「ホットスペアの仕組み」
- 158 ページの「ホットスペア集合の管理」

## ホットスペア集合とホットスペアの概要

ホットスペア集合 とは、RAID 1 (ミラー) や RAID 5 ボリュームのデータ可用度を高 めるために Solaris ボリュームマネージャが使用するスライスの集合 (ホットスペア) です。サブミラーまたは RAID 5 ボリュームのスライスに障害が発生すると、Solaris ボリュームマネージャはそのスライスをホットスペアで自動的に置き換えます。

注 **–** ホットスペアは、RAID 0 ボリュームや 1 面ミラーには適用されません。交換を 自動的に行うためには、冗長データが必要です。

アイドル状態のホットスペアにデータや状態データベースの複製を格納することはで きません。ホットスペアは、対応付けられているボリューム内のスライスに障害が発 生した場合には、ただちに使用できる状態でなければなりません。したがって、ホッ トスペアを使用するためには、システムが通常の動作を行うのに必要なディスクに加 え、予備のディスクを用意しておく必要があります。

### ホットスペア

ホットスペアとは、動作しているが、使用されていないスライス (ボリュームでない) のことです 。 ホットスペアは、サブミラーや RAID 5 ボリュームのスライスに障害が 発生したときに、ただちに交換できる予備のスライスとして用意されています。

ホットスペアはボリュームをハードウェア障害から保護します。RAID 1 や RAID 5 ボ リュームのスライスに障害が発生すると、スライスは自動的にホットスペアで置き換 えられ、同期が取られます。ホットスペアは、サブミラーや RAID 5 ボリュームのス ライスが修復されるか交換されるまで一時的に使用されるスライスです。

ホットスペアはホットスペア集合内に作成します。同じホットスペアを複数のホット スペア集合に登録することができます。たとえば、サブミラーとホットスペアが 2 つ ずつあるとします。この場合、これらのホットスペアを 2 つのホットスペア集合に登 録し、それぞれの集合の中でホットスペアの優先順位を変えておくこともできます。 これによって、最初に使用するホットスペアを指定でき、またホットスペアの数を増 やしておけばデータの可用性を向上させることもできます。

サブミラーや RAID 5 ボリュームの不良スライスの代わりに使用できるホットスペア のサイズは、そのスライスと同じかそれ以上でなければなりません。 たとえば、サブ ミラーの容量が 1G バイトであれば、サブミラー用のホットスペアの容量は 1G バイ ト以上でなければなりません。

#### ホットスペアの仕組み

サブミラーや RAID 5 ボリュームのスライスに障害が発生すると、そのスライスの代 わりに、対応付けられているホットスペア集合内のスライスが使用されます。Solaris ボリュームマネージャは、ホットスペア集合内でホットスペアを、登録させている順 に探します。適切なサイズをもつ最初に見つかったホットスペアが不良スライスの置 き換えに使用されます。ホットスペア集合内でのホットスペアの順序は、置き換えの 後も変わりません。

ヒント **–** ホットスペア集合にホットスペアを追加するときは、小さいものから順に追 加してください。これによって、小さいスライスの置き換えのために「大きい」スラ イスがむだに使用されることを防げます。

スライスで入出力エラーが発生すると、そのスライスは「障害 (Broken) 」状態になり ます。この状態から回復するためには、まず、不良スライスを修理または交換し、次 に Solaris 管理コンソール内の「拡張ディスク」または metahs -e コマンドを使っ て、スライスを「使用可能 (Available) 」状態に戻す必要があります。

サブミラーや RAID 5 ボリュームの不良スライスの代わりにホットスペアが使用され ているときに、不良スライスを有効にするか交換すると、そのホットスペアはホット スペア集合内で「使用可能 (Available) 」状態に戻り、再びホットスペアとして使用可 能になります。

### ホットスペア集合

ホットスペア集合は、ホットスペアの順序付きリスト (集合) です。

ホットスペアを複数のホットスペア集合に登録することによって、最小数のスライス で最大限の柔軟性と安全性を達成できます。つまり、ホットスペアとして使用する 1 つのスライスを複数のホットスペア集合に割り当てれば、個々のホットスペア集合で さまざまなスライスや特性をもつことができます。個々のホットスペア集合は、任意 の数のサブミラーボリュームや RAID 5 ボリュームに割り当てることができます。

注 **–** 同じホットスペア集合を複数のサブミラーボリュームや RAID 5 ボリュームに割 り当てることはできますが、個々のサブミラーボリュームや RAID 5 ボリュームは 1 つのホットスペア集合しか割り当てることはできません。

入出力エラーが発生すると、Solaris ボリュームマネージャは、障害のあるスライスと サイズが同じかそれ以上のサイズの最初のホットスペアをホットスペア集合から探し ます。適切なホットスペアが見つかると、Solaris ボリュームマネージャはそのホット スペアを「使用中 (In-Use) 」の状態にして、データの同期化を自動的に開始します。 ホットスペアの同期化には、サブミラーの場合は有効なサブミラーのデータが使用さ れ、RAID 5 ボリュームの場合は、同じボリュームの他のスライスが使用されます。 十分な大きさのホットスペアがホットスペア集合にないと、障害が発生したサブミ ラーや RAID 5 ボリュームはエラー状態となり、ホットスペアは使用されません。こ の場合、サブミラーではデータを完全に複製することができなくなり、RAID 5 ボ リュームではデータの冗長性が失われます。

### 例 — ホットスペア集合

図 15–1 に、ミラー d1 のサブミラー d11 と d12 に対応付けられているホットスペア 集合 hsp000 を示します。どちらかのサブミラーのスライスに障害が発生すると、そ のスライスは自動的にホットスペアで置き換えられます。ホットスペア集合自体はミ ラーではなく、個々のサブミラーボリュームに対応付けられています。必要であれ ば、このホットスペア集合を他のサブミラーや RAID 5 ボリュームに対応付けること もできます。

第 15 章 • ホットスペア集合 (概要) **157**

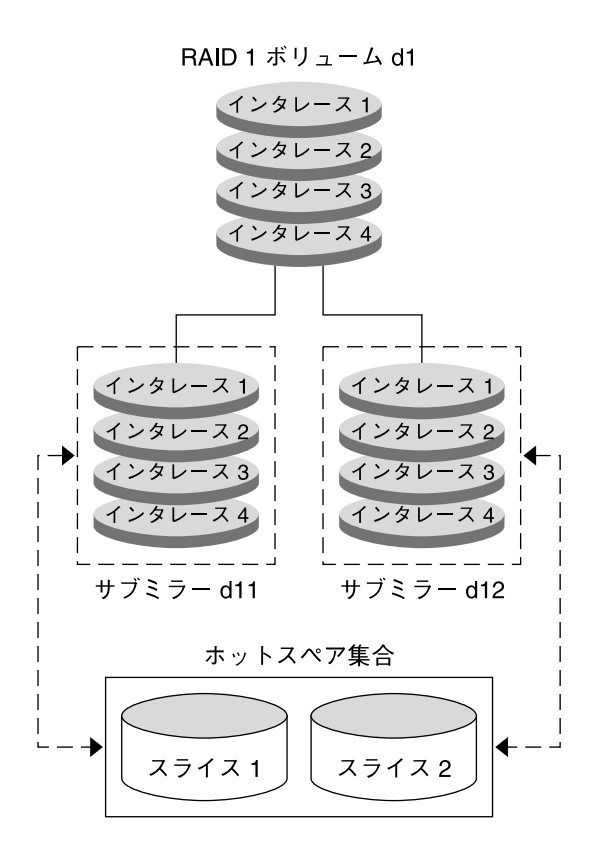

図 **15–1** ホットスペア集合の例

## ホットスペア集合の管理

Solaris ボリュームマネージャでは、ホットスペア集合内のホットスペアを動的に追 加、削除、交換、および有効化することができます。ホットスペアやホットスペア集 合の管理には、Solaris 管理コンソールまたはコマンド行ユーティリティを使用しま す。関連する作業の詳細については、第 16 章 を参照してください。

## シナリオ — ホットスペア

ホットスペアは、冗長ボリューム (RAID 1 および RAID 5) の保護機能を強化し、デー タの安全性をさらに向上します。ホットスペアと、RAID 0 サブミラーや RAID 5 ボ リュームを構成するスライスを対応付けることによって、障害が発生したスライス は、ホットスペア集合内のホットスペアで自動的に置き換えられます。不良スライス の代わりに使用されるホットスペアは、正しい情報で更新され、元のスライスと同じ ように動作します。それらのホットスペアは、修理されたスライスといつでも交換で きます。

第 15 章 • ホットスペア集合 (概要) **159**

第 **16** 章

# ホットスペア集合 (作業)

この章では、Solaris ボリュームマネージャのホットスペアとホットスペア集合の使用 方法について説明します。ホットスペア集合の概念については、第 15 章を参照して ください。

# ホットスペア集合 (作業マップ)

次の表に、Solaris ボリュームマネージャ のホットスペア集合を管理するのに必要な作 業を示します。

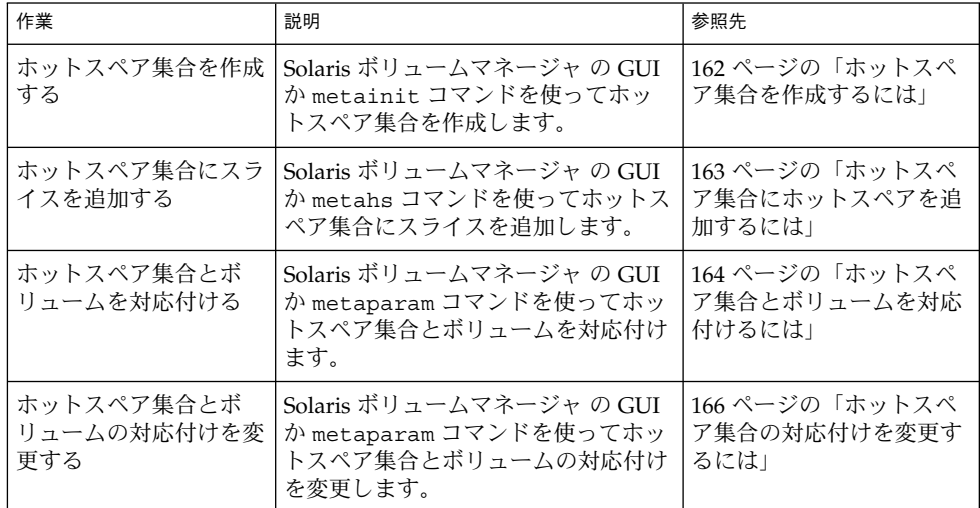

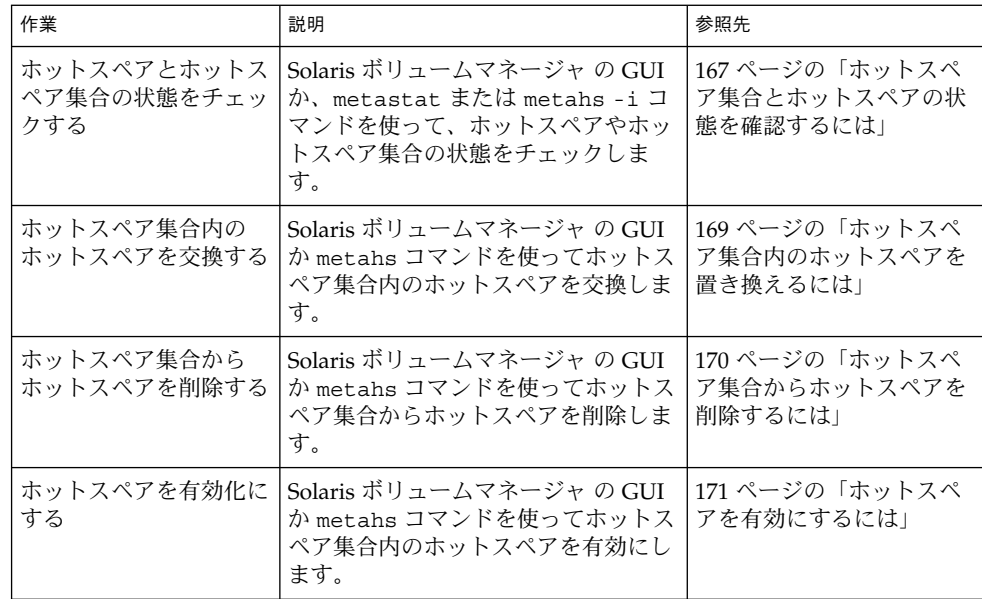

ホットスペア集合の作成

- ▼ ホットスペア集合を作成するには
	- **1. 49** ページの「**Solaris** ボリュームマネージャ要素を作成するための前提条件」を確認 します。
	- **2.** 次のどちらかの方法でホットスペア集合を作成します。
		- Solaris 管理コンソール内の「拡張ディスク」から「ホットスペアプール(Hot Spare Pools) 」ノードを開き、「アクション (Action) 」、「ホットスペアプールの 作成 (Create Hot Spare Pool) 」の順に選択します。 詳細は、オンラインヘルプを 参照してください。
		- 次の形式の metainit コマンドを使用します。

metainit *hot-spare-pool-name ctds-for-slice*

ここで、*ctds-for-slice* には、ホットスペア集合に割り当てるホットスペアを順に指 定します。詳細は、metainit(1M) のマニュアルページを参照してください。

注 **–** ホットスペア集合の作成には、metahs コマンドを使用することもできます。

### 例 — ホットスペア集合を作成する

# **metainit hsp001 c2t2d0s2 c3t2d0s2** hsp001: Hotspare pool is setup

この例では、ホットスペア集合 hsp001 にホットスペアとして 2 つのディスクを割り 当てます。ホットスペア集合が設定されたことを示すメッセージが出力されます。

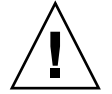

注意 **–** 作成するホットスペアの大きさが十分であるかどうかを示すメッセージは出力 されません。ホットスペアのサイズが、対応付けられているボリュームのサイズ以上 でないと、ホットスペアは使用されません。

#### 次の作業

ホットスペア集合にホットスペアを追加する手順については、163 ページの「ホット スペア集合にホットスペアを追加するには」を参照してください。ホットスペア集合 を作成したら、それをサブミラーまたは RAID 5 ボリュームと対応付ける必要があり ます。詳細は、164 ページの「ホットスペア集合とボリュームを対応付けるには」を 参照してください。

## ホットスペアを追加するには

- **1. 49** ページの「**Solaris** ボリュームマネージャ要素を作成するための前提条件」を確認 します。
- **2.** 次のどちらかの方法で既存のホットスペア集合にホットスペアを追加します。
	- Solaris 管理コンソール内の「拡張ディスク」から「ホットスペアプール (Hot Spare Pools) 」ノードを開き、変更したいホットスペア集合を選択します。次に 「アクション (Action) 」、「プロパティ (Properties) 」を選択し、「ホットスペア (Components) 」パネルを選択します。詳細は、オンラインヘルプを参照してくだ さい。
	- 次の形式の metahs コマンドを使用します。

metahs -a *hot-spare-pool-name slice-to-add*

指定するホットスペア集合にスライスを追加する場合は、*hot-spare-pool-name* に -a を指定します。

すべてのホットスペア集合にスライスを追加する場合は、*hot-spare-pool-name* に -all を指定します。詳細は、metahs(1M) のマニュアルページを参照してくださ  $V_{\lambda}$ 

第 16 章 • ホットスペア集合 (作業) **163**

注 **–** 同じホットスペアを複数のホットスペア集合に追加することができます。ホット スペアをホットスペア集合に追加すると、ホットスペアは、ホットスペア集合のスラ イスリストの最後に追加されます。

例 — ホットスペアスライスを 1 つのホットスペア集合に 追加する

# **metahs -a hsp001 /dev/dsk/c3t0d0s2** hsp001: Hotspare is added

この例では、-a オプションを使ってスライス /dev/dsk/c3t0d0s2 をホットスペア 集合 hsp001 に追加します。 スライスがホットスペア集合に追加されたことを示す メッセージが表示されます。

例 — ホットスペアスライスをすべてのホットスペア集合 に追加する

# **metahs -a -all /dev/dsk/c3t0d0s2** hsp001: Hotspare is added hsp002: Hotspare is added hsp003: Hotspare is added

この例では、-a と -all オプションを使って、スライス /dev/dsk/c3t0d0s2 をす べてのホットスペア集合に追加します。スライスがすべてのホットスペア集合に追加 されたことを示すメッセージが表示されます。

ホットスペア集合とボリュームの対応付 け

- ▼ ホットスペア集合とボリュームを対応付けるには
	- **1. 49** ページの「**Solaris** ボリュームマネージャ要素を作成するための前提条件」を確認 します。
	- **2.** 次のどちらかの方法でホットスペア集合と **RAID 5** ボリュームまたはサブミラーを対 応付けます。

**<sup>164</sup>** Solaris ボリュームマネージャの管理 • 2002 年 5 月

- Solaris 管理コンソール内の「拡張ディスク」から「ボリューム (Volumes)」を開 き、ボリュームを選択します。「アクション (Action) 」、「プロパティ (Properties) 」の順に選択し、「ホットスペアプール (Hot Spare Pool) 」パネルを 選択して、「ボリュームに割り当て (Attach HSP) 」を選択します。 詳細は、オン ラインヘルプを参照してください。
- 次の形式の metaparam コマンドを実行します。

metaparam -h *hot-spare-pool component*

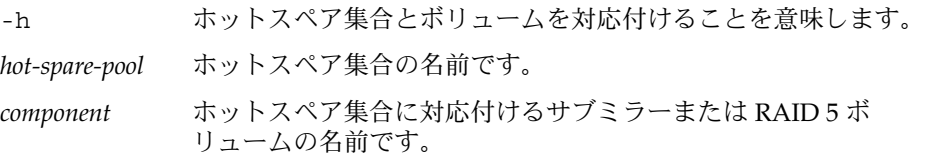

詳細は、metaparam(1M) のマニュアルページを参照してください。

#### 例 — ホットスペア集合とサブミラーを対応付ける

```
# metaparam -h hsp100 d10
# metaparam -h hsp100 d11
# metastat d0
d0: Mirror
   Submirror 0: d10
     State: Okay
   Submirror 1: d11
     State: Okay
...
d10: Submirror of d0
   State: Okay
   Hot spare pool: hsp100
...
d11: Submirror of d0
   State: Okay
```

```
Hot spare pool: hsp100
...
```
この例では、-h オプションを指定して、ホットスペア集合 hsp100 をミラー d0 のサ ブミラー d10 と d11 に対応付けます。metastat コマンドを実行して、ホットスペ ア集合と 2 つのサブミラーが対応付けられていることを確認します。

第 16 章 • ホットスペア集合 (作業) **165**

#### 例 — ホットスペア集合と RAID 5 ボリュームを対応付け る

```
# metaparam -h hsp001 d10
# metastat d10
d10: RAID
   State: Okay
   Hot spare pool: hsp001
...
```
-h オプションを指定して、ホットスペア集合 hsp001 と RAID 5 ボリューム d10 を 対応付けます。metastat コマンドを実行して、ホットスペア集合と RAID 5 ボ リュームが対応付けられていることを確認します。

### - ホットスペア集合の対応付けを変更するには

- **1. 49** ページの「**Solaris** ボリュームマネージャ要素を作成するための前提条件」を確認 します。
- **2.** 次のどちらかの方法でホットスペア集合とボリュームの対応付けを変更します。
	- Solaris 管理コンソール内の「拡張ディスク」から「ボリューム (Volumes)」ノー ドを開き、ボリュームを選択します。「アクション (Action) 」、「プロパティ (Properties) 」の順に選択し、「ホットスペアプール (Hot Spare Pool) 」パネルを 選択します。画面の指示に従って不要なホットスペア集合を切り離してから、新し いホットスペア集合を対応付けます。詳細は、オンラインヘルプを参照してくださ い。
	- 次の形式の metaparam コマンドを実行します。

metaparam -h *hot-spare-pool-name RAID5-volume-or-submirror-name*

-h ホットスペア集合の対応付けを変更することを意味します。

*hot-spare-pool* 新しいホットスペア集合の名前です。ホットスペア集合の対応付 けを削除する場合は、特別なキーワード none を指定します。 *component* ホットスペア集合に対応付けるサブミラーまたは RAID 5 ボ リュームの名前です。

詳細は、metaparam(1M) のマニュアルページを参照してください。

#### 例 — ホットスペア集合の対応付けを変更する

```
# metastat d4
d4: RAID
   State: Okay
   Hot spare pool: hsp001
...
```

```
# metaparam -h hsp002 d4
# metastat d4
d4: RAID
    State: Okay
   Hot spare pool: hsp002
...
```
この例では、ホットスペア集合 hsp001 と RAID 5 ボリューム d4 がすでに対応付け られているものとします。 このホットスペア集合の代わりにホットスペア集合 hsp002 をボリュームに対応付けます。metastat コマンドを実行して、ホットスペ ア集合の対応付けが変更されていることを確認します。

#### 例 — ホットスペア集合の対応付けを削除する

```
# metastat d4
d4: RAID
    State: Okay
   Hot spare pool: hsp001
...
# metaparam -h none d4
# metastat d4
d4: RAID
   State: Okay
    Hot spare pool:
...
```
この例では、ホットスペア集合 hsp001 と RAID 5 ボリューム d4 がすでに対応付け られているものとします。 ホットスペア集合の対応付けを none に変更します。これ によって、このボリュームは、ホットスペア集合がまったく対応付けられていない状 態になります。metastat コマンドを実行して、ホットスペア集合の対応付けが削除 されていることを確認します。

## ホットスペア集合の保守

- ▼ ホットスペア集合とホットスペアの状態を確認す るには
	- 次のどちらかの方法でホットスペア集合とそのホットスペアの状態を表示します。
		- Solaris 管理コンソール内の「拡張ディスク」から「ホットスペアプール (Spare Pools) 」ノードを開き、ホットスペア集合を選択します。「アクション (Action) 」、「プロパティ (Properties) 」の順に選択して詳細なステータス情報を表示しま

第 16 章 • ホットスペア集合 (作業) **167**

- す。詳細は、オンラインヘルプを参照してください。
- 次の形式の metastat コマンドを実行します。

metastat *hot-spare-pool-name*

注 **–** ホットスペア集合の状態を確認するには、metahs コマンドを使用することもで きます。

### 例 — ホットスペア集合の状態を表示する

metastat コマンドを使ってホットスペア集合の状態を表示する例を以下に示しま す。

# **metastat hsp001** hsp001: 1 hot spare

c1t3d0s2 Available 16800 blocks

#### ホットスペア集合の状態

次の表に、ホットスペア集合の状態とそれに対する処置を示します。

表 **16–1** ホットスペア集合の状態 (コマンド行)

| 状態                  | 説明                                                                                                    | 処置                                                                             |
|---------------------|----------------------------------------------------------------------------------------------------|--------------------------------------------------------------------------------|
| 使用可能<br>(Available) | ホットスペアは正常であり、データを受<br>け付けられる状態だが、今のところ書き<br>込みも読み取りも行われていません。                                                                 | 必要ない。                                                                          |
| 使用中 (In-use)        | このホットスペア集合には、冗長ボ<br>リュームの不良コンポーネントの代わり<br>に使用されているスライスが含まれてい<br>ます。                                                           | ホットスペアの使用状況を調べ<br>ます。次に、このホットスペア<br>集合によって置き換えられたボ<br>リュームのスライスを修理しま<br>す。     |
| 障害 (Broken)         | ホットスペアかホットスペア集合に問題<br>があります。しかし、ただちにデータを<br>失うおそれがあるわけではありません。<br>すべてのホットスペアが使用中であった<br>り、ホットスペアのどれかが故障してい<br>る場合も、この状態になります。 | ホットスペアの使用状況または<br>故障の原因を調べます。必要で<br>あれば、別のホットスペアを<br>ホットスペア集合に追加するこ<br>とができます。 |

- ▼ ホットスペア集合内のホットスペアを置き換える には
	- **1.** 次のどちらかの方法で、ホットスペアがすでに使用されているかどうかを確認しま す。
		- Solaris 管理コンソール内の「拡張ディスク」から「ホットスペアプール (Spare Pools) 」ノードを開き、ホットスペア集合を選択します。「アクション (Action) 」、「プロパティ (Properties) 」の順に選択し、「ホットスペア (Hot Spares) 」パ ネルを選択して、画面の指示に従ってホットスペアの使用状況を調べます。詳細 は、オンラインヘルプを参照してください。
		- 次の形式の metastat コマンドを実行します。

metastat *hot-spare-pool-name*

詳細は、metastat(1M) のマニュアルページを参照してください。

- **2.** 次のどちらかの方法でホットスペアを交換します。
	- Solaris 管理コンソール内の「拡張ディスク」から「ホットスペアプール (Spare Pools) 」ノードを開き、ホットスペア集合を選択します。「アクション (Action) 」、「プロパティ (Properties) 」の順に選択し、「ホットスペア (Hot Spares) 」パ ネルを選択して、画面の指示に従ってホットスペアを交換します。詳細は、オンラ インヘルプを参照してください。
	- 次の形式の metahs コマンドを使用します。

metahs -r *hot-spare-pool-name current-hot-spare replacement-hot-spare*

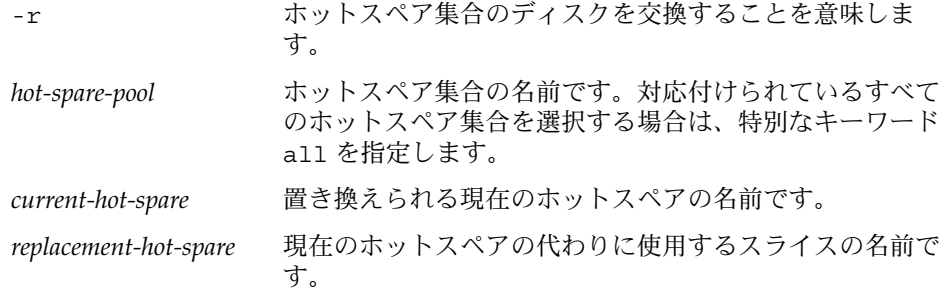

詳細は、metahs(1M) のマニュアルページを参照してください。

#### 例 — 1 つのホットスペア集合内のホットスペアを置き換 える

#### # **metastat hsp003** hsp003: 1 hot spare c0t2d0s2 Broken 5600 blocks # **metahs -r hsp003 c0t2d0s2 c3t1d0s2**

第 16 章 • ホットスペア集合 (作業) **169**

hsp003: Hotspare c0t2d0s2 is replaced with c3t1d0s2

最初に、metastat コマンドを使って、ホットスペアが使用中でないことを確認しま す。metahs -r コマンドは、ホットスペア集合 hsp003 の ホットスペア /dev/dsk/c0t2d0s2 を /dev/dsk/c3t1d0s2 で置き換えます。

#### 例 — 対応付けられているすべてのホットスペア集合内の ホットスペアを置き換える

#### # **metahs -r all c1t0d0s2 c3t1d0s2**

hsp001: Hotspare c1t0d0s2 is replaced with c3t1d0s2 hsp002: Hotspare c1t0d0s2 is replaced with c3t1d0s2 hsp003: Hotspare c1t0d0s2 is replaced with c3t1d0s2

この例では、キーワード all を使用することによって、対応付けられているすべての ホットスペア集合内のホットスペア /dev/dsk/c1t0d0s2 を /dev/dsk/c3t1d0s2 で置き換えます。

### ▼ ホットスペア集合からホットスペアを削除するに は

- **1.** 次のどちらかの方法で、ホットスペアがすでに使用されているかどうかを確認しま す。
	- Solaris 管理コンソール内の「拡張ディスク」から「ホットスペアプール (Spare Pools) 」ノードを開き、ホットスペア集合を選択します。「アクション (Action) 」、「プロパティ (Properties) 」の順に選択し、「ホットスペア (Hot Spares) 」パ ネルを選択して、画面の指示に従ってホットスペアの使用状況を調べます。詳細 は、オンラインヘルプを参照してください。
	- 次の形式の metastat コマンドを実行します。

metastat *hot-spare-pool-name*

詳細は、metastat(1M) のマニュアルページを参照してください。

- **2.** 次のどちらかの方法でホットスペアを削除します。
	- Solaris 管理コンソール内の「拡張ディスク」から「ホットスペアプール (Spare Pools) 」ノードを開き、ホットスペア集合を選択します。「アクション (Action) 」、「プロパティ (Properties) 」の順に選択し、「ホットスペア (Hot Spares) 」パ ネルを選択して、画面の指示に従ってホットスペアを削除します。詳細は、オンラ インヘルプを参照してください。
	- 次の形式の metahs コマンドを使用します。

metahs -d *hot-spare-pool-name current-hot-spare*

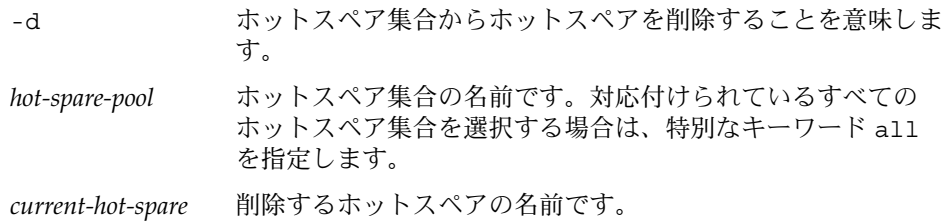

詳細は、metahs(1M) のマニュアルページを参照してください。

#### 例 — 1 つのホットスペア集合からホットスペアを削除す る

# **metastat hsp003** hsp003: 1 hot spare c0t2d0s2 Broken 5600 blocks # **metahs -d hsp003 c0t2d0s2**

最初に、metastat コマンドを使って、ホットスペアが使用中でないことを確認しま す。次に、metahs -d コマンドを使って、ホットスペア集合 hsp003 からホットス ペア /dev/dsk/c0t2d0s2 を削除します。

### ▼ ホットスペアを有効にするには

- 次のどちらかの方法でホットスペアを「使用可能 **(available)** 」状態に戻します。
	- Solaris 管理コンソール内の「拡張ディスク」から「ホットスペアプール (Spare Pools) 」ノードを開き、ホットスペア集合を選択します。「アクション (Action) 」、「プロパティ (Properties) 」の順に選択し、「ホットスペア (Hot Spares) 」パ ネルを選択して、画面の指示に従ってホットスペアを有効にします。詳細は、オン ラインヘルプを参照してください。
	- 次の形式の metahs コマンドを使用します。

metahs -e *hot-spare-slice*

-e ホットスペアを有効にすることを意味します。

*hot-spare-slice* 有効にするスライスの名前です。

詳細は、metahs(1M) のマニュアルページを参照してください。

例 — ホットスペアを有効にする

# **metahs -e c0t0d0s2**

第 16 章 • ホットスペア集合 (作業) **171**

この例では、ホットスペア /dev/dsk/c0t0d0s2 を修理した後で、「使用可能 (Available) 」状態に戻します。ホットスペア集合を指定する必要はありません。

第 **17** 章

# トランザクションボリューム (概要)

この章では、2 種類のファイルシステムロギング (トランザクションボリュームと UFS ロギング) の概念について説明します。トランザクションボリュームに関連する作業 については、第 18 章を参照してください。UFS ロギングについては、『*Solaris* のシ ステム管理 *(*基本編*)*』の「ファイルシステムのマウントとマウント解除 (手順)」を参 照してください。

この章では、次の内容について説明します。

- 173 ページの「ファイルシステムロギングについて」
- 177 ページの「トランザクションボリュームの背景情報」
- 179 ページの「シナリオ トランザクションボリューム」

注 **–** 将来の Solaris リリースでは、トランザクションボリュームは Solaris オペレー ティング環境から削除される予定です。Solaris 8 リリースからサポートされている UFS ロギングは、トランザクションボリュームと同じ機能を備えており、より高い性 能を提供します。UFS ロギングでは、システム管理の要件やオーバーヘッドが軽減さ れます。最適な性能と機能を得る上でこれらの利点は非常に重要です。

## ファイルシステムロギングについて

ファイルシステムロギングには、トランザクションボリュームを使用する方法と UFS ロギングを使用する方法の 2 種類があります。

ファイルシステムロギングとは、UFS ファイルシステムを更新する前にその変更をロ グに書き込む処理のことです。ログに記録されたトランザクション情報は、後でファ イルシステムに適用することができます。たとえば、新しいディレクトリを作成する 場合、mkdir コマンドは、ログに記録されてからファイルシステムに適用されます。

システムの再起動時に、不完全なトランザクションは廃棄され、操作が完結している トランザクションは適用されます。つまり、完結したトランザクションだけが適用さ れるために、ファイルシステムの整合性が常に保たれます。したがって、fsck コマ ンドを使ってファイルシステムの整合性をチェックする必要はありません。

システムクラッシュが起こると、実行中のシステムコールが中断され、UFS の整合性 が損なわれます。fsck コマンドを実行せずに UFS をマウントすると、このような不 整合によってシステム異常やデータの損傷が発生することがあります。

大規模なファイルシステムの整合性をチェックするには、ファイルシステムのデータ を読み取り、検証する必要があるため、長い時間がかかります。UFS ロギングを使用 すれば、完結しなかったシステムコールの呼び出しによる変更は破棄されるため、起 動時に UFS ファイルシステムをチェックする必要はありません。

### ロギング方法の選択

UFS ロギングとトランザクションボリューム の機能は、ファイルシステム情報のログ を維持するという点では同じです。両者の主な違いは次のとおりです。

- トランザクションボリュームではログ情報を物理的に異なるデバイスに書き込むこ とができるが、UFS ロギングでは、ログとファイルシステムが同じボリュームに 作成されます。
- UFS ロギングの性能は、どのような場合でもトランザクションボリュームよりも 優れています。
- UFS ロギングではルート (/) を含むあらゆる UFS ファイルシステムのログをとる ことができるが、トランザクションボリュームではルート (/) ファイルシステムの ログをとることはできません。

注 **–** 将来の Solaris リリースではトランザクションボリュームは、Solaris オペレー ティング環境から削除される予定です。Solaris 8 リリースからサポートされている UFS ロギングは、トランザクションボリュームと同じ機能を備えており、より高い性 能を提供します。UFS ロギングでは、システム管理の要件やオーバーヘッドが軽減さ れます。最適な性能と機能を得る上でこれらの利点は非常に重要です。

UFS ロギングを有効にするには、ファイルシステムに対して mount\_ufs -logging オプションを使用するか、/etc/vfstab ファイルを編集してファイルシステムのマ ウントオプションに logging を追加する必要があります。UFS ロギングが有効な状 態でファイルシステムをマウントする手順については、『*Solaris* のシステム管理 *(*基 本編*)*』の「ファイルシステムのマウントとマウント解除 (手順)」と mount\_ufs(1M) のマニュアルページを参照してください。

トランザクションボリュームの使用方法については、以降の節をお読みください。

注 **–** UFS ファイルシステムのロギングを新たに使用する場合は、トランザクションボ リュームではなく、UFS ロギングを使用してください。

## トランザクションボリューム

トランザクションボリューム は、ファイルシステムのロギングを管理するためのボ リュームで、本質的には UFS ロギングと同じです。どちらの方法でも、UFS の更新を ファイルシステムに適用する前にログに記録します。

トランザクションボリュームは、2 つのデバイスからなります。

- マスターデバイスは、ログをとるファイルシステムが格納されているスライスまた はボリュームです。
- ログデバイスは、ログが格納されているスライスまたはボリュームです。ログデバ イスは、複数のファイルシステムで共有することができます。ログは、ファイルシ ステムへの変更を表すレコードの集合です。

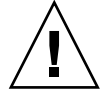

注意 **–** ログデバイスやマスターデバイスは、物理的なスライスでも、ボリュームでも かまいません。ただし、信頼性と可用性を高めるために、ログデバイスには RAID 1 ボリューム (ミラー) を使用するようにします。これは、物理ログデバイスにデバイス エラーが発生すると、データが失われることがあるからです。マスターデバイスに も、RAID 1 や RAID 5 ボリュームを使用することができます。

トランザクションボリュームにログデバイスがあれば、ロギングは、トランザクショ ンボリュームがマウントされたときに自動的に開始されます。マスターデバイスに は、UFS ファイルシステムがあらかじめ格納されていてもかまいません (トランザク ションボリュームを作成しても、マスターデバイスの内容が変更されることはありま せん)。あるいは、後でトランザクションボリュームにファイルシステムを作成するこ ともできます。同じように、トランザクションボリュームを削除しても、マスターデ バイスの UFS ファイルシステムが変更されることはありません。

トランザクションボリュームを構成したら、そのトランザクションボリュームを物理 スライスや別の論理ボリュームと同じように使用できます。トランザクションボ リュームの作成手順については、183 ページの「トランザクションボリュームの作 成」を参照してください。

### 例 — トランザクションボリューム

次の図に、マスターデバイス d3 とミラー化されたログデバイス d30 から構成されて いるトランザクションボリューム d1 を示します。

第 17 章 • トランザクションボリューム (概要) **175**

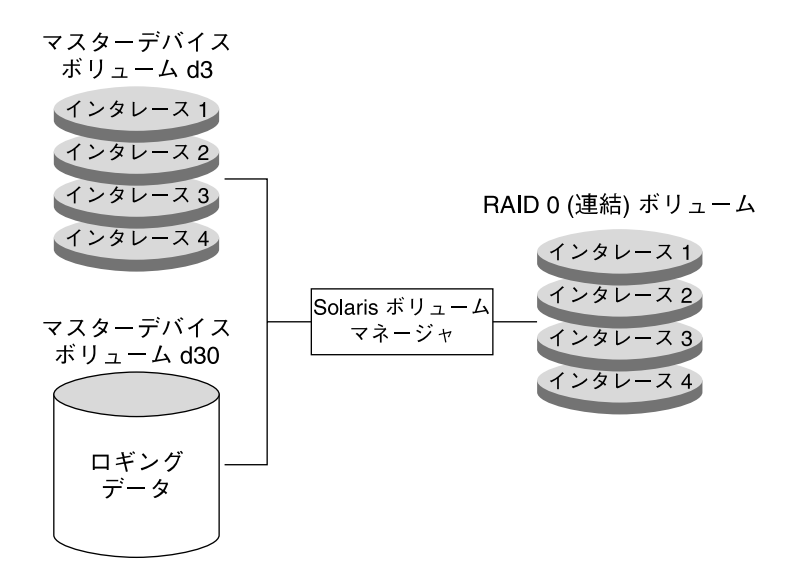

図 **17–1** トランザクションボリュームの例

## 例 — ログデバイスの共有

次の図に、ミラー化されたログデバイス d30 を共有している 2 つのトランザクション ボリューム d1 と d2 を示します。両方のマスターデバイスと共有ログデバイスはどれ も RAID 1 ボリュームです。

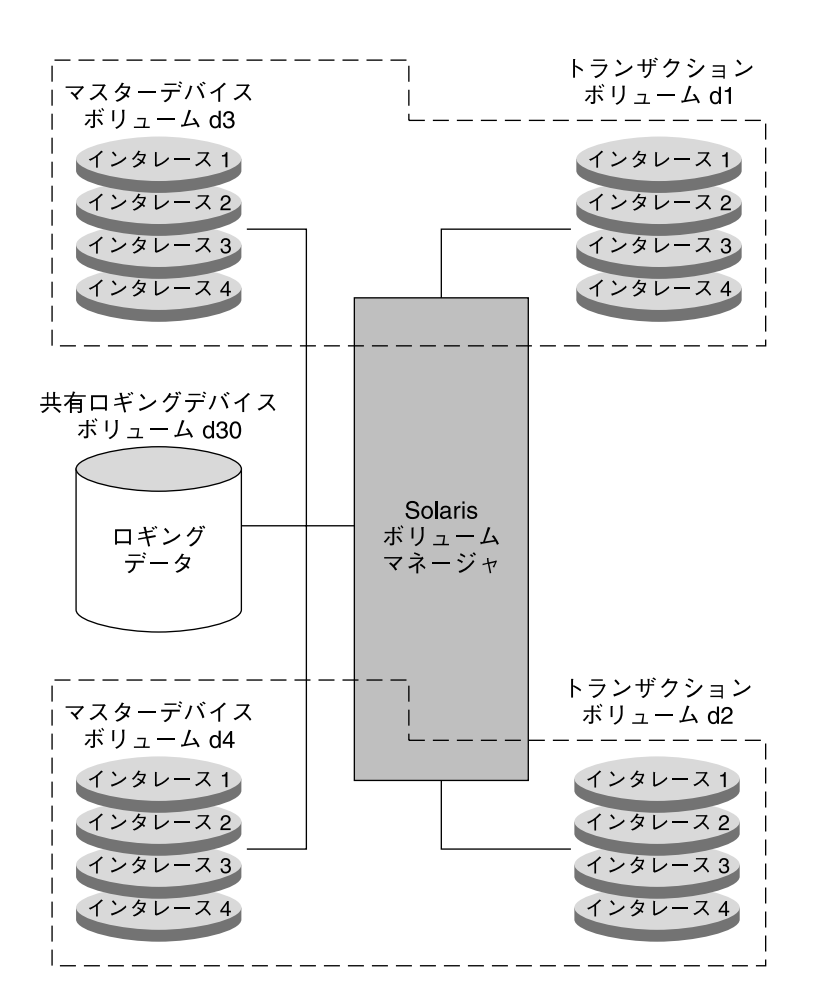

図 **17–2** 共有ログトランザクションボリュームの例

# トランザクションボリュームの背景情報

トランザクションボリュームを使用する場合は、177 ページの「トランザクションボ リューム用の要件」と 178 ページの「トランザクションボリュームの指針」 を考慮し てください。

## トランザクションボリューム用の要件

トランザクションボリュームを使用する場合は、次の要件を考慮してください。

第 17 章 • トランザクションボリューム (概要) **177**

- トランザクションボリュームを作成する前に、マスターデバイスおよびログデバイ スとして使用するスライスまたはボリュームを特定します。
- ルート(/)以外の任意のファイルシステムをロギングできます。
- データの冗長性を確保するためにログデバイスをミラー化します。
- 負荷の高いディスクにログを置かないようにします。
- ログには少なくとも 1M バイトの記憶領域を割り当てます。(ログが大きければ、 それだけ多くのファイルシステムのトランザクションを格納できます。) 100M バ イトのファイルシステムデータごとに、1M バイトのログ領域を割り当てます (ロ グ領域は最大でも 64M バイトまでにします)。ログの最大領域は 1G バイトです が、ほとんどの場合、64M バイトを超えるログ領域が必要になることはなく、領 域がむだになります。
- 同じトランザクションボリュームのログデバイスとマスターデバイスは、入出力負 荷を均一にするために異なるドライブ (できれば異なるコントローラ) 上に配置す るようにします。
- トランザクションボリュームは、ログデバイスを共有できます。ただし、負荷の高 いファイルシステムには独自のログを用意します。ログデバイスを共有した場合、 ある種のエラーが発生すると、ログデバイスを共有するすべてのファイルシステム を fsck コマンドでチェックしなければならないことがあります。
- トランザクションボリュームを設定したら、ログデバイスをファイルシステム間で 共有できます。
- ログ(ログデバイス)は通常、頻繁にアクセスされます。最適な性能を得るため に、ログを使用頻度の高いディスクに置かないようにします。 また、ログをディ スクの中央に配置すると、ログにアクセスするときの平均シーク時間を最小にでき ます。
- ログサイズが大きいほど、性能が向上します。ログサイズが大きいほど、並列性 (1 秒間に実行されるファイルシステム操作の数) が高くなります。

注 **–** ログデバイスのミラー化を強くお勧めします。デバイスエラーによってログデバ イスのデータが失われると、ファイルシステムの整合性が損なわれ、ユーザの介入が なければ、fsck では修復できなくなってしまうことがあります。マスターデバイス として RAID 1 ボリュームを使用する方法は、データの冗長性を確保する上で有効で す。

### トランザクションボリュームの指針

- 一般には、もっとも大きな UFS ファイルシステムと、データの更新頻度がもっと も高い UFS ファイルシステムをロギングします。通常は、ほとんど読み取り操作 だけが行われる小規模なファイルシステムをロギングする必要はありません。
- ログデバイス用のスライスがない場合でも、トランザクションボリュームを構成で きます。これは、ログデバイス用のスライスが余分にないときに、エクスポートさ れたファイルシステムをロギングしたい場合に有用です。ログデバイス用にスライ スが使用可能になったら、トランザクションボリュームにログデバイスを追加する

だけですみます。

■ システムに十分な数の使用可能なスライスがない場合や、ログデバイスを共有する ファイルシステム上の主な操作が書き込みではなく読み取りである場合は、ファイ ルシステムの間でログデバイスを共有することを検討してください。

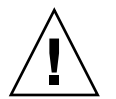

注意 **–** ログデバイスを共有するマスターデバイスの 1 つがエラー状態になると、ログ デバイスは変更を転送できなくなります。この問題が起こると、ログデバイスを共有 するすべてのマスターデバイスがハードエラー状態になります。

## シナリオ — トランザクションボリュー ム

トランザクションボリュームは、UFS ファイルシステムに対して UFS ロギングと同様 なロギング機能を提供します。第 4 章 のサンプルシステムに基づく構成例は、トラン ザクションボリュームのファイルシステムロギングによって再起動の時間をいかに短 縮できるかを示しています。

注 **–** トランザクションボリュームの特別な機能 (特に、ログデバイス以外のデバイス にログを記録する機能) を使用する必要がある場合を除き、UFS ロギングの使用を検 討してください。UFS ロギングの性能は、トランザクションボリュームよりも優れて います。

サンプルシステムには、ルート (/) や /var のミラーを始め、ロギングによって最大 限のアップタイムと可用性を確保する必要がある論理ボリュームがいくつかありま す。ログの記録先として第 3 の RAID 1 ボリュームを使用するようにトランザクショ ンボリュームを構成すると、冗長性を確保し、再起動の時間を短縮できます。

第 17 章 • トランザクションボリューム (概要) **179**
第 **18** 章

# トランザクションボリューム (作業)

この章では、トランザクションボリュームに関連する作業について説明します。これ らの作業に伴う概念については、第 17 章 を参照してください。

注 **–** 将来の Solaris リリースでは、トランザクションボリュームは Solariss オペレー ティング環境から削除される予定です。Solaris 8 リリースからサポートされている UFS ロギングは、トランザクションボリュームと同じ機能を備えており、より高い性 能を提供します。UFS ロギングでは、システム管理の要件やオーバーヘッドが軽減さ れます。最適な性能と機能を得る上でこれらの利点は非常に重要です。

トランザクションボリューム (作業マッ プ)

次の表に、Solaris ボリュームマネージャのトランザクションボリュームを管理するの に必要な作業を示します。

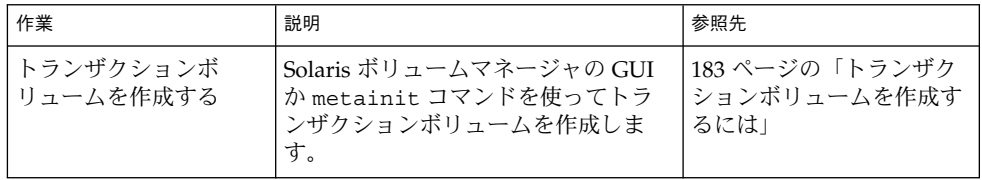

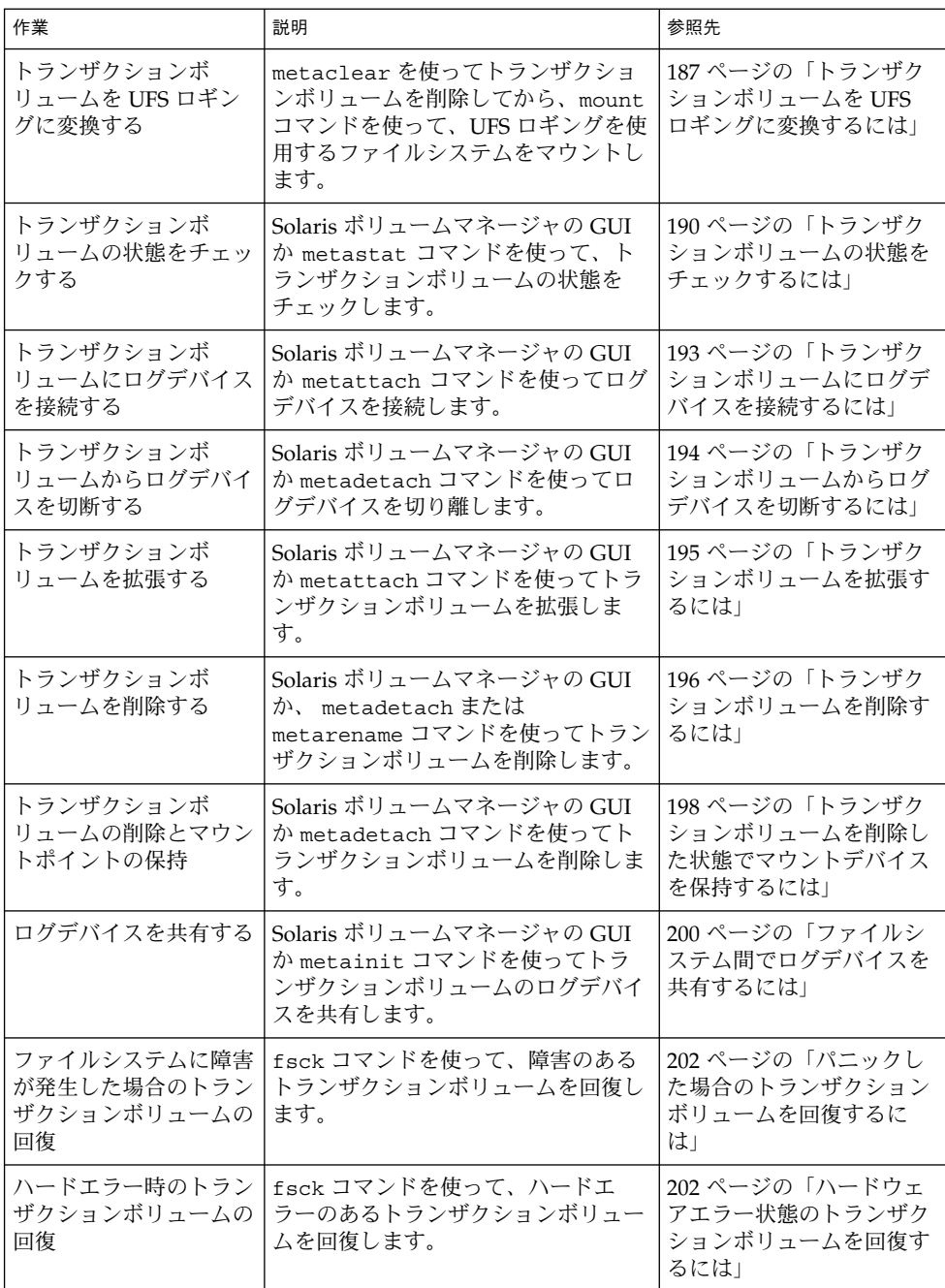

# トランザクションボリュームの作成

注 **–** 将来の Solaris リリースでは、トランザクションボリュームは Solariss オペレー ティング環境から削除される予定です。Solaris 8 リリースからサポートされている UFS ロギングは、トランザクションボリュームと同じ機能を備えており、より高い性 能を提供します。UFS ロギングでは、システム管理の要件やオーバーヘッドが軽減さ れます。最適な性能と機能を得る上でこれらの利点は非常に重要です。

### トランザクションボリュームを作成するには

- **1. 49** ページの「**Solaris** ボリュームマネージャ要素を作成するための前提条件」と **177** ページの「トランザクションボリュームの背景情報」を確認します。
- **2.** 可能であれば、ロギングを有効にする **UFS** ファイルシステムのマウントを解除しま す。

# **umount** */export*

注 **–** ファイルシステムのマウントを解除できない場合は、後でトランザクションボ リュームをアクティブにする前にシステムを再起動する必要があります。

- **3.** 次のどちらかの方法でトランザクションボリュームを作成します。
	- Solaris 管理コンソール内の「拡張ディスク」から「ボリューム (Volumes) 」ノー ドを開き、「アクション (Action) 」、「ボリュームを作成 (Create Volume) 」の順 に選択し、ウィザードの指示に従ってトランザクションボリュームを作成します。 詳細は、オンラインヘルプを参照してください。
	- 次の形式の metainit コマンドを使用します。

metainit *trans-volume* -t *master-device log-device*

- *trans-volume* は、作成するトランザクションボリュームの名前です。
- *master-device* は、ロギングするファイルシステムが格納されているデバイスの 名前です。
- *log-device* は、ログを格納するデバイスの名前です。

ログデバイスやマスターデバイスは、スライスでも論理ボリュームでもかまいませ ん。詳細は、metainit(1M) のマニュアルページを参照してください。

たとえば、スライス c0t0d0s6 にあるファイルシステムのログ格納先として c0t0d0s7 を指定し、トランザクションボリューム (d10) を作成するには、次の ように指定します。

# **metainit d10 -t c0t0d0s6 c0t0d0s7**

注 **–** 同じログデバイス (この例では c0t0d0s7) をいくつかのマスターデバイスの ために使用できます。つまり、ログデバイスの共有が完全にサポートされていま す。

**4.** /etc/vfstab ファイルを編集して、**UFS** ファイルシステムの現在の情報を、作成し たトランザクションボリュームの情報で置き換えます。

たとえば、/export が c0t0d0s6 にあり、新しいトランザクションボリュームが d10 であれば、 /etc/vfstab を次のように編集します。これによって、マウント は、raw ディスクスライスではなく、トランザクションボリュームをポイントしま す。

**#**/dev/dsk/c0t0d0s6 /dev/rdsk/c0t0d0s6 /export ufs 2 yes - **/dev/md/dsk/d10 /dev/md/rdsk/d10 /export ufs 2 yes -**

**5.** 可能であれば、ファイルシステムをマウントし直します。

注 **–** /usr など、マウント解除できないファイルシステムのトランザクションボ リュームを作成する場合は、ここでシステムを再起動して、トランザクションボ リュームをマウントし直し、ロギングを開始します。

#### 例 — スライス用のトランザクションボリュームを作成す る

# **umount /home1** # **metainit d63 -t c0t2d0s2 c2t2d0s1** d63: Trans is setup *(*ファイルシステムがトランザクションボリュームを参照するように */etc/vfstab* ファイルを編集す る*)* # **mount /home1**

スライス /dev/dsk/c0t2d0s2 には、/home1 にマウントされているファイルシス テムが格納されています。 ログデバイスとして使用するスライスは /dev/dsk/c2t2d0s1 です。 最初にファイルシステムのマウントを解除しま す。metainit コマンドに -t オプションを指定して、トランザクションボリューム d63 を作成します。

次に、このファイルシステムのエントリがトランザクションボリュームを参照するよ うに /etc/vfstab ファイルを編集します。

/dev/dsk/c0t2d0s2 /dev/rdsk/c0t2d0s2 /home1 ufs 2 yes -

上記の行を次のように変更します。

/dev/md/dsk/d63 /dev/md/rdsk/d63 /home1 ufs 2 yes -

ファイルシステムのロギングは、ファイルシステムをマウントし直したときに有効に なります。

以降の再起動では、 fsck コマンドは、このファイルシステムをチェックする代わり に、トランザクションボリュームに対するログメッセージを表示します。

```
# reboot
```

```
...
/dev/md/rdsk/d63: is logging
```
#### 例 — /usr 用のトランザクションボリュームを作成する

#### # **metainit -f d20 -t c0t3d0s6 c1t2d0s1**

#### d20: Trans is setup

*(*ファイルシステムがトランザクションボリュームを参照するように */etc/vfstab* ファイルを編集す る*)*

# **reboot**

スライス /dev/dsk/c0t3d0s6 にはファイルシステム /usr が格納されています。 ログデバイスとして使用されるスライスは /dev/dsk/c1t2d0s1 です。/usr はマウ ント解除できないため、metainit コマンドに -f オプションを指定して、トランザ クションボリューム d20 を強制的に作成します。次に、/etc/vfstab ファイルを編 集して、このファイルシステムをマウントする行がトランザクションボリュームを参 照するようにします。たとえば、次の行を見てください。

/dev/dsk/c0t3d0s6 /dev/rdsk/c0t3d0s6 /usr ufs 1 no -

これを次のように変更します。

/dev/md/dsk/d20 /dev/md/rdsk/d20 /usr ufs 1 no -

ファイルシステムのロギングは、システムの再起動時に有効になります。

#### 例 —論理ボリューム用のトランザクションボリュームを 作成する

#### # **umount /home1** # **metainit d64 -t d30 d12** d64: Trans is setup

*(*ファイルシステムがトランザクションボリュームを参照するように */etc/vfstab* ファイルを編集す る*)*

# **mount /home1**

RAID 1 ボリューム d30 には、/home1 にマウントされているファイルシステムが格 納されています。 ログデバイスが格納されるミラーは d12 です。 最初にファイルシ ステムのマウントを解除します。 metainit コマンドに -t オプションを指定して、 トランザクションボリューム d64 を作成します。

次に、/etc/vfstab ファイルを編集して、このファイルシステムをマウントする行 がトランザクションボリュームを参照するようにします。たとえば、次の行を見てく ださい。

/dev/md/dsk/d30 /dev/md/rdsk/d30 /home1 ufs 2 yes -

これを次のように変更します。

/dev/md/dsk/d64 /dev/md/rdsk/d64 /home1 ufs 2 yes -

ファイルシステムのロギングは、ファイルシステムをマウントし直したときに有効に なります。

これ以降のファイルシステムの再マウントやシステムの再起動では、 fsck はこの ファイルシステムをチェックする代わりに、トランザクションボリュームに対するロ グメッセージを表示します。

# **reboot**

... /dev/md/rdsk/d64: is logging

注 **–** /etc/vfstab ファイルの編集を避けたい場合は、metarename(1M) コマンド を使って、元の論理ボリュームの名前と新しいトランザクションボリュームを入れ換 えることができます。詳細は、233 ページの「ボリューム名の変更」を参照してくだ さい。

## トランザクションボリュームを UFS ロ ギングに変換

既存のトランザクションボリュームを UFS ロギングに変換すれば、 性能と保守性を 向上できます。また、トランザクションボリュームは将来サポートされなくなるた め、いつかは UFS ロギングに移行する必要があります。次の各項ではこの変換手順に ついて説明します。

### トランザクションボリュームを UFS ロギングに変 換するには

注 **–** UFS ロギングに移行するためには、ログ用に 1M バイト以上の空き領域が必要で す (デフォルトのシステム設定を使用する場合)。これはログが、ログボリュームに置 かれるためです。十分な空き領域がない場合は、ファイルを削除するか、ファイルシ ステムを拡張してから変換手順を実行する必要があります。

- ▼ トランザクションボリュームを UFS ロギングに変換する には
	- **1.** metastat コマンドを使って、トランザクションボリュームと、対応するログデバイ スを特定し、出力中で Trans と Logging device を探します。

```
# metastat
```
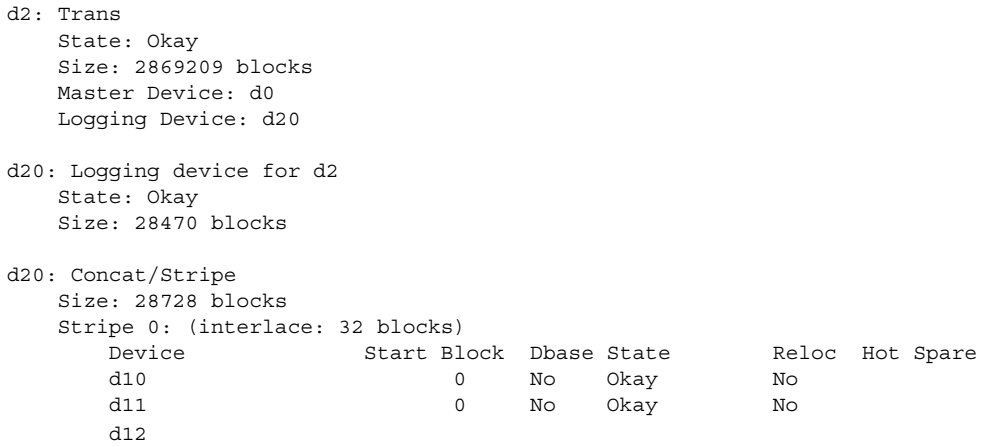

後で必要になるので、これらの名前を書き留めておきます。

**2.** df コマンドを使って、Trans device がマウントされているかチェックします。出 力中でトランザクションボリュームの名前を探します。トランザクションボリューム がマウントされていない場合は、手順 **7** に進みます。

#### # **df | grep d2**

/mnt/transvolume (/dev/md/dsk/d2 ): 2782756 blocks 339196 files

**3.** df -k コマンドを使って、トランザクションボリュームに十分な空き容量があるこ とを確認します。

#### # **df -k /mnt/transvolume** file system kbytes used avail capacity Mounted on /dev/md/dsk/d2 1391387 91965 1243767 7% /mnt/transvolume

**4.** アプリケーションを停止するか、システムをシングルユーザーモードに移行して、 ファイルシステム上のすべてのアクティビティを停止します。

# **init s** [root@lexicon:lexicon-setup]\$ init s INIT: New run level: S The system is coming down for administration. Please wait. Dec 11 08:14:43 lexicon syslogd: going down on signal 15 Killing user processes: done.

INIT: SINGLE USER MODE

Type control-d to proceed with normal startup, (or give root password for system maintenance): single-user privilege assigned to /dev/console. Entering System Maintenance Mode

Dec 11 08:15:52 su: 'su root' succeeded for root on /dev/console Sun Microsystems Inc. SunOS 5.9 s81 51 May 2002 #

- **5.** lockfs -f を使って、ファイルシステムのログを消去します。
	- # **/usr/sbin/lockfs -f /mnt/transvolume**
- **6.** ファイルシステムをマウント解除します。

# **umount /mnt/transvolume**

**7.** ファイルシステムを含むトランザクションボリュームを削除します。 この操作を実行しても、ファイルシステム上のデータに影響はありません。

# **metaclear d2** d2: Trans is cleared

この手順の始めで特定した Logging device はもはや使用されないので、他の目的 に使用できます。しかし、この手順の始めに特定したマスターデバイスにはファイル システムが格納されているため、マスターデバイスはその後マウントされ使用されま す。

**8.** /etc/vfstab ファイルを編集して、ファイルシステムのマウント情報を変更しま す。

raw およびブロックマウントポイントを変更し、ファイルシステムのオプションに logging を追加する必要があります。トランザクションボリュームが使用されている 場合には、/etc/vfstab ファイルのエントリは次のようになっています。

/dev/md/dsk/d2 /dev/md/rdsk/d2 /mnt/transvolume ufs 1 no - マウントポイントをトランザクションボリューム d2 からそのデバイス d0 に変更し、 ロギングオプションを追加したした後の /etc/vfstab のエントリは次のようになり ます。

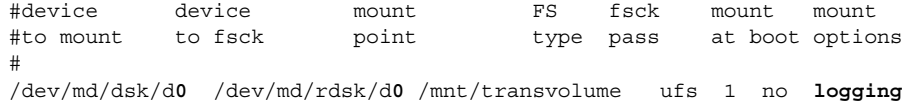

- **9.** ファイルシステムをマウントし直します。
	- # **mount /mnt/transvolume**

注 **–** mount コマンドから次のような「 /dev/md/dsk/d0 が正常でありません。読み 取り/書き込みとマウントしようとしました。fsck を実行し、再度行なってくださ い。」が返されることがあります。この場合には、raw デバイス (fsck /dev/md/rdsk/d0 ) に対して fsck コマンドを実行し、 y を入力して、スーパーブ ロック内のファイルシステム状態を修正する必要があります。その後で mount コマ ンドを再び実行します。

**10.** マウントしたファイルシステムのロギングが有効になっているか確認します。そのた めには、/etc/mnttab ファイルを調べ、ファイルシステムのオプションとしてロギ ングが指定されていることを確認します。

# **grep mnt /etc/mnttab** mnttab /etc/mnttab mntfs dev=43c0000 1007575477 /dev/md/dsk/d0 /mnt/transvolume ufs rw,intr,largefiles, logging, xattr, onerror=panic, suid, dev=1540000 1008085006

**11.** この手順の中でシステムをシングルユーザーモードに移行している場合は、ここでマ ルチユーザーモードに戻ることができます。

#### 例 — トランザクションボリュームを UFS ロギングに変換 する

トランザクションボリュームを UFS ロギングに変換する例を以下に示します。

# **metastat**

d50: Trans State: Okay Size: 204687 blocks Master Device: c1t14d0s0 Logging Device: c1t12d0s0

Master Device Start Block Dbase Reloc c1t14d0s0 0 No Yes c1t12d0s0: Logging device for d50 State: Okay Size: 30269 blocks

Logging Device Start Block Dbase Reloc

```
c1t12d0s0 5641 No Yes
   この後のステップで必要になるので、マスターデバイスとログデバイスの名前を書き留めてお
   く。
   トランザクションボリュームに、マウントされたファイルシステムが格納されているか判別す
   る。
# df | grep d50
/home1 (/dev/md/dsk/d50 ): 161710 blocks 53701 files
   十分な空き領域 (1M バイト以上) があることを確認する。
# df -k /home1
filesystem kbytes used avail capacity Mounted on
/dev/md/dsk/d50 95510 14655 71304 18% /home1
   シングルユーザーモードにする。
# /usr/sbin/lockfs -f /home1
# /usr/sbin/umount /home1
# /usr/sbin/metaclear d50
d50: Trans is cleared
  /etc/vfstab ファイルを編集して、関連するボリュームをマウントし、ロギングオプションを追加す
   る。
# cat /etc/vfstab
#device device mount FS fsck mount
mount
#to mount to fsck point type pass at boot
options
/dev/dsk/c1t14d0s0 /dev/rdsk/c1t14d0s0 /home1 ufs 2 yes
logging
# mount /home1
# /usr/bin/grep /home1 /etc/mnttab
/dev/dsk/c1t14d0s0 /home1 ufs
rw,intr,largefiles,logging,xattr,onerror=panic,suid,dev=740380
1008019906
```
マルチユーザーモードに戻る。

# トランザクションボリュームの保守

- ▼ トランザクションボリュームの状態をチェックす るには
	- 次のどちらかの方法でトランザクションボリュームの状態をチェックします。

**<sup>190</sup>** Solaris ボリュームマネージャの管理 • 2002 年 5 月

- Solaris 管理コンソール内の「拡張ディスク」から「ボリューム (Volumes)」ノー ドを開き、ボリュームの状態を表示します。トランザクションボリュームを右ク リックし、「プロパティ (Properties) 」を選択して、さらに詳しい状態情報を表示 します。詳細は、オンラインヘルプを参照してください。
- metastat コマンドを使用します。 詳細は、metastat(1M)のマニュアルページを参照してください。

#### 例 — トランザクションボリュームの状態をチェックする

metastat コマンドを使って表示したトランザクションボリュームの出力例を以下に 示します。

#### # **metastat** d20: Trans State: Okay Size: 102816 blocks Master Device: c0t3d0s4 Logging Device: c0t2d0s3 Master Device Start Block Dbase c0t3d0s4 0 No c0t2d0s3: Logging device for d0 State: Okay Size: 5350 blocks Logging Device Start Block Dbase c0t2d0s3 250 No

metastat コマンドを使用して、マスターデバイスとログデバイスの情報を表示しま す。デバイスごとに次の情報が表示されます。

- 「デバイス (Device) 」はスライスまたはボリュームのデバイス名です。
- 「開始ブロック (Start Block)」はデバイスの開始ブロックです。
- 「Dbase」は、デバイスに状態データベースの複製が含まれているかどうかを示し ます。
- 「状態 (State)」はログデバイスの状態です。

次の表に、トランザクションボリュームの状態と実行可能な処置を示します。

表 **18–1** トランザクションボリュームの状態

| 状態                            | 説明                                                                                                    | 処置                                                                                                    |
|-------------------------------|----------------------------------------------------------------------------------------------------|----------------------------------------------------------------------------------------------------|
| 正常 (Okay)                     | デバイスは正常に機能している。<br>マウントされているファイルシス<br>テムに対してはロギングが実行さ<br>れているため、起動時にファイル<br>システムのチェックは行われませ<br>$\mathcal{h}$ .                                      | 必要ない                                                                                                    |
| 接続中<br>(Attaching)            | ログデバイスは、トランザクショ<br>ンボリュームが閉じられるかマウ<br>ント解除されたときに、トランザ<br>クションボリュームに接続されま<br>す。接続されると、デバイスは<br>「正常 (Okay)」状態に移行しま<br>す。                              | 必要ない                                                                                                    |
| 切断済み<br>(Detached)            | トランザクションボリュームには<br>ログデバイスがない。UFS ロギン<br>グの利点は無効になっています。                                                                                             | 起動時に fsck コマンドがデバイスを自動<br>的にチェックする。詳細は、fsck(1M)<br>のマニュアルページを参照。                                                                    |
| 切断中<br>(Detaching)            | ログデバイスは、トランザクショ<br>ンボリュームが閉じられるかマウ<br>ント解除されたときに、トランザ<br>クションボリュームから切断され<br>ます。切断されると、デバイスは<br>「切断済み (Detached) 」 状態にな<br>ります。                      | 必要ない                                                                                                    |
| ハードウェア<br>エラー (Hard<br>Error) | デバイスの使用中にデバイスエ<br>ラーまたはパニックが発生した。<br>デバイスが閉じられるかマウント<br>解除されるまで、すべての読み取<br>りと書き込みに対して入出力エ<br>ラーが返されます。デバイスは、<br>最初に開かれたときに「エラー<br>(Error)」状態に移行します。 | トランザクションボリュームを修復しま<br>す。詳細は、202 ページの「パニックした<br>場合のトランザクションボリュームを回復<br>するには」か 202 ページの「ハードウェ<br>アエラー状態のトランザクションボリュー<br>ムを回復するには」を参照。 |

表 **18–1** トランザクションボリュームの状態 *(*続き*)*

| 状態             | 説明                                                                                                    | 処置                                                                                                    |
|----------------|----------------------------------------------------------------------------------------------------|----------------------------------------------------------------------------------------------------|
| エラー<br>(Error) | デバイスは読み書き可能。ファイ<br>ルシステムを読み取り専用でマウ<br>ントできるが、実際には読み取り<br>や書き込みを行うたびに入出力工<br>ラーが返されます。読み取りや書<br>き込みはデバイスエラーを受け取<br>ります。この後でデバイスエラー<br>が起っても、デバイスは「ハード<br>ウェアエラー (Hard Error) 」 状態<br>には戻りません。 | トランザクションボリュームを修復しま<br>す。詳細は、202 ページの「パニックした<br>場合のトランザクションボリュームを回復<br>するには」か 202 ページの「ハードウェ<br>アエラー状態のトランザクションボリュー<br>ムを回復するには」を参照。fsck または<br>newfs コマンドが正常に終了すると、デ<br>バイスは「正常(Okay)」状態に戻る。デ<br>バイスが「ハードウェアエラー(Hard<br>Error)」か「エラー(Error)」状態にある<br>場合は、システムの起動時に fsck コマン<br>ドがファイルシステムを自動的にチェック<br>し、修復する。newfs コマンドを実行す<br>ると、デバイスのデータは破棄される。 |

### ▼ トランザクションボリュームにログデバイスを接 続するには

- **1. 49** ページの「**Solaris** ボリュームマネージャ要素を作成するための前提条件」と **177** ページの「トランザクションボリュームの背景情報」を確認します。
- **2.** ロギングを有効にする **UFS** ファイルシステムのマウントを解除します。
- **3.** 次のどちらかの方法でトランザクションボリュームにログデバイスを接続します。
	- Solaris 管理コンソール内の「拡張ディスク」から「ボリューム (Volumes)」 ノー ドを開き、リストからトランザクションボリュームを選択します。ボリュームを右 クリックし、「プロパティ (Properties) 」を選択します。 詳細は、オンラインヘル プを参照してください。
	- 次の形式の metattach コマンドを実行します。

metattach *master-volume logging-volume*

*master-volume* は、ロギングするファイルシステムが格納されているトランザク ションボリュームの名前です。

*logging-volume* は、ログが格納されているボリュームまたはスライスの名前です。

詳細は、metattach(1M) のマニュアルページを参照してください。

#### # **metattach d1 d23**

**4.** ファイルシステムを再びマウントします。

#### 例 — トランザクションボリュームにログデバイスを接続 する

この例では、ログデバイス、つまりスライス (c1t1d0s1) を、/fs2 にマウントされ ているトランザクションボリューム d1 に接続します。

```
# umount /fs2
# metattach d1 c1t1d0s1
d1: log device d0c1t1d0s1 is attached
# mount /fs2
```
- ▼ トランザクションボリュームからログデバイスを 切断するには
	- **1. 49** ページの「**Solaris** ボリュームマネージャ要素を作成するための前提条件」と **177** ページの「トランザクションボリュームの背景情報」を確認します。
	- **2.** ロギングを無効にしたり、ログデバイスを変更したい **UFS** ファイルシステムのマウン トを解除します。
	- **3.** 次のどちらかの方法でトランザクションボリュームからログデバイスを切り離しま す。
		- Solaris 管理コンソール内の「拡張ディスク」から「ボリューム (Volumes) 」ノー ドを開き、リストからトランザクションボリュームを選択します。ボリュームを右 クリックし、「プロパティ (Properties) 」を選択します。 詳細は、オンラインヘル プを参照してください。
		- 次の形式の metadetach コマンドを使用します。

metadetach *master-volume*

*master-volume* は、ロギングするファイルシステムが格納されているトランザク ションボリュームの名前です。

詳細は、metadetach(1M) のマニュアルページを参照してください。

**4.** ファイルシステムを再びマウントします。

#### 例 — トランザクションボリュームからログデバイスを切 り離す

この例では、ログデバイス、つまりスライス (c1t1d0s1) を、/fs2 にマウントされ ているトランザクションボリューム d1 から切り離します。

```
# umount /fs2
# metadetach d1
d1: log device c1t1d0s1 is detached
```
# **mount /fs2**

### ▼ トランザクションボリュームを拡張するには

注 **–** トランザクションボリューム内のマスターデバイスを拡張するためには、マス ターデバイスがボリューム (RAID 0、RAID 1、または RAID 5) でなければなりませ ん。

- **1. 49** ページの「**Solaris** ボリュームマネージャ要素を作成するための前提条件」と **177** ページの「トランザクションボリュームの背景情報」を確認します。
- **2.** マスターデバイスがボリューム **(**基本スライスではなく**)** の場合は、次のどちらかの方 法でマスターデバイスに他のスライスを追加します。
	- Solaris 管理コンソール内の「拡張ディスク」から「ボリューム (Volumes)」ノー ドを開き、リストからトランザクションボリュームを選択します。ボリュームを右 クリックし、「プロパティ (Properties) 」を選択してから、「コンポーネント (Components) 」パネルを選択します。詳細は、オンラインヘルプを参照してくだ さい。
	- 次の形式の metattach コマンドを実行します。

metattach *master-volume component*

*master-volume* は、ロギングするファイルシステムが格納されているトランザク ションボリュームの名前です。

*component* は、接続するボリュームまたはスライスの名前です。

詳細は、metattach(1M) のマニュアルページを参照してください。

注 **–** マスターデバイスがミラーの場合は、個々のサブミラーにスライスを追加す る必要があります。

- **3.** マスターデバイスがスライスの場合は、そのスライスを直接拡張することはできませ ん。その場合は、次のようにします。
	- 現在のトランザクションボリュームを削除します。
	- マスターデバイスのスライスをボリュームに含めます。
	- トランザクションボリュームを再び作成します。

この処理が終わったら、上記の手順に従ってマスターデバイスを拡張します。

#### 例 — トランザクションボリューム内の RAID 1 マスター デバイスを拡張する

```
# metastat d10
d10: Trans
    State: Okay
    Size: 102816 blocks
    Master Device: d0
   Logging Device: d1
d0: Mirror
   Submirror 0: d11
     State: Okay
...
    Submirror 1: d12
      State: Okay
...
```
# **metattach d11 c0t2d0s5** d11: component is attached # **metattach d12 c0t3d0s5** d12: component is attached

この例では、トランザクションボリューム d10 を拡張します。このマスターデバイス は 2 面の RAID 1 ボリューム d0 で、サブミラー d11 と d12 を含んでいます。そのた め、サブミラーごとに metattach コマンドを実行します。スライスが追加されたこ とを示すメッセージが表示されます。

#### 次の作業

UFS の場合は、マスターデバイスではなくトランザクションボリュームに対して growfs コマンドを実行します。詳細は、241 ページの「ファイルシステムを拡張す るには」を参照してください。

データベースなど、raw ボリュームを使用するアプリケーションは、独自の方法で領 域を拡張できなければなりません。

### ▼ トランザクションボリュームを削除するには

- **1. 49** ページの「**Solaris** ボリュームマネージャ要素を作成するための前提条件」と **177** ページの「トランザクションボリュームの背景情報」を確認します。
- **2.** トランザクションボリュームを削除し、ロギングを無効にしたい **UFS** ファイルシステ ムのマウントを解除します。

# **umount** */filesystem*

- **3.** 次のどちらかの方法でトランザクションボリュームからログデバイスを切り離しま す。
- **196** Solaris ボリュームマネージャの管理 2002 年 5 月
- Solaris 管理コンソール内の「拡張ディスク」から「ボリューム (Volumes)」 ノー ドを開き、リストからトランザクションボリュームを選択します。ボリュームを右 クリックし、「プロパティ (Properties) 」を選択します。 詳細は、オンラインヘル プを参照してください。
- 次の形式の metadetach コマンドを使用します。

metadetach *master-volume*

*master-volume* は、ロギングするファイルシステムが含まれているトランザクショ ンボリュームの名前です。

詳細は、metadetach(1M) のマニュアルページを参照してください。

- **4.** 次のどちらかの方法でトランザクションボリュームを削除 **(**クリア**)** します。
	- Solaris 管理コンソール内の「拡張ディスク」から「ボリューム (Volumes)」 ノー ドを開き、リストからトランザクションボリュームを選択します。ボリュームを右 クリックし、「削除 (Delete) 」を選択します。 詳細は、オンラインヘルプを参照 してください。
	- 次の形式の metaclear コマンドを実行します。

metaclear *master-volume*

詳細は、metaclear(1M) のマニュアルページを参照してください。

- **5.** 必要であれば、/etc/vfstab ファイルを編集して、上記の手順で削除したトランザ クションボリュームではなく、トランザクションボリュームを構成するボリュームを マウントします。
- **6.** ファイルシステムを再びマウントします。

#### 例 —トランザクションボリュームを削除する

この例では、 /fs2 にマウントされているトランザクションボリューム d1 を削除し ます。 この処理が終わると、トランザクションボリュームを構成するスライス c1t1d0s1 が直接マウントされます。

# **umount /fs2** # **metadetach d1** d1: log device d2 is detached # **metaclear d1** d1: Trans is cleared

*(/etc/vfstab* を編集して、*/fs2* に *c1t1d0s1 (d1* ではなく*)* をマウントする。*)* # **mount /fs2**

### ▼ トランザクションボリュームを削除した状態でマ ウントデバイスを保持するには

この手順は、トランザクションボリュームとそのボリュームを構成するデバイスが共 に Solaris ボリュームマネージャの論理ボリュームである場合にのみ有効です。

- **1. 49** ページの「**Solaris** ボリュームマネージャ要素を作成するための前提条件」と **177** ページの「トランザクションボリュームの背景情報」を確認します。
- **2.** トランザクションボリュームを削除し、ロギングを無効にしたい **UFS** ファイルシステ ムのマウントを解除します。
- **3.** 次のどちらかの方法でトランザクションボリュームからログデバイスを切断します。
	- Solaris 管理コンソール内の「拡張ディスク」から「ボリューム (Volumes) 」ノー ドを開き、リストからトランザクションボリュームを選択します。ボリュームを右 クリックし、「プロパティ (Properties) 」を選択します。 詳細は、オンラインヘル プを参照してください。
	- 次の形式の metadetach コマンドを使用します。

metadetach *master-volume*

*master-volume* は、ロギングするファイルシステムが格納されているトランザク ションボリュームの名前です。

詳細は、metadetach(1M) のマニュアルページを参照してください。

- **4.** トランザクションボリュームの名前とマスターデバイスの名前を交換します。
- **5.** 次のどちらかの方法でトランザクションボリュームを削除 **(**クリア**)** します。
	- Solaris 管理コンソール内の「拡張ディスク」から「ボリューム (Volumes)」 ノー ドを開き、リストからトランザクションボリュームを選択します。ボリュームを右 クリックし、「削除 (Delete) 」を選択します。 詳細は、オンラインヘルプを参照 してください。
	- 次の形式の metaclear コマンドを実行します。

metaclear *master-volume*

詳細は、metaclear(1M) のマニュアルページを参照してください。

- **6.** マスターデバイスに対して fsck コマンドを実行します。 スーパーブロック内のファイルシステムの状態を修正するかどうかの問い合わせに対 して **y** を入力します。
- **7.** ファイルシステムを再びマウントします。
- **198** Solaris ボリュームマネージャの管理 2002 年 5 月

#### 例 — トランザクションボリュームを削除した状態でマウ ントデバイスを保持する

この例では、まず、マウントされたファイルシステムが格納されているトランザク ションボリューム d1 の状態を調べ、最後に、トランザクションボリューム内のマス ターデバイス d1 にファイルシステムをマウントします。

```
# metastat d1
d1: Trans
   State: Okay
   Size: 5600 blocks
   Master Device: d21
   Logging Device: d0
d21: Mirror
   Submirror 0: d20
     State: Okay
   Submirror 1: d2
     State: Okay
...
d0: Logging device for d1
    State: Okay
    Size: 5350 blocks
# umount /fs2
# metadetach d1
d1: log device d0 is detached
# metarename -f -x d1 d21
d1 and d21 have exchanged identities
# metastat d21
d21: Trans
    State: Detached
    Size: 5600 blocks
   Master Device: d1
d1: Mirror
   Submirror 0: d20
     State: Okay
   Submirror 1: d2
     State: Okay
# metaclear 21
# fsck /dev/md/dsk/d1
** /dev/md/dsk/d1
** Last Mounted on /fs2
** Phase 1 - Check Blocks and Sizes
** Phase 2 - Check Pathnames
** Phase 3 - Check Connectivity
** Phase 4 - Check Reference Counts
** Phase 5 - Check Cyl groups
FILE SYSTEM STATE IN SUPERBLOCK IS WRONG; FIX? y
3 files, 10 used, 2493 free (13 frags, 310 blocks, 0.5%
fragmentation)
```
#### # **mount /fs2**

最初に metastat コマンドを実行して、トランザクションボリューム d1 が「正常 (Okay) 」状態であることを確認します。トランザクションボリュームのログデバイス を切断する前に、ファイルシステムのマウントを解除します。-f (強制) フラグを指定 して、トランザクションボリュームとそのミラー化されたマスターデバイスを交換し ます。metastat コマンドを再び実行して、交換が実際に行われたことを確認しま す。次に、トランザクションボリューム d21 とログデバイス d0 (必要な場合)を削除 します。fsck コマンドをミラー d1 に対して実行し、プロンプトの問い合わせ対して y を入力します。 fsck コマンドの実行が終わったら、ファイルシステムを再びマウ ントします。/fs2 のマウントデバイスは変更されていないため、/etc/vfstab ファイルを編集する必要はありません。

## ログデバイスの共有

▼ ファイルシステム間でログデバイスを共有するに は

この手順では、別のファイルシステム用のログを含むトランザクションボリュームが すでに設定されているものとします。

- **1. 49** ページの「**Solaris** ボリュームマネージャ要素を作成するための前提条件」と **177** ページの「トランザクションボリュームの背景情報」を確認します。
- **2.** 可能であれば、ロギングを有効にしたいファイルシステムのマウントを解除します。
- **3.** ログデバイスがすでに存在している場合は、次のどちらかの方法でトランザクション ボリュームから切断します。
	- Solaris 管理コンソール内の「拡張ディスク」から「ボリューム (Volumes) 」ノー ドを開き、リストからトランザクションボリュームを選択します。ボリュームを右 クリックし、「プロパティ (Properties) 」を選択します。 詳細は、オンラインヘル プを参照してください。
	- 次の形式の metadetach コマンドを使用します。

metadetach *master-volume*

詳細は、metadetach(1M) のマニュアルページを参照してください。

- **4.** 次のどちらかの方法でトランザクションボリュームにログデバイスを接続します。
	- Solaris 管理コンソール内の「拡張ディスク」から「ボリューム (Volumes) 」ノー ドを開き、リストからトランザクションボリュームを選択します。ボリュームを右 クリックし、「プロパティ (Properties) 」を選択します。 詳細は、オンラインヘル

プを参照してください。

■ 次の形式の metattach コマンドを実行します。

metattach *master-volume logging-volume*

詳細は、metattach(1M) のマニュアルページを参照してください。

- **5.** /etc/vfstab ファイル内の、ファイルシステム用のエントリを変更(または追加) して、そのエントリがトランザクションボリュームを参照するようにします。
- **6.** ファイルシステムをマウントし直します。 ファイルシステムのマウントを解除できな かった場合は、システムを再起動して変更を有効にします。

#### 例 — ログデバイスを共有する

```
# umount /xyzfs
# metainit d64 -t c0t2d0s4 d10
d64: Trans is setup
  (/etc/vfstab ファイルを編集して、/xyzfs のエントリがトランザクションボリューム d64 を参照する
  ようにする)
# mount /xyzfs
# metastat
...
d10: Logging device for d63 d64
...
この例では、他のトランザクションボリュームのログとして設定されているログデバ
イス (d10) を新しいトランザクションボリューム (d64) と共有します。 マスターデバ
イスとして設定するファイルシステムは /xyzfs で、これにはスライ
ス/dev/dsk/c0t2d0s4 を使用します。metainit -t コマンドを使用して、この構
成がトランザクションボリュームであることを指定します。次に /etc/vfstab ファ
イル内の、ファイルシステム用のエントリを変更(エントリがなければ作成)して、
```
そのエントリがトランザクションボリュームを参照するようにします。

/dev/dsk/c0t2d0s4 /dev/rdsk/c0t2d0s4 /xyzfs ufs 2 yes -

上記の行を次のように変更します。

/dev/md/dsk/d64 /dev/md/rdsk/d64 /xyzfs ufs 2 yes -

metastat コマンドを実行して、ログが共有されていることを確認します。ファイル システムのロギングは、システムの再起動時に有効になります。

これ以降の再起動では、 fsck コマンドは、このファイルシステムをチェックする代 わりに、2 つのファイルシステムについて次のようなメッセージを表示します。

/dev/md/rdsk/d63: is logging. /dev/md/rdsk/d64: is logging.

## エラー発生時のトランザクションボ リュームの回復

- ▼ パニックした場合のトランザクションボリューム を回復するには
	- fsck コマンドでファイルシステムを修復できない場合は、そのログデバイスを共有 するファイルシステムが格納されているすべてのトランザクションボリュームに対し て fsck コマンドを実行する必要があります。

例 — トランザクションボリュームを回復する

# **fsck /dev/md/rdsk/***trans*

fsck コマンドは、関連するすべてのトランザクションボリュームをチェックし、修 復してから、障害のあるトランザクションボリュームを「正常 (Okay) 」状態にしま す。

#### ▼ ハードウェアエラー状態のトランザクションボ リュームを回復するには

この手順は、トランザクションボリュームを「正常 (Okay) 」状態に戻すときに使用 します。

トランザクションボリュームの状態をチェックする手順については、190 ページの 「トランザクションボリュームの状態をチェックするには」を参照してください。

ロギングデータの処理中にマスターデバイスまたはログデバイスにエラーがあると、 デバイスは「正常 (Okay) 」状態から「ハードウェアエラー (Hard Error) 」状態に移 行します。デバイスが「ハートウェアエラー (Hard Error) 」状態か「エラー (Error) 」状態になると、デバイスエラーまたは異常が発生します。どちらの場合でも、回復 方法は同じです。

注 **–** ログデバイスが共有されている場合に、トランザクションボリューム内のいずれ かのスライスに異常が発生すると、そのトランザクションボリュームに関連している すべてのスライスまたはボリュームが異常状態に切り換わります。

**1. 49** ページの「**Solaris** ボリュームマネージャ要素を作成するための前提条件」と **177** ページの「トランザクションボリュームの背景情報」を確認します。

- **2. 177** ページの「トランザクションボリュームの背景情報」を読みます。
- **3.** lockfs コマンドを実行して、ロックされているファイルシステムを特定します。
	- # **lockfs**

該当するファイルシステムはロックタイプが hard と表示されます。 同じログデバイ スを共有するファイルシステムはすべてハードロックされます。

**4.** 該当するファイルシステムのマウントを解除します。

ロックされているファイルシステムがエラー発生時に使用されていても、そのファイ ルシステムのマウントを解除できます。関連するプロセスが、ハードロックまたはマ ウント解除されているファイルシステム上の開かれたファイルまたはディレクトリに アクセスすると、エラーが返されます。

**5. (**省略可能**)** アクセス可能なデータのバックアップをとります。

デバイスエラーを修復する前に、通常は、できるだけ多くのデータを回復するように します。tar や cpio コマンドを使用する場合のように、バックアップ手順を実行す るためにはファイルシステムがマウントされていなければならない場合は、ファイル システムを読み取り専用でマウントできます。dump や volcopy コマンドを使用する 場合のように、ファイルシステムがマウントされている必要がない場合は、トランザ クションボリュームに直接アクセスできます。

**6.** デバイスエラーを修復します。

この時点で、読み書き操作のためにトランザクションボリュームを開くかマウントす ると、ログデバイス上にあるアクセス可能なすべてのデータが適切なマスターデバイ スに転送されます。読み取りまたは書き込みできないデータは破棄されます。しか し、トランザクションボリュームを読み取り専用で開くかマウントすると、ログはス キャンされるだけでマスターデバイスに転送されません。したがって、エラーは修復 されません。つまり、マスターデバイスとログデバイスのデータは、読み取りおよび 書き込み操作のために最初に開かれるかマウントされるまで、変更されません。

**7.** fsck コマンドを実行してファイルシステムを修復します。あるいは、データを復元 する場合は、newfs コマンドを実行します。 同じログデバイスを共有するすべてのトランザクションボリュームに対して fsck コ マンドを実行します。fsck コマンドですべてのトランザクションボリュームが修復 されると、各ボリュームは「正常 (Okay) 」状態に戻ります。 newfs コマンドを使用しても、ファイルシステムは「正常 (Okay) 」状態に戻りま す。しかし、この場合には、ファイルシステムのすべてのデータが破棄されま す。newfs コマンドは、通常、バックアップからファイルシステムを復元したいとき に使用します。 同じログデバイスを共有するすべてのトランザクションボリュームに対して fsck ま たは newfs コマンドを実行しないと、デバイスは「正常 (Okay) 」状態に戻されませ ん。

**8.** metastat コマンドを実行して、関連するデバイスが「正常 **(Okay)** 」状態になって いることを確認します。

#### 例 — ロギングデバイスのエラーを修復する

```
# metastat d5
d5: Trans
   State: Hard Error
   Size: 10080 blocks
   Master Device: d4
   Logging Device: c0t0d0s6
d4: Mirror
   State: Okay
...
c0t0d0s6: Logging device for d5
   State: Hard Error
   Size: 5350 blocks
...
# fsck /dev/md/rdsk/d5
** /dev/md/rdsk/d5
** Last Mounted on /fs1
** Phase 1 - Check Blocks and Sizes
** Phase 2 - Check Pathnames
** Phase 3 - Check Connectivity
** Phase 4 - Check Reference Counts
** Phase 5 - Check Cyl groups
WARNING: md: log device: /dev/dsk/c0t0d0s6 changed state to
Okay
4 files, 11 used, 4452 free (20 frags, 554 blocks, 0.4%
fragmentation)
# metastat d5
d5: Trans
   State: Okay
   Size: 10080 blocks
   Master Device: d4
   Logging Device: c0t0d0s6
d4: Mirror
  State: Okay
...
c0t0d0s6: Logging device for d5
   State: Okay
...
この例では、「ハードウェアエラー (Hard Error) 」状態のログデバイスを含むトラン
ザクションボリューム d5 を修復します。このトランザクションボリュームに対して
fsck コマンドを実行すると、トランザクションボリュームは「正常 (Okay) 」状態に
戻されます。metastat コマンドを実行して、「正常 (Okay) 」状態になっているこ
とを確認します。
```
第 **19** 章

## ディスクセット (概要)

この章では、ディスクセットの概念について説明します。関連する作業の実行手順に ついては、第 20 章を参照してください。

この章では、次の内容について説明します。

- 205 ページの「ディスクセットの機能」
- 206ページの「Solaris ボリュームマネージャによるディスクセットの管理」
- 210 ページの「ディスクセットの背景情報」
- 211 ページの「ディスクセットの管理」
- 213 ページの「シナリオ ディスクセット」

## ディスクセットの機能

共有ディスクセット (または単にディスクセット) とは、排他的に共有される (複数の ホストが同時に使用することはできない) ボリュームやホットスペアからなるディス クドライブの集まりです。ディスクセットには個別の名前空間が与えられ、Solaris ボ リュームマネージャのボリュームはその名前空間内で管理できます。

ディスクセットを使用すると、データの冗長性と可用性が向上します。1 つのホスト に障害が発生しても、他のホストがそのホストのディスクセットを引き継ぐことがで きます (このような構成をフェイルオーバー構成と呼びます)。 各ホストはディスク セットを制御できますが、1 台のホストだけが排他的にディスクセットを制御しま す。

注 **–** ディスクセットは、SPARC ベースのプラットフォームでも IA ベースのプラット フォームでもサポートされています。

注 **–** ディスクセットは主に、Sun Cluster、Solstice HA (High Availability)、またはサ ポートされる他社製の HA フレームワークと組み合わせて使用します。フェイルオー バー構成を実装するのに必要なすべての機能を、Solaris ボリュームマネージャ単独で 提供できるわけではありません。

## Solaris ボリュームマネージャによるディ スクセットの管理

各ホストは、共有ディスクセットの他にローカルディスクセットも備えています。 ローカルディスクセットは、ホスト上のすべてのディスクのうちで共有ディスクセッ トに含まれないディスクで構成されます。ローカルディスクセットは特定のホストだ けに属します。ローカルディスクセットには、そのホストの構成を記録した状態デー タベースが格納されています。

共有ディスクセット内のボリュームやホットスペア集合は、そのディスクセット内の ドライブだけで構成されます。ディスクセットに作成したボリュームは、物理スライ スと同じように使用できます。ただし、ディスクセットでは、/etc/vfstab ファイ ルを介したファイルシステムのマウントはサポートされません。

ディスクセット内のボリューム上にあるファイルシステムを、起動時に /etc/vfstab ファイルを介して自動的にマウントすることはできません。これは、 ディスクセットのマウント操作に必要な RPC デーモン (rpc.metad と rpc.metamhd) が、起動時にはまだ実行されていないためです。また、ディスクセッ トの所有権は再起動時に失われます。

共有ディスクセットの場合と同様に、ローカルディスクセット内のボリュームやホッ トスペア集合は、ローカルディスクセットのドライブだけで構成されます。

ディスクセットにディスクを追加すると、Solaris ボリュームマネージャはディスク セット上に状態データベースの複製を自動的に作成します。Solaris ボリュームマネー ジャは、ディスクセットの状態データベースの複製をそのディスクに配置できるよう に、ディスクのパーティションを再分割することがあります (207 ページの「ディスク の自動パーティション分割」を参照)。

ローカルディスクセットを管理する場合とは異なり、ディスクセットの状態データ ベースを手動で作成したり削除したりする必要はありません。Solaris ボリュームマ ネージャは、ディスクセット内のすべてのドライブに、1 つの状態データベースの複 製 (スライス 7 に常駐する) を分散させて配置します (ディスクセット当たり最大 50 の 複製を作成できる)。

注 **–** ディスクセットはシングルホスト構成でもサポートされますが、通常、「ローカ ル」な (二重に接続されていない) 使用形態には適していません。例外的な使用形態と して、ディスクセットを使って論理ボリュームの名前空間を管理しやすくする場合 と、Storage Area Network (SAN) 構成においての記憶領域の管理を容易にする場合が 挙げられます (213 ページの「シナリオ — ディスクセット」 を参照)。

### ディスクの自動パーティション分割

ディスクセットに新しいディスクを追加すると、Solaris ボリュームマネージャは、 ディスクフォーマットを調べ、必要に応じてディスクのパーティションを再分割し て、状態データベースの複製を格納できる大きさのスライス 7 を作成します。スライ ス 7 の厳密な大きさはディスクの幾何学的な構造によって異なりますが、通常は、4M バイトを下回ることなく、おおよそ 6M バイト程度です (シリンダ境界がどこにある かによって異なります)。以下に、prtvtoc コマンドで表示した、ディスクセットに 追加する前のディスク情報の出力例を示します。

[root@lexicon:apps]\$ prtvtoc /dev/rdsk/c1t6d0s0

- \* /dev/rdsk/c1t6d0s0 partition map \*
- 
- \* Dimensions:
- \* 512 bytes/sector
- \* 133 sectors/track
- 27 tracks/cylinder
- \* 3591 sectors/cylinder
- 4926 cylinders
- 4924 accessible cylinders
- \* \* Flags:
- \* 1: unmountable
- \* 10: read-only
- \*
- 

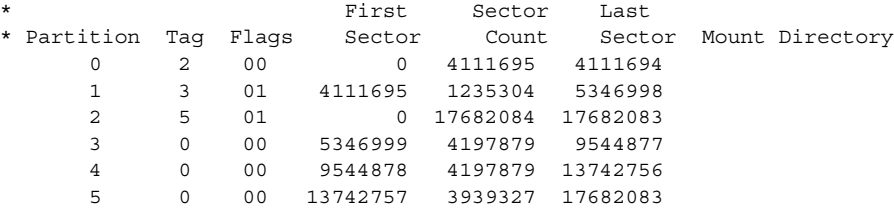

注 **–** ディスクセットに追加されるドライブのパーティションが再分割されるのは、 ス ライス 7 が適切に設定されていない場合だけです。 各ドライブで、Solaris ボリュー ムマネージャによって使用される小さい領域がスライス 7 内に予約されます。各ドラ イブ上の残りの領域はスライス 0 に割り当てられます。パーティションを再分割する と、ディスク上のすべてのデータが失われます。ディスクセットにドライブを追加す ると、ドライブのパーティションは必要に応じて再分割ができますが、スライス 7 に ついては変更することはできません。

Solstice DiskSuite ソフトウェアで使用していたディスクセットが存在する場合、それ らのディスクセット上の状態データベースの複製のデフォルトサイズは 1034 ブロッ クです。一方、Solaris ボリュームマネージャで使用されるデフォルトサイズは 8192 ブロックです。 そのため、Solstice DiskSuite で追加されたディスクのスライス 7 は、Solaris ボリュームマネージャで追加されたディスクのスライス 7 よりも小さく なっています。

このディスクセットをディスクセットに追加すると、prtvtoc の出力は次のようにな ります。

```
[root@lexicon:apps]$ prtvtoc /dev/rdsk/c1t6d0s0
* /dev/rdsk/c1t6d0s0 partition map
*
* Dimensions:
* 512 bytes/sector
* 133 sectors/track
    27 tracks/cylinder
   3591 sectors/cylinder
   4926 cylinders
   4924 accessible cylinders
*
* Flags:
* 1: unmountable
* 10: read-only
*
                   First Sector Last
* Partition Tag Flags Sector Count Sector Mount Directory
     0 0 00 10773 17671311 17682083
     7 0 01 0 10773 10772
[root@lexicon:apps]$
ディスクセットに追加するディスク上に適切なスライス 7 (シリンダ 0 から開始し、状
態データベースの複製を格納できる十分な領域がある) がある場合は、ディスクの
パーティション分割は行われません。
```
### ディスクセットの命名規則

ディスクセットのコンポーネント名は Solaris ボリュームマネージャの他のコンポーネ ント名と似ていますが、ディスクセットのコンポーネント名には、その一部として ディスクセット名が含まれます。

- ボリュームパス名では、/dev/md/ とパス内の実際のボリューム名の間にディス クセット名が入ります。
- 次の表に、ディスクセットボリューム名の例を示します。

表 **19–1** ボリューム名の例

| /dev/md/blue/dsk/d0    | ディスクセット blue 内のブロック型ボ<br>リューム d0  |
|------------------------|-----------------------------------|
| /dev/md/blue/dsk/d1    | ディスクセット blue 内のブロック型ボ<br>リューム d1  |
| /dev/md/blue/rdsk/d126 | ディスクセット blue 内の raw ボリューム<br>d126 |
| /dev/md/blue/rdsk/d127 | ディスクセット blue 内の raw ボリューム<br>d127 |

同様に、ホットスペア集合の場合も、その名前の一部にディスクセット名が含まれま す。

### 例 — 2 つの共有ディスクセット

図 19–1 に、2 つの共有ディスクセットを使用する構成例を示します。

この構成では、ホスト A とホスト B がディスクセット A と B を共有しています。ま た、それぞれのホストには、共有されていないローカルディスクセットがあります。 ホスト A に障害が発生すると、ホスト B がホスト A の共有ディスクセット (ディスク セット A) の制御を引き継ぎます。同じように、ホスト B に障害が発生すると、ホス ト A がホスト B の共有ディスクセット (ディスクセット B) の制御を引き継ぎます。

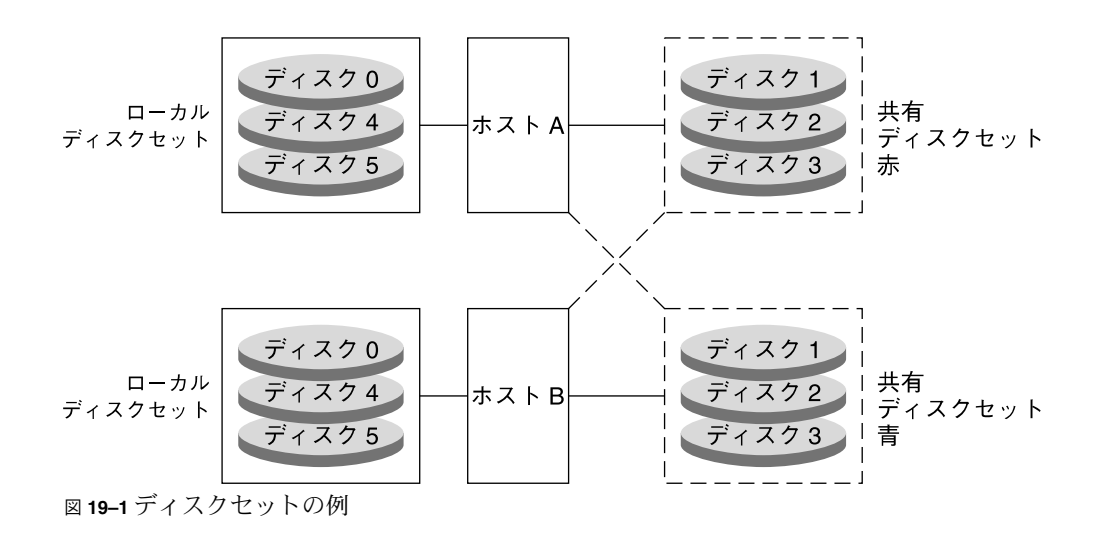

## ディスクセットの背景情報

ディスクセットを使用するときには、210 ページの「ディスクセットの背景情報」と 211 ページの「ディスクセットの管理」を参照してください。

#### ディスクセットの要件

- ディスクセットに接続されるホストごとに Solaris ボリュームマネージャを構成す る必要があります。
- ディスクセットを作成するためには、各ホスト上でにローカルの状態データベース が設定されていなければなりません。
- クラスタ環境でディスクセットを作成および使用する場合は、 root がグループ (Group) 14 のメンバーでなければなりません。あるいは、各ホストの /.rhosts ファイルに、他のホスト名のエントリが含まれていなければなりません。
- ディスクセットの保守を行う場合は、ホストがディスクセットの所有者であるか、 ディスクセットを予約していなければなりません (ホストは、ディスクセットに最 初のドライブを置くことによって、暗黙的にディスクセットの所有者となりま す)。
- 使用中のドライブをディスクセットに追加することはできません。ドライブを追加 する前に、それがファイルシステムやデータベースなどのアプリケーションによっ て使用されていないことを確認します。
- 保存したいデータが格納されているドライブをディスクセットに追加しないように します。ドライブをディスクセットに追加すると、パーティションが再分割され、 データが破壊されます。

■ ホスト間で共有しようとする、ディスクセット内のすべてのディスクは各ホストに 接続されており、各ホスト上でまったく同じパス、ドライバ、名前を持っていなけ ればなりません。特に、共有ディスクドライブは、両方のホスト上で同じデバイス 番号 (c#t#d#) を持っていなければなりません。 両方のホスト上で番号が異なる と、ドライブをディスクセットに追加するときに、「drive c#t#d# is not common with host *xxx*」というメッセージが返されます。共有ディスクでは、同 じドライバ名 (ssd) を使用する必要があります。 ディスクセット内に共有ディス クドライブを設定する手順については、217 ページの「ディスクセットにドライブ を追加するには」を参照してください。

### ディスクセットの指針

- システムに設定できるデフォルトのディスクセット数は4です。 /kernel/drv/md.conf ファイルを編集すれば、この数を 32 に増やすことがで きます。これについては、239 ページの「デフォルトのディスクセット数を増やす には」を参照してください。共有ディスクセットの数は常に md\_nsets の値から 1 を引いた数です。これは、md\_nsets に、ローカルディスクセットが含まれてい るためです。
- ローカルボリュームの管理と異なり、ディスクセット上の状態データベースの複製 を手動で作成したり削除したりする必要はありません。Solaris ボリュームマネー ジャがディスクセットの各ディスクに適切な数の状態データベースの複製を配置し ます。
- ディスクセットにドライブを追加すると、Solaris ボリュームマネージャは、既存 のドライブにある状態データベースの複製の配置を再調整します。必要であれば、 後で metadb コマンドを使って複製の配置を変更できます。

## ディスクセットの管理

ディスクセットの作成と構成は、Solaris ボリュームマネージャのコマンド行インタ フェース (metaset コマンド) または Solaris 管理コンソール内の「拡張ディスク」を 使って行います。

ディスクセットにドライブを追加したら、そのディスクセットを共有するホストは、 ディスクセットを予約 (確保) したり解放したりすることができます。他のホストは、 予約されたディスクセットのデータにアクセスすることはできません。 ディスクセッ トの保守を行うためには、そのホストがディスクセットを所有しているか予約してい なければなりません。ホストは、ディスクセットに最初のドライブを設定することに よって、暗黙的にディスクセットの所有者になります。

第 19 章 • ディスクセット (概要) **211**

#### ディスクセットの取得

ホストは、ディスクセットのドライブを使用する前にディスクセットを取得する必要 があります。ディスクセットを取得するには、次の 2 とおりの方法があります。

- 安全取得 この方法でディスクセットを取得すると、Solaris ボリュームマネー ジャはこのディスクセットを確保しようとし、他のホストはこのディスクセットを 解放しようとします。この解放 (つまり、取得) は失敗することもあります。
- 強制取得 この方法でディスクセットを取得すると、Solaris ボリュームマネー ジャは、別のホストがこのディスクセットを取得しているかどうかに関係なく、 ディスクセットを取得します。この方法は、通常、ディスクセットを共有するホス トの 1 つが停止したり、他のホストと通信していないときに使用されます。これに よって、そのディスクセットのすべてのディスクが新しいホストに引き継がれま す。そして、この取得を行なったホストが状態データベースを読み込み、このディ スクセットの共有ボリュームにアクセスできるようになります。この時点で他のホ ストがこのディスクセットをすでに取得していると、そのホストは取得が失われた ためにパニックを起こします。

ディスクセットを共有する 2 つのホストは相互に協調しているため、一般には、 ディスクセットのドライブが同時に 2 つのホストによって取得されることはありま せん。正常な状態とは、両方のホストが動作し、相互に通信している状態のことで す。

注 **–** 取得されているはずのドライブが取得されていない状態になると (おそらく、こ のディスクセットを共有する別のホストがこのドライブを強制的に確保したことが原 因)、そのホストはパニックを起こします。これによって、2 つのホストが同時に同じ ドライブにアクセスした場合に起こり得るデータの消失が最小限に抑えられます。

ディスクセットの取得については、223 ページの「ディスクセットを取得するには」 を参照してください。

#### ディスクセットの解放

ディスクセットの物理ドライブを保守する場合には、ディスクセットをあらかじめ解 放しておくと便利です。ディスクセットを解放すると、そのディスクセットはホスト からアクセスできなくなります。ディスクセットを共有しているホストが両方とも ディスクセットを解放すると、どちらのホストもそのディスクセットのドライブにア クセスできなくなります。

ディスクセットの解放については、225 ページの「ディスクセットを解放するには」 を参照してください。

# シナリオ — ディスクセット

第 4 章 のサンプルシステムに基づく構成例は、ディスクセットを使って SAN (Storage Area Network) 構成上に存在する記憶領域をどのように管理するかを示して います。

サンプルシステムには、ファイバスイッチと SAN 記憶領域に接続されたもう 1 つの コントローラがあるものとします。SAN 構成の記憶領域は、SCSI や IDE ディスクな どの他のデバイスと同様に起動処理の初期段階では使用できないため、Solaris ボ リュームマネージャは起動時に SNA 構成上の論理ボリュームを使用不能とみなしま す。 ただし、この記憶領域をディスクセットに追加し、ディスクセットツールを使っ て管理すれば、起動時の使用不能の問題は回避できます。また、SNA 構成上に接続さ れている記憶領域は、ディスクセットで制御された別個の名前空間内でローカル記憶 領域から容易に管理できます。

第 **20** 章

# ディスクセット (作業)

この章では、ディスクセットに関連する作業について説明します。これらの作業に伴 う概念については、第 19 章を参照してください。

# ディスクセット (作業マップ)

次の表に、Solaris ボリュームマネージャのディスクセットを 管理するのに必要な作業 を示します。

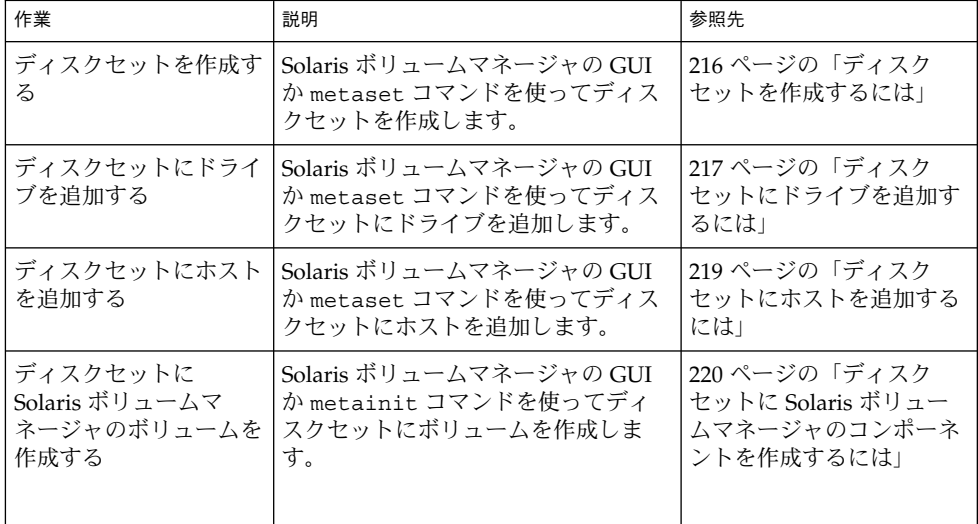

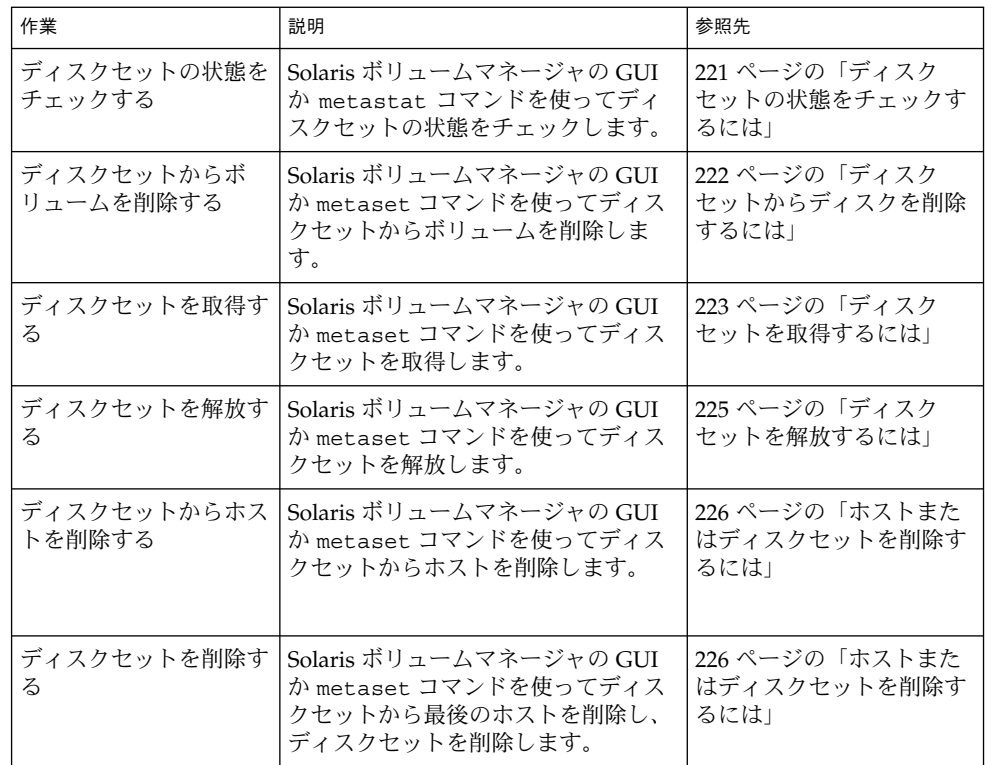

# ディスクセットの作成

▼ ディスクセットを作成するには

- **1. 210** ページの「ディスクセットの背景情報」を確認します。
- **2.** 次のどちらかの方法でディスクセットを作成します。
	- Solaris 管理コンソール内の「拡張ディスク」から「ディスクセット (Disk Sets)」 ノードを開きます。「アクション (Action)」、「ディスクセットを作成 (Create Disk Set)」の順に選択し、ウィザードの指示に従ってディスクセットを作成しま す。詳細は、オンラインヘルプを参照してください。
	- コマンド行から次の形式の metaset コマンドを実行して、ディスクセットを最初 から作成します。

**metaset** [-s *diskset-name* ] [-a] [-h *hostname*]
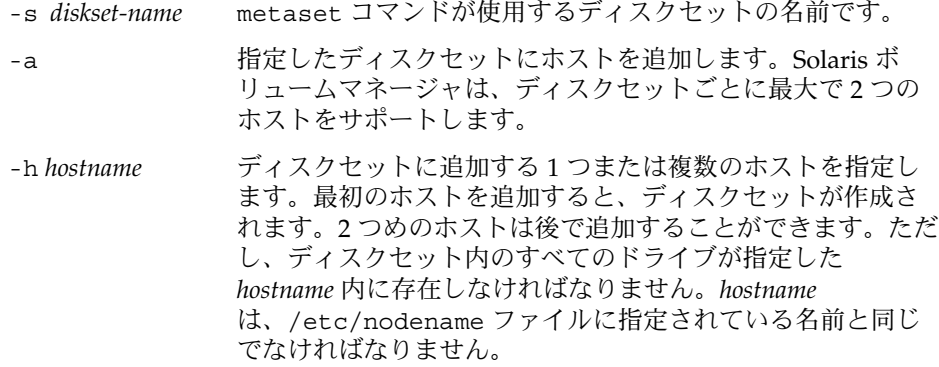

詳細は、metaset(1M) のマニュアルページを参照してください。

**3.** metaset コマンドを実行して新しいディスクセットの状態をチェックします。

```
# metaset
```

```
例 — ディスクセットを作成する
```

```
# metaset -s blue -a -h lexicon
# metaset
Set name = blue, Set number = 1
```
Host Owner

lexicon

この例では、ホスト lexicon から共有ディスクセット blue を作成しま す。metaset コマンドは状態を表示します。この時点ではディスクセットの所有者 はいません。ディスクセットにディスクを追加するホストがデフォルトで所有者にな ります。

# ディスクセットの拡張

▼ ディスクセットにドライブを追加するには

ディスクセットに追加されるドライブは、次の条件を満たしていなければなりませ ん。

第 20 章 • ディスクセット (作業) **217**

- ドライブがボリュームやホットスペア集合内で使用されていたり、ドライブに状態 データベースの複製が含まれていてはなりません。
- ドライブがマウントされていたり、スワップされていたり、アプリケーションに よって開かれていてはなりません。
- **1. 210** ページの「ディスクセットの背景情報」を確認します。
- **2.** 次のどちらかの方法でディスクセットにドライブを追加します。
	- Solaris 管理コンソール内の「拡張ディスク」から「ディスクセット (Disk Sets)」 ノードを開きます。変更するディスクセットを選択し、それを右クリックして、 「プロパティ (Properties)」を選択します。 「ディスク (Disks)」タブを選択し、 「ディスクを追加 (Add Disk)」をクリックして、ウィザードの指示に従ってドラ イブを追加します。詳細は、オンラインヘルプを参照してください。
	- コマンド行から次の形式の metaset コマンドを実行して、ディスクセットにドラ イブを追加します。

**metaset** [-s *diskset-name* ] [a] [*disk-name*]

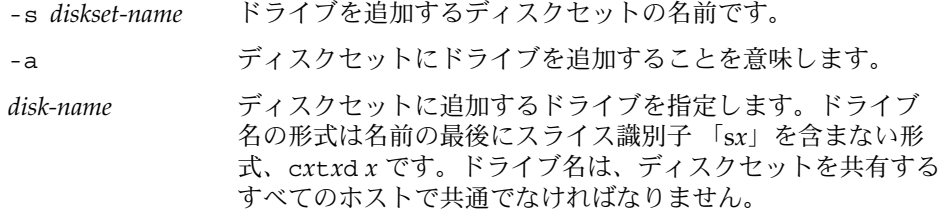

詳細は、metaset のマニュアルページ (metaset(1M)) を参照してください。 ドライブを最初にディスクセットに追加するホストがディスクセットの所有者になり ます。

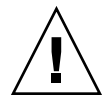

注意 **–** データが格納されているディスクを追加しないでください。この処理ではディ スクセットのパーティションが再分割され、データが破壊されることがあります。詳 細は、209 ページの「例 — 2 つの共有ディスクセット」を参照してください。

**3.** metaset コマンドを使ってディスクセットとドライブの状態を確認します。

# **metaset**

```
例 — ディスクセットにドライブを追加する
```

```
# metaset -s blue -a c1t6d0
# metaset
Set name = blue, Set number = 1
```
Host Owner

lexicon Yes

Drive Dbase c1t6d0 Yes

この例では、ホスト名は lexicon で、 共有ディスクセットの名前は blue です。 こ の時点でディスクセット blue に追加されているドライブは 1 つだけです。

コマンド行から複数のドライブを指定すれば、同時に複数のドライブを追加すること もできます。たとえば、次のように指定します。

# **metaset -s blue -a c1t6d0 c2t6d0**

## ▼ ディスクセットにホストを追加するには

Solaris ボリュームマネージャは、ディスクセット当たり最大で 4 つのホストをサポー トします。この手順では、1 つのホストがすでに接続されているディスクセットに別 のホストを追加する手順について説明します。

- **1. 210** ページの「ディスクセットの背景情報」を確認します。
- **2.** 次のどちらかの方法でディスクセットにホストを追加します。
	- Solaris 管理コンソール内の「拡張ディスク」から「ディスクセット (Disk Sets)」 ノードを開き、変更するディスクセットを選択します。変更するディスクセットを 右クリックして、「プロパティ (Properties)」を選択します。 「ホスト (Hosts)」 タブを選択し、「ホストを追加 (Add Host)」をクリックして、ウィザードの指示 に従ってホストを追加します。詳細は、オンラインヘルプを参照してください。
	- コマンド行から次の形式の metaset コマンドを実行して、ディスクセットにホス トを追加します。

**metaset** [-s *diskset-name* ] [-a] [-h *hostname*]

- -s *diskset-name* ホストを追加するディスクセットの名前です。
- -a ディスクセットにホストを追加することを意味します。
- -h *hostname* ディスクセットに追加する 1 つまたは複数のホスト名を指定 します。最初のホストを追加すると、ディスクセットが作成 されます。ホスト名は、/etc/nodename ファイルに指定さ れている名前と同じでなければなりません。

詳細は、metaset のマニュアルページ (metaset(1M)) を参照してください。

**3.** オプションを指定せずに metaset コマンドを実行して、ホストがディスクセットに 追加されていることを確認します。

# **metaset**

第 20 章 • ディスクセット (作業) **219**

### 例 —ディスクセットに別のホストを追加する

# **metaset -s blue -a -h idiom** # **metaset -s blue** Set name = blue, Set number = 1 Host Owner lexicon Yes idiom Drive Dbase c1t6d0 Yes c2t6d0 Yes

この例では、ディスクセット blue にホスト idiom を追加します。

## ▼ ディスクセットに Solaris ボリュームマネージャの コンポーネントを作成するには

ディスクセットを作成したら、ディスクセットに追加したドライブを使ってボリュー ムやホットスペア集合を作成できます。この操作には、Solaris 管理コンソール内の 「拡張ディスク」かコマンド行ユーティリティを使用します。

- 次のどちらかの方法で、ボリュームなどの **Solaris** ボリュームマネージャのデバイス をディスクセット内に作成します。
	- Solaris 管理コンソール内の「拡張ディスク」から「ボリューム (Volumes)」、「状 態データベース複製 (State Database Replicas)」、または「ホットスペアプール (Hot Spare Pools)」ノードを選択します。「アクション (Action)」、「作成 (Create)」の順に選択し、ウィザードの指示に従ってコンポーネントを作成しま す。詳細は、オンラインヘルプを参照してください。
	- コマンド行ユーティリティを使ってディスクセット内にコンポーネントを作成しま す。この構文は、コマンドのすぐ後に -s *diskset-name* を指定することを除き、 ディスクセットを使用しない場合の基本構文と同じです。

例 — ディスクセットに Solaris ボリュームマネージャのボ リュームを作成する

# **metainit -s blue d11 1 1 c1t6d0s0** blue/d11: Concat/Stripe is setup # **metainit -s blue d12 1 1 c2t6d0s0** blue/d12: Concat/Stripe is setup # **metainit -s blue d10 -m d11** blue/d10: Mirror is setup # **metattach -s blue d10 d12** blue/d10: submirror blue/d12 is attached

**220** Solaris ボリュームマネージャの管理 • 2002 年 5 月

```
# metastat -s blue
blue/d10: Mirror
   Submirror 0: blue/d11
    State: Okay
   Submirror 1: blue/d12
    State: Resyncing
   Resync in progress: 0 % done
   Pass: 1
   Read option: roundrobin (default)
   Write option: parallel (default)
   Size: 17674902 blocks
blue/d11: Submirror of blue/d10
   State: Okay
   Size: 17674902 blocks
   Stripe 0:
      Device Start Block Dbase State Reloc Hot Spare
      c1t6d0s0 0 No Okay
blue/d12: Submirror of blue/d10
   State: Resyncing
   Size: 17674902 blocks
   Stripe 0:
      Device Start Block Dbase State Reloc Hot Spare
      c2t6d0s0 0 No Okay
この例では、ディスクセット blue にミラー d10 を作成します。ミラーは、サブミ
ラー (RAID 0 デバイス) d11 と d12 からなります。
```
# ディスクセットの保守

## ▼ ディスクセットの状態をチェックするには

- 次のどちらかの方法でディスクセットの状態をチェックします。
	- Solaris 管理コンソール内の「拡張ディスク」から「ディスクセット (Disk Sets)」 ノードを開きます。監視するディスクセットを右クリックし、メニューから「プロ パティ (Properties)」を選択します。詳細は、オンラインヘルプを参照してくださ い。
	- metaset コマンドを使ってディスクセットの状態を表示します。 詳細は、metaset(1M)のマニュアルページを参照してください。

第 20 章 • ディスクセット (作業) **221**

注 **–** ディスクセットの所有権は、ディスクセットを所有するホストだけに表示さ れます。

### 例 — ディスクセットの状態をチェックする

red# **metaset -s blue**

Set name = blue, Set number = 1

Host Owner idiom Yes Drive Dbase c1t6d0 Yes c2t6d0 Yes

metaset コマンドに -s オプションとディスクセット名 blue を指定して、ディスク セットの状態情報を表示します。metaset コマンドを所有者側ホスト idiom から実 行すると、idiom が実際にこのディスクセットの所有者であることがわりま す。metaset コマンドでは、ディスクセットに属するドライブも表示されます。

オプション指定せずに metaset コマンドを実行すると、すべてのディスクセットの 状態が表示されます。

## ▼ ディスクヤットからディスクを削除するには

ディスクセットを削除するためには、まず、ディスクセットからすべてのドライブを 削除する必要があります。

- Solaris 管理コンソール内の「拡張ディスク」から「ディスクセット(Disk Sets)」 ノードを開きます。解放するディスクセットを右クリックし、メニューから「プロ パティ (Properties)」を選択します。「ディスク (Disks)」タブをクリックし、指示 に従ってドライブを削除します。
- 次の形式の metaset コマンドを実行します。

metaset -s *diskset-name*-d *drivename*

-s *diskset-name* ドライブを削除するディスクセットの名前です。

*drive-name* ディスクセットから削除するドライブの名前です。ドライブ名 の形式は、名前の最後にスライス識別子 「s*x*」を含まない形 式、c*x*t*x*d *x* です。

詳細は、metaset(1M)のマニュアルページを参照してください。

**222** Solaris ボリュームマネージャの管理 • 2002 年 5 月

● metaset *-s diskset-name* コマンドを使って、ディスクがディスクセットから削除さ れていることを確認します。

# **metaset -s blue**

例 — ディスクセットからディスクを削除する

lexicon# **metaset -s blue -d c1t6d0** lexicon# **metaset -s blue** Set name = blue, Set number = 1 Host Owner lexicon idiom Drive Dbase c2t6d0 Yes

この例では、ディスクセット blue からディスクを削除します。

### ▼ ディスクセットを取得するには

- 次のどちらかの方法でディスクセットを取得します。
	- Solaris 管理コンソール内の「拡張ディスク」から「ディスクセット (Disk Sets)」 ノードを開きます。取得するディスクセットを右クリックし、メニューから「所有 権を取得 (Take Ownership)」を選択します。詳細は、オンラインヘルプを参照し てください。
	- 次の形式の metaset コマンドを実行します。

metaset -s *diskset-name* -t

-s *diskset-name* 取得するディスクセットの名前です。

-t ディスクセットを取得することを意味します。

-f ディスクセットを強制的に取得することを意味します。

詳細は、metaset(1M) のマニュアルページを参照してください。

ディスクセットの 1 つのホストがそのディスクセットを取得したら、他のホストから このディスクセットのドライブのデータにアクセスすることはできません。

metaset コマンドのデフォルト動作では、 他方のホストがディスクセットを解放で きなければ、このホストからディスクセットを取得することはできません。

ディスクセットを強制的に取得する場合は、-f オプションを指定します。このオプ ションを指定すると、ディスクセットは、別のホストが所有しているか否かにかかわ らず、このホストによって取得されます。この方法は、通常、ディスクセットを共有

第 20 章 • ディスクセット (作業) **223**

するホストの 1 つが停止したり、通信していないときに使用されます。ディスクセッ トを強制的に取得させられた他のホストは、このディスクセットの入出力操作を試み たときにパニック状態になります。

注 **–** ディスクセットの所有権は、ディスクセットを所有するホストだけに表示されま す。

### 例 — ディスクセットを取得する

```
lexicon# metaset
...
Set name = blue, Set number = 1
Host Owner
 lexicon
 idiom
...
lexicon# metaset -s blue -t
lexicon# metaset
...
Set name = blue, Set number = 1
Host Owner
 lexicon Yes
 idiom
...
```
この例では、ホスト lexicon がホスト idiom と通信し、idiom がディスクセット を解放したことを確認してから、ディスクセットを取得します。

注 **–** この例の場合、ホスト idiom がディスクセット blue を所有していたとして も、出力の「所有者 (Owner)」欄はブランクになります。metaset コマンドは、この コマンドを実行したホスト (他のホストとは関係なく) がディスクセットを所有してい るかどうかだけを表示します。

### 例 — ディスクセットを強制的に取得する

#### # **metaset -s blue -t -f**

この例では、ディスクセットを取得しようとするホストが他のホストと通信しませ ん。したがって、このホストは、ディスクセットのドライブを警告なしに取得しま す。他のホストがディスクセットを所有していた場合には、そのホストが、ディスク セットの入出力操作を試みたときにパニックを引き起こします。

#### **224** Solaris ボリュームマネージャの管理 • 2002 年 5 月

### ▼ ディスクセットを解放するには

ディスクセットの物理ドライブを保守する場合は、ディスクセットをあらかじめ解放 しておくと便利です。ディスクセットを解放すると、ホストからそのディスクセット ににアクセスできなくなります。ディスクセットを共有する両方のホストがディスク セットを解放すると、そのディスクセットに設定されているボリュームやホットスペ ア集合にはどちらのホストからもアクセスできなくなります。ただし、c\*t\*d\* とい う名前を使えば、どちらのホストからでもディスクに直接アクセスできます。

- **1. 210** ページの「ディスクセットの背景情報」を確認します。
- **2.** 次のどちらかの方法でディスクセットを解放します。
	- Solaris 管理コンソール内の「拡張ディスク」から「ディスクセット (Disk Sets)」 ノードを開きます。解放するディスクセットを右クリックし、メニューから「所有 権を開放 (Release Ownership)」を選択します。詳細は、オンラインヘルプを参照 してください。
	- 次の形式の metaset コマンドを実行して、ディスクセットの所有権を解放しま す。

metaset -s *diskset-name*-r

-s *diskset-name* 解放するディスクセットの名前です。

-r ディスクセットを解放することを意味します。ディスクセット 内のすべてのディスクの予約が取り消されます。ディスクセッ ト内のボリュームにはアクセスできなくなります。

詳細は、metaset(1M) のマニュアルページを参照してください。

注 **–** ディスクセットの所有権は、ディスクセットを所有するホストだけに表示さ れます。

**3.** オプションを指定せずに metaset コマンドを実行して、ディスクセットがこのホス トから解放されていることを確認します。

# **metaset**

### 例 — ディスクセットを解放する

```
lexicon# metaset -s blue -r
lexicon# metaset -s blue
```
Set name = blue, Set number = 1

Host Owner lexicon

第 20 章 • ディスクセット (作業) **225**

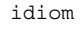

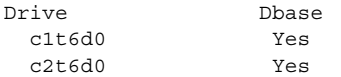

この例では、ディスクセット blue を解放します。この時点では、ディスクセットの 所有者がいないことに注意してください。ホスト lexicon から状態を調べると、誤 解を招くおそれがあります。これは、ホストが調査できるのは、そのホストがディス クセットを所有しているかどうかだけだからです。たとえば、ホスト idiom がディ スクセットを取得したとしても、ホスト lexicon からそのことを知ることはできま せん。 この場合、取得していることを知ることができるのは、ホスト idiom だけで す。

### ▼ ホストまたはディスクセットを削除するには

ディスクセットを削除する場合は、ディスクセットにドライブが含まれていたり、 ディスクセットに他のホストが接続していてはなりません。最後のホストを削除する と、ディスクセットは削除されます。

- **1.** 次のどちらかの方法でディスクセットからホストを 削除し、そのホストが最後のホス トである場合は、ディスクセットも削除します。
	- Solaris 管理コンソール内の「拡張ディスク」から「ディスクセット(Disk Sets)」 ノードを開きます。解放するディスクセットを右クリックし、メニューから「削除 (Delete)」を選択します。詳細は、オンラインヘルプを参照してください。
	- 次の形式の metaset コマンドを実行してディスクセットからホストを削除し、そ のホストが最後のホストである場合は、ディスクセットも削除します。

metaset -s *diskset-name*-d *hostname*

-s *diskset-name* 削除するホストを含むディスクセットの名前です。

-d ディスクセットからホストを削除することを意味します。

*hostname* 削除するホストの名前を指定です。

# **metaset -s blue -d idiom** 詳細は、metaset(1M) のマニュアルページを参照してください。

**2.** metaset コマンドを実行して、このホストがディスクセットから削除されていること を確認します。出力には、現在の **(**所有者側**)** ホストだけが表示され、他のホストがす でに削除されていることがわかります。

# **metaset -s blue** Set name = blue, Set number = 1

Host Owner lexicon Yes

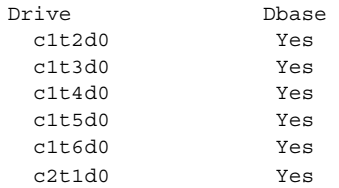

## 例 — ディスクセットから最後のホストを削除する

lexicon# **metaset -s blue -d lexicon** lexicon# **metaset -s blue**

metaset: lexicon: setname "blue": no such set

この例では、ディスクセット blue から最後のホストを削除します。

第 20 章 • ディスクセット (作業) **227**

Solaris ボリュームマネージャの管理 • 2002 年 5 月

## 第 **21** 章

# Solaris ボリュームマネージャの保守 ( 作業)

この章では、Solaris ボリュームマネージャの一般的な記憶域管理に関連する保守作業 について説明します。

この章の内容は次のとおりです。

- 229 ページの「Solaris ボリュームマネージャの保守 (作業マップ)」
- 230 ページの「Solaris ボリュームマネージャ構成の表示」
- 233 ページの「ボリューム名の変更」
- 236 ページの「構成ファイルの使用」
- 238 ページの「Solaris ボリュームマネージャのデフォルト値の変更」
- 240 ページの「ファイルシステムの拡張」
- 242 ページの「RAID 1 および RAID 5 ボリューム内のコンポーネントの交換と有 効化の概要」

# Solaris ボリュームマネージャの保守 (作 業マップ)

次のに、Solaris ボリュームマネージャの保守に必要な作業を示します。

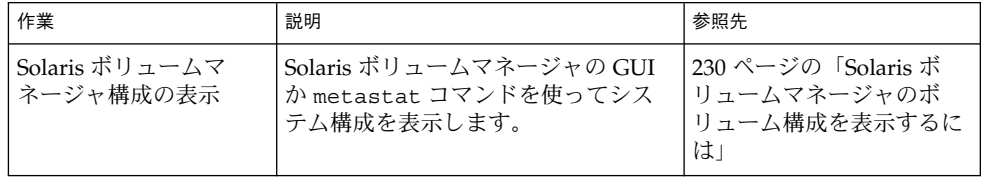

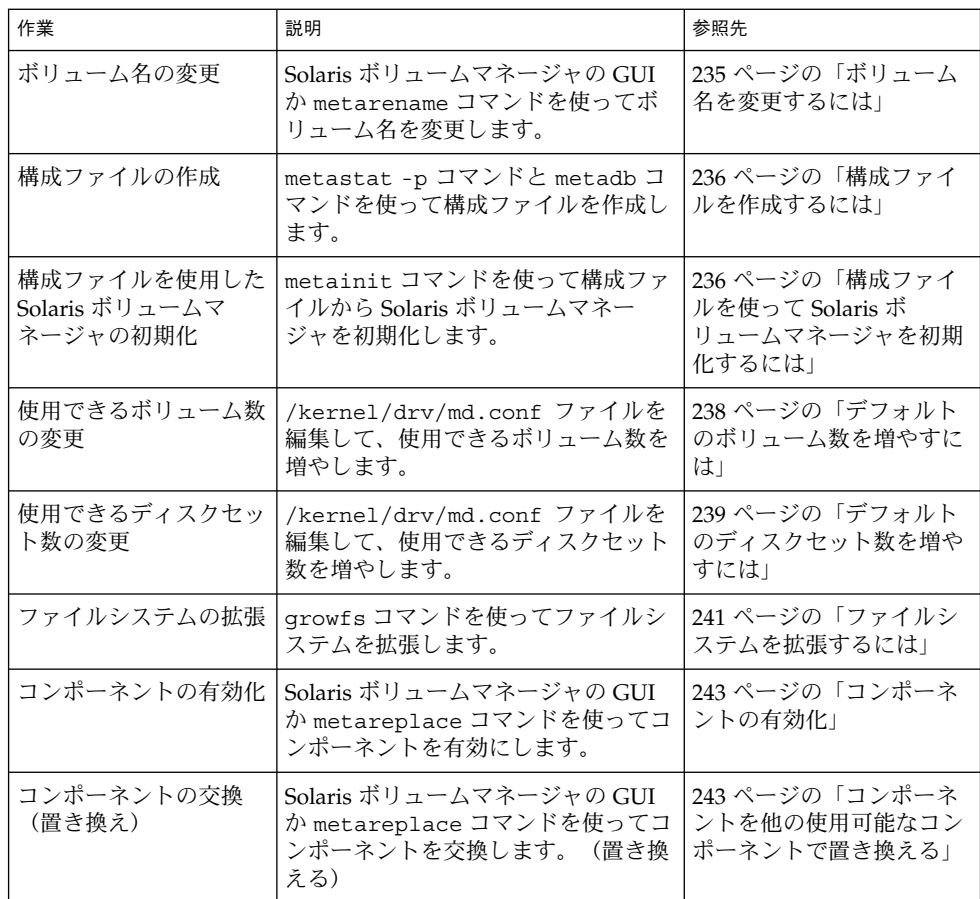

Solaris ボリュームマネージャ構成の表示

- ▼ Solaris ボリュームマネージャのボリューム構成を 表示するには
	- 次のどちらかの方法でボリューム構成を表示します。
		- Solaris 管理コンソール内の「拡張ディスク」から「ボリューム (Volumes)」 ノードを開きます。詳細は、オンラインヘルプを参照してください。
		- 次の形式の metastat コマンドを実行します。

**<sup>230</sup>** Solaris ボリュームマネージャの管理 • 2002 年 5 月

metastat -p -i *component-name*

- -p は、md.tab ファイルの作成に適した要約を出力することを意味します。
- -i は、すべてのデバイスがアクセス可能かどうかを検証することを意味しま す。
- component-name は表示するボリュームの名前です。ボリューム名を指定しない と、すべてのコンポーネントが表示されます。

ヒント **–** metastat の出力はソートされていません。構成リストを編集したい場合 は、metastat -p コマンドの出力を入力にして sort または grep コマンドを実行 してください。

詳細は、metastat(1M)のマニュアルページを参照してください。

### 例 — Solaris ボリュームマネージャのボリューム構成を表 示する

metastat コマンドの出力例を以下に示します。

#### # **metastat**

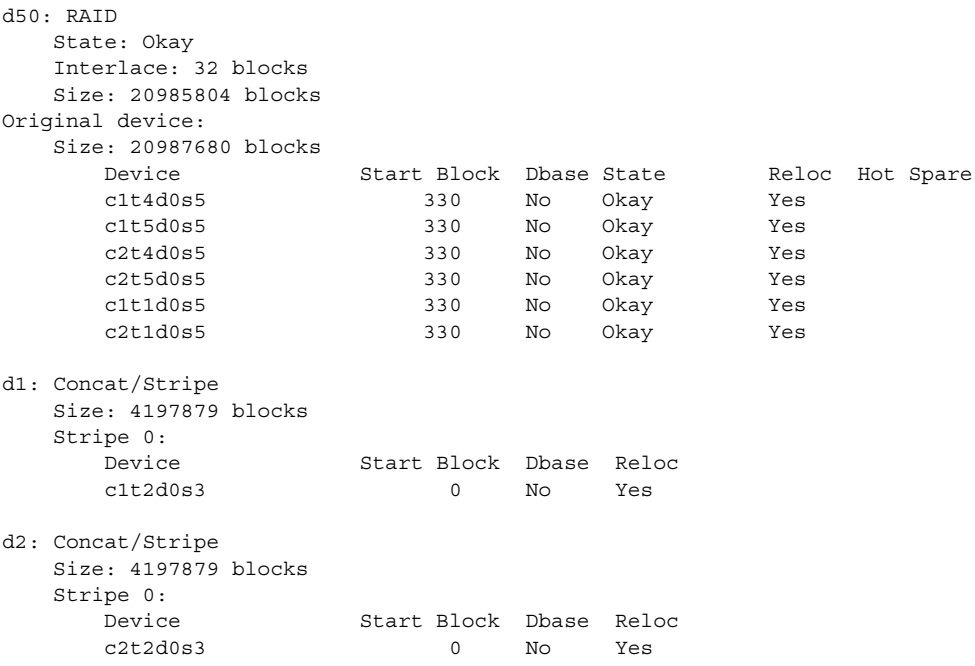

d80: Soft Partition

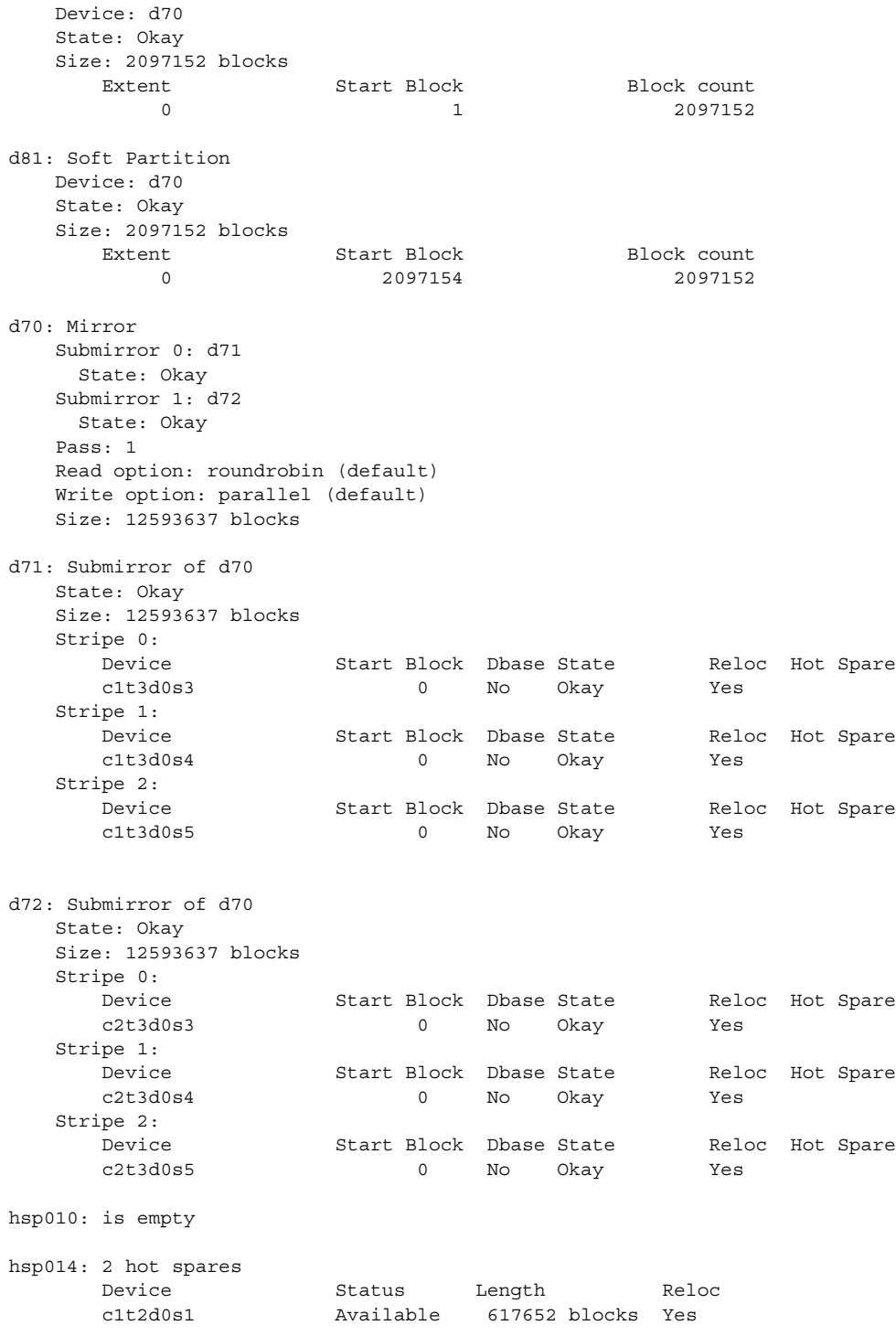

**232** Solaris ボリュームマネージャの管理 • 2002 年 5 月

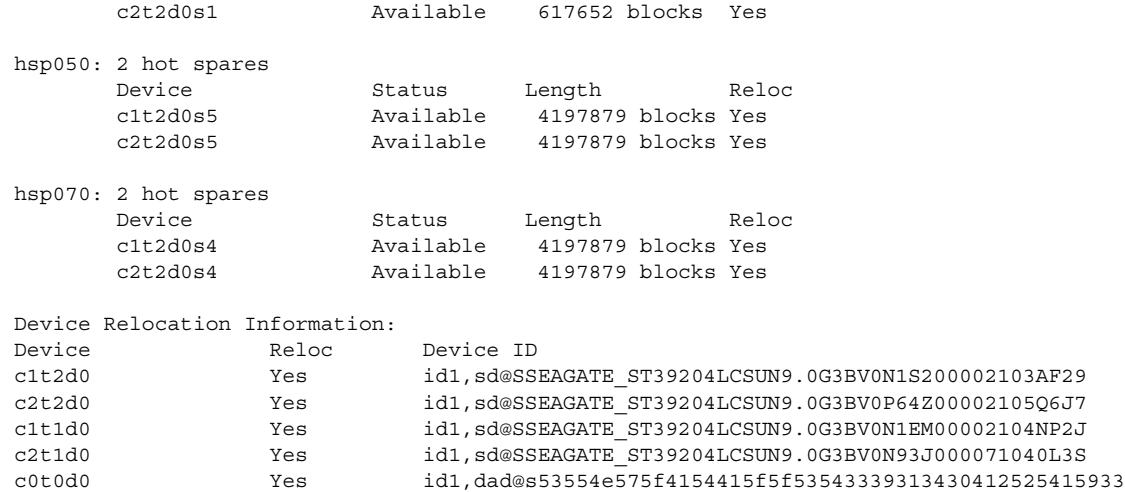

## ボリューム名の変更

### ボリューム名を変更するための背景情報

metarename コマンドに -x オプションを指定することによって、親子関係のあるボ リュームの名前を交換できます。詳細は、235 ページの「ボリューム名を変更するに は」と、metarename(1M) のマニュアルページを参照してください。

Solaris ボリュームマネージャでは、多少の制約はありますが、ほとんどのタイプのボ リュームの名前をいつでも変更できます。

ボリューム名の変更や交換は、ボリューム名を管理する上で便利な機能です。たとえ ば、ファイルシステムのすべてのマウントポイントをある範囲の数値内に収めること ができます。あるいは、論理ボリュームの命名規則に従ってボリューム名を変更した り、トランザクションボリュームの名前にそのボリュームを構成しているボリューム が使用している名前と同じものを使用することができます。

ボリューム名を変更するときは、ボリュームが使用中でないことを確認してくださ い。ファイルシステムとして使用されている場合は、マウントされていたり、swap として使用されていないことを確認してください。データベースなど、raw デバイス を使用するその他のアプリケーションは、独自の方法でデータへのアクセスを停止で きなければなりません。

ボリューム名の変更に伴う特別な考慮事項は、次のとおりです。

- 次のものを除く任意のボリュームの名前を変更できます。
	- ソフトパーティション
	- ソフトパーティションが直接作成されているボリューム
	- ログデバイスとして使用されているボリューム
	- ホットスペア集合
- ディスクセット内のボリュームの名前を変更することはできますが、それによっ て、そのボリュームを別のディスクセットに移動することはできません。

ボリューム名の変更は、Solaris 管理コンソール内の「拡張ディスク」かコマンド行 (metarename(1M) コマンド) から行うことができます。

### ボリューム名の交換

metarename コマンドの -x オプションを使用すれば、ボリュームの名前とそのボ リュームを構成するデバイスの名前を交換できます。たとえば、この交換は、ミラー とそのサブミラーの間や、トランザクションボリュームとそのマスターデバイスの間 で行うことができます。

注 **–** ボリューム名の交換には、コマンド行を使用する必要があります。この機能は、 現在のところ Solaris ボリュームマネージャの GUI にはありません。 ただし、ボ リューム名の変更はコマンド行からでも GUI からでも行えます。

metarename -x コマンドを使用すれば、既存ボリュームを簡単にミラー化したりミ ラー解除したりできます。あるいは、既存ボリュームからトランザクションボリュー ムを簡単に作成したり削除したりできます。

- 使用されているボリュームの名前を変更することはできません。このタイプのボ リュームの例としては、マウントされているファイルシステム、 swap として使用 されているボリューム、アプリケーションやデータベースのアクティブ記憶領域と して使用されているボリュームなどが挙げられます。したがって、metarename コマンドを使用する前に、名前を変更するボリュームへのすべてのアクセスを停止 する必要があります。たとえば、マウントされているファイルシステムのマウント を解除します。
- 障害のあるボリュームや、ホットスペアが使用されているボリュームを交換するこ とはできません。
- 交換するボリュームは、親子関係のあるものでなければなりません。たとえば、マ スターデバイスであるミラー内のストライプと、トランザクションボリュームを直 接交換することはできません。
- トランザクションデバイスのメンバー間で交換を行う場合は、-f (強制) フラグを 使用する必要があります。
- ロギングデバイスの交換(または名前の変更)を行うことはできません。交換が必 要な場合は、ロギングデバイスを切断し、名前を変更してから、トランザクション データベースに再び接続します。あるいは、ロギングデバイスを切断してから、適

切な名前をもつ別のロギングデバイスを接続します。

■ 交換できるのはボリュームだけです。スライスやホットスペアは交換できません。

### ▼ ボリューム名を変更するには

- **1.** ボリューム名の要件 **(45** ページの「ボリューム名」**)** と **233** ページの「ボリューム名を 変更するための背景情報」を確認します。
- **2.** このボリュームを使用するファイルシステムのマウントを解除します。
- **3.** 次のどちらかの方法でボリューム名を変更します。
	- Solaris 管理コンソール内の「拡張ディスク」から「ボリューム (Volumes)」 ノードを開き、名前を変更するボリュームを選択します。そのアイコンを右クリッ クし、「プロパティ(Properties)」オプションを選択して、画面の指示に従って ボリューム名を変更します。詳細は、オンラインヘルプを参照してください。
	- 次の形式の metarename コマンドを実行します。

metarename *old-volume-name new-volume-name*

- *old-volume-name* は既存のボリュームの名前です。
- *new-volume-name* は既存のボリュームに指定する新しい名前です。

詳細は、metarename(1M) のマニュアルページを参照してください。

- **4.** 必要であれば、エントリが新しいボリューム名を参照するように /etc/vfstab ファ イルを編集します。
- **5.** ファイルシステムを再びマウントします。

### 例 — ファイルシステムとして使用されているボリューム の名前を変更する

#### # **umount /home**

# **metarename d10 d100** d10: has been renamed to d100

*(*ファイルシステムが新しいボリュームを参照するように */etc/vfstab* ファイルを編集する*)* # **mount /home**

この例では、ボリュームの名前 d10 を d100 に変更します。d10 にはマウントされて いるファイルシステムが格納されているため、ボリューム名を変更するためには、こ のファイルシステムのマウントを解除する必要があります。このファイルシステムの エントリが /etc/vfstab ファイル内に存在している場合は、そのエントリが新しい ボリューム名を参照するように変更します。

/dev/md/dsk/d10 /dev/md/rdsk/d10 /docs ufs 2 yes -

上記の行を次のように変更します。

/dev/md/dsk/d100 /dev/md/rdsk/d100 /docs ufs 2 yes -

次に、ファイルシステムを再びマウントします。

注 **–** 既存のミラーやトランザクションボリュームが存在する場合、metarename -x コマンドでミラーやトランザクションボリュームを削除しても、そのボリュームを構 成するボリュームのデータは保持できます。たとえば、トランザクションボリューム の場合には、マスターデバイスが ボリューム (RAID 0、RAID 1、または RAID 5 ボ リューム) である限り、そのボリュームのデータは保持されます。

## 構成ファイルの使用

Solaris ボリュームマネージャの構成ファイルには、Solaris ボリュームマネージャの基 本情報の他に、構成を再設定するのに必要なほとんどのデータが含まれています。次 の各項では、構成ファイルに関連する作業について説明します。

## ▼ 構成ファイルを作成するには

**● Solaris** ボリュームマネージャ環境用のすべてのパラメータを適切に設定した ら、metastat -p コマンドで /etc/lvm/md.tab ファイルを作成します。

#### # **metastat -p> /etc/lvm/md.tab**

このファイルには、metainit や metahs コマンドで使用するすべてのパラメータが 記述されています。このファイルは、類似した複数の環境を設定したり、障害発生時 に構成を再作成したりするときに使用されます。

md.tab ファイルについては、293 ページの「md.tab ファイルの概要」を参照してく ださい。

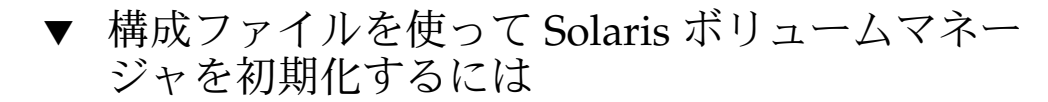

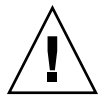

注意 **–** この手順は、Solaris ボリュームマネージャ構成が完全に失われたときや、保存 されている構成ファイルから構成を新たに作成する場合にだけ使用してください。

状態データベースに保持されていた情報が失われた場合 (たとえば、すべての状態 データベースの複製が削除された後にシステムを再起動した) でも、md.cf または md.tab ファイルを使って Solaris ボリュームマネージャ構成を復元できます。ただ し、状態データベースが失われた後にボリュームがまったく作成されていない場合に 限ります。

注 **–** md.cf ファイルには、アクティブなホットスペアの情報は格納されません。その ため、Solaris ボリュームマネージャ構成が失われたときにホットスペアが使用されて いると、アクティブなホットスペアを使用していたボリュームの内容は破壊されてい ることがあります。

これらのファイルについては、md.cf(4) のマニュアルページと md.tab(4) のマ ニュアルページを参照してください。

- **1.** 状態データベースの複製を作成します。 詳細は、64 ページの「状態データベースの複製の作成」を参照してください。
- **2.** /etc/lvm/md.tab ファイルを作成または更新します。
	- Solaris ボリュームマネージャ構成最後の状態を回復する場合は、md.cf ファイル を md.tab ファイルにコピーします。
	- 保存されている md.tab ファイルのコピーを使って新しい Solaris ボリュームマ ネージャ構成を作成する場合は、このコピーを /etc/lvm/md.tab に置きます。
- **3.** 「新しい」md.tab ファイルを編集してから次の作業を行います。
	- 新しい構成を作成している場合や、クラッシュの後で構成を回復している場合に は、ミラーを 1 面ミラーとして構成します。ミラーの各サブミラーのサイズが同じ でない場合は、もっとも小さいサブミラーをこの 1 面ミラーのために使用する必要 があります。そうしないと、データを失うおそれがあります。
	- 既存の構成を回復している場合、Solaris ボリュームマネージャが正常に終了して いるのであれば、ミラー構成を多面ミラーのままにして回復します。
	- RAID 5 ボリュームの場合は、デバイスの再初期化を防止するために -k オプショ ンを指定します。詳細は、metainit(1M) のマニュアルページを参照してくださ い。
- **4.** 次の形式の metainit コマンドを使って md.tab ファイルのエントリの構文だけを チェックします **(**実際の処理は行われない**)**。

# **metainit** -n -a *component-name*

- -n は、デバイスを実際には作成しないことを意味します。このオプションでは、 期待どうりの結果が得られるかどうかだけを確認します。
- -a は、デバイスをアクティブにすることを意味します。
- component-name は、初期化するコンポーネントの名前です。コンポーネントを指 定しないと、すべてのコンポーネントが作成されます。

- **5.** 前の手順で特に問題がなければ、md.tab ファイルを使ってボリュームとホットスペ ア集合を作成し直します。
	- # **metainit** -a *component-name*
	- -a は、デバイスをアクティブにすることを意味します。
	- component-name は、初期化するコンポーネントの名前です。コンポーネントを指 定しないと、すべてのコンポーネントが作成されます。
- **6.** 必要であれば、metattach コマンドを使って **1** 面ミラーを多面ミラーにします。
- **7.** ボリューム上のデータが正しいこと確認します。

## Solaris ボリュームマネージャのデフォル ト値の変更

Solaris ボリュームマネージャ構成では、次のデフォルト値が使用されています。

- ディスクセット当たり 128 個の ボリューム
- 4つのディスクセット
- 状態データベースの複製

ボリュームの合計数とディスクセットの数は、必要に応じて変更できます。この節で は、そのための手順について説明します。

### ▼ デフォルトのボリューム数を増やすには

この手順では、デフォルトのボリューム数 128 を増やします。 指定できる最大数は 8192 です。

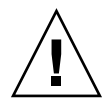

注意 **–** この数を減らした場合、前の数と新しい数の間にあるボリュームは使用不能に なり、データを失うおそれがあります。「md: d200: not configurable, check /kernel/drv/md.conf」というメッセージが表示された場合は、md.conf ファイ ルを編集し、この手順に従ってボリュームの数を増やす必要があります。

- **1.** 前提条件 **(268** ページの「障害追跡の前提条件」**)** を確認します。
- **2.** /kernel/drv/md.conf ファイルを編集します。
- **3.** nmd フィールドの値を変更します。設定できる最大数は **8192** です。
- **4.** 変更を保存します。
- **238** Solaris ボリュームマネージャの管理 2002 年 5 月

**5.** 再構成のために再起動を行なってボリューム名を作成します。

# **boot -r**

例 —md.conf ファイル

ボリューム数として 256 が設定されている md.conf ファイルの例を以下に示しま す。 # #ident "@(#)md.conf 1.7 94/04/04 SMI" # # Copyright (c) 1992, 1993, 1994 by Sun Microsystems, Inc. # # #pragma ident "@(#)md.conf 2.1 00/07/07 SMI" # # Copyright (c) 1992-1999 by Sun Microsystems, Inc. # All rights reserved. # name="md" parent="pseudo" nmd=**256** md\_nsets=4;

## デフォルトのディスクセット数を増やすには

この手順では、デフォルトのディスクセット数 4 を増やします。

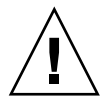

注意 **–** ディスクセットがすでに設定されている場合は、デフォルトのディスクセット 数を減らさないでください。この数を減らすと、既存のディスクセットが使用不能に なるおそれがあります。

- **1.** 前提条件 **(268** ページの「障害追跡の前提条件」**)** を確認します。
- **2.** /kernel/drv/md.conf ファイルを編集します。
- **3.** md\_nsets フィールドの値を変更します。設定できる最大数は **32** です。
- **4.** 変更を保存します。
- **5.** 再構成のために再起動を行なってボリューム名を作成します。

# **boot -r**

例 —md.conf ファイル

5 つの共有ディスクセットを使用できるように設定されている md.conf ファイルの例 を以下に示します。md\_nsets の値が 6 であるため、5 つの共有ディスクセットと 1 つのローカルディスクセットを使用できます。

# # #pragma ident "@(#)md.conf 2.1 00/07/07 SMI" # # Copyright (c) 1992-1999 by Sun Microsystems, Inc. # All rights reserved. # name="md" parent="pseudo" nmd=128 md\_nsets=**6**; # Begin MDD database info (do not edit) ... # End MDD database info (do not edit)

# ファイルシステムの拡張

ファイルシステムが格納されているボリュームを拡張 (領域を追加) したときに、その ボリュームに UFS が格納されている場合は、ファイルシステムを拡張して新しい領域 が認識されるようにする必要があります。ファイルシステムの拡張は、growfs コマ ンドを使って手動で行う必要があります。growfs コマンドは、マウントされている ファイルシステムも拡張できます。ただし、growfs コマンドの実行中は、ファイル システムに書き込みアクセスを行うことはできません。

データベースなど、raw デバイスを使用するアプリケーションは、独自の方法で領域 を拡張できなければなりません。Solaris ボリュームマネージャには、この機能はあり ません。

growfs コマンドは、ファイルシステムを拡張する間、マウントされているファイル システムを「書き込みロック」します。ファイルシステムが書き込みロックされてい る時間を短縮する必要がある場合は、ファイルシステムを段階的に拡張できます。た とえば、1G バイトのファイルシステムを 2G バイトに拡張する場合は、-s オプショ ンを使って新しいファイルシステムの合計サイズを拡張処理の各段階で指定すること によって、ファイルシステムを 16M バイト単位で拡張できます。

拡張処理の間はファイルシステムが書き込みロックされるため、このファイルシステ ムへの書き込みは実行できません。書き込みアクセスは growfs コマンドがファイル システムのロックを解除するまで自動的に中断され、ロックが解除されると再開され ます。読み取りアクセスには影響はありませんが、ロックが行われている間の読み取 りアクセス時間は保証されません。

**240** Solaris ボリュームマネージャの管理 • 2002 年 5 月

### スライスやボリュームを拡張するための背景情報

注 **–** Solaris ボリュームマネージャのボリュームは拡張することはできますが、縮小す ることはできません。

- ボリュームは、ファイルシステム、アプリケーション、データベースのいずれで使 用されていても拡張できます。RAID 0 (ストライプ方式と連結方式) ボリューム RAID 1 (ミラー) ボリューム、RAID 5 ボリュームだけでなく、ソフトパーティ ションも拡張できます。
- ファイルシステムが格納されているボリュームを連結できます。 ファイルシステ ムが UFS であれば、growfs コマンドを使って、このファイルシステムを、拡張 された領域まで拡張できます。このとき、データへの読み取りアクセスは中断され ません。
- いったん拡張されたファイルシステムは、UFS の制約により、縮小することはで きません。
- raw デバイスを使用するアプリケーションやデータベースは、独自の方法で領域を 増やし、それを認識できなければなりません。Solaris ボリュームマネージャに は、この機能はありません。
- RAID5ボリュームにコンポーネントを追加すると、コンポーネントはデバイスへ の連結になります。新しいボリュームにはパリティ情報は格納されませんが、この コンポーネントのデータは、ボリュームに対して行われる全体的なパリティ計算に よって保護されます。
- コンポーネントを追加することによってログデバイスを拡張できます。再起動時に Solaris ボリュームマネージャは新しい領域を自動的に認識するため、growfs コ マンドを実行する必要はありません。
- ソフトパーティションを拡張するには、そのパーティションを構成するボリューム またはスライスから領域を追加します。その他のボリュームはすべて、スライスを 追加することによって拡張できます。

### ▼ ファイルシステムを拡張するには

- **1. 49** ページの「**Solaris** ボリュームマネージャ要素を作成するための前提条件」を確認 します。
- **2.** growfs コマンドを使ってローカルボリュームの **UFS** を拡張します。

# **growfs -M** */mount-point* **/dev/md/rdsk/***volumename* 詳細は、次の例と growfs(1M) のマニュアルページを参照してください。

### 例 — ファイルシステムを拡張する

# **df -k**

Filesystem kbytes used avail capacity Mounted on

/dev/md/dsk/d10 69047 65426 0 100% /home2 ... # **growfs -M /home2 /dev/md/rdsk/d10** /dev/md/rdsk/d10: 295200 sectors in 240 cylinders of 15 tracks, 82 sectors 144.1MB in 15 cyl groups (16 c/g, 9.61MB/g, 4608 i/g) super-block backups (for fsck -F ufs -o b=#) at: 32, 19808, 39584, 59360, 79136, 98912, 118688, 138464, 158240, 178016, 197792, 217568, 237344, 257120, 276896, # **df -k** Filesystem kbytes used avail capacity Mounted on ... /dev/md/dsk/d10 138703 65426 59407 53% /home2 ...

...

この例では、新しいスライスがボリューム d10 にすでに追加されています。このボ リュームには、マウントされているファイルシステム /home2 があります。 growfs コマンドでは、-M オプションを使ってマウントポイントに /home2 を指定し、これ を raw ボリューム /dev/md/rdsk/d10 上に拡張します。growfs コマンドが終了す ると、このファイルシステムはボリューム全体を占めます。拡張の前後で df -hk コ マンドを使用すれば、全体のディスク容量を確認できます。

注 **–** ミラーやトランザクションボリュームの場合は、サブミラーやマスターデバイス に領域を追加する場合でも、必ずトップレベルのボリューム (サブミラーやマスター デバイスではなく) に対して growfs コマンドを実行する必要があります。

# RAID 1 および RAID 5 ボリューム内の コンポーネントの交換と有効化の概要

Solaris ボリュームマネージャには、RAID 1 (ミラー) および RAID 5 ボリューム内の コンポーネントを 交換したり、有効にしたりする機能があります。

Solaris ボリュームマネージャでは、コンポーネントの交換は、サブミラーまたは RAID 5 ボリューム内のコンポーネントをシステム上で使用可能な他のコンポーネン トと交換することを意味します。このプロセスは、コンポーネントの物理的な交換で はなく論理的な交換です。詳細は、243 ページの「コンポーネントを他の使用可能な コンポーネントで置き換える」を参照してください。

コンポーネントの有効化とは、コンポーネントをアクティブにする (または、コン ポーネントをそれ自身で置き換える) ことを意味します。したがって、コンポーネン ト名は変わりません。詳細は、243 ページの「コンポーネントの有効化」を参照して ください。

注 **–** ディスクエラーから回復するときは、/var/adm/messages を調べ、発生した エラーを特定してください。エラーが一時的なものであり、ディスク自体に問題がな い場合は、コンポーネントを有効にしてみます。また、format コマンドを使って ディスクをテストすることもできます。

### コンポーネントの有効化

コンポーネントを有効にする必要があるのは次のような場合です。

- Solaris ボリュームマネージャが物理ディスクにアクセスできない場合。この問題 は、たとえば、電源が切断されていたり、ドライブケーブルが外れていることが原 因で発生します。Solaris ボリュームマネージャは、コンポーネントを「保守 (Maintenance)」状態に変更します。この場合には、電源を復旧したり、ケーブ ルを接続し直したりしてドライブを使用可能にしてから、ボリュームのコンポーネ ントを有効にする必要があります。
- 物理ディスクに、ディスクに関連しない一時的な障害があると考えられる場合。 コンポーネントが「保守(Maintenance)」状態であれば、そのコンポーネントを 有効にするだけでコンポーネントを修復できる場合があります。これで問題が解決 しない場合は、ディスクドライブを物理的に交換してからそのコンポーネントを有 効にするか、システム上の他の使用可能なコンポーネントでそのコンポーネントを 置き換える必要があります。

ドライブを物理的に置き換える場合は、新しいドライブを前のものと同じように パーティション分割し、各コンポーネント上に十分な領域を確保する必要がありま す。

注 **–** 交換対象のドライブ上に状態データベースの複製やホットスペアがないか必ず チェックしてください。状態データベースの複製がエラー状態になっている場合は、 ディスクを交換する前にその複製を削除し、交換後にコンポーネントを有効にしてか ら同じサイズで作成し直す必要があります。ホットスペアについても同じように処理 してください。

### コンポーネントを他の使用可能なコンポーネント で置き換える

既存のコンポーネントを他の未使用のコンポーネントで置き換える (または交換する) には、metareplace コマンドを使用します。

このコマンドを使用できるのは、次のような場合です。

■ ディスクドライブに障害があり、代わりになるドライブはないが、システム上に使 用可能なコンポーネントが他にある場合。

どうしても交換する必要があるが、システムを停止したくない場合には、この方法 を使用します。

■ ソフトエラーが発生した場合。

Solaris ボリュームマネージャではミラー/サブミラーや RAID 5 ボリュームが「正 常(Okay)」であっても、物理ディスクがソフトエラーを報告することがありま す。問題のコンポーネントを他の使用可能なコンポーネントで置き換えると、ハー ドウェアエラーの発生を防止するための予防的保守を実行できます。

■ 性能の調整を行いたい場合。

たとえば、Solaris 管理コンソール内の「拡張ディスク」の性能監視機能を使え ば、RAID 5 ボリュームの特定のコンポーネントが「正常(Okay)」状態であって も、平均して高い負荷を処理していることがわかります。その場合には、ボリュー ムの負荷を均一化するために、このコンポーネントを、これより使用率の低いディ スクのコンポーネントで置き換えることができます。このような処理は、ボリュー ムへのサービスを中断せずにオンラインで行うことができます。

### 「保守 (Maintenance) 」状態と「最後にエラー (Last Erred) 」状態

ミラーや RAID 5 ボリュームのコンポーネントにエラーが発生すると、Solaris ボ リュームマネージャはそのコンポーネントを「保守 (Maintenance) 」状態にします。 これ以降、「保守 (Maintenance) 」状態のコンポーネントには読み書きは実行されま せん。同じボリューム内の他のコンポーネントで次のエラーが発生した場合、そのエ ラーの処理方法は、ボリュームのタイプによって異なります。RAID 1 ボリュームで は、多数のコンポーネントが「保守 (Maintenance) 」状態になっても、読み取りや書 き込みを継続できることがあります。RAID 5 ボリュームは、その定義からして、 「保守 (Maintenance) 」状態のコンポーネントが 1 つだけであれば、引き続き動作し ます。

RAID 0 や RAID 5 ボリュームのコンポーネントにエラーが発生し、読み取りに使用で きる冗長コンポーネントが存在しない場合、たとえば、RAID 5 ボリューム内の 1 つ のコンポーネントが「保守 (Maintenance) 」状態になった場合、冗長コンポーネント が存在しないため、次に障害が発生したコンポーネントは「最後にエラー (Last Erred) 」状態になります。ミラーや RAID 5 ボリュームの 1 つのコンポーネントが 「最後にエラー (Last Erred) 」状態になっても、そのコンポーネントに対してはまだ 入出力が試みられます。これは、Solaris ボリュームマネージャからは「最後にエラー (Last Erred) 」状態のコンポーネントに最新の正しいデータコピーが含まれているよ うに見えるからです。「最後にエラー (Last Erred) 」状態のコンポーネントを含むボ リュームは正常なデバイス (ディスク) のように動作し、アプリケーションに入出力エ ラーを返します。通常、この時点では、データの一部がすでに失われています。

必ず「保守 (Maintenance) 」状態のコンポーネントを先に交換してから、「最後にエ ラー (Last Erred) 」状態のコンポーネントを交換します。コンポーネントを置き換 え、再同期を取ったら、metastat コマンドを使ってコンポーネントの状態を確認 し、データの妥当性を検証します。

ミラー – コンポーネントが「保守 (Maintenance) 」状態である限り、データは失われ ていません。コンポーネントをどのような順序で置き換え、有効にしてもかまいませ ん。コンポーネントが「最後にエラー (Last Erred) 」状態の場合は、「保守 (Maintenance) 」状態の他のすべてのコンポーネントを置き換えてから、このコン ポーネントを置き換えます。「最後にエラー (Last Erred) 」状態のコンポーネントを 置き換えたり有効にすることは、通常、一部のデータがすでに失われていることを意 味します。ミラーの修復後に、ミラー上のデータの妥当性を必ず確認します。

RAID 5 ボリューム – RAID 5 ボリュームは、1 つのコンポーネントの障害に耐えるこ とができます。「保守 (Maintenance) 」状態のコンポーネントが 1 つである限り、そ のコンポーネントを置き換えてもデータが失われることはありません。他のコンポー ネントに障害が発生すると、そのコンポーネントは「最後にエラー (Last Erred) 」状 態になります。この時点で RAID 5 ボリュームは読み取り専用になります。必要な回 復処置を行なって、RAID 5 ボリュームを安定状態にし、データ損失の可能性を減ら します。RAID 5 ボリュームが「最後にエラー (Last Erred) 」状態の場合には、データ がすでに失われている可能性が高くなります。RAID 5 ボリュームを修復したら、必 ずデータを検証してください。

### ミラーおよび RAID 5 ボリューム内のスライスを交 換または有効にするための背景情報

ミラーまたは RAID 5 ボリューム内のコンポーネントを交換する場合には、次の指針 に従ってください。

- 必ず「保守 (Maintenance) 」状態のコンポーネントを先に交換してから、「最後に エラー (Last Erred) 」状態のコンポーネントを交換します。
- コンポーネントを交換して再同期を取ったら、metastat コマンドを使ってボ リュームの状態を確認し、データが正しいことを検証します。 「最後にエラー (Last Erred) 」状態のコンポーネントを交換したり有効にすることは、通常、一部 のデータがすでに失われていることを意味します。ボリュームの修復後に、その データが正しいことを必ず確認してください。UFS の場合は、fsck コマンドを 使って「メタデータ」(ファイルシステムの構造) を検証してから、実際のユーザー データをチェックする必要があります。 (実際には、ユーザーが各自のファイルを 確認する必要があります。)データベースなどのアプリケーションは、独自の方法 で内部のデータ構造を検証できなければなりません。
- コンポーネントを交換する場合は、状態データベースの複製やホットスペアが存在 していないか必ずチェックします。エラー状態の状態データベースの複製がある場 合は、物理ディスクを交換する前に削除する必要があります。そして、コンポーネ ントを有効にする前に、この状態データベースの複製を追加してください。ホット スペアの場合も同じ処理が必要です。
- RAID5ボリューム コンポーネントの交換中、データは、現在使用中のホットス ペアか RAID レベル 5 パリティ (ホットスペアが使用されていない場合) を使用し て復元されます。

- RAID1ボリューム コンポーネントを交換すると、新しいコンポーネントとミ ラーの残りのコンポーネントとの間で、再同期が自動的に開始されます。再同期が 終了すると、新しいコンポーネントは読み書きが可能になります。一方、コンポー ネントのデータがホットスペアから復元されると、ホットスペアは「使用可能 (Available) 」の状態にされ、他のスペア交換に使用できる状態になります。
- 新しいコンポーネントのサイズは、古いコンポーネントを置き換えられるだけの大 きさでなければなりません。
- 「最後にエラー (Last Erred)」状態のデバイスを交換する場合は、用心のためにす べてのデータのバックアップをとってください。

注 **–** サブミラーや RAID 5 ボリュームは、障害が発生したコンポーネントの代わりに ホットスペアを使用していることがあります。障害が発生したコンポーネントをこの 手順で有効にしたり、交換したりすると、そのホットスペアはホットスペア集合で 「使用可能 (Available) 」状態に戻り、使用可能になります。

## 第 **22** 章

# Solaris ボリュームマネージャで構築可 能な最善の記憶装置構成

この章では、Solaris ボリュームマネージャを使用して構築できる最善の記憶装置構成 について、現実的な構成例を示して説明します。まず一般的な構成について説明し、 次にその構成の分析を行い、最後に要件にもっとも合った推奨 (最善の) 構成を示しま す。

この章では、次の内容について説明します。

- 247 ページの「小規模なサーバーを運用する場合の構成例」
- 249 ページの「ネットワーク接続された記憶装置に対して Solaris ボリュームマ ネージャを使用する場合の構成例」

## 小規模なサーバーを運用する場合の構成 例

分散コンピューティング環境においては、ISP や、地理的に分散した営業所、テレコ ムサービスプロバイダは、類似したまたは同じサーバーを複数の場所で運用しなけれ ばならないことがよくあります。これらのサーバーは、通常、ルーター、ファイア ウォールサービス、e メールサービス、DNS キャッシュ、Usenet (ネットワーク ニュース) サーバー、DHCP サービスなど、さまざまな場所の要件にもっとも合った 形でサービスを提供します。これらの小規模なサーバーは、次のような共通する要件 を満たす必要があります。

- 高い信頼性
- 高い可用性
- 汎用性と性能に優れたハードウェア

まず最初の構成例として、1 つの SCSI バスと 2 つの内蔵ディスクを備えた Netra シス テムを考えてみます。このシステムはすぐに使用できる構成となっており、分散サー バーとして基本的な機能を備えています。Solaris ボリュームマネージャを使えば、一 部またはすべてのスライスをミラー化し、冗長記憶領域を構成することにより、ディ スク障害に対する保護機能を簡単に強化できます。次の図に構成例を示します。

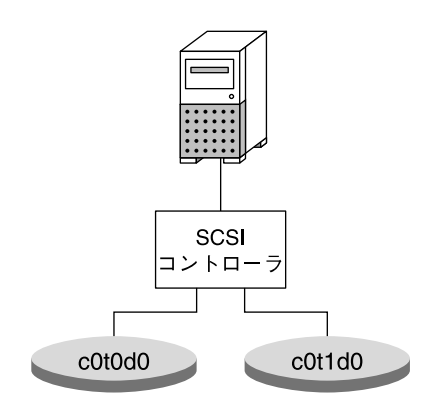

図 **22–1** 小規模なシステム構成

この例のような構成では、ルート (/)、/usr、swap、/var、および /export ファイ ルシステムに加え、状態データベースの複製 (ディスクごとに 1 つ) をミラー化できま す。そのため、各ミラーの片側に障害が発生しても、システム障害に至るとは限りま せん。通常、このようなシステムは、最大 5 つの個別の障害に耐えることができま す。しかし、このシステムは、ディスクやスライスの障害に対して十分に保護されて いるとはいえません。さまざまな潜在的な障害によって致命的なシステム障害が引き 起こされ、オペレータの介入が必要になる場合があります。

この構成は致命的なディスク障害に対してある程度の保護機能を備えていますが、次 のような重大な単一点障害が存在します。

- 1つの SCSI コントローラが単一点障害の原因となり得ます。コントローラに障害 が発生すると、そのコントローラが交換されるまでシステムは停止します。
- 2つのディスクでは、状態データベースの複製の分散という観点からは十分とはい えません。多数決アルゴリズムでは、状態データベースの複製の半数が使用可能で なければ、システムは動作を続けることはできません。また、再起動のためには半 数プラス 1 の複製が必要です。したがって、各ディスクに 1 つの状態データベー スの複製がある場合には、1 つのディスクまたは複製が置かれているスライスに障 害が発生すると、システムは再起動できなくなります (したがって、ミラー化され たルートファイルシステムは無効になります)。各ディスクに 2 つ以上の状態デー タベースの複製がある場合には、1 つのスライスに障害があっても問題はありませ んが、ディスクに障害があると、再起動できなくなります。各ディスクに異なる数 の複製がある場合には、一方のディスクに半数以上の複製が、他方のディスクには 半数未満の複製が存在します。複製の数が少ない方のディスクに障害が発生して も、システムは再起動し、動作を続けられますが、複製の数が多い方のディスクに 障害が発生すると、システムはただちにパニック状態になります。

結論として、このシステムについては、1 つのコントローラと 1 つのハードドライブ を追加した構成が「最善の構成」となります。このように構成を修正すると、耐障害 性が大幅に向上します。

## ネットワーク接続された記憶装置に対し て Solaris ボリュームマネージャを使用 する場合の構成例

Solaris ボリュームマネージャは、ネットワーク接続された記憶装置、特に、構成可能 な RAID レベルと柔軟なオプションを備えた記憶装置に対しても使用できます。通 常、Solaris ボリュームマネージャと他のデバイスを組み合わせると、一方だけの場合 よりも優れた性能と柔軟性が得られます。

一般には、冗長性を備えたハードウェア記憶デバイス (RAID 1 および RAID 5 ボ リューム) 上に Solaris ボリュームマネージャの RAID 5 ボリュームを設定しないよう にします。極めて特殊な状況を除けば、性能に悪影響があるだけでなく、冗長性や高 可用性の観点からも得るものはほとんどありません。

一方、RAID 5 ハードウェア記憶デバイスに RAID 5 以外のボリュームを作成するのは 非常に効果的な方法です。これは、 RAID 5 ボリュームが Solaris ボリュームマネー ジャにとって、適切な基本コンポーネントであるためです。ハードウェア RAID 5 を 使用すると、Solaris ボリュームマネージャの RAID 1 ボリュームや、ソフトパーティ ション、その他のボリュームでは、冗長性がより向上します。

注 **–** 類似したソフトウェアデバイスとハードウェアデバイスをいっしょに構成しない ようにします。たとえば、ハードウェア RAID 1 デバイス上にソフトウェア RAID 1 ボリュームを作成しないでください。類似したデバイスを使用すると、性能が低下 し、信頼性が向上することもありません。

RAID 1 ハードウェア記憶デバイス上に作成された Solaris ボリュームマネージャの RAID 1 ボリュームは RAID 1+0 ではありません。Solaris ボリュームマネージャ は、RAID 1 ボリュームを構成する記憶デバイスを正しく認識できないため、RAID 1 +0 機能を提供できません。

ハードウェア RAID 5 デバイスに Solaris ボリュームマネージャの RAID 1 ボリューム を作成し、さらにその上にソフトパーティションを作成すると、柔軟で耐障害性に優 れた構成になります。

第 22 章 • Solaris ボリュームマネージャで構築可能な最善の記憶装置構成 **249**

Solaris ボリュームマネージャの管理 • 2002 年 5 月

第 **23** 章

# 監視とエラーレポート (作業)

Solaris ボリュームマネージャは、スライスレベルの物理エラーのためにボリュームに 書き込みできないなどの問題を検出すると、システム管理者に通知するためにボ リュームの状態を変更します。ただし、Solaris 管理コンソールを通じて Solaris ボ リュームマネージャのグラフィカルユーザーインタフェースを使用したり、 metastat コマンドを実行してボリューム状態の変化を定期的にチェックしないと、 状態の変化をタイムリーに把握することはできません。

この章では、Solaris ボリュームマネージャ SNMP エージェント (Solstice Enterprise Agents™ 監視ソフトウェアのサブエージェント) など、Solaris ボリュームマネージャ のさまざまな監視ツールについて説明します。Solaris ボリュームマネージャ SNMP エージェントを設定して SNMP トラップを報告する方法の他にも、シェルスクリプト を作成して Solaris ボリュームマネージャのさまざまな機能を能動的に監視することが できます。このようなシェルスクリプトは cron ジョブとして動作し、潜在的な問題 が顕在化する前にそれらを検出する上で役立ちます。

この章の内容は次のとおりです。

- 252 ページの「Solaris ボリュームマネージャの監視機能と報告機能(作業マップ)」
- 252 ページの「エラーを周期的にチェックするための mdmonitord デーモンの設 定」
- 253 ページの「Solaris ボリュームマネージャ SNMP エージェントの概要」
- 254 ページの「Solaris ボリュームマネージャ SNMP エージェントの構成」
- 256 ページの「Solaris ボリュームマネージャ SNMP エージェントの制約」
- 257 ページの「cron ジョブによる Solaris ボリュームマネージャの監視」

## Solaris ボリュームマネージャの監視機能 と報告機能 (作業マップ)

次の表に、Solaris ボリュームマネージャのエラーレポート機能を管理するのに必要な 作業を示します。

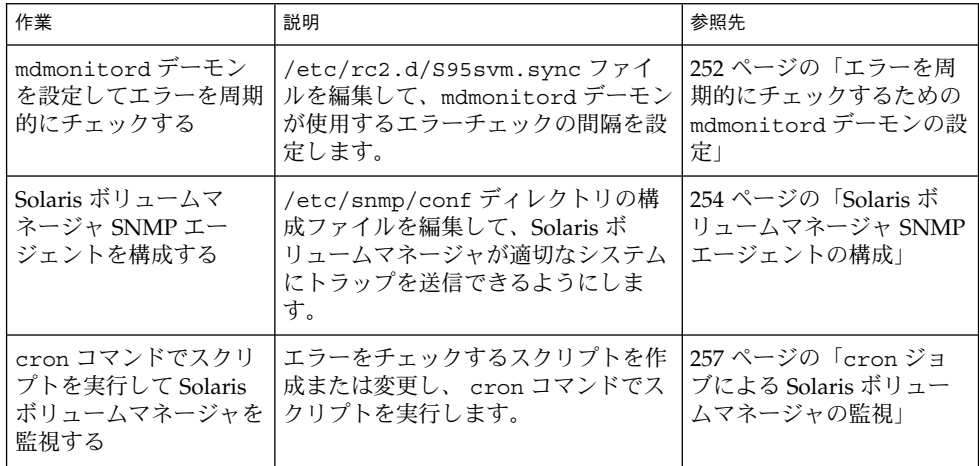

## エラーを周期的にチェックするための mdmonitord デーモンの設定

Solaris ボリュームマネージャには、Solaris ボリュームマネージャボリュームのエラー をチェックする /usr/sbin/mdmonitord デーモンが含まれています。デフォルト では、このプログラムは、書き込みエラーなどにより、いずれかのボリュームでエ ラーが検出された場合にのみ、すべてのボリュームのエラーをチェックします。ただ し、指定の間隔でエラーを能動的にチェックするようにこのプログラムを設定するこ ともできます。
▼ mdmonitord コマンドを設定してエラーを周期的 にチェックするには

/etc/rc2.d/S95svm.sync スクリプトは、起動時に mdmonitord コマンドを実行 します。/etc/rc2.d/S95svm.sync スクリプトを編集して、チェックする間隔を追 加します。

- **1.** スーパーユーザーになります。
- **2.** /etc/rc2.d/S95svm.sync スクリプトを編集し、mdmonitord コマンドで始まる 行に - t フラグとチェックする間隔 **(**秒数**)** を指定します。

```
if [ -x $MDMONITORD ]; then
        $MDMONITORD -t 3600
        error=$?
        case $error in
        0) ;;
        *) echo "Could not start $MDMONITORD. Error $error."
               ;;
        esac
fi
```
**3.** mdmonitord コマンドを停止し、再起動して変更を有効にします。

```
# /etc/rc2.d/S95svm.sync stop
# /etc/rc2.d/S95svm.sync start
```

```
詳細は、mdmonitord(1M) のマニュアルページを参照してください。
```
# Solaris ボリュームマネージャ SNMP エージェントの概要

Solaris ボリュームマネージャ SNMP トラップエージェントには、コアパッケージ SUNWlvmr と SUNWlvma、それに Solstice Enterprise Agent パッケージが必要です。 必要なパッケージは次のとおりです。

- SUNWmibii
- SUNWsacom
- SUNWsadmi
- SUNWsasnm
- SUNWsasnx

第 23 章 • 監視とエラーレポート (作業) **253**

これらのパッケージは Solaris オペレーティング環境の一部なので、パッケージの選択 をインストール時に変更したり、最小限のパッケージ群だけをインストールしたりし なければ、通常はデフォルトでインストールされます。pkginfo *pkgname* コマンド ( たとえば、pkginfo SUNWsasnx) を使って5つのパッケージが存在することを確認し たら、次の各項の説明に従って Solaris ボリュームマネージャ SNMP エージェントを 構成します。

# Solaris ボリュームマネージャ SNMP エージェントの構成

Solaris ボリュームマネージャ SNMP エージェントはデフォルトでは有効にされてい ません。 SNMP トラップを有効にするには、次の手順を実行します。

- ▼ Solaris ボリュームマネージャ SNMP エージェント を構成するには
	- **1.** スーパーユーザーになります。
	- **2.** /etc/snmp/conf/mdlogd.rsrc– 構成ファイルを /etc/snmp/conf/mdlogd.rsrc に移動します。
		- # **mv /etc/snmp/conf/mdlogd.rsrc- /etc/snmp/conf/mdlogd.rsrc**
	- **3.** /etc/snmp/conf/mdlogd.acl ファイルを編集して、**SNMP** トラップをどのホス トに送信するかを指定します。次の部分を探してください。

```
trap = \{{
        trap-community = SNMP-trap
        hosts = corsair
        {
            enterprise = "Solaris Volume Manager"
            trap-num = 1, 2, 3
        }
```
hosts = corsair の行に、Solaris ボリュームマネージャ SNMP トラップの送信先 ホストを指定します。たとえば、SNMP トラップを lexicon に送信する場合は、こ の行を hosts = lexicon に変更します。複数のホストを指定する場合は、hosts = lexicon, idiom のように、ホスト名をコンマで区切って指定します。

**4.** 次に、/etc/snmp/conf/snmpdx.acl ファイルを編集して、**SNMP** トラップをど のホストに送信するかを指定します。

trap = で始まるブロックを探し、ここに前の手順で指定したのと同じホスト名のリ ストを指定します。このセクションは # でコメント文にされていることがあります。 その場合は、必要な行の始めにある # を取り除いてください。このセクションでは他

の行もコメント文にされている場合がありますが、それらの行はそのまま残しておい ても、見やすくするために削除してもかまいません。必要な行のコメントを解除し、 ホスト名の行を変更した後のセクションは次のようになります。

################### # trap parameters # ###################

```
trap = \{{
      trap-community = SNMP-trap
      hosts =lexicon
      {
        enterprise = "sun"
        trap-num = 0, 1, 2-5, 6-16
      }
\## enterprise = "3Com"
# trap-num = 4
\#\# {
# enterprise = "snmp"
# trap-num = 0, 2, 5
\# }
# }
# {
# trap-community = jerry-trap
# hosts = jerry, nanak, hubble
\# {
# enterprise = "sun"
# trap-num = 1, 3
\### enterprise = "snmp"
# trap-num = 1-3
\# }
 }
}
```
注 **–** /etc/snmp/conf/snmpdx.acl ファイルに同じ数の左括弧と右括弧があること を確認してください。

**5.** 前の手順でコメントを解除した、/etc/snmp/conf/snmpdx.acl ファイルのセク ションの中に新しい **Solaris** ボリュームマネージャセクションを追加します。

```
trap-community = SNMP-trap
hosts = lexicon
{
 enterprise = "sun"
 trap-num = 0, 1, 2-5, 6-16
}
{
```
第 23 章 • 監視とエラーレポート (作業) **255**

```
enterprise = "Solaris Volume Manager"
         trap-num = 1, 2, 3
      }
追加する 4 行は、enterprise = "sun" ブロックのすぐ後に挿入する必要がありま
す。
```
**6.** /etc/snmp/conf/enterprises.oid ファイルの最後に次の行を追加します。

"Solaris Volume Manager" "1.3.6.1.4.1.42.104"

**7. Solstice Enterprise Agents** サーバーを停止し、再起動します。

```
# /etc/init.d/init.snmpdx stop
# /etc/init.d/init.snmpdx start
```
注 **–** おそらく、Solaris オペレーティング環境をアップグレードするたび に、/etc/snmp/conf/enterprises.oid ファイルを編集し、その終わりに 手順 6 の行を追加してから、Solaris Enterprise Agents サーバの停止と再起動を行う必要があ ります。

この手順が終わると、SNMP トラップが、指定されたホストに送信されるようになり ます。送信されたトラップを表示するためには、Solstice Enterprise Agents ソフト ウェアなど、適切な SNMP モニターを使用する必要があります。

注 **–** 問題が発生したときにトラップを受信するためには、mdmonitord コマンドを設 定してシステムを定期的にチェックする必要があります。詳細は、252 ページの「エ ラーを周期的にチェックするための mdmonitord デーモンの設定」を参照してくだ さい。 また、その他のエラーチェックオプションについては、257 ページの「cron ジョブによる Solaris ボリュームマネージャの監視」を参照してください。

## Solaris ボリュームマネージャ SNMP エージェントの制約

Solaris ボリュームマネージャ SNMP エージェントには一定の制約があります。その ため、SNMP エージェントは、システム管理者が把握する必要がある、 Solaris ボ リュームマネージャのすべての問題をトラップできるわけではありません。具体的に は、このエージェントは、次の場合にのみトラップを送信します。

- RAID1または RAID5のサブコンポーネントが「保守が必要」状態に移行した場 合。
- ホットスペアが、障害のあるディスクに代わって使用されるようになった場合
- ホットスペアが再同期処理を開始した場合
- ホットスペアが再同期処理を完了した場合
- ミラーがオフライン状態になった場合
- ディスクセットが別のホストに予約されたため、現在のホストがパニック状態に なった場合

RAID 0 ボリュームやソフトパーティションが定義されているディスクが使用不能な 場合など、問題が発生しても、SNMP トラップが送信されない状況は少なくありませ ん。これは、このデバイスに対する読み取りや書き込みが行われた場合でも同様で す。そのような場合、一般に SCSI や IDE のエラーは検出されますが、このようなエ ラーが監視コンソールに報告されるためには、他の SNMP エージェントがトラップを 送信する必要があります。

## cron ジョブによる Solaris ボリュームマ ネージャの監視

- ▼ ボリュームのエラーを自動的にチェックするには
	- **Solaris** ボリュームマネージャ構成のエラーを自動的にチェックするために、cron ユーティリティで定期的に実行できるスクリプトを作成します。 次のスクリプト例は、必要に応じて変更することができます。

注 **–** このスクリプトは、Solaris ボリュームマネージャのエラーチェック機能を自動化 するための基本的なスクリプトです。独自の構成に合わせて変更する必要がありま す。

```
#
#ident "@(#)metacheck.sh 1.3 96/06/21 SMI"
#!/bin/ksh
#!/bin/ksh -x
#!/bin/ksh -v
# ident='%Z%%M% %I% %E% SMI'
#
# Copyright (c) 1999 by Sun Microsystems, Inc.
#
# metacheck
#
# メタデバイス構成の状態をチェックする。問題がある場合は、
# ゼロ以外の終了コードを返す。オプションに応じて e メール通知を送信する。
#
```
第 23 章 • 監視とエラーレポート (作業) **257**

```
# -h
# ヘルプ
# -s setname
# チェックするセットを指定する。デフォルトでは「local」セットがチェックされる。
# -m recipient [recipient...]
# 指定された受信者に e メール通知を送信する。これは
# 最後の引数でなければならない。この通知は簡単な e メールメッセージ
# として送信される。その件名は次のとおり。
# "Solaris Volume Manager Problem: metacheck.who.nodename.setname"
# これには、問題の要約と詳しい情報の入手方法が
示されている。
# 「setname」は -s オプションから、「who」は
# -w オプションからそれぞれとられ、「nodename」は
uname(1) によって報告される。
# e メール通知は次のオプションによっても影響される。
# -f 問題が検出された後の追加メッセージを抑制する
#
# -d 抑制を制御する
# -w だれが e メールを生成したのかを示す
# -t 問題がないときでも e メールを強制的に送る
# -w who
# だれがコマンドを実行しているのかを示す。デフォルトでは、これは
# id(1M) によって報告されるuser-nameである。これは、
# e メール通知を送信する (-m) ときに使用される。
# -f# フィルタ機能を有効にする。フィルタ機能は e メール通知 (-m) に適用される。
# フィルタ機能にはルート権限が必要。e メール通知を送信するときに、
# /etc/lvm/metacheck.setname.pending ファイルを使って
# フィルタを制御する。次のマトリクスは
# フィルタの動作を指定する。
#
# 問題の発見 ファイルあり
# yes no ファイルを作成し、通知を送信する。
# yes yes 現在の日付 (-d datefmt で指定された) が
# キングマイルの日付と異なる場合は、
# 通知を再び送信する。
# no yes ファイルを削除し、問題が解決したことを示す
# ままの ままの ままの ままの ままの エンジェット 通知を送信する。
# no no -t が指定されている場合は、通知を送信する。
#
# -d datefmt
# フィルタ機能 (-f) の日付形式を指定する。 このオプションは、
# e メールで通知を再送する頻度を制御する。
# 指定された形式 (strftime(3C)) に基づく現在の日付が
# /etc/lvm/metacheck.setname.pending ファイルに含まれている日付
# と同じなら、メッセージは抑制される。
# デフォルトの日付形式は「%D」で、通知を 1 日に 1 回再送する
# ことを意味する。
# -t
# テストモード。問題がない場合でも、e メールの生成を有効にする。
# この機構や e メールアドレスを全体的に確認するときに使用する。
#
#
# 次のオプションは、メタチェックを crontab に組み込む。
# たとえば、次の root crontab エントリがあるとする。
```

```
#
# 0,15,30,45 * * * /usr/sbin/metacheck -f -w SVMcron \
# -d '\%D \%h' -m notice@example.com 2148357243.8333033@pager.example.com
#
# 15 分ごとに問題をチェックし、問題がある場合には、1 時間ごとに
# e メールを notice@example.com 宛てに生成する (そして、e メール
# ページャサービスに送信する)。crontab エントリの「%」文字の前にある \ に注意。
# 戻ってくる e メールは root@nodename に返される。
# 上の行によって生成される e メールメッセージの件名は次のようになる。
# Solaris Volume Manager Problem: metacheck.SVMcron.nodename.local
#
# 制御端末にデバッグ行を表示する (一連のパイプとして動作)。
decho()
{
   if [ "$debug" = "yes" ] ; then
   echo "DEBUG: $*" < /dev/null> /dev/tty 2>&1
   fi
}
# if string $1 is in $2-* then return $1, else return ""
strstr()
{
   typeset look="$1"
   typeset ret=""
   shift
# decho "strstr LOOK .$look. FIRST .$1."
   while [ $# -ne 0 ] ; do
   if [ "$look" = "$1" ] ; then
      ret="$look"
   fi
   shift
   done
   echo "$ret"
}
# if string $1 is in $2-* then delete it. return result
strdstr()
{
   typeset look="$1"
   typeset ret=""
   shift
# decho "strdstr LOOK .$look. FIRST .$1."
   while [ $# -ne 0 ] ; do
   if [ "$look" != "$1" ] ; then
      ret="$ret $1"
   fi
   shift
   done
   echo "$ret"
}
merge_continued_lines()
```
第 23 章 • 監視とエラーレポート (作業) **259**

```
awk -e '\setminusBEGIN { line = " " ; \} \$NF == "\\\ \qquad\{ \ \ \}$NF = " " ; \ \ \ \ \ \line = line $0; \setminusnext; \
    \}\mathsf{SNF} \quad != \quad "\ \ \ \backslash\ " \quad \  \{\quad \ \backslashif ( line != " " " ) { \
        print line $0; \setminusline = " "; \
        } else { \
        print $0; \
        } \
    }'
}
# メタデバイスと関係ない部分を破棄する。
find meta devices()
{
    typeset devices=""
# decho "find_meta_devices .$*."
   while [ $# -ne 0 ] ; do
    case $1 in
    d+([0-9]) ) # metadevice name
       devices="$devices $1"
        ;;
    esac
    shift
    done
    echo "$devices"
}
# トップレベルのメタデバイスのリストを返す。
toplevel()
{
    typeset comp meta devices=""
    typeset top_meta_devices=""
    typeset devices=""
    typeset device=""
    typeset comp=""
    metastat$setarg -p | merge_continued_lines | while read line ; do
    echo "$line"
    devices='find_meta_devices $line'
    set -- $devices
    if [ $# -ne 0 ] ; then
        device=$1
        shift
        # check to see if device already refered to as component
        comp='strstr $device $comp_meta_devices'
        if [ -z $comp ] ; then
        top meta devices="$top meta devices $device"
```
**260** Solaris ボリュームマネージャの管理 • 2002 年 5 月

{

```
fi
        # add components to component list, remove from top list
        while [ $# -ne 0 ] ; do
        comp=$1
        comp_meta_devices="$comp_meta_devices $comp"
        top_meta_devices='strdstr $comp $top_meta_devices'
        shift
        done
    fi
    done> /dev/null 2>&1
    echo $top_meta_devices
}
#
# - MAIN
#
METAPATH=/usr/sbin
PATH=//usr/bin:$METAPATH
USAGE="usage: metacheck [-s setname] [-h] [[-t] [-f [-d datefmt]] \
    [-w who] -m recipient [recipient...]]"
datefmt="%D"
debug="no"
filter="no"
mflag="no"
set="local"
setarg=""
testarg="no"
who='id | sed -e 's/^uid=[0-9][0-9]*(//' -e 's/).*//''
while getopts d:Dfms:tw: flag
do
    case $flag in
    d) datefmt=$OPTARG;
    ;;
    D) debug="yes"
    ;;
    f) filter="yes"
    ;;
    m) mflag="yes"
    ;;
    s) set=$OPTARG;
    if [ "$set" != "local" ] ; then
        setarg=" -s $set";
    fi
    ;;
    t) testarg="yes";
    ;;
    w) who=$OPTARG;
    \mathbf{i};
    \?) echo $USAGE
    exit 1
    ;;
    esac
done
```
第 23 章 • 監視とエラーレポート (作業) **261**

```
# mflag が指定されている場合は、他のすべての部分が受信者に属す。
shift 'expr $OPTIND - 1'
if [ $mflag = "no" ] ; then
   if [s# -ne 0]; then
   echo $USAGE
   exit 1
   fi
else
   if [ $# -eq 0 ] ; then
   echo $USAGE
   exit 1
   fi
fi
recipients="$*"
curdate_filter='date +$datefmt'
curdate='date'
node='uname -n'
# ファイルを確立する。
msg_f=/tmp/metacheck.msg.$$
msgs_f=/tmp/metacheck.msgs.$$
metastat_f=/tmp/metacheck.metastat.$$
metadb_f=/tmp/metacheck.metadb.$$
metahs_f=/tmp/metacheck.metahs.$$
pending_f=/etc/lvm/metacheck.$set.pending
files="$metastat_f $metadb_f $metahs_f $msg_f $msgs_f"
rm -f $files > /dev/null 2>&1
trap "rm -f $files> /dev/null 2>&1; exit 1" 1 2 3 15
# metadb が動作可能かチェックする。
have metadb="yes"
metadb$setarg > $metadb f 2>&1
if [ $? -ne 0 ] ; then
   have_metadb="no"
fi
grep "there are no existing databases" < $metadb_f > /dev/null 2>&1
if [ $? -eq 0 ] ; then
   have_metadb="no"
fi
grep "/dev/md/admin" < $metadb_f > /dev/null 2>&1
if [ $? -eq 0 ] ; then
  have metadb="no"
f_i# metadb のアクセスに問題がないかチェックする。
retval=0
if [ "$have metadb" = "no" ] ; then
   retval=1
   echo "metacheck: metadb problem, can't run '$METAPATH/metadb$setarg'" \
                            >> $msgs_f
else
   # 状態のスナップショット
```

```
metadb$setarg 2> \&1 | sed -e '1d' | merge continued lines > $metadb f
   metastat$setarg 2>&1 | merge_continued_lines > $metastat_f
   metahs$setarg -i 2>&1 | merge_continued_lines > $metahs_f
    #
   # 複製の問題をチェックする。フラッグの中の大文字は
   # エラーを意味する。フィールドはタブで区切られる
   #
   problem='awk < $metadb f -F\t '{if ($1 ~ /[A-Z]/) print $1;}''
   if [ -n "$problem" ] ; then
   retval='expr $retval + 64'
   echo "\
metacheck: metadb problem, for more detail run:\n\t$METAPATH/metadb$setarg -i" \
                             >> $msgs_f
   fi
   #
   # メタデバイスの状態をチェックする。
   #
   problem='awk < $metastat_f -e \
      '/State:/ {if ($2 != "Okay" && $2 != "Resyncing") print $0;}''
   if [ -n "$problem" ] ; then
   retval='expr $retval + 128'
   echo "\
metacheck: metadevice problem, for more detail run:" \
                             >> $msgs_f
   # 問題があるトップレベルメタデバイスへのメッセージの精度を高める。
   top='toplevel'
   set -- $top
   while [ $# -ne 0 ] ; do
       device=$1
       problem='metastat $device | awk -e \
       '/State:/ \{if (52 != "Okay" & $2 != "Resyncing") print $0;}''
       if [ -n "$problem" ] ; then
       echo "\t$METAPATH/metastat$setarg $device" >> $msgs_f
       # find out what is mounted on the device
       mp='mount|awk -e '/\/dev\/md\/dsk\/'$device'[\t]/{print $1;}''
       if [ -n "$mp" ] ; then
          echo "\t\t$mp mounted on $device" >> $msgs f
       fi
       fi
       shift
   done
   fi
    #
   # ホットスペアが使用されているかチェックする。
   #
   problem=""
   grep "no hotspare pools found" < $metahs_f > /dev/null 2>&1
   if [ $? -ne 0 ] ; then
   problem='awk < $metahs_f -e \
       '/blocks/ { if ( $2 != "Available" ) print $0; }''
   fi
```

```
if [ -n "$problem" ] ; then
   retval='expr $retval + 256'
   echo "\
metacheck: hot spare in use, for more detail run:\n\t$METAPATH/metahs$setarg -i" \
                             >> $msgs_f
   fi
fi
# エラーが発生している場合は、レポートを送信する。
if [ $retval -ne0]; then
   if [ -n "$recipients" ] ; then
   re=""if [ -f $pending_f ] && [ "$filter" = "yes" ] ; then
       re="Re:"
       # 保留された通知がある。日付をチェックして再送するか決める。
       penddate filter='cat $pending f | head -1'
       if [ "$curdate_filter" != "$penddate_filter" ] ; then
       rm -f $pending_f > /dev/null 2>&1
       else
        if [ "$debug" = "yes" ] ; then
           echo "metacheck: email problem notification still pending"
           cat $pending_f
       fi
       fi
   fi
   if [ ! -f $pending_f ] ; then
       if [ "$filter" = "yes" ] ; then
       echo "$curdate_filter\n\tDate:$curdate\n\tTo:$recipients" \
                             > $pending_f
       fi
       echo "\
Solaris Volume Manager: $node: metacheck$setarg: Report: $curdate" >> $msg_f
      echo "\
 --------------------------------------------------------------">> $msg_f
       cat $msg_f $msgs_f | mailx -s \
       "${re}Solaris Volume Manager Problem: metacheck.$who.$set.$node" $recipients
   fi
   else
   cat $msgs_f
   fi
else
   # 問題は検出されていない。
   if [ -n "$recipients" ] ; then
   # デフォルトでは、メールを送信しない。また、何も印刷しない。
   echo "\
Solaris Volume Manager: $node: metacheck$setarg: Report: $curdate" >> $msg_f
   echo "\
--------------------------------------------------------------">> $msg_f
   if [ -f $pending_f ] && [ "$filter" = "yes" ] ; then
       # 保留されたフィルタが存在する。削除し、OK を送信する。
       rm -f $pending f > /dev/null 2>&1
       echo "Problem resolved" >> $msg_f
       cat \frac{2}{3} msg f | mailx -s \
       "Re: Solaris Volume Manager Problem: metacheck.$who.$node.$set" $recipients
   elif [ "$testarg" = "yes" ] ; then
```

```
# テストのため、問題がなくても、毎回、メールを送信する。
            echo "Messaging test, no problems detected" >> $msg_f
            cat \frac{1}{2} \frac{1}{2} \frac{1}{2} \frac{1}{2} \frac{1}{2} \frac{1}{2} \frac{1}{2} \frac{1}{2} \frac{1}{2} \frac{1}{2} \frac{1}{2} \frac{1}{2} \frac{1}{2} \frac{1}{2} \frac{1}{2} \frac{1}{2} \frac{1}{2} \frac{1}{2} \frac{1}{2} \frac{1}{2} \frac{1}{2} \frac{1}{2"Solaris Volume Manager Problem: metacheck.$who.$node.$set" $recipients
      fi
      else
      echo "metacheck: Okay"
      fi
fi
rm -f $files > /dev/null 2>&1
exit $retval
```
cron ユーティリティを使ってスクリプトを起動する手順については、cron(1M) の マニュアルページを参照してください。

第 23 章 • 監視とエラーレポート (作業) **265**

第 **24** 章

# Solaris ボリュームマネージャの障害追 跡

この章では、Solaris ボリュームマネージャに関連する問題の解決方法について説明し ます。また、この章では、障害追跡の一般的な指針と、いくつかの特定の問題を解決 するための具体的な手順も示します。

この章では、次の内容について説明します。

- 267 ページの「Solaris ボリュームマネージャ(作業マップ)」
- 268 ページの「障害追跡の概要」
- 269 ページの「一般的な障害追跡方法」
- 269 ページの「ディスクの交換」
- 272 ページの「起動障害」

この章は、Solaris ボリュームマネージャの問題とその解決方法について説明し、一般 的なシナリオと回復手順を示すことを目的としています。ここでは、包括的な情報は 提供されません。

# Solaris ボリュームマネージャ(作業マッ プ)

次の表に、Solaris ボリュームマネージャの障害追跡に必要な作業を示します。

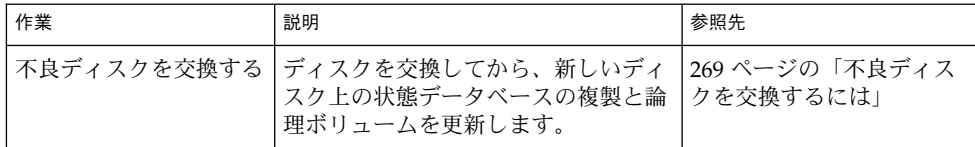

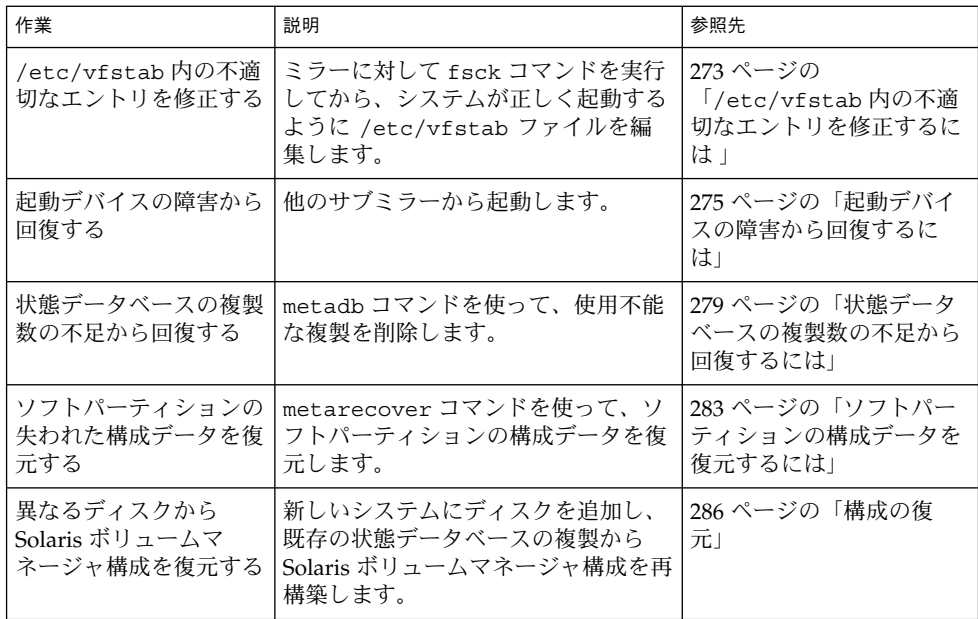

## 障害追跡の概要

## 障害追跡の前提条件

Solaris ボリュームマネージャの記憶領域管理に関連する問題を解決するには、次の条 件を満たしている必要があります。

- ルート権限を持っている
- すべてのデータの最新バックアップを取っている

Solaris ボリュームマネージャによる障害追跡の一 般的な指針

Solaris ボリュームマネージャで障害追跡を行うときは、次の情報を用意してくださ い。

- metadb コマンドの出力
- metastat コマンドの出力

- metastat -p コマンドの出力
- /etc/vfstab ファイルのバックアップコピー
- /etc/lvm/mddb.cf ファイルのバックアップコピー
- prtvtoc コマンド (SPARC™ システム) または fdisk コマンド (IA ベースのシス テム) の出力 (ディスクパーティションの情報)
- Solaris のバージョン
- インストールされている Solaris のパッチ
- インストールされている Solaris ボリュームマネージャのパッチ

ヒント **–** Solaris ボリュームマネージャ構成を更新したり、記憶領域やオペレーティン グ環境に関連するその他の変更をシステムに適用した場合は、その構成情報の最新コ ピーを生成してください。cron ジョブを使えば、この情報を自動的に生成できま す。

## 一般的な障害追跡方法

Solaris ボリュームマネージャに関連するすべての問題の検証を可能にする手順はあり ませんが、一般には次の手順に従って障害を追跡します。

- 1. 現在の構成に関する情報を収集します。
- 2. metastat や metadb コマンドの出力など、最新の状態情報を調べます。これら の出力から、どのコンポーネントで障害が発生したかを示す情報が得られます。
- 3. 障害が起りそうなハードウェア部分をチェックします (すべてのハードウェアが適 切に接続されているか、最近、停電がなかったか、最近、機器を追加または変更し なかったか、など) 。

## ディスクの交換

この節では、Solaris ボリュームマネージャ環境でディスクを交換する方法について説 明します。

## ▼ 不良ディスクを交換するには

**1.** /var/adm/messages ファイルと metastat コマンドの出力を調べて、交換する不 良ディスクを特定します。

**2.** 不良ディスクに状態データベースの複製がないかチェックします。

metadb コマンドを使って複製を表示します。

metadb コマンドの出力を見ると、不良ディスクの状態データベースの複製にエラー が表示されていることがわかります。この例では、c0t1d0 のデバイスに問題があり ます。

#### # **metadb**

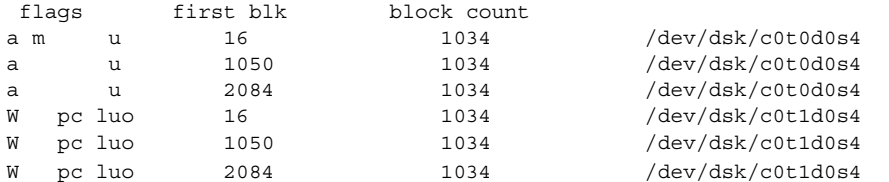

この出力には、ローカルディスク c0t0d0 と c0t1d0 のスライス 4 にそれぞれ 3 つの 状態データベースの複製があることがわかります。c0t1d0s4 スライスのフラグ フィールドのwは、このデバイスに書き込みエラーがあることを示していま す。c0t0d0s4 スライスの 3 つの複製は正常です。

**3.** 状態データベースの複製があるスライス名とその複製の数を書き留めておき、状態 データベースの複製を削除します。

状態データベースの複製の数は、手順 2 の metadb コマンド出力に同じスライス名が 表示される行数と同じです。この例では、c0t1d0s4 にある 3 つの状態データベース の複製を削除します。

# **metadb -d c0t1d0s4**

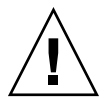

注意 **–** 不良の状態データベースの複製を削除すると、複製の数が 3 以下になることが あります。その場合は、状態データベースの複製を追加してから先に進みます。これ によって、前と同じ構成情報が保たれます。

**4.** 不良ディスク上のスライスを使用するサブミラーがある場合は、それらのサブミラー を切断します。

metastat コマンドを実行すると、関連しているミラーが表示されます。この例で は、1 つのサブミラー d10 が c0t1d0s4 を使用しています。 ミラーは d20 です。

# **metadetach d20 d10** d20: submirror d10 is detached

**5.** 不良ディスクにホットスペアがある場合は、それらを削除します。

# **metahs -d hsp000 c0t1d0s6** hsp000: Hotspare is deleted

**6.** システムを停止し、シングルユーザーモードで起動します。

# **halt** ... ok **boot -s**

...

- **7.** 不良ディスクを物理的に交換します。
- **8.** 新しいディスクのパーティションを再分割します。

format か fmthard コマンドを使い、不良ディスクと同じスライス情報に基づいて ディスクをパーティション分割します。不良ディスクに対する prtvtoc の出力があ る場合は、fmthard -s */tmp/failed-disk-prtvtoc-output* で新しいディスクをフォーマッ トできます。

**9.** 手順 **3** で状態データベースの複製を削除した場合は、同じ数の複製を適切なスライス に追加します。

この例では、/dev/dsk/c0t1d0s4 を使用します。

# **metadb -a c 3 c0t1d0s4**

**10.** この後の作業は、このディスクがどのように使用されていたかによって異なります。 次の表から判断してください。

表 **24–1** ディスク交換のための決定表

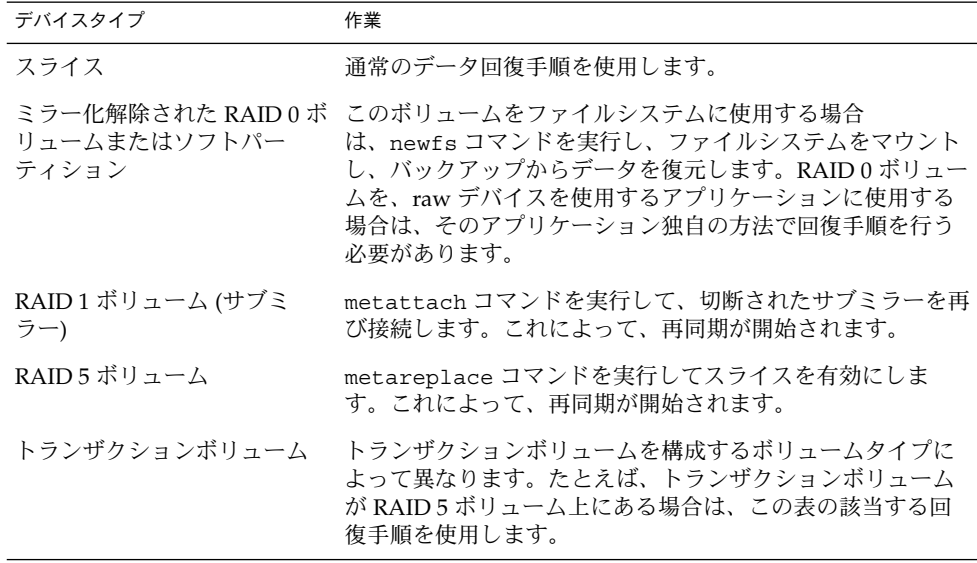

**11.** 削除されたホットスペアを置き換え、それを **1** つまたは複数の適切なホットスペア集 合に追加します。

# **metahs -a hsp000 c0t0d0s6** hsp000: Hotspare is added

**12.** データを検証します。

すべてのボリュームのユーザーデータやアプリケーションデータをチェックします。 必要であれば、アプリケーションレベルの整合性チェックプログラムなどのツールを

使ってデータをチェックします。

## 起動障害

Solaris ボリュームマネージャではルート (/)、swap、および /usr ディレクトリをミ ラー化できるため、システムの起動時に、ハードウェア障害やオペレータの操作ミス によって特殊な障害が発生することがあります。この節の作業は、そのような障害に 対処するためのものです。

次の表に、そのような障害の原因と適切な解決方法を示します。

表 **24–2** Solaris ボリュームマネージャの一般的な起動障害

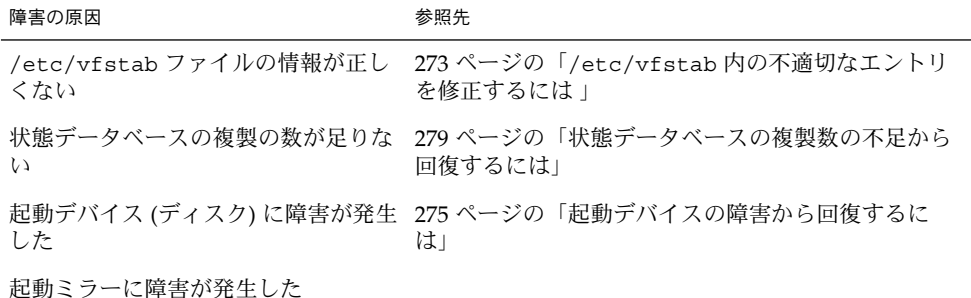

#### 起動障害の背景情報

- エラーのためにボリュームが Solaris ボリュームマネージャによってオフラインに された場合は、障害が発生したディスクにあるすべてのファイルシステムのマウン トを解除する必要があります。個々のディスクスライスは独立しているため、 同 じディスクに複数のファイルシステムがマウントされていることがあります。ドラ イバソフトウェアに障害が発生した場合には、同じディスクの他のスライスでもま もなく障害が発生するはずです。ディスクスライスに直接マウントされているファ イルシステムは Solaris ボリュームマネージャのエラー処理対象ではないため、そ のようなファイルシステムをマウントしたままにしておくと、システムのクラッ シュによってデータを失う恐れがあります。
- サブミラーを無効な状態やオフラインのままにしておく時間を最小限に抑えます。 再同期やオンラインバックアップの処理中は、ミラー化による保護は不完全になり ます。

## ▼ /etc/vfstab内の不適切なエントリを修正するに は

たとえば、ルート (/) のミラー化などの際に、/etc/vfstab ファイルに正しくない エントリを設定すると、システムは最初は正しく起動しているように見えますが、や がて起動に失敗します。この問題を解決するためには、シングルユーザーモードで /etc/vfstab ファイルを編集する必要があります。

/etc/vfstab ファイル内の不適切なエントリを修正するおおよその手順は次のとお りです。

- 1. シングルユーザーモードでシステムを起動します。
- 2. ミラーボリュームに対して fsck コマンドを実行します。
- 3. ファイルシステムを読み取り/書き込みモードでマウントし直します。
- 4. (省略可能) ルート (/) ミラーに対して metaroot コマンドを実行します。
- 5. /etc/vfstab ファイル内のファイルシステムエントリがこのボリュームを参照し ていることを確認します。
- 6. 再起動します。

## 例 — ルート (/) ミラーを回復する

次の例では、ルート (/) が 2 面ミラー d0 でミラー化されています。/etc/vfstab ファイルのルート (/) エントリが何らかの理由でこのファイルシステムの元のスライ スに戻されていますが、/etc/system ファイルの情報は、起動がミラー d0 から行 われるようになっています。もっとも一般的な原因としては、metaroot コマンドを 使わずに /etc/system や /etc/vfstab ファイルを変更したか、/etc/vfstab ファイルの古いコピーを復元したことが考えられます。

間違った /etc/vfstab ファイルの例を以下に示します。

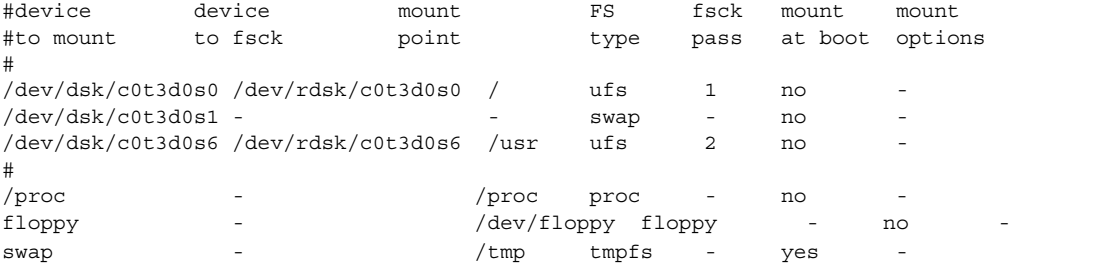

エラーがあるために、システムは、起動時に自動的にシングルユーザーモードになり ます。

ok **boot**

...

configuring network interfaces: hme0.

```
Hostname: lexicon
mount: /dev/dsk/c0t3d0s0 is not this fstype.
setmnt: Cannot open /etc/mnttab for writing
INIT: Cannot create /var/adm/utmp or /var/adm/utmpx
INIT: failed write of utmpx entry:" "
INIT: failed write of utmpx entry:" "
INIT: SINGLE USER MODE
Type Ctrl-d to proceed with normal startup,
(or give root password for system maintenance): <root-password>
```
この時点では、ルート (/) と /usr は読み取り専用でマウントされています。次の手 順を実行します。

**1.** ルート **(**/**)** ミラーに対して fsck コマンドを実行します。

注 **–** ルート(/) のボリューム名を間違えないでください。

```
# fsck /dev/md/rdsk/d0
```

```
** /dev/md/rdsk/d0
** Currently Mounted on /
** Phase 1 - Check Blocks and Sizes
** Phase 2 - Check Pathnames
** Phase 3 - Check Connectivity
** Phase 4 - Check Reference Counts
** Phase 5 - Check Cyl groups
2274 files, 11815 used, 10302 free (158 frags, 1268 blocks,
0.7% fragmentation)
```
**2.** /etc/vfstab ファイルを編集できるように、ルート **(**/**)** を読み取り**/**書き込みモード でマウントし直します。

# **mount -o rw,remount /dev/md/dsk/d0 /** mount: warning: cannot lock temp file </etc/.mnt.lock>

**3.** metaroot コマンドを実行します。

# **metaroot d0**

このコマンドを実行すると、/etc/system と /etc/vfstab ファイルが編集され、 ルート (/) ファイルシステムのエントリがボリューム d0 を参照します。

**4.** /etc/vfstab ファイルに正しいボリュームのエントリが含まれていることを確認し ます。

/etc/vfstab ファイルのルート (/) エントリは次のようになっているはずです。こ れによって、ファイルシステムのエントリは RAID 1 ボリュームを正しく参照しま す。

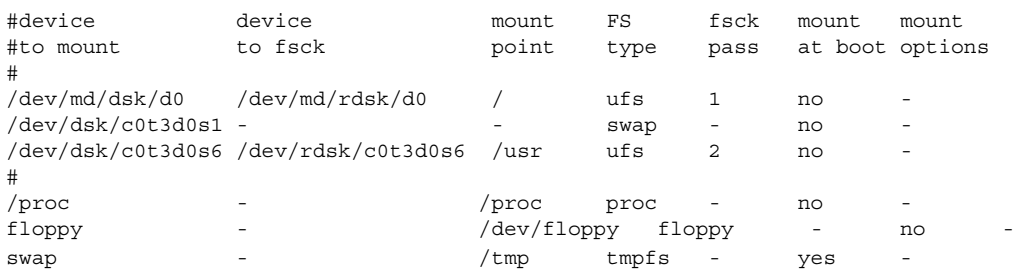

**5.** システムを再起動します。 システムは正常な動作に戻ります。

## ▼ 起動デバイスの障害から回復するには

ルート (/) がミラー化されているシステムの起動デバイスに障害がある場合は、代替 起動デバイスを設定する必要があります。

この手順の概要は次のとおりです。

- 1. 代替ルート (/) サブミラーからシステムを起動します。
- 2. エラーのある状態データベースの複製とボリュームを特定します。
- 3. 不良ディスクを修復します。
- 4. 状態データベースの複製とボリュームを元の状態に復元します。

次の例では、6 つの状態データベースの複製のうち 2 つが起動デバイスにあり、ルー ト (/)、swap、および /usr の各サブミラーが使用不能になっています。

起動デバイスに障害が発生すると、最初に次のようなメッセージが表示されます。こ のメッセージは、アーキテクチャによってこれとは異なる場合があります。

Rebooting with command: Boot device: /iommu/sbus/dma@f,81000/esp@f,80000/sd@3,0 The selected SCSI device is not responding Can't open boot device ...

このメッセージが表示された場合は、このデバイス名を書き留めておき、次の手順を 実行します。

**1.** ルート **(**/**)** の別のサブミラーからシステムを起動します。

この例では 2 つの状態データベースの複製だけが異常であるため、システムを起動す ることができます。起動できない場合は、アクセスできない状態データベースの複製 をシングルユーザーモードで削除する必要があります。この手順については、279 ページの「状態データベースの複製数の不足から回復するには」を参照してくださ い。

ルート (/) ファイルシステムのミラーを作成したときに、その手順の中で代替起動デ バイスを書き留めてあるはずです。この例では、disk2 が代替起動デバイスになりま す。

```
ok boot disk2
SunOS Release 5.9 Version s81_51 64-bit
Copyright 1983-2001 Sun Microsystems, Inc. All rights reserved.
Hostname: demo
...
demo console login: root
Password: <root-password>
Dec 16 12:22:09 lexicon login: ROOT LOGIN /dev/console
Last login: Wed Dec 12 10:55:16 on console
Sun Microsystems Inc. SunOS 5.9 s81 51 May 2002
...
```
**2.** metadb コマンドを使って、**2** つの状態データベースの複製が使用不能であることを 確認します。

```
# metadb
```
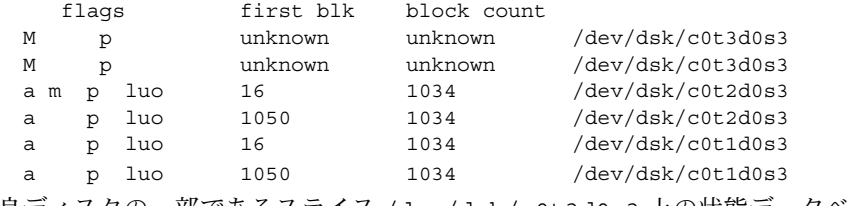

不良ディスクの一部であるスライス /dev/dsk/c0t3d0s3 上の状態データベースの 複製は、システムから認識されません。

**3.** metastat コマンドを使って、ルート **(**/**)**、swap、および /usr の各ミラーの半分が 使用不能であることを確認します。

```
# metastat
d0: Mirror
   Submirror 0: d10
    State: Needs maintenance
   Submirror 1: d20
    State: Okay
...
d10: Submirror of d0
   State: Needs maintenance
   Invoke: "metareplace d0 /dev/dsk/c0t3d0s0 <new device>"
   Size: 47628 blocks
   Stripe 0:
   Device Start Block Dbase State Hot Spare
   /dev/dsk/c0t3d0s0 0 No Maintenance
d20: Submirror of d0
   State: Okay
   Size: 47628 blocks
   Stripe 0:
   Device Start Block Dbase State Hot Spare<br>
/dev/dsk/c0t2d0s0 0 No Okay
                       0 No Okay
d1: Mirror
   Submirror 0: d11
```

```
State: Needs maintenance
   Submirror 1: d21
    State: Okay
...
d11: Submirror of d1
   State: Needs maintenance
   Invoke: "metareplace d1 /dev/dsk/c0t3d0s1 <new device>"
   Size: 69660 blocks
   Stripe 0:
   Device Start Block Dbase State Hot Spare
   /dev/dsk/c0t3d0s1 0 No Maintenance
d21: Submirror of d1
  State: Okay
   Size: 69660 blocks
   Stripe 0:
   Device Start Block Dbase State Hot Spare
   /dev/dsk/c0t2d0s1 0 No Okay
d2: Mirror
   Submirror 0: d12
    State: Needs maintenance
   Submirror 1: d22
    State: Okay
...
d2: Mirror
  Submirror 0: d12
    State: Needs maintenance
  Submirror 1: d22
    State: Okay
...
d12: Submirror of d2
   State: Needs maintenance
   Invoke: "metareplace d2 /dev/dsk/c0t3d0s6 <new device>"
   Size: 286740 blocks
   Stripe 0:
   Device Start Block Dbase State Hot Spare<br>
/dev/dsk/c0t3d0s6 0 No Maintenance
                      0 No Maintenance
d22: Submirror of d2
   State: Okay
   Size: 286740 blocks
   Stripe 0:
   Device Start Block Dbase State Hot Spare
   /dev/dsk/c0t2d0s6 0 No Okay
この例では、次のサブミラーの保守が必要であることがわかります。
■ サブミラー d10、デバイス c0t3d0s0
■ サブミラー d11、デバイス c0t3d0s1
```
■ サブミラー d12、デバイス c0t3d0s6

**4.** システムを停止して、ディスクを交換し、format か fmthardコマンドを使って、 ディスクのパーティションを障害前と同じ状態に分割します。

ヒント **–** 新しいディスクが他方のディスク (つまり、ミラーの別の半分があるディス ク) と同じ構成であれば、prtvtoc /dev/rdsk/c0t2d0s2 | fmthard - -s /dev/rdsk/c0t3d0s2 を使って、新しいディスク (c0t3d0) を短時間でフォーマッ トできます。

# **halt** ... Halted ... ok **boot** ... # **format /dev/rdsk/c0t3d0s0**

**5.** システムを再起動します。

ここでは、ルート(/) ミラーの他方の半分から起動する必要があります。この代替起 動デバイスは、ミラーを作成したときに書き留めておいたものです。

```
# halt
...
ok boot disk2
```
**6.** metadb コマンドを使って、使用不能な状態データベースの複製を削除してから、新 しい複製を追加します。

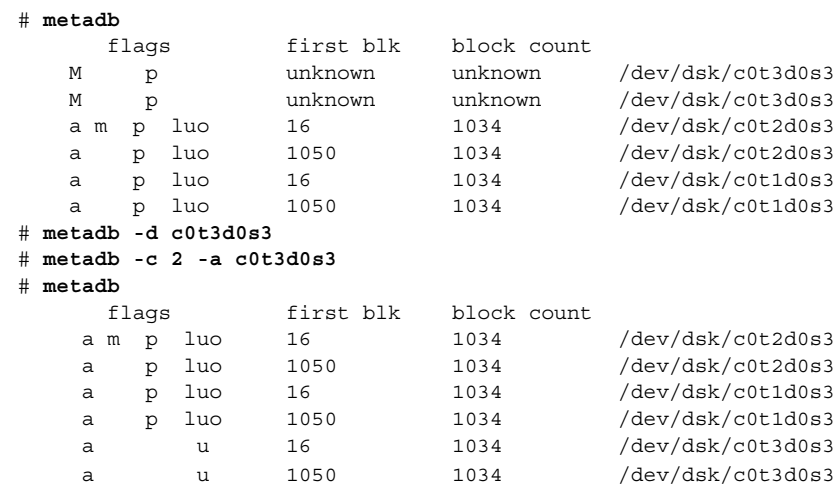

**7.** metareplace コマンドを使ってサブミラーを有効にします。

# **metareplace -e d0 c0t3d0s0** Device /dev/dsk/c0t3d0s0 is enabled

# **metareplace -e d1 c0t3d0s1** Device /dev/dsk/c0t3d0s1 is enabled

# **metareplace -e d2 c0t3d0s6**

Device /dev/dsk/c0t3d0s6 is enabled

しばらくすると、再同期処理が終了します。これで、また元のデバイスから起動でき るようになります。

状態データベースの複製の障害からの回 復

▼ 状態データベースの複製数の不足から回復するに は

ドライブ障害などのために、状態データベースの複製の数が規定数に達していない と、システムをマルチユーザーモードで再起動できなくなります。この状態になるの は、使用可能な状態データベースの複製の数が半数に達しないことを Solaris ボリュー ムマネージャが検出した後 (パニックの後) や、使用可能な状態データベースの複製の 数が半数以下の状態でシステムが再起動されたときなどです。Solaris ボリュームマ ネージャでは、これを、状態データベースの複製が「無効」状態になったといいま す。この問題から回復するための手順を次に示します。

- **1.** システムを起動して、どの状態データベースの複製に障害があるのか調べます。
- **2.** 使用不能な状態データベースの複製を特定します。 次の形式の metadb コマンドを実行します。

metadb -i

**3. 1** つまたは複数のディスクが使用不能であることがわかっている場合は、それらの ディスク上の状態データベースの複製をすべて削除します。そうでない場合は、障害 のある状態データベースの複製 **(**metadb の出力のステータスフラグ **W**、**M**、**D**、**F**、**R** で示される**)** を削除して、状態データベースの複製の過半数が正常 なものであるようにします。 metadb -d コマンドを使って、不良ディスク上の状態データベースの複製を削除し ます。

ヒント **–** 大文字の状態フラグが付いている状態データベースの複製は障害のある複製 であり、小文字のフラグが付いているものは正常な複製です。

- **4.** metadb コマンドを使って、複製が削除されていることを確認します。
- **5.** システムを再起動します。
- **6.** 必要であれば、ディスクを交換し、適切にフォーマットしてから、必要な状態データ ベースの複製をディスクに追加します。詳細は、**64** ページの「状態データベースの複 製の作成」の手順を参照してください。 交換用のディスクが用意できたら、システムを停止し、不良ディスクを交換してか

ら、システムを再起動します。 format か fmthard コマンドを使って、障害の発生 前と同じようにディスクをパーティション分割します。

#### 例 — 状態データベースの複製数の不足から回復する

この例では、7 つの状態データベースの複製を含むディスクに障害が発生したものと します。システムには正常な複製が 3 つしか残らないため、システムはパニック状態 になり、マルチユーザーモードで再起動できなくなります。

panic[cpu0]/thread=70a41e00: md: state database problem

403238a8 md:mddb\_commitrec\_wrapper+6c (2, 1, 70a66ca0, 40323964, 70a66ca0, 3c) %l0-7: 0000000a 00000000 00000001 70bbcce0 70bbcd04 70995400 00000002 00000000 40323908 md:alloc\_entry+c4 (70b00844, 1, 9, 0, 403239e4, ff00) %l0-7: 70b796a4 00000001 00000000 705064cc 70a66ca0 00000002 00000024 00000000 40323968 md:md\_setdevname+2d4 (7003b988, 6, 0, 63, 70a71618, 10) %l0-7: 70a71620 00000000 705064cc 70b00844 00000010 00000000 00000000 00000000 403239f8 md:setnm\_ioctl+134 (7003b968, 100003, 64, 0, 0, ffbffc00) %l0-7: 7003b988 00000000 70a71618 00000000 00000000 000225f0 00000000 00000000 40323a58 md:md\_base\_ioctl+9b4 (157ffff, 5605, ffbffa3c, 100003, 40323ba8, ff1b5470) %l0-7: ff3f2208 ff3f2138 ff3f26a0 00000000 00000000 00000064 ff1396e9 00000000 40323ad0 md:md\_admin\_ioctl+24 (157ffff, 5605, ffbffa3c, 100003, 40323ba8, 0) %l0-7: 00005605 ffbffa3c 00100003 0157ffff 0aa64245 00000000 7efefeff 81010100 40323b48 md:mdioctl+e4 (157ffff, 5605, ffbffa3c, 100003, 7016db60, 40323c7c) %l0-7: 0157ffff 00005605 ffbffa3c 00100003 0003ffff 70995598 70995570 0147c800 40323bb0 genunix:ioctl+1dc (3, 5605, ffbffa3c, fffffff8, ffffffe0, ffbffa65) %l0-7: 0114c57c 70937428 ff3f26a0 00000000 00000001 ff3b10d4 0aa64245 00000000 panic: stopped at edd000d8: ta %icc,%g0 + 125 Type 'go' to resume ok **boot -s**

Resetting ...

Sun Ultra 5/10 UPA/PCI (UltraSPARC-IIi 270MHz), No Keyboard OpenBoot 3.11, 128 MB memory installed, Serial #9841776.

Ethernet address 8:0:20:96:2c:70, Host ID: 80962c70.

Rebooting with command: boot -s Boot device: /pci@1f,0/pci@1,1/ide@3/disk@0,0:a File and args: -s SunOS Release 5.9 Version s81\_39 64-bit

Copyright 1983-2001 Sun Microsystems, Inc. All rights reserved. configuring IPv4 interfaces: hme0. Hostname: dodo

metainit: dodo: stale databases

Insufficient metadevice database replicas located.

Use metadb to delete databases which are broken. Ignore any "Read-only file system" error messages. Reboot the system when finished to reload the metadevice database. After reboot, repair any broken database replicas which were deleted.

Type control-d to proceed with normal startup, (or give root password for system maintenance): *root password* single-user privilege assigned to /dev/console. Entering System Maintenance Mode

Jun 7 08:57:25 su: 'su root' succeeded for root on /dev/console Sun Microsystems Inc. SunOS 5.9 s81\_39 May 2002 # **metadb -i** flags first blk block count a m p lu 16 8192 /dev/dsk/c0t0d0s7 a p 1 3208 8192 /dev/dsk/c0t0d0s7<br>a p 1 3208 8192 /dev/dsk/c0t0d0s7 a p 1 16400 8192 /dev/dsk/c0t0d0s7 M p 16 unknown /dev/dsk/c1t1d0s0 M p 8208 unknown /dev/dsk/c1t1d0s0<br>M p 16400 unknown /dev/dsk/c1t1d0s0 M p 16400 unknown /dev/dsk/c1t1d0s0<br>
M p 24592 unknown /dev/dsk/c1t1d0s0<br>
M p 32784 unknown /dev/dsk/c1t1d0s0 M p 24592 unknown /dev/dsk/c1t1d0s0<br>M p 32784 unknown /dev/dsk/c1t1d0s0 M p 32784 unknown /dev/dsk/c1t1d0s0<br>M p 40976 unknown /dev/dsk/c1t1d0s0 M p 40976 unknown /dev/dsk/c1t1d0s0 M p 49168 unknown /dev/dsk/c1t1d0s0 # **metadb -d c1t1d0s0** # **metadb** flags first blk block count a m p lu 16 8192 /dev/dsk/c0t0d0s7 8208 8192 /dev/dsk/c0t0d0s7 a p 1 16400 8192 /dev/dsk/c0t0d0s7

#

システムがパニック状態になったのは、状態データベースの複製をスライス /dev/dsk/c1t1d0s0 上で検出できなかったためです (このスライスは、障害が発生 したディスクの一部であるか、障害が発生したコントローラに接続されています)。最 初の metadb - i コマンドによって、このスライス上の複製のマスターブロックに問 題があることがわかります。

無効状態の状態データベースの複製を削除する場合、ルート (/) ファイルシステムは 読み取り専用になっています。mddb.cf エラーメッセージが表示されますが、無視 してください。

この時点でシステムは再び動作できるようになりますが、おそらく、システムには本 来の数よりも少ない状態データベースの複製しかありません。また、障害が発生した 記憶領域を使用していたボリュームは異常状態またはエラー状態になっているか、あ るいはホットスペアで置き換えられています。このような問題は、速やかに解決しな ければなりません。

# トランザクションボリュームの修復

トランザクションボリュームは、マスターデバイスとロギングデバイスからなる「階 層構造」ボリュームです。また、ロギングボリュームは複数のファイルシステムに よって共有されることがあるため、障害のあるトランザクションボリュームを修復す る作業には、特別な回復手順が必要です。

デバイスのエラーやパニックの修復には、コマンド行ユーティリティを使用する必要 があります。

#### パニック

ファイルシステムは、使用されている間に内部的な不整合を検出すると、システムを パニック状態にします。また、ファイルシステムがロギングとして構成されている場 合には、再起動時にファイルシステムのチェックが必要であることをトランザクショ ンボリュームに通知します。トランザクションボリュームは、それ自身を「ハード ウェアエラー (Hard Error) 」状態にします。また、同じログデバイスを共有するすべ てのトランザクションボリュームも「ハードウェアエラー (Hard Error) 」状態になり ます。

再起動時に fsck は、このファイルシステムをチェック、修復し、「正常 (Okay) 」 状態に戻します。 fsck は、/etc/vfstab ファイルにリストされているトランザク ションボリュームのうち、このログデバイスを共有するすべてのトランザクションボ リュームに対してこの処理を実行します。

#### トランザクションボリュームのエラー

トランザクションボリュームがロギングデータを処理しているときにマスターデバイ スかログデバイスでデバイスエラーが起こると、そのデバイスは「正常 (Okay) 」状 態から「ハードウェアエラー (Hard Error) 」状態に移行します。デバイスが「ハード ウェアエラー (Hard Error) 」状態か「エラー (Error) 」状態の場合は、デバイスエ ラーまたはパニックが起きたことを意味します。

また、障害が発生したログデバイスを共有するデバイスも「エラー (Error) 」状態にな ります。

## ソフトパーティション障害からの回復

次の各項では、ソフトパーティションの構成情報を復元する方法について説明しま す。この方法は、状態データベースの複製がすべて失われており、また metastat -p の出力、md.cf ファイル、または最新の md.tab ファイルの最新コピーあるいは 正確なコピーがまったくないときにだけ使用します。

#### ソフトパーティションの構成データを復元するに は

各ソフトパーティションの先頭部分には、ソフトパーティションエクステントの開始 位置を示すセクターがあります。これらの隠しセクターはエクステントヘッダーと呼 ばれ、ソフトパーティションのユーザーには見えません。すべての Solaris ボリューム マネージャ構成が失われた場合には、ディスクをスキャンして構成データを生成する ことができます。

この手順は、失われたソフトパーティションの構成情報を復元する最後の手段です。 したがって、metarecover コマンドは、metadb ファイルと md.cf ファイルの両方 が失われており、また md.tab も失われているか、md.tab が古い場合にのみ使用し ます。

注 **–** この手順は、ソフトパーティションの情報を復元するためのものです。したがっ て、他の構成や他の Solaris ボリュームマネージャボリュームの構成情報を復元するた めには使用できません。

注 **–** ソフトパーティション上に他の Solaris ボリュームマネージャボリュームが作成 されている場合には、ソフトパーティションを復元してから他のボリュームを復元す る必要があります。

ソフトパーティションの構成情報は、デバイスと状態データベースに格納されていま す。どちらかのソースが破壊されている可能性があるため、どちらが信頼できるソー スなのかを metarecover コマンドに知らせる必要があります。

最初に、metarecover コマンドを使って 2 つのソースが一致するかどうかを判定し ます。両者が一致する場合は、metarecover コマンドを使って変更を行うことはで きません。両者が一致しない場合は、出力を慎重に検討して、ディスクと状態データ ベースのどちらが破壊されているか判定する必要があります。次に metarecover コ マンドを使い、適切なソースに基づいて構成を再構築します。

- **1. 128** ページの「ソフトパーティションの背景情報」を確認します。
- **2.** metarecover コマンドを実行し、出力されたソフトパーティション回復情報を検討 します。

**metarecover** *component* **-p** {-d }

ここで、コンポーネントには、raw コンポーネントの c\*t\*d\*s\* 名を使用します。-d オ プションは、物理スライスをスキャンして、ソフトパーティションのエクステント ヘッダーを検出することを意味します。

詳細は、metarecover(1M) のマニュアルページを参照してください。

#### 例 — ディスク上のエクステントヘッダーからソフトパー ティションを復元する

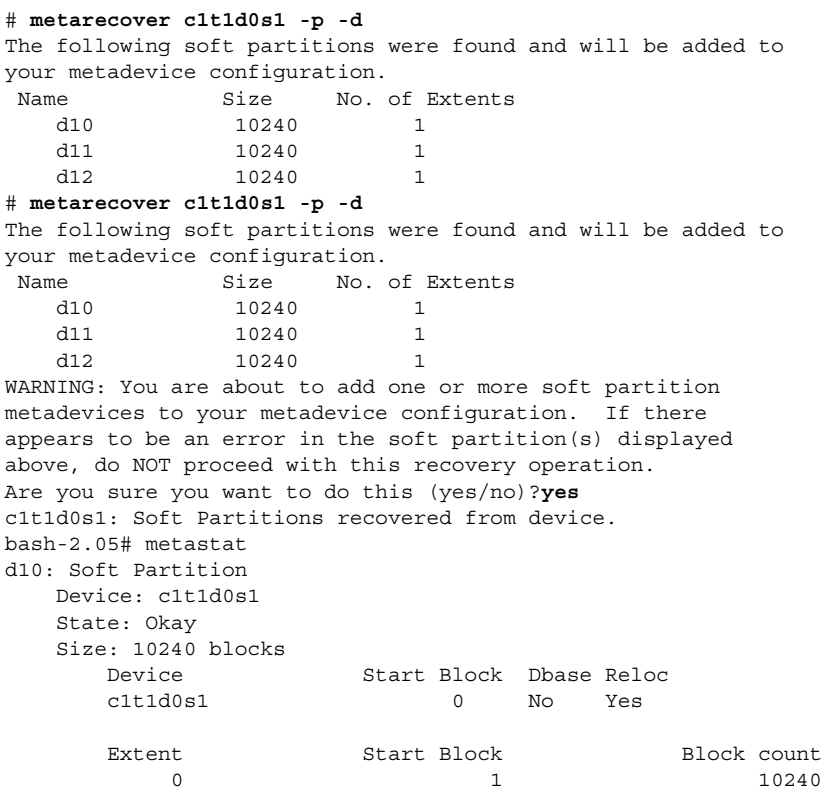

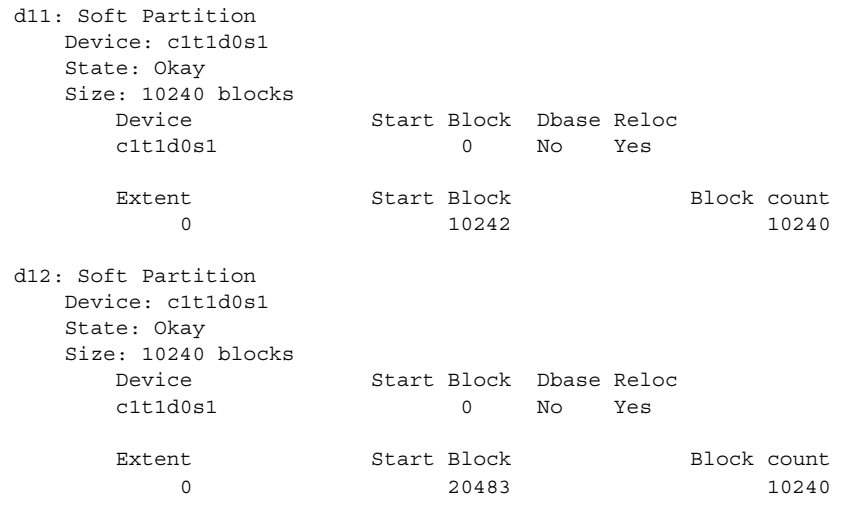

この例では、すべての状態データベースの複製が誤って削除されているときに、ディ スクから 3 つのソフトパーティションを復元します。

## 別のシステムから構成を復元

Solaris ボリュームマネージャ構成を元のシステムから別のシステムに復元することが できます。たとえば、6 つのディスクからなる外部 Multipack と Solaris ボリュームマ ネージャ構成のシステムがあるとします。これらのディスクには、少なくとも 1 つの 状態データベースの複製があります。システムの障害時には、Multipack を異なるシ ステムに接続し、ローカルディスクから完全な構成を復元することができます。

注 **–** Solaris ボリュームマネージャ構成の復元先となるシステムには、Solaris ボ リュームマネージャ構成がすでに存在していてはなりません。存在していると、既存 の論理ボリュームを、新しい論理ボリュームで置き換え、システムを壊してしまうお それがあります。

注 **–** この処理は、ローカルディスクセットからボリュームを復元する場合にのみ有効 です。

#### 構成の復元

#### ▼ 構成を復元するには

- **1. Solaris** ボリュームマネージャ構成が含まれている **1** つまたは複数のディスク を、**Solaris** ボリュームマネージャ構成が存在していないシステムに追加します。
- **2.** 再起動してシステムを再構成し、新たに追加したディスクをシステムが認識できるよ うにします。

# **reboot -- -r**

**3.** 状態データベースの複製が含まれている **(**新たに追加したディスク上の**)** スライスのメ ジャー**/**マイナー番号を特定します。

ls -lL 出力のグループ名と日付の間にある 2 つの数字がこのスライスのメジャー/マ イナー番号です。

```
# ls -Ll /dev/dsk/c1t9d0s7
                    sys 32, 71 Dec 5 10:05 /dev/dsk/c1t9d0s7
```
**4.** 必要であれば、/etc/name\_to\_major 内のメジャー番号を調べ、そのメジャー番号 に対応するメジャー名を特定します。

```
# grep " 32" /etc/name_to_major
sd 32
```
**5. 2** つのコマンドを使って /kernel/drv/md.conf ファイルを更新します。最初のコ マンドでは、有効な状態データベースの複製が新しいディスクのどこにあるかを **Solaris** ボリュームマネージャに知らせます。次のコマンドでは、新しい複製を優先し て使用し、矛盾するデバイス **ID** がシステム上にあってもそれを無視するようにしま す。

mddb\_bootlist1 で始まる下記の行の *sd* を、前の手順で特定したメジャー名で置き 換えます。また、同じ行の *71* を、手順 3 で特定したマイナー番号で置き換えます。

```
#pragma ident "@(#)md.conf 2.1 00/07/07 SMI"
#
# Copyright (c) 1992-1999 by Sun Microsystems, Inc.
# All rights reserved.
#
name="md" parent="pseudo" nmd=128 md_nsets=4;
#
#pragma ident "@(#)md.conf 2.1 00/07/07 SMI"
#
# Copyright (c) 1992-1999 by Sun Microsystems, Inc.
# All rights reserved.
#
name="md" parent="pseudo" nmd=128 md_nsets=4;
# Begin MDD database info (do not edit)
mddb_bootlist1="sd:71:16:id0";
md_devid_destroy=1;# End MDD database info (do not edit)
```
**6.** システムを再起動して、**Solaris** ボリュームマネージャに構成を再ロードさせます。

次のようなメッセージがコンソールに表示されます。

volume management starting. Dec 5 10:11:53 lexicon metadevadm: Disk movement detected Dec 5 10:11:53 lexicon metadevadm: Updating device names in Solaris Volume Manager The system is ready.

**7.** metadb と metastat コマンドを使って構成を確認します。

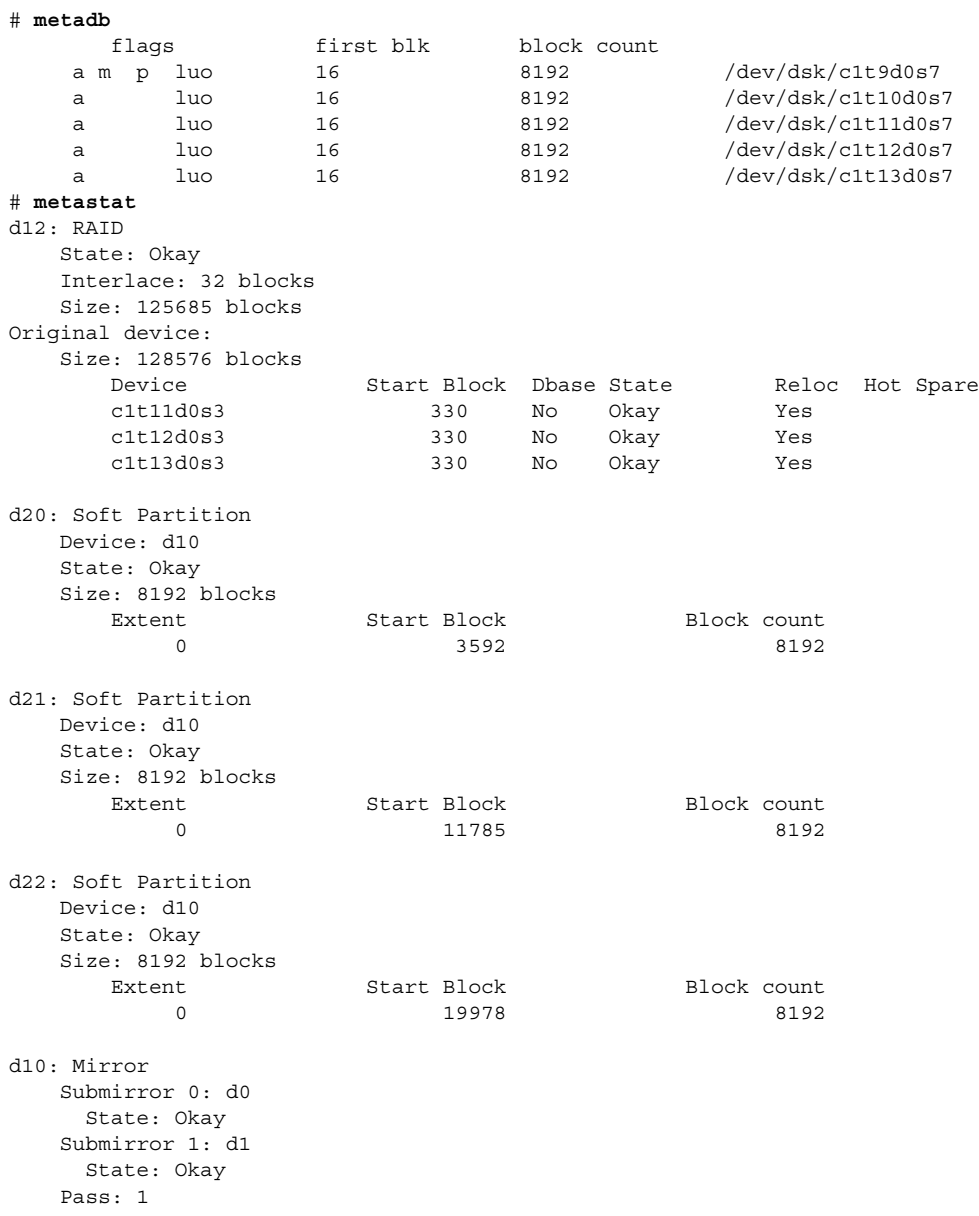

Read option: roundrobin (default) Write option: parallel (default) Size: 82593 blocks d0: Submirror of d10 State: Okay Size: 118503 blocks Stripe 0: (interlace: 32 blocks) Device Start Block Dbase State Reloc Hot Spare c1t9d0s0 0 No Okay Yes c1t10d0s0 3591 No Okay Yes d1: Submirror of d10 State: Okay Size: 82593 blocks Stripe 0: (interlace: 32 blocks) Device Start Block Dbase State Reloc Hot Spare c1t9d0s1 0 No Okay Yes c1t10d0s1 0 No Okay Yes Device Relocation Information: Device Reloc Device ID c1t9d0 Yes id1,sd@SSEAGATE\_ST39103LCSUN9.0GLS3487980000U00907AZ c1t10d0 Yes id1,sd@SSEAGATE\_ST39103LCSUN9.0GLS3397070000W0090A8Q c1t11d0 Yes id1,sd@SSEAGATE\_ST39103LCSUN9.0GLS3449660000U00904NZ c1t12d0 Yes id1,sd@SSEAGATE\_ST39103LCSUN9.0GLS32655400007010H04J c1t13d0 Yes id1,sd@SSEAGATE\_ST39103LCSUN9.0GLS3461190000701001T0 # # metadb flags **first blk** block count a m p luo 16 8192 /dev/dsk/c1t9d0s7 a luo 16 8192 /dev/dsk/c1t10d0s7<br>a luo 16 8192 /dev/dsk/c1t11d0s7<br>a luo 16 8192 /dev/dsk/c1t11d0s7  $\begin{tabular}{lcccc} a & luo & 16 & 8192 & /dev/dsk/c1t11d0s7 \\ a & luo & 16 & 8192 & /dev/dsk/c1t12d0s7 \\ \end{tabular}$ a luo 16 8192 /dev/dsk/c1t12d0s7<br>a luo 16 8192 /dev/dsk/c1t13d0s7 a luo 16 8192 /dev/dsk/c1t13d0s7 # metastat d12: RAID State: Okay Interlace: 32 blocks Size: 125685 blocks Original device: Size: 128576 blocks Device Start Block Dbase State Reloc Hot Spare c1t11d0s3 330 No Okay Yes c1t12d0s3 330 No Okay Yes c1t13d0s3 330 No Okay Yes d20: Soft Partition Device: d10 State: Okay Size: 8192 blocks Extent Start Block Count 0 3592 8192
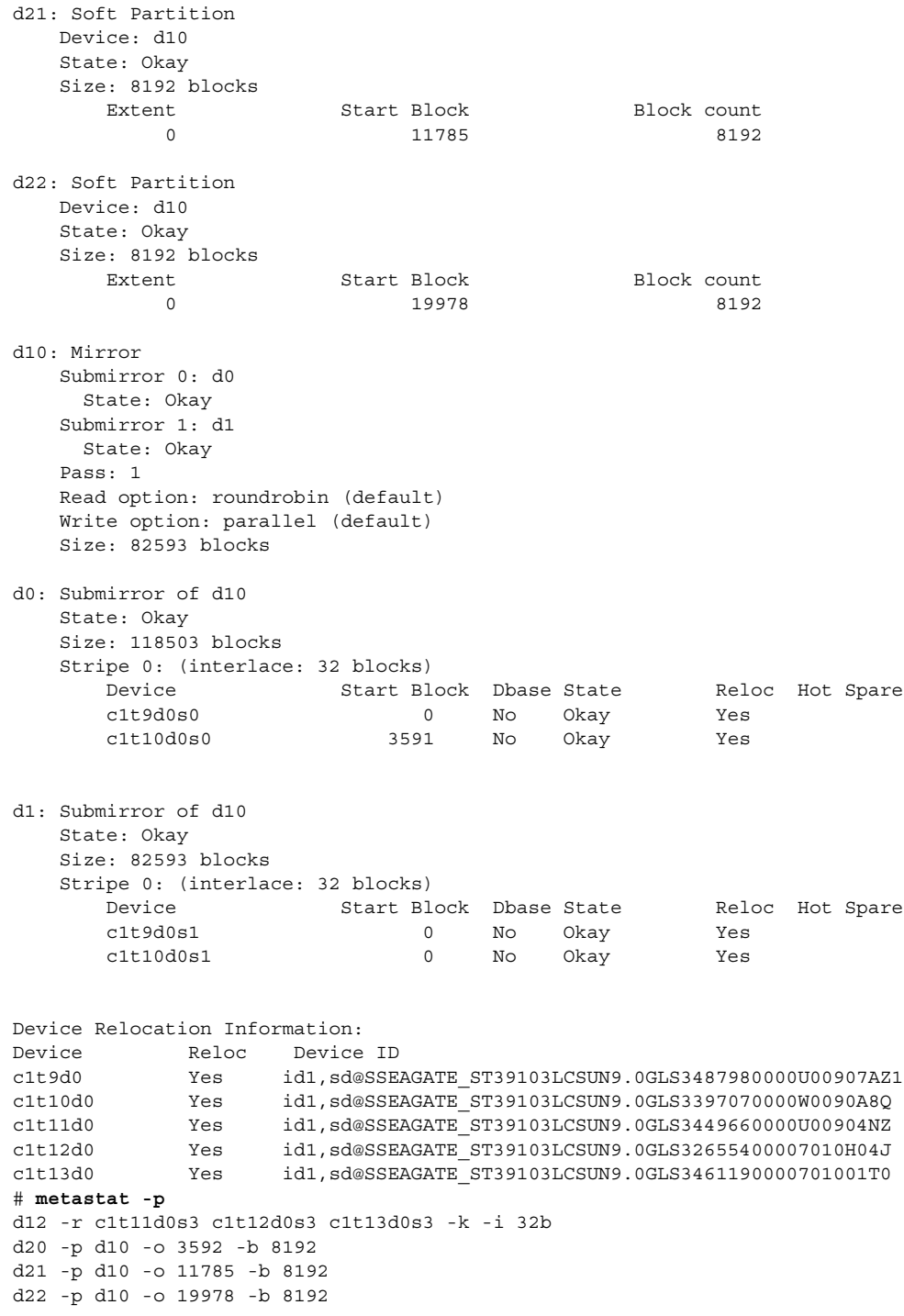

第 24 章 • Solaris ボリュームマネージャの障害追跡 **289**

d10 -m d0 d1 1 d0 1 2 c1t9d0s0 c1t10d0s0 -i 32b d1 1 2 c1t9d0s1 c1t10d0s1 -i 32b #

付録 **A**

# Solaris ボリュームマネージャの重要な ファイル この付録では、Solaris ボリュームマネージャのファイルについて説明します。これら のファイルは、参照目的で使用してください。この章の内容は次のとおりです。 ■ 291 ページの「システムファイルと始動ファイル」 ■ 293 ページの「手動で設定するファイル」 システムファイルと始動ファイル この節では、Solaris ボリュームマネージャが正常に動作するのに必要なファイルにつ

いて説明します。いくつかの特別な構成変更を行う場合を除き、これらのファイルを 使用したり、変更したりする必要はありません。

■ /etc/lvm/mddb.cf

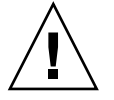

注意 **–** このファイルを編集しないでください。このファイルを変更する と、Solaris ボリュームマネージャ構成を破壊することがあります。

/etc/lvm/mddb.cf ファイルには、状態データベースの複製の格納場所が記録さ れています。状態データベースの複製の格納場所が変わると、Solaris ボリューム マネージャは、すべての状態データベースの格納場所が記録されている mddb.cf ファイルにエントリを作成します。詳細は、mddb.cf(4) のマニュアルページを 参照してください。

■ /etc/lvm/md.cf

/etc/lvm/md.cf ファイルには、自動的に生成された、デフォルト (名前のな い、またはローカルの) ディスクセットの構成情報が格納されています。Solaris ボ リュームマネージャ構成が変更されると、Solaris ボリュームマネージャは md.cf ファイルを自動的に更新します (使用中のホットスペアの情報を除く)。詳細

は、md.cf(4) のマニュアルページを参照してください。

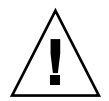

注意 **–** このファイルを編集しないでください。このファイルを変更する と、Solaris ボリュームマネージャ構成が破壊されたり、復元できなくなることが あります。

状態データベースに保持されている情報が失われた場合でも、その後でボリューム が変更されたり、作成されたりしていなければ、md.cf ファイルを使ってこの構 成を復元できます。詳細は、236 ページの「構成ファイルを使って Solaris ボ リュームマネージャを初期化するには」を参照してください。

■ /kernel/drv/md.conf

md.conf 構成ファイルは、Solaris ボリュームマネージャによって起動時に読み取 られます。ユーザーは、このファイルの2つのフィールド nmd と md\_nsets を編 集できます。前者のフィールドには、この構成でサポートされているボリューム ( メタデバイス) の数が、後者のフィールドにはディスクセットの数がそれぞれ指定 されています。nmd のデフォルト値は 128 で、最大数は 8192 です。 md\_nsets の デフォルト値は 4 で、最大数は 32 です。 md\_nsets にはデフォルト (名前のな い、またはローカルの) ディスクセットが 1 つ含まれているため、名前の付いた ディスクセットの合計数は常に md\_nsets 値から 1 を引いた数です。

注 **–** nmd と md\_nsets には、できるだけ小さい値を指定してください。これは、 デバイスを実際に作成するかどうかには関係なく、nmd と md\_nsets の値によっ て決まるデバイス数のメモリ構造が自動的に作成されるためです。最適な性能を維 持するためには、実際に使用するボリュームの数よりもわずかに大きい値を nmd と md\_nsets に指定するようにします。

■ /etc/rcS.d/S35svm.init

このファイルは、システムの起動時に Solaris ボリュームマネージャを構成、およ び起動するために使用されます。また、管理者は、このファイルを使ってデーモン の起動や停止を制御できます。

■ /etc/rc2.d/S95svm.sync

このファイルは、システムの起動時に Solaris ボリュームマネージャ構成をチェッ クし、必要であればミラーの再同期処理を開始し、アクティブな監視デーモンを起 動します。(詳細は、mdmonitord(1M) のマニュアルページを参照してくださ い。)

## 手動で設定するファイル

md.tab ファイルの概要

/etc/lvm/md.tab ファイルには、Solaris ボリュームマネージャの構成情報が格納さ れています。この情報を使えば、Solaris ボリュームマネージャ構成を再構築すること ができます。Solaris ボリュームマネージャは、このファイルをコマンド行ユーティリ ティ metainit、metadb、 metahs への入力として使用することによって構成を再 構築できます。このファイルには、通常、ボリュームやディスクセット、ホットスペ ア集合のエントリが含まれています。 このファイルを作成する手順 (metastat -p > /etc/lvm/md.tab を使用) については、236 ページの「構成ファイルを作成するに は」を参照してください。

注 **–** /etc/lvm/md.tab ファイルの構成情報と、実際に使用中のボリュームやホッ トスペア、状態データベースの複製が異なる場合があります。このファイルは、意図 する構成を手動で保存するためのものです。Solaris ボリュームマネージャ構成を変更 したら、このファイルを作成し直し、バックアップコピーを保管しておいてくださ い。

このファイルを作成または更新したら、metainit や metahs、metadb コマンドを 使って、このファイルに指定したボリュームや、ホットスペア集合、状態データベー スの複製をアクティブにすることができます。

/etc/lvm/md.tab ファイルの各行には、1 つの ボリュームの完全な構成エンティ ティの情報を、 metainit、metadb、metahs コマンドの構文に基づいて指定しま す。

その上で metainit コマンドに - a オプションを指定すれば、/etc/lvm/md.tab ファイルに指定されているすべてのボリュームをアクティブにできます。あるいは、 このファイルの特定のエントリに対応するボリュームを指定すれば、そのボリューム をアクティブにできます。

注 **–** Solaris ボリュームマネージャが /etc/lvm/md.tab ファイルに構成情報を書き 込んだり、格納したりすることはありません。 Solaris ボリュームマネージャコンポー ネントを再作成するためには、ユーザーがこのファイルを編集し、metainit や、metahs、 metadb コマンドを実行する必要があります。

詳細は、md.tab(4) のマニュアルページを参照してください。

付録 A • Solaris ボリュームマネージャの重要なファイル **293**

Solaris ボリュームマネージャの管理 • 2002 年 5 月

# 付録 **B**

# Solaris ボリュームマネージャのコマン ド行リファレンス

この付録では、Solaris ボリュームマネージャのコマンド行インタフェースで使用でき るコマンドの要約を示します。

# コマンド行リファレンス

次の表に、Solaris ボリュームマネージャの管理に使用するコマンドを示します。詳細 は、各コマンドのマニュアルページを参照してください。

表 **B–1** Solaris ボリュームマネージャのコマンド

| Solaris ボリュームマ<br>ネージャのコマンド | 説明                                                                  | マニュアルページ        |
|-----------------------------|---------------------------------------------------------------------|-----------------|
| growfs                      | UFS ファイルシステムを安全に拡張します。                                              | qrowfs(1M)      |
| metaclear                   | アクティブなボリュームやホットスペア集合を<br>削除します。                                     | metaclear (1M)  |
| metadb                      | 状熊データベースの複製を作成および削除しま<br>す。                                         | metadb(1M)      |
| metadetach                  | RAID 1(ミラー) ボリュームからボリュームを、<br>またはトランザクションボリュームからロギン<br>グデバイスを切断します。 | metadetach (1M) |
| metadevadm                  | デバイス ID 構成をチェックします。                                                 | metadevadm(1M)  |
| metahs                      | ホットスペアとホットスペア集合を管理しま<br>す。                                          | metahs(1M)      |
| metainit                    | ボリュームを作成します。                                                        | metaint(1M)     |

表 **B–1** Solaris ボリュームマネージャのコマンド *(*続き*)*

| Solaris ボリュームマ<br>ネージャのコマンド | 説明                                                                       | マニュアルページ         |
|-----------------------------|--------------------------------------------------------------------------|------------------|
| metaoffline                 | サブミラーをオフラインにします。                                                         | metaoffline(1M)  |
| metaonline                  | サブミラーをオンラインにします。                                                         | metaonline(1M)   |
| metaparam                   | ボリュームパラメータを変更します。                                                        | metaparam(1M)    |
| metarecover                 | ソフトパーティションの構成情報を復元しま<br>す。                                               | metarecover (1M) |
| metarename                  | ボリューム名を変更または交換します。                                                       | metarename (1M)  |
| metareplace                 | サブミラーおよび RAID 5 ボリュームのコンポー<br>ネントを置き換えます。                                | metareplace (1M) |
| metaroot                    | ルート(/)をミラー化するためのシステムファイ<br>ルを設定します。                                      | metaroot (1M)    |
| metaset                     | ディスクセットを管理します。                                                           | metaset (1M)     |
| metastat                    | ボリュームまたはホットスペア集合の状態を表<br>示します。                                           | metastat (1M)    |
| metasync                    | 再起動時にボリューム間の再同期をとります。                                                    | metasync(1M)     |
| metattach                   | RAID 0 または RAID 1 ボリュームにコンポーネ<br>ントを、あるいはトランザクションボリューム<br>にログデバイスを接続します。 | metattach (1M)   |

## 付録 **C**

# Solaris ボリュームマネージャ の CIM/WBEM API

# Solaris ボリュームマネージャの管理

Solaris ボリュームマネージャの CIM/WBEM アプリケーションプログラミングイン タフェース (API) は、標準に準拠したオープンなプログラムインタフェースを提供 し、Solaris ボリュームマネージャの管理や構成を可能にします。この API は、Distributed Management Task Force (DMTF) の Common Information Model (CIM) に基づいています。DMTF については、http://www.dmtf.org をご覧くだ さい。

CIM は、「スキーマ」と呼ばれるデータモデルを定義します。このスキーマには、次 のものが規定されています。

- SVM デバイスの属性と SVM デバイスに対する操作
- さまざまな SVM デバイス間の関係
- SVM デバイスと、オペレーティングシステムの機能 (ファイルシステムなど) との 関係

このモデルは、Solaris Web Based Enterprise Management (WBEM) SDK を通じて使 用されます。WBEM SDK は、CIM で規定されているシステム管理機能へのアクセス を可能にする Java™ テクノロジに基づく API セットです。

CIM/WBEM SDK の詳細は、『*Solaris WBEM SDK* 開発ガイド』を参照してくださ い。

Solaris ボリュームマネージャの管理 • 2002 年 5 月

## 索引

数字・記号 3 面ミラー, 95

#### **C**

cron コマンド, 265

## **D**

DiskSuite ツール グラフィカルインタフェースを参照

## **E**

/etc/lvm/md.cf ファイル, 291 /etc/lvm/mddb.cf ファイル, 291 /etc/rc2.d/S95lvm.sync ファイル, 292 /etc/rcS.d/S35lvm.init ファイル, 292 /etc/vfstab ファイル, 121, 185, 201 不適切なエントリの修正, 273

## **F**

fmthard コマンド, 278, 280 format コマンド, 278, 280 fsck コマンド, 202, 203

## **G**

growfs コマンド, 44, 45, 241, 242, 295 GUI, サンプル, 40

## **K**

/kernel/drv/md.conf ファイル, 238, 292

#### **L**

lockfs コマンド, 124, 203

#### **M**

md.cf file, Solaris ボリュームマネージャ構成の 回復, 237 md.cf ファイル, 292 md.tab ファイル, 237 概要, 293 metaclear コマンド, 86, 119, 120, 295 metadb コマンド, 64, 67, 270, 278, 295 metadetach コマンド, 109, 119, 120, 295 metahs コマンド, 172, 295 metainit コマンド, 183, 193, 194, 197, 198, 200, 201, 237, 295 metaoffline コマンド, 110, 296 metaonline コマンド, 296 metaparam コマンド, 116, 165, 166, 167, 296 metarename コマンド, 235, 296

metareplace コマンド, 111, 118, 151, 153, 278, 296 metaroot コマンド, 296 metaset コマンド, 217, 222, 296 metastat コマンド, 115, 147, 191, 296 metasync コマンド, 296 metattach コマンド, 85, 103, 109, 117, 150, 196, 238, 285, 296 mirror, オプションの変更, 116

### **N**

newfs コマンド, 203

#### **R**

RAID, Solaris ボリュームマネージャでサポート されるレベル, 30 RAID 5 のパリティ計算, 142 RAID 5 ボリューム 4 つのスライスの場合, 138 エラー状態の説明, 244 置き換えと有効化の概要, 242 拡張, 150 コンポーネントを置き換え、有効にするため の情報, 245 作成, 146 障害があったスライスを有効化, 151 障害があるスライスの交換, 153 スライスの初期化, 138 スライスの同期化, 138 RAID 0 ボリューム 定義, 69, 70 RAID 5 ボリューム 定義, 30, 43 デバイスを拡張する場合, 139 と飛び越し値, 141 パリティ情報, 137, 140 「保守 (Maintenance) 」状態と「最後にエ ラー (Last Erred) 」状態, 244 RAID 0 ボリューム 用途, 70 raw ボリューム, 81, 82, 101, 147

#### **S**

SCSI ディスク 交換, 269, 272 Solaris Volume Manager Solaris ボリュームマネージャを参照 Solaris ボリュームマネージャ 構成の回復, 237 構成の指針, 48 Solaris ボリュームマネージャインタフェース Solaris 管理コンソール, 38 コマンド行, 39 サンプル GUI, 40 Solaris ボリュームマネージャの要素, 概要, 41 swap ミラー化, 105 ミラー化解除, 123

#### **U**

UFS ロギング, 定義, 173 /usr ミラー化, 105 ミラー化解除, 121 ロギング, 185

#### **V**

/var/adm/messages ファイル, 243, 269

#### **X** x86

IAを参照

#### い

インタフェース Solaris ボリュームマネージャインタフェー スを参照

#### え エラー, スクリプトを使ってチェック, 257

#### お

オンラインバックアップ, 124

#### か

解放、ディスクセットの, 222, 225, 226 書き込みポリシーの概要, 92 拡張ディスク グラフィカルインタフェースを参照

#### き

起動障害, 272 起動、シングルユーザーモードとして, 96 起動デバイス, 障害からの回復, 275 共有ディスクセット, 48

く グラフィカルインタフェース, 概要, 38

## こ

構成計画 概要, 31 構成計画 (続き) 指針, 31 バランス, 33

#### さ

再同期 最適化された, 93 全面的な, 93 部分的な, 94 サブミラー, 88 オフラインでの操作, 88 オフラインまたはオンラインにする, 110 切り離し, 88 障害があったスライスを有効にする, 112 障害のあるスライスの交換, 118 全体を交換, 119 追加, 88

## し

システムファイル, 291 取得、ディスクセットの, 224 順次入出力, 35 障害追跡, 一般的な指針, 268 状態, 222 状態データベース 概念, 46, 56 損傷, 56 定義, 42, 46 複製数の不足を解決, 279 状態データベースの複製, 47 2 ディスク構成, 60 エラー, 60 同じスライス上に複数を作成, 57 基本的な機能, 56 最小数, 58 追加, 64 定義, 47 場所, 47, 58, 59 複製数の不足を解決, 279 用途, 55 より大きい複製の追加, 67 シンプルなボリューム, 定義, 43

索引 **301**

シンプルボリューム RAID 0 ボリュームを参照

#### す

ストライプ 3 つのスライスの場合, 71 拡張, 85 再作成のための情報, 77 削除, 86 作成, 81 作成するための情報、 77 定義, 70 ストライプ方式の連結 3 つのストライプ方式を連結する場合, 74 定義, 74 ストライプ方式ボリューム ストライプを参照 ストライプ連結, 削除, 86 スライス RAID 5 ボリュームに追加, 150 拡張, 84

せ

性能に関する一般的な指針, 33

#### そ

ソフトパーティション 拡大, 134 拡張, 134 構成データを復元, 283 削除, 135 作成, 128, 132 指針, 128 状態のチェック, 133 場所, 128 除去, 135

#### た

代替起動デバイス, IA, 107 代替起動パス, 103

**302** Solaris ボリュームマネージャの管理 • 2002 年 5 月

多数決アルゴリズム, 56

つ 追加、ホットスペアの, 164

## て

ディスクセット, 205 2 つの共有ディスクセットの場合, 209 /etc/vfstab ファイルでの使用はできない, 206 Solstice HA, 206 主な用途, 206 解放, 212, 222, 225, 226 管理, 211, 212 作成, 217 取得, 212, 224 取得動作, 212 取得の種類, 212 状態のチェック, 221, 222, 223, 226 状態を確認, 225 所有者を表示, 222 定義, 42, 48 ディスクを追加, 206 デフォルトの数を増やす, 239 ドライブを追加, 217, 219 複製の配置, 206 別のホストを追加, 219, 220 ボリュームやホットスペア集合との関係, 206 用途, 205

# と

飛び越し値, 指定, 81 トランザクションボリューム metarename を使って削除, 199 metarename を使って作成, 194, 197 エラーからの回復, 204, 282 拡張, 196 指針, 177 状態, 192 定義, 43 と /etc/vfstab ファイル, 184

トランザクションボリューム (続き) マウント解除できないファイルシステム用に 作成, 185 ミラーを使用する場合, 175 ミラーを使って作成, 186 用途, 175 ロギングするファイルシステムの選択, 178 ログデバイスを共有する場合, 176

## に

入出力, 34

### は

パス番号 定義, 94 と読み取り専用ミラー, 94

#### ふ

ファイルシステム 拡張, 240 拡張方法の概要, 44, 45 指針, 49 パニック, 282 ミラー化解除, 123 連結を作成して拡張, 83 フェイルオーバー構成, 48, 205 複製, 47

#### ほ

ホットスペア, 156 概念, 156 ホットスペア集合における置き換え, 170 ホットスペア集合に追加, 164 有効化, 172 ホットスペア集合, 47 概念, 155, 157 管理, 158 関連付け, 166 関連付けの変更, 167 基本的な機能, 47

ホットスペア集合 (続き) 作成, 163 状態, 168 定義, 42, 47 ミラーの場合, 157 ボリューム 概念, 42 仮想ディスク, 38 使用, 43 状態のチェック, 191 タイプ, 43 定義, 42 ディスク領域の拡張, 44 デフォルトの数, 238 デフォルトの数を増やす, 238 名前の交換, 234, 235 名前の変更, 236 ファイルシステムコマンドの使用, 44 命名規則, 45, 208 ボリューム名の交換, 235 ボリューム名のヒント, 46 ボリューム名の変更, 233

ま マスターデバイス, 定義, 175

#### み

ミラー, 87 2 つのサブミラーの場合, 88 2 面ミラー, 100 3 面ミラー, 95 エラー状態の説明, 244 オプション, 92 およびディスクのジオミトリ, 95 拡張, 117 切り離しとオフラインの違い, 95 コンポーネントの置き換えや有効化の概要, 143 コンポーネントを置き換え、有効にするため の情報, 245 再同期, 93, 94 作成するための情報, 95 サブミラー数の最大, 90 サブミラーの接続, 109

索引 **303**

ミラー (続き) 指針, 91 状態の出力例, 114 スライスの置き換えと有効化の概要, 242 定義, 43 とオンラインバックアップ, 123 「保守 (Maintenance) 」状態と「最後にエ ラー (Last Erred) 」状態, 244 ミラー化 可用性に伴う考慮事項, 90 マウント解除可能なファイルシステム, 103 未使用のスライス, 99 読み取り/書き込み性能, 32  $J\nu - \frac{\varepsilon}{105}$  /  $\mu$  /  $\mu$  /  $\mu$  /  $\mu$  swap, 105

#### め

メタデバイス ボリュームを参照

#### ゆ

有効化、RAID 5 ボリュームのスライスの, 151 有効化、ホットスペアの, 171 有効にする、サブミラーのスライスを, 111

## よ

読み取りポリシーの概要, 92

## ら

ランダム入出力, 34

## る

ルート (/) ミラー化, 104 ミラー化解除, 121

#### **304** Solaris ボリュームマネージャの管理 • 2002 年 5 月

## れ

連結 3 つのスライスの場合, 73 UFS ファイルシステムの拡張, 72 拡張, 85 再作成のための情報, 77 削除, 86 作成, 82 作成するための情報, 77 定義, 72 用途, 72 連結方式ボリューム 連結を参照

## ろ

ローカルディスクセット, 206 ロギングデバイス, 「ハードウェアエラー (Hard Error) 」状態, 282 ログデバイス エラーからの回復, 204 共有, 175, 178, 201 共有時の問題, 202 定義, 175 必要な領域, 178